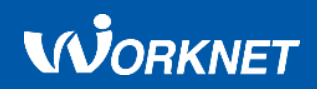

### **D I G I T A L M A N U A L**

# 워크넷 이용매뉴얼

워크넷 이용 매뉴얼로 워크넷 서비스를 쉽게 이용해 보세요. 2024. 01

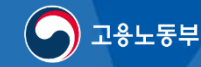

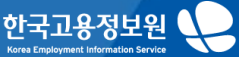

**WORKNET** 

목차 **01.**

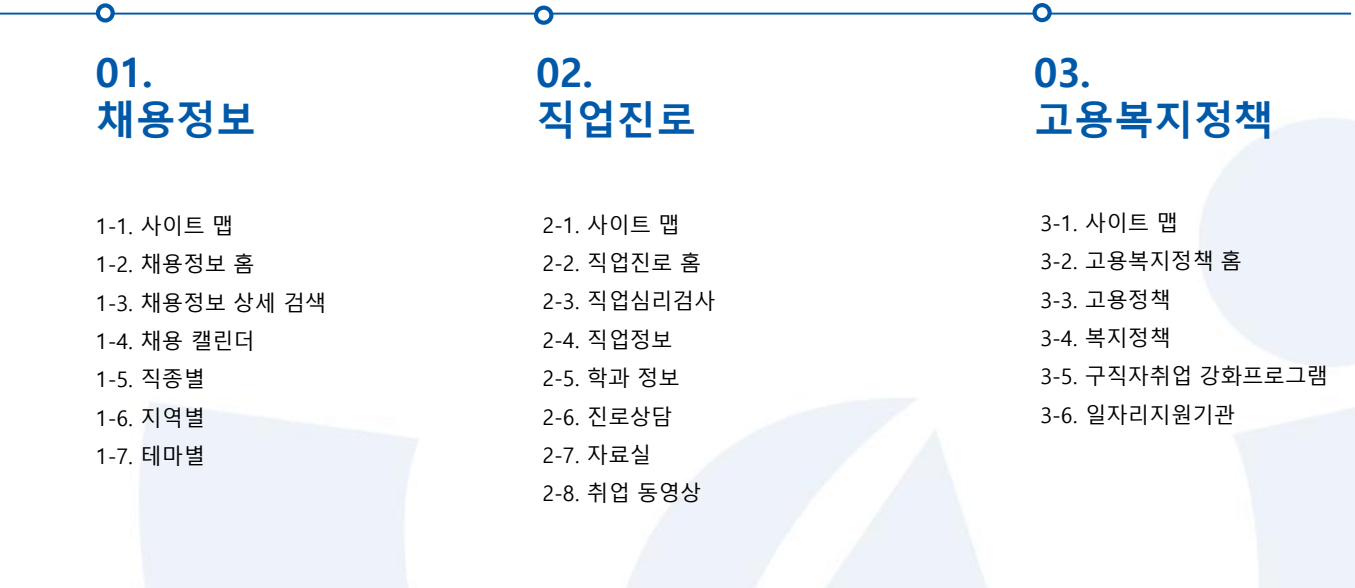

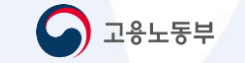

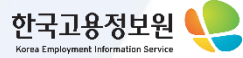

**WORKNET** 

6-6. 뉴스/행사

고용노동부

한국고용정보 Korea Employment Information Servic

목차 **04.**

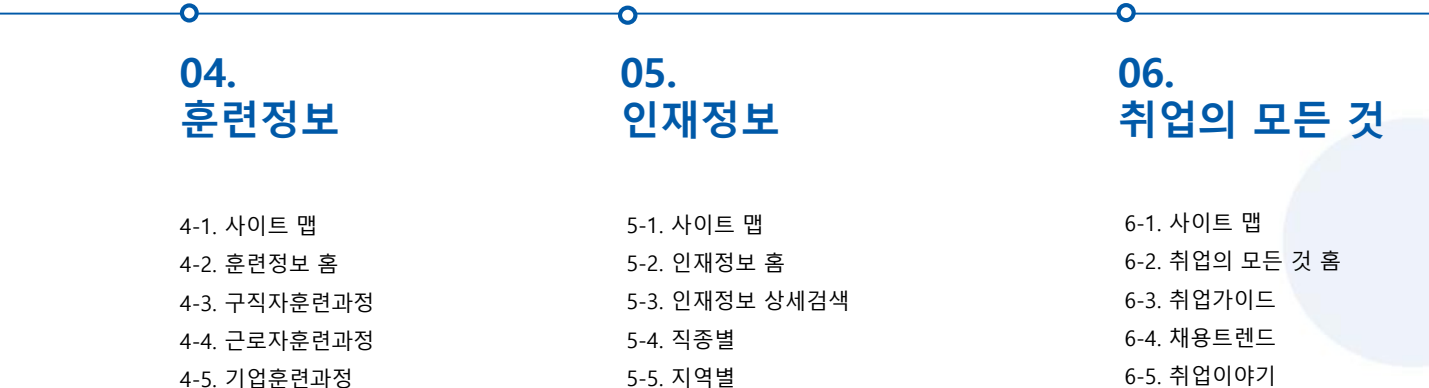

4-5. 기업훈련과정

5-5. 지역별 5-6. 전공계열별 5-7. 자격증별 5-8. 석박사 인재정보 5-9. 해외취업희망인재 5-10. 취업희망풀

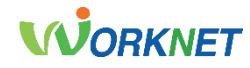

목차 **07.**

# **마이페이지** 개인회원 서비스

7-1. 사이트 맵 7-2. 마이페이지 홈(개인) 7-3. 이력서관리, 구직신청 7-4. 입사지원관리 7-5. 나의 맞춤정보 7-6. 나의 관심정보 7-7. e-채용마당 서비스 7-8. 온라인 신청관리 7-9. 고용복지 맞춤서비스 7-10. 회원정보 관리 7-11. 비밀번호 변경 7-12. 회원 탈퇴

### **08. 마이페이지** 기업회원 서비스

8-1. 사이트 맵 8-2. 마이 페이지 홈(기업) 8-3. 구인신청 등록 8-4. 구인신청 관리 8-5. 인재정보 관리 8-6. 나의 맞춤인재정보 8-7. e-채용마당 관리 8-8. 고용복지 맞춤서비스 8-9. 온라인 신청 관리 8-10. 회원정보 관리 8-11. 비밀번호 변경 8-12. 회원 탈퇴

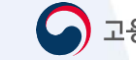

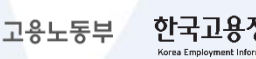

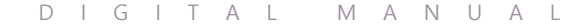

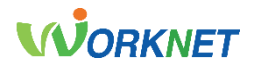

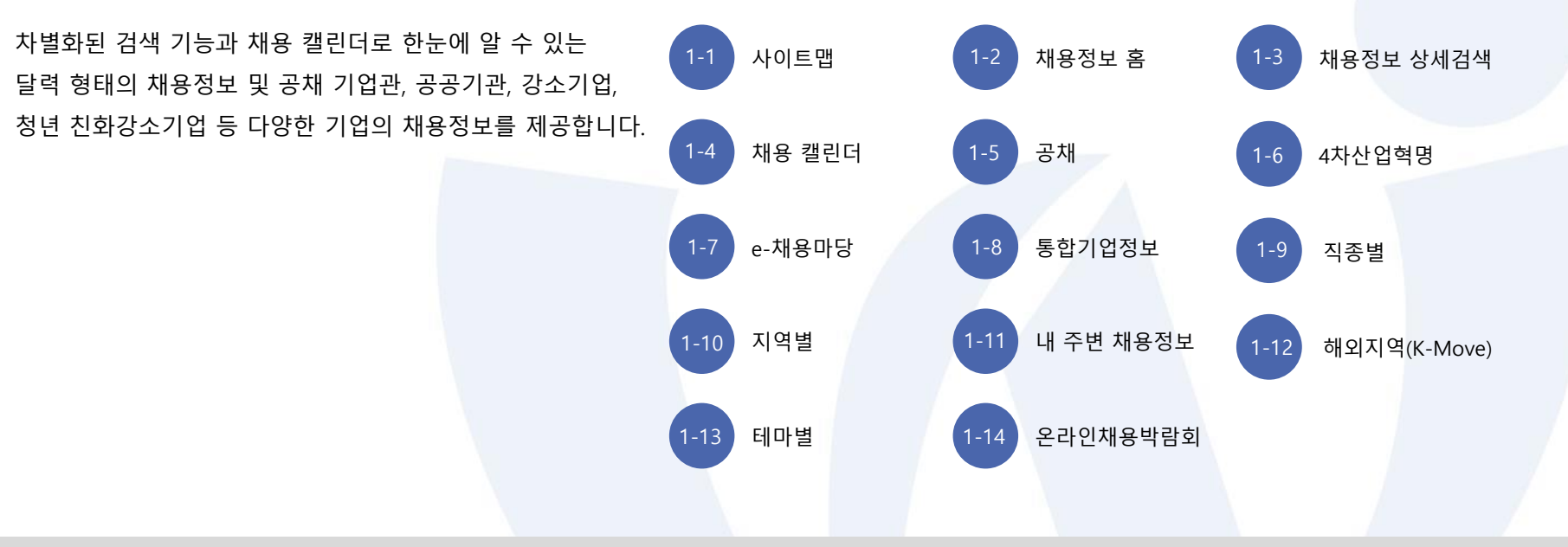

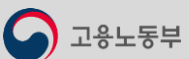

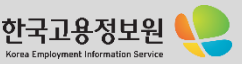

### 1-1 . 사이트 맵

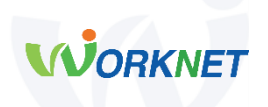

**채용정보 상세검색**

**채용캘린더**

**채용정보 홈**

**공채**

**4차 산업혁명**

**e-채용마당**

**통합기업정보**

⚫ **채용정보 상세검색**

일자리 키워드, 직종, 지역, 경력, 고용형태, 학력, 희망임금, 워크넷 입사지원 가능 등 상세조건으로 일자리를 검색할 수 있고, 검색 조건 더 보기를 클릭 하면 기업형태, 우대조건 등 보다 많은 조건으로 이용 가능합니다.

검색 기능 및 공채 기업관, 공공기관, 강소기업, 청년친화강소기업 등 최근 등록된 채용정보를 제공합니다.

#### ⚫ **채용 캘린더**

⚫ **채용정보 홈**

이번 달의 채용 정보를 조건 별로 검색할 수 있고, 검색 결과를 캘린더에서 월간, 주간, 일간으로 구분하여 한눈에 파악할 수 있습니다. 로그인을 하면 마이 캘린더 기능도 이용할 수 있습니다.

#### ⚫ **공채**

우량 기업, 공공기관, 우수 중소기업 등의 신입 공채정보를 제공합니다.

채용정보 서비스 중 중요 콘텐츠를 확인할 수 있습니다.

### ⚫ **4차 산업혁명**

인공지능, 사물인터넷, 빅데이터 모바일 등 첨단 정보통신기술이 경제, 사회 전반에 융합되어 혁신적인 변화가 나타나는 차세대 산업혁명 채용관입니다.

### ⚫ e-**채용마당**

고용노동부 고용센터에서 인재를 채용하고자 하는 기업으로부터 온라인 채용대행 신청을 받아 워크넷에 입사지원 사이트를 개설하고 채용을 대행해 주는 공공취업지원 서비스입니다.

#### ⚫ **통합기업정보**

243만 개의 기업에 대한 기본 정보, 재무정보, 전자공시 정보를 확인할 수 있습니다. ㅠㅠㅠㅠㅠㅠㅠㅠㅠㅠㅠㅠㅠㅠㅠ 다음 페이지 계속 ▼

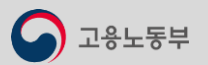

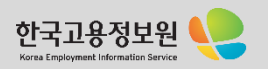

### 1-1 . 사이트 맵

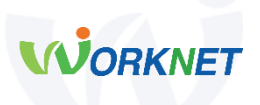

#### **직종별**

- 건설·채굴직
- 경영·사무·금융·보험직
- 교육·법률·사회복지·경찰·소방직및군인직
- 농림어업직
- 미용·여행·숙박·음식·경비·돌봄·청소직
- 보건·의료직
- 설치·정비·생산직
- 기계·금속·재료
- 인쇄·목재·공예 및 제조 단순
- 전기·전자·정보통신
- 화학·환경·섬유·의복·식품가공
- 연구 및 공학기술직
- 영업·판매·운전·운송직
- 예술·디자인 ·방송 ·스포츠직

#### **지역별**

- 전체 | 서울 | 부산 | 인천 | 대구 대전 | 광주 | 울산 | 세종 | 경기 충남 | 충북 | 경남 | 경북 | 전남 전북 | 강원 | 제주
- 내 주변 채용정보
- 해외지역(K-Move)

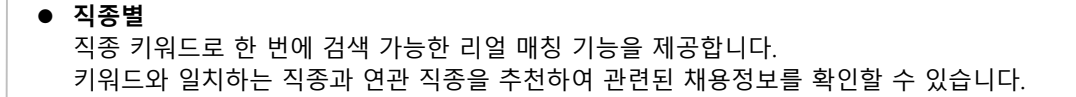

⚫ **지역별**

광역시/도 및 상세 시/군/구 지역과 내 주변 채용정보, 해외지역(K-Move)의 채용정보를 검색할 수 있습니다.

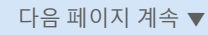

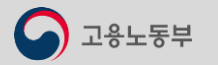

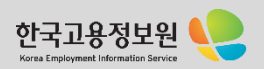

### 1-1 . 사이트 맵

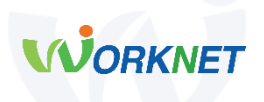

#### **테마별**

**온라인 채용박람회**

채용공고를 테마별로 제공하는 서비스로 관심분야를 빠르고 편리하게 원클릭으로 확인할 수 있습니다.

### ⚫ **온라인 채용박람회**

● **테마별** 

전국 고용센터, 지자체 등 취업알선기관에서 진행하는 다양한 온∙오프라인 박람회 정보와 참여하는 기업의 일자리를 제공합니다.

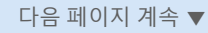

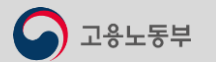

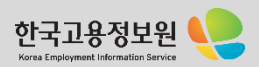

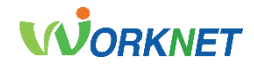

1-2 **채용정보 홈** 경로 : 홈 > 채용정보 홈

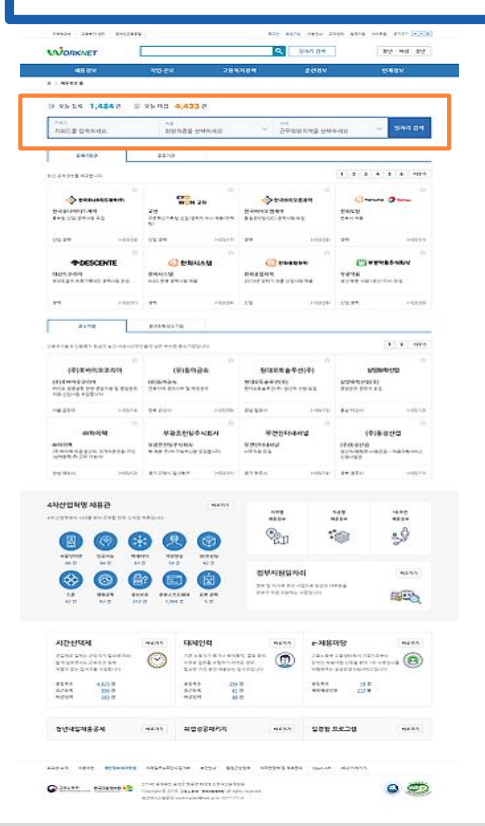

고용노동부

### 1 图 오늘 등록 1,484건 图 오늘 마감 4,423건

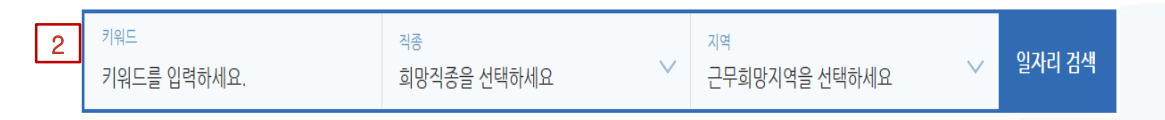

### 1. **오늘 등록 건수 및 오늘 마감 건수**

상단 메뉴에서는 오늘 등록된 일자리와 오늘 마감 예정인 일자리를 확인할 수 있습니다. 오늘 등록한 일자리 수를 클릭하면 채용정보 상세검색 페이지로 이동해 등록일이 오늘인 조건으로 결과를 볼 수 있고, 오늘 마감 일자리 수를 클릭하면 채용정보 상세검색 페이지로 이동해 마감일이 오늘인 조건으로 결과를 확인할 수 있습니다.

### 2. **일자리 검색**

검색 메뉴에서는 키워드 입력, 직종/지역 선택으로 일자리를 검색할 수 있습니다.

키워드를 입력하거나 직종 탭을 눌러 직종을 검색 또는 선택, 지역 탭을 눌러 지역 선택을 하고 일자리 검색을 누르면 원하는 조건의 일자리 정보를 채용정보 상세검색 페이지에서 확인할 수 있습니다.

다음 페이지 계속 ▼

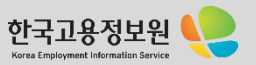

용노동부

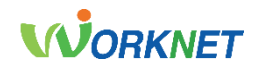

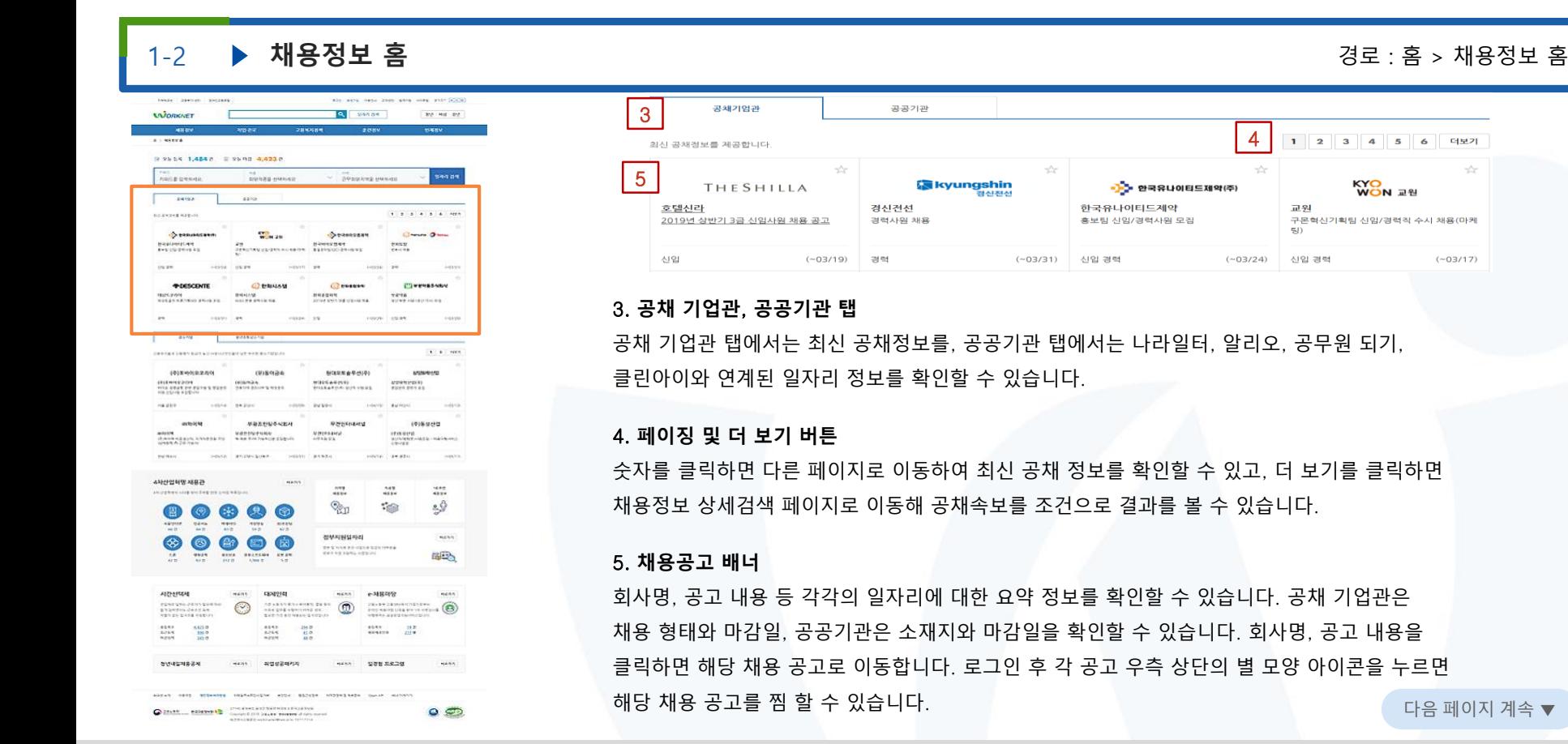

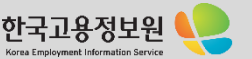

÷

 $(-03/17)$ 

1 2 3 4 5 6 더보기

**WON RE** 

구몬혁신기획팀 신입/경력직 수시 채용(마케

**KYO** 

4

 $(-03/24)$ 

교원

신입 경력

5D)

C-25AM PROFINE Count Elli State Mann data

!용노동부

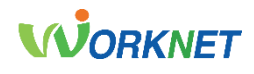

1-2 **채용정보 홈** 경로 : 홈 > 채용정보 홈 Also ance does does also wing year (2003) texts | Special | Society **Q** sende the wat me **WORKNET** 6 **DOLNE TAREN - POLIS A 4918 FAILE DRIVER** punks euxen **DRAWING HANGE** saa oo 8 **THORN**  $1.7.1.1.1.1.1.077$ **DEANNE REPUBL** Ананович Chevrolet Chevrolet **OpenHere Back and the State Line BUTLER AT CERTIFICATION ... A SERVICE SPEAKER ALCOHOL CHINAN** Отник **POWERFALL** 6. **강소기업**, **청년친화강소기업**, **중견기업 탭 CALLED TO**  $7577$ **TERRIT FERRITTIN**  $1.1.1$  mm **JAIMWARRAN CRANDADO Arrest A Basillo** ERIMANIA 중견기업의 일자리 정보를 확인할 수 있습니다. **VREDESKEN Bannada** (9) 5 9 0 0 MORPHPHIME **MINERAL FARRITH**<br>KUNNENKIR HASKARI vocal awaits 7. **페이징 및 더 보기 버튼** 6884 89 125944  $\frac{1000}{1000}$  $......$  $rac{1}{48}$ to craft we cannot have done you.  $\mathbb{Q}_{\Pi}$  $29$  $\frac{1}{2}$  $\odot$   $\odot$  $R$   $\odot$  $\bigcirc$  $\frac{16445}{1615}$  $\frac{44443}{45}$  $7578$ **RAEN MARRIANS NEVA**  $\circ$  $\bigoplus$  $\bigcirc$ (白) DP & NIKE PO - COLA MONTHERS **BES** ALEVERSIA Henry CENTRE  $e$ -MROSE **8. 채용공고 배너 NERS** nean  $\odot$ Azuatokou erret zato  $^{\circ}$ na gol eveninta pr.<br>Lithographica  $rac{1000}{1000}$  $rac{4143}{6764}$  $\frac{188}{180}$ 4144<br>2/154<br>9/159  $\frac{1544}{644449} \qquad \frac{212}{212}$ SWISSERR HANS . aggraphs BCSR SEP RESP 6488

 $0<sup>5</sup>$ 

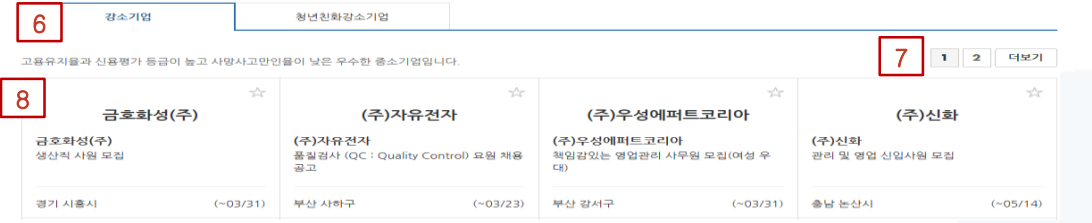

강소기업 탭에서는 우수한 중소기업의 일자리 정보를, 청년친화강소기업 탭에서는 강소기업 중 고용노동부가 선정하여 청년에게 추천할 만한 기업의 일자리 정보를, 중견기업 탭에서는

숫자를 클릭하면 다른 페이지로 이동하여 최신 공채 정보를 확인할 수 있고, [더 보기]를 클릭하면 채용정보 상세검색 페이지로 이동해 공채속보를 조건으로 결과를 볼 수 있습니다.

회사명, 공고 내용, 회사 소재지, 마감일 등 각각의 일자리에 대한 요약 정보를 확인할 수 있고, 회사명, 제목을 클릭하면 해당 채용 공고로 이동합니다. 로그인 후 각 공고 우측 상단의 별 모양 아이콘을 누르면 해당 채용 공고를 찜 할 수 있습니다 다음 표현 주의 기업 기업 기업 기업 →

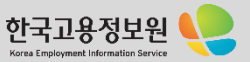

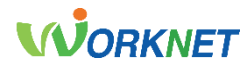

1-2 **채용정보 홈** 경로 : 홈 > 채용정보 홈

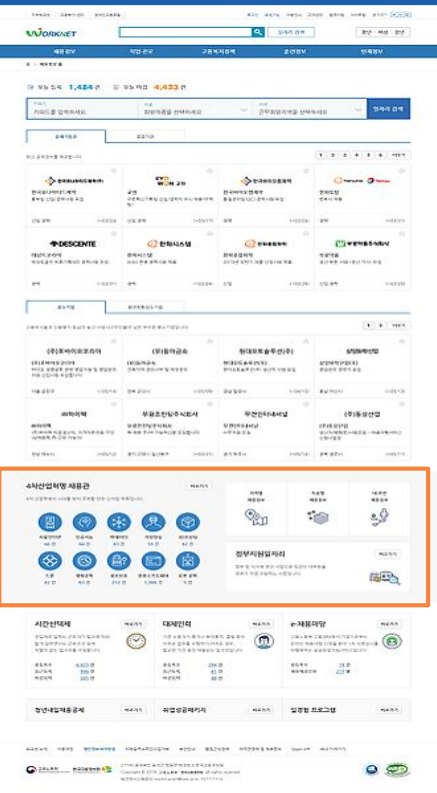

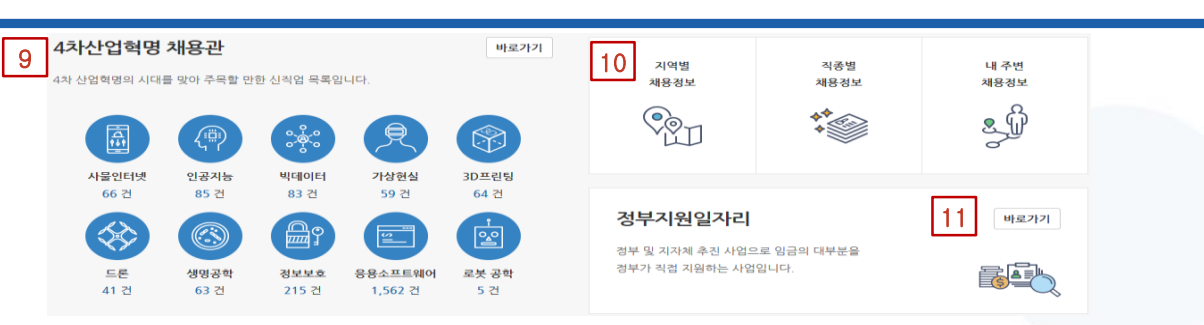

### 9. 4**차 산업혁명 채용관**

4차 산업혁명 시대에 주목할 만한 직업들과 연관된 채용정보 건수를 확인할 수 있습니다. 바로 가기 버튼을 클릭하면 4차 산업혁명 채용관 페이지로 이동할 수 있고, 각각의 산업과 관련된 채용 건수를 클릭하면 연관된 채용정보를 확인할 수 있습니다.

### 10. **지역별**, **직종별**, **내 주변 채용정보 바로 가기 배너**

일자리 정보를 지역별, 직종별, 내 주변 채용정보로 검색할 수 있습니다. 각각의 아이콘을 클릭하면 해당 조건으로 일자리 정보를 확인할 수 있는 페이지로 이동합니다.

#### **11. 정부 지원 일자리 배너**

우측 상단의 바로 가기 버튼을 클릭하면 정부 지원 일자리를 검색할 수 있는 페이지로 이동합니다.

한국고용정보

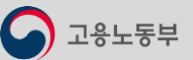

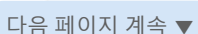

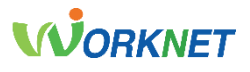

1-2 **채용정보 홈** 경로 : 홈 > 채용정보 홈

바로가기

바로가기

19건 217명

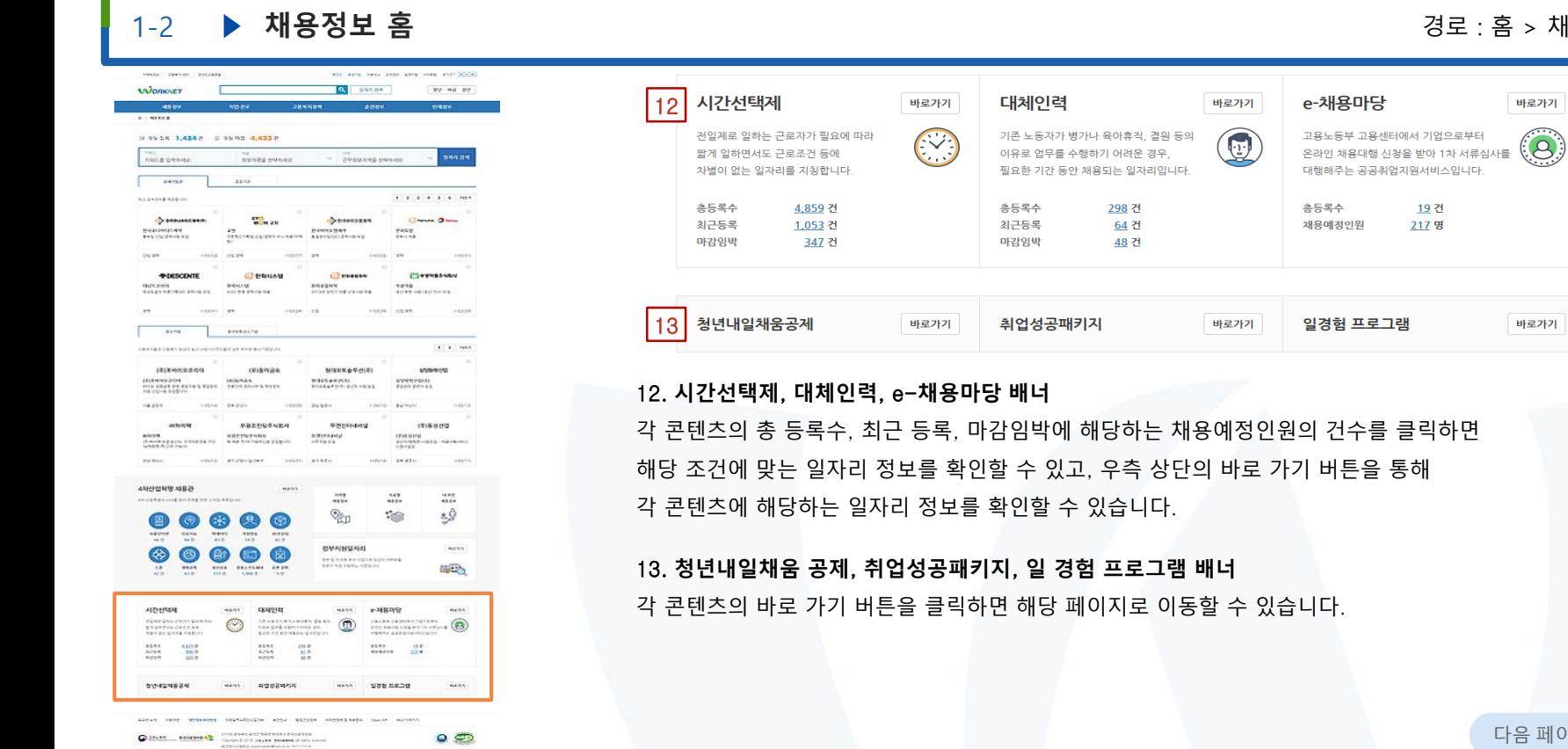

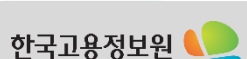

다음 페이지 계속 ▼

Korea Employment Information Service

고용노동부

고용노동부

 $11$ 

◎ 진로준비

### 1-3 **채용정보 상세검색** 경로 : 홈 > 채용정보 > 채용정보 상세검색

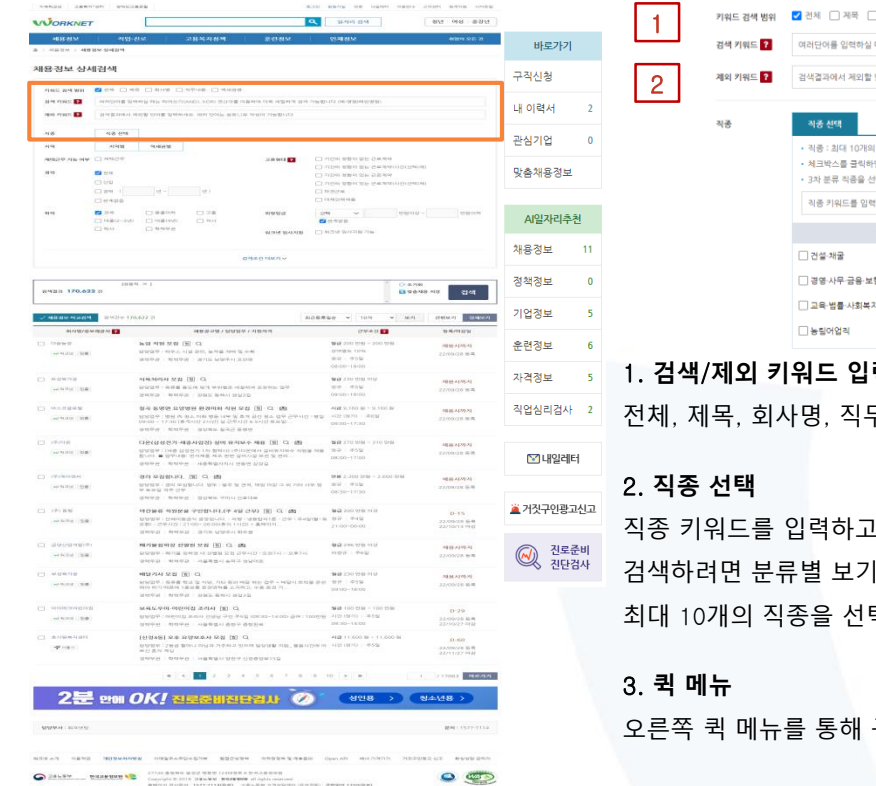

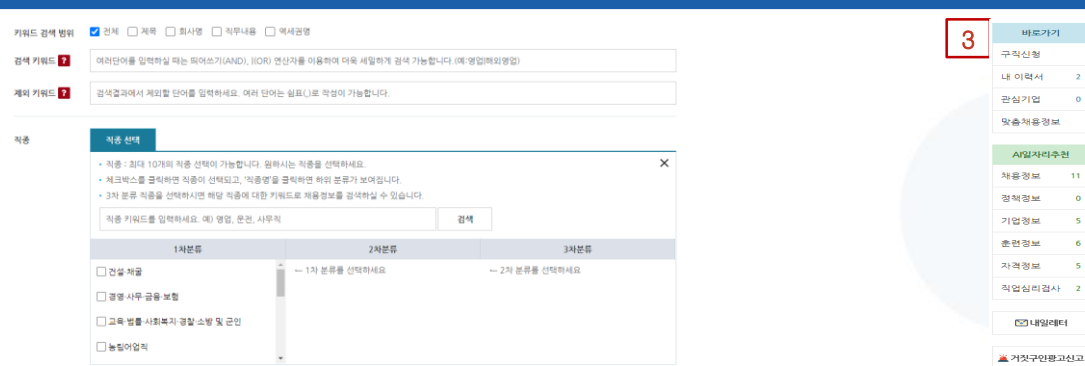

### 1. **검색**/**제외 키워드 입력**

무내용 등 검색 범위를 선택하고, 검색 및 제외 키워드를 입력할 수 있습니다.

검색 버튼을 클릭하면 세부 직종을 선택할 수 있습니다. 분류 리스트로 버튼을 클릭하고 해당 직종에 대한 키워드로 채용정보를 확인할 수 있습니다. 택할 수 있습니다.

구직신청, 이력서, 관심기업 등 주요 메뉴로 빠르게 이동 가능합니다

다음 페이지 계속 ▼

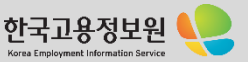

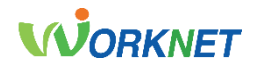

### 1-3 **채용정보 상세검색** 경로 : 홈 > 채용정보 > 채용정보 상세검색

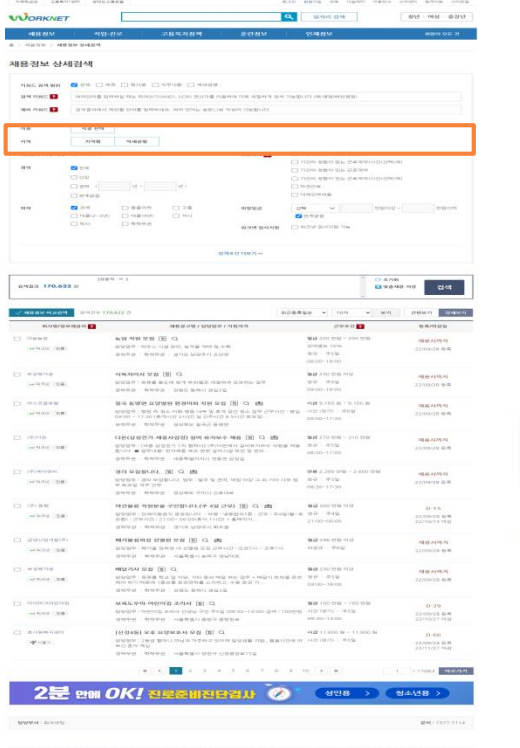

 $\circ$ 

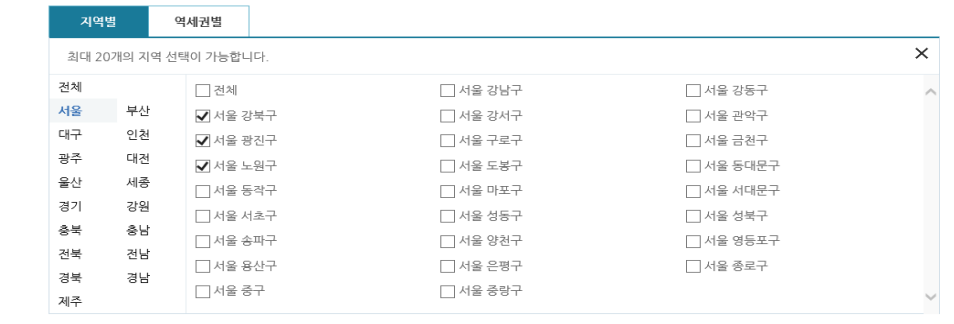

### 4. **지역 선택**

 $4$   $\frac{10}{4}$ 

지역별, 역세권별, 범주를 선택하여 원하는 키워드를 입력할 수 있습니다. 최대 20개의 지역 선택이 가능합니다.

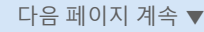

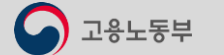

 $\begin{array}{ll}\bigcirc\\[-1.5mm] \bullet\\[-1.5mm] &\circ\\[-1.5mm] &\circ\\[-$ 

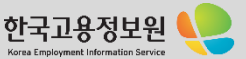

 $\bigcirc$  고용노동부

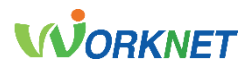

1-3 **채용정보 상세검색** 경로 : 홈 > 채용정보 > 채용정보 상세검색

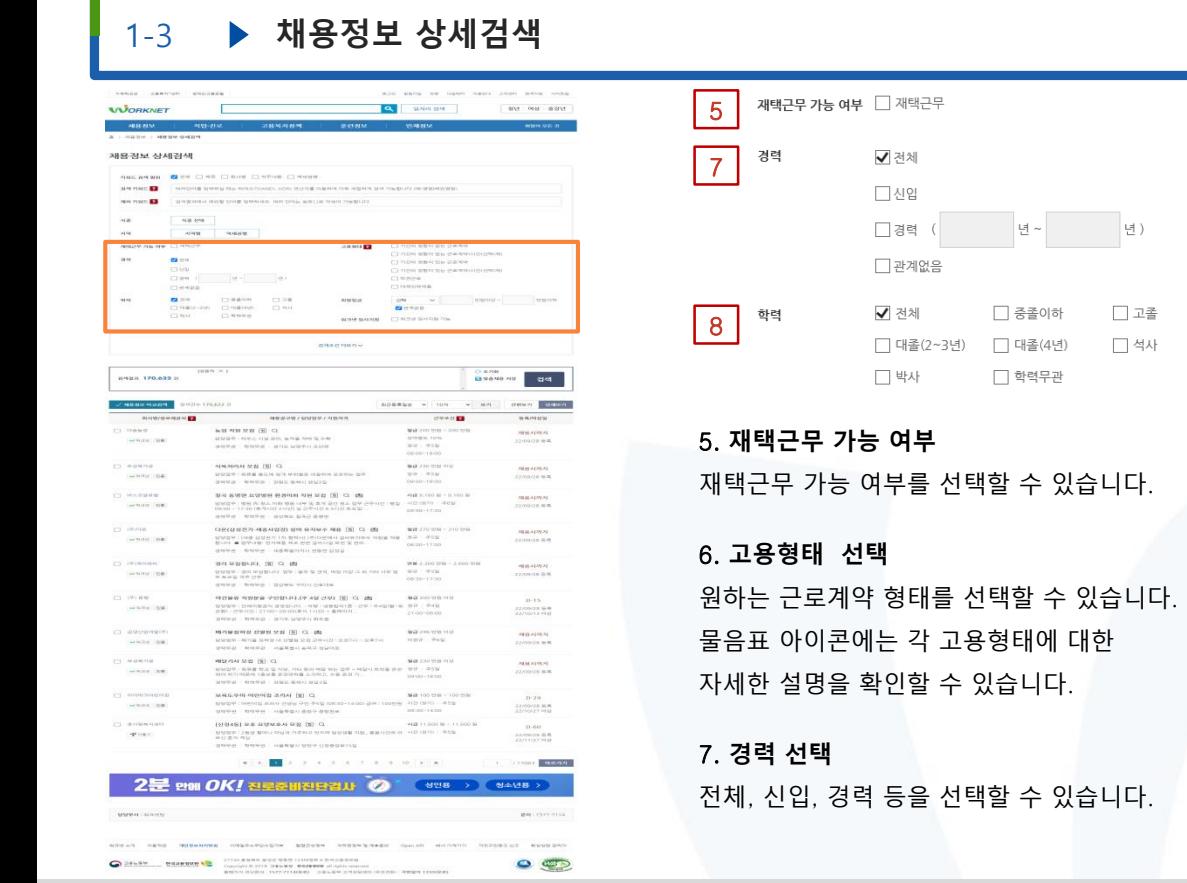

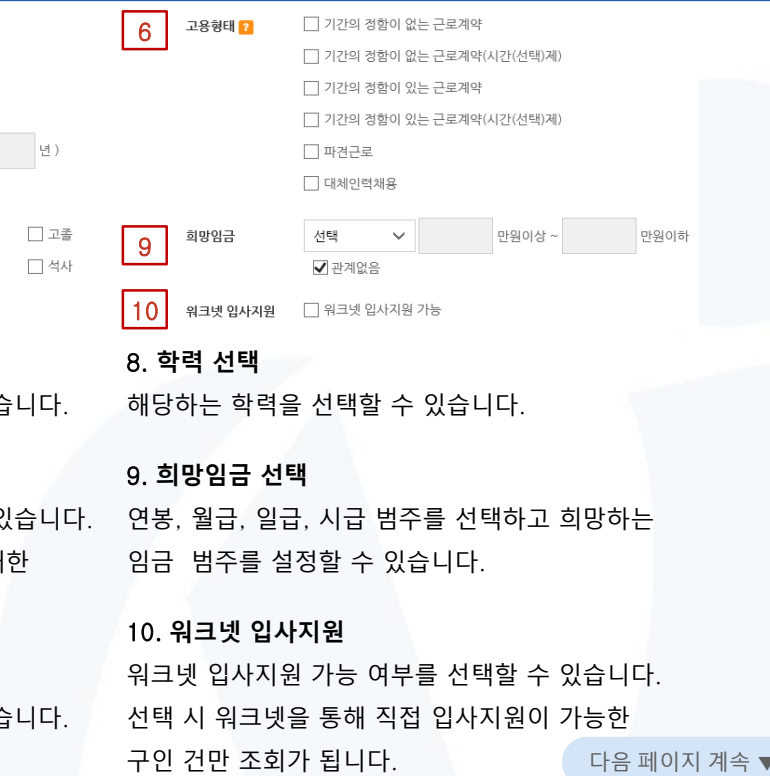

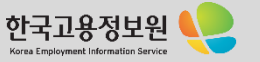

## **WORKNET**

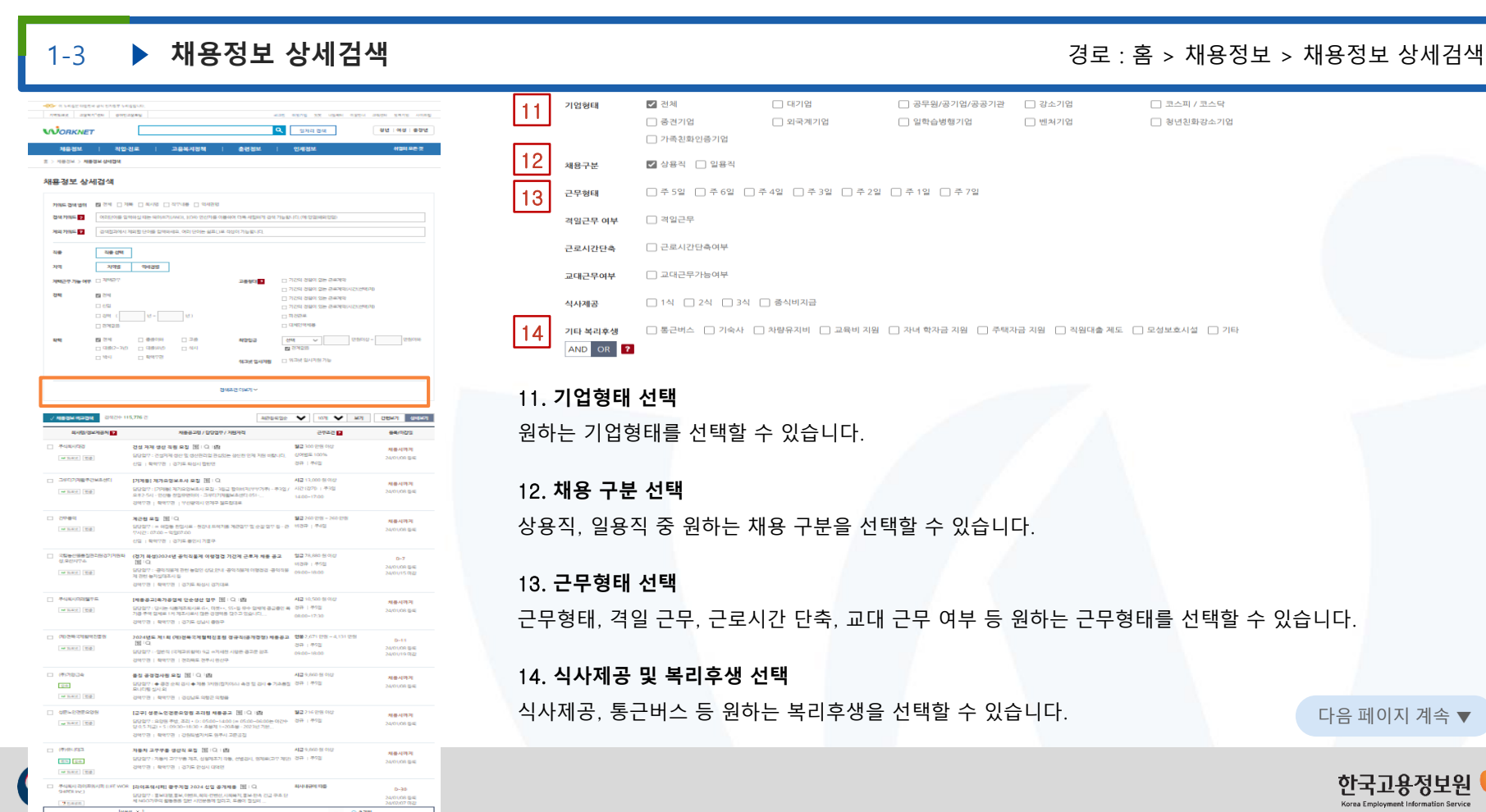

#### 기업형태 2 전체 □ 대기업 □ 공무원/공기업/공공기관 □ 강소기업  $\Box$  코스피 / 코스닥 □ 중견기업 □ 외국계기업 □ 일학습병행기업 □ 벤처기업 □ 청년친화강소기업 □ 가족친화인증기업 채용구분 ✔️ 상용적 □ 일용적 근무형태 □주5일 □주6일 □주4일 □주3일 □주2일 □주1일 □주7일 격일근무 여부 □ 격일근무 □ 근로시간단축여부 근로시간단축 교대근무여부 □ 교대근무가능여부 식사제공 □ 1식 □ 2식 □ 3식 □ 중식비지급 □ 통근버스 □ 기속사 □ 차량유지비 □ 교육비 지원 □ 자녀 학자금 지원 □ 주택자금 지원 □ 직원대출 제도 □ 모성보호시설 □ 기타 기타 복리후생 AND OR 2 11. **기업형태 선택** 원하는 기업형태를 선택할 수 있습니다. 12. **채용 구분 선택**

상용직, 일용직 중 원하는 채용 구분을 선택할 수 있습니다.

### 13. **근무형태 선택**

11

12

근무형태, 격일 근무, 근로시간 단축, 교대 근무 여부 등 원하는 근무형태를 선택할 수 있습니다.

### 14. **식사제공 및 복리후생 선택**

식사제공, 통근버스 등 원하는 복리후생을 선택할 수 있습니다. 다음 페이지 계속 ▼

Korea Employment Information Servi

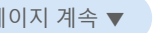

 $\bigcirc$  고용노동부

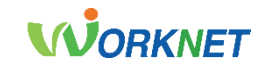

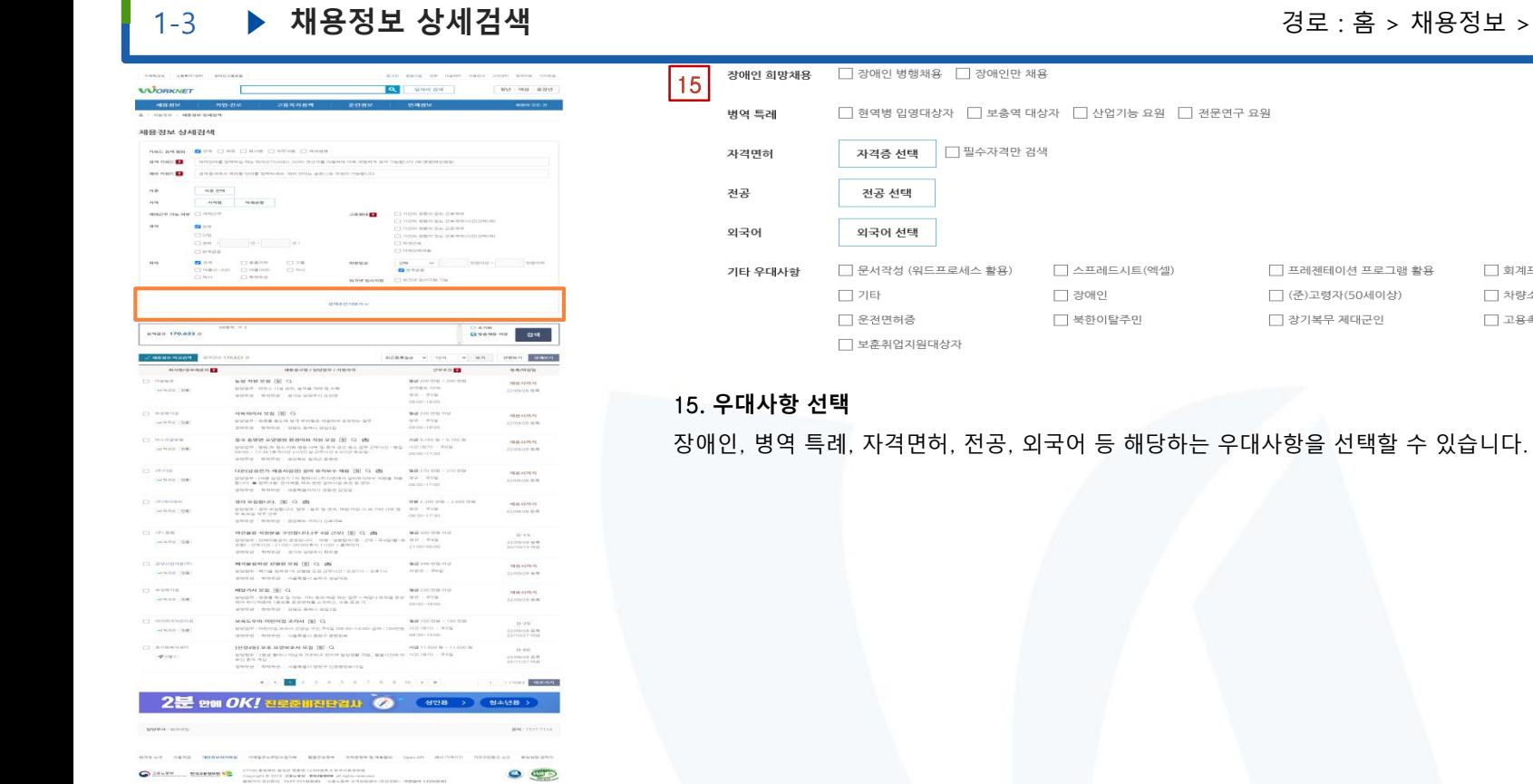

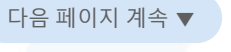

한국고용 Korea Employment Informatio

### 1-3 **채용정보 상세검색** 경로 : 홈 > 채용정보 > 채용정보 상세검색

□ 회계프로그램

□ 차량소지자

□ 고용촉진장려금대상자

합격제 (1989) (128)

CHRO-30 CHRISP CHRI  $-199 - 19978$ 

201204-115-776-7

**ABSTRACTS** 

wheel the

CL SEPPRETOKASSI

where the

wast to

□ 국립동안을통접관리대역<br>- 전*요단시*부수

wheel me

 $\begin{array}{lllll} \multicolumn{3}{l}{{\color{blue}\top}} & \multicolumn{3}{l}{\color{blue}\top} & \multicolumn{3}{l}{\color{blue}\top} & \multicolumn{3}{l}{\color{blue}\top} & \multicolumn{3}{l}{\color{blue}\top} & \multicolumn{3}{l}{\color{blue}\top} & \multicolumn{3}{l}{\color{blue}\top} & \multicolumn{3}{l}{\color{blue}\top} & \multicolumn{3}{l}{\color{blue}\top} & \multicolumn{3}{l}{\color{blue}\top} & \multicolumn{3}{l}{\color{blue}\top} & \multicolumn{3}{l}{\color{blue}\top} & \multicolumn{3$ 

 $\sim$  max. The

 $\Box$  2024-2184228

where the

way, to

TT OF ERRADE

 $\Box$  (P) R(K)2

wheel right

CL IMPROVE

**DOM:** 

 $-7444458$ 

 $\Box$  2993

**ANSISKARA D** 

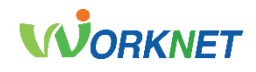

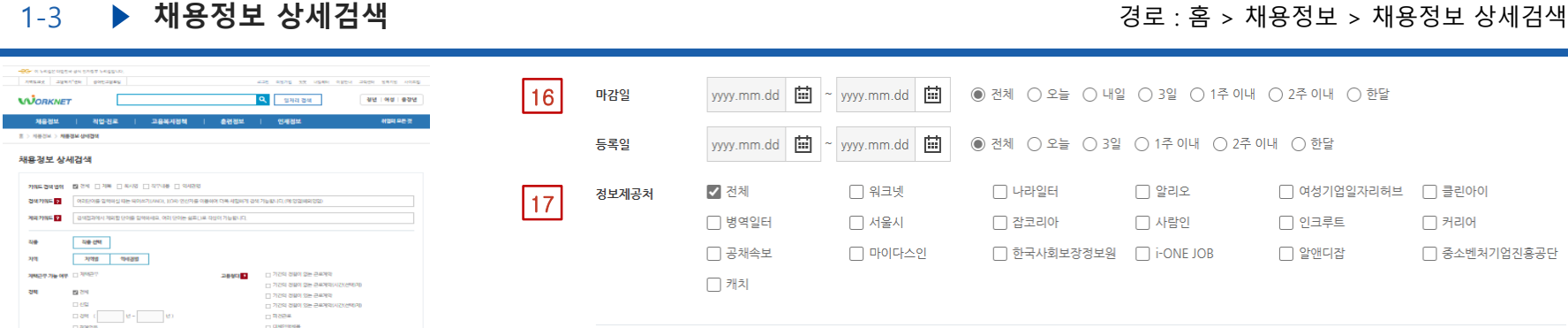

**MARIE** 

SUSE CIVIL

GOST - 2019 02 S 0223 2052 2053 21 75 100 11 - 0705 10%

- P P PRES 가격 프로젝트에서 프로그램을 구입되고 있으며 기업적으로 가능하였다.<br>- 대장점은 12개3년에 제2개요업부터 시 프로그램으로 합격하기업적으로써 - 추가업 / - 시간 (경기) : 추가업<br>- 무조건 - 14:00~17:00

개단할 부실 100 ~4<br>- 당당장이 : 이용한 전망시부 - 전망시부에게품 개균업이 및 순설업이 됩니다. 이 이용자 : 주석업<br>- 이사가 : 07:00 ~ 억억07:00

(경기 확성)2024년 공학적을게 이행점검 기간에 근로가 제품 공교 - - 일급 78,880 원이상

대학교<br>대학교부 : 공학적용제 한번 능력인 강요.한데 -중학적용제 이행점검 -중학적용 - 09:00-18:00

.<br>당당할수 : 즉 공연 순회 검사 축가를 34명(합자이스) 측면 할 검사 축가추품할 . 경유 | 주작할<br>후나다방 실사 화

-<br>달달할부 : 요청원 주변, 조직 + 0 : 05:00~14:00 (= 05:00~06:00는 이것수 - 경주 : 주작일<br>당 이 5 지금) + 5 : 09:30~18:30 + 호분제 1~20호분 - 2023년 기본...

GGSV : 자동차 교무부품 제휴, 신설제휴가 작용, 선생님과, 증제표(교무 제공) 경류 : 주요일

)<br>2024년도 제1회 (미권독국제철학전통원 경규직(중개경쟁) 제품공고 - 현물2/대1 만원 ~4,131 만원<br>- 원리 (Q

48820/0009/3899

건설 자재 생산 작품 유럽 (B) (C) (B)

 $492 + 99978 + 3216.8464$  Belon

DIRECTOR MARGARET STO.

산업 : 학역부터 : 경기도 용인시 기준구

**SHOW: BROWN LISTS MAN STORE** 

경력부경 : 확액부품 : 경기도 성담시 증정구

FOBI-FS 2PGS | BVWS | BVW

2세부터 : 확색부터 : 경성상도 의행군 의행품 :

(B) O (B) DA BADDEE DE

[배용공고]특가공업체 단순생산 업무 [K] : Q : (E)

.<br>달달할부 : - 일반적 (국제국)( 발박) 9급 수가세한 사람은 공국문 왕주.

[교구] 성분노인전분요업원 조리원 체품공고 [B] (Q) (E)

경력부터 : 학력부터 : 경찰적인서도 등부서 구분공업 :

자동차 구부부를 생산적 우집 [원] (3) (원)

O BI BARAK

**20 THE MANUFACTURE** 

**BILO** 

2001/02/12 00:07:07 10:08:00:00:00:00:00:00:00:00:00

NORSANE CIRCHARDING

Bags Page Page V for V spage

64/92/3

444488

24/01/08 04

**CONTRACTOR** 

24/01/08 8:42

제품사하게

24/01/08 848

 $0-7$ 

24/01/08 048

24/01/15 012

제품시리자

240108 64

 $D-1.1$ 

24/01/08 8/4

相当对特别

24/01/08 848

**BERLUIS ST** 

**Daming Big** 

채용시작제

**AREN D** 

**M2300280** 

89.1992

A12 13,000 5/010

발급 260 만원 ~ 260 만원

10091-0081

ALC: 10.500 SLOTE

0900-1800

필급 216 만원 이상

429,600 8 9 0

ALC: N AND BE ONLY

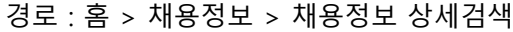

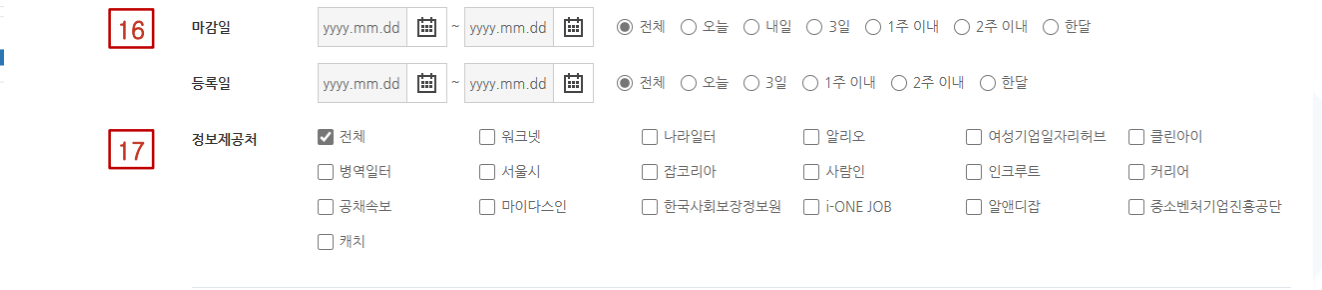

\* 『고용상 연령차별금지 및 고령자 고용촉진에 관한 법률』 이 시행됨에 따라 채용정보에서 연령이 삭제되었습니다.

\* 취업사기 방지를 위한 특별안내 자세히보기

### 16. **마감일 및 등록일 입력**

달력 아이콘 버튼을 클릭하여 마감일과 등록일 기간을 직접 선택하거나 라디오 버튼을 클릭하여 범주를 선택할 수 있습니다.

### 17. **정보제공처 선택**

정보제공처인 채용포털 종류를 선택할 수 있습니다.

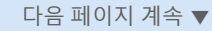

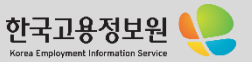

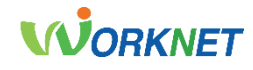

1-3 **채용정보 상세검색** 경로 : 홈 > 채용정보 > 채용정보 상세검색

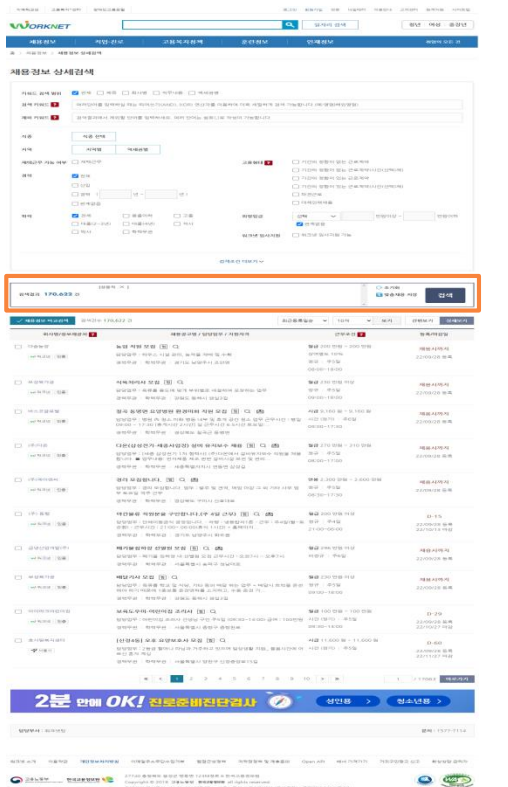

**CALIFY BELIEVED TO ANNOUNCE THE STATE OF A CONTRACT AND A REPORT OF A CONTRACT OF A REPORT OF A REPORT OF A REPORT OF A REPORT OF A REPORT OF A REPORT OF A REPORT OF A REPORT OF A REPORT OF A REPORT OF A REPORT OF A REPOR** 

고용노동부

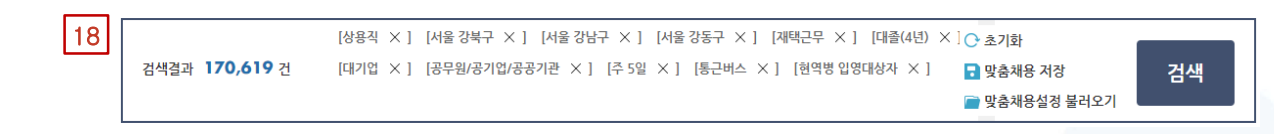

### 18. **검색 결과 메뉴**

상세검색으로 설정한 조건을 모두 나열하여 보여줍니다. 조건 옆의 X 버튼을 클릭하여 해당 조건만을 삭제하거나 초기화 버튼을 클릭하여 조건을 모두 초기화 시킬 수 있고, 조건 저장 버튼을 클릭하여 설정한 조건을 저장할 수 있습니다. 조건 불러오기 버튼을 클릭하면 이전에 저장했던 조건을 불러올 수 있습니다. 좌측에는 조건을 적용한 검색 결과 건 수를 보여줍니다. 검색 버튼을 클릭하면 조건을 적용한 검색 결과를 보여줍니다.

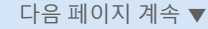

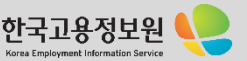

### **WORKNET**

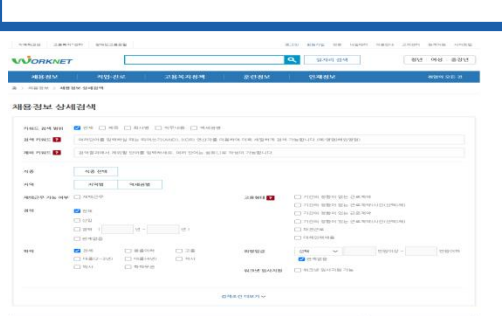

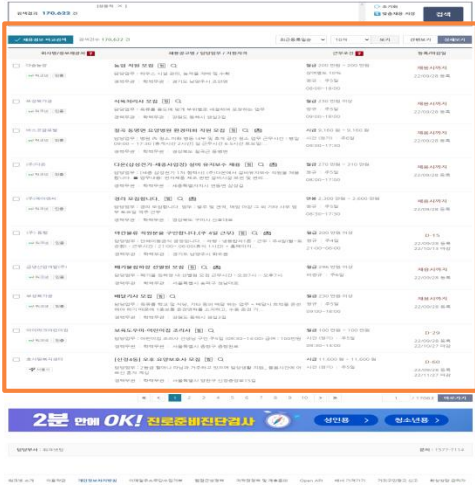

 $\circ$ 

**CONSTRUCTION CONSTRUCTION CONTINUES** 

고용노동부

#### √ 채용정보 비교검색 검색건수 101,964 건 20최근등록일순  $\ddot{\phantom{0}}$  $102H$ 간편보기 상세보기 19  $\vee$ 보기 21 회사명/정보제공처 요 채용공고명 / 담당업무 / 지원자격 근무조건 ? 등록/마감일 □ 영터리 명동 엉터리 생고기 주방직원 모집합니다 ||H|| Q | 肉 월급 180 만원 ~ 200 만원 채용시까지 담당업무 : 주방에서 음식이 나오면 홀에 배달하는 업무와 주방에서 설겆이 업무 경규 | 주5일 W 워크넷 인증 19/03/15 등록 를 병행합니다 19/05/14 마감 경력무관 | 학력무관 | 서울특별시 중구 명동4길

### 19. **채용정보 비교검색**

비교하고 싶은 채용정보의 체크박스를 선택한 후 채용정보 비교검색 버튼을 클릭하면, 선택한 채용정보를 비교할 수 있는 창이 열립니다.

1-3 **채용정보 상세검색** 경로 : 홈 > 채용정보 > 채용정보 상세검색

### 20. **보기 옵션**

최근 등록 일수, 보여지는 개 수, 간편 보기 또는 상세보기를 클릭하여 채용정보 결과를 확인할 수 있습니다.

### 21. **채용정보 상세검색 결과**

회사명/정보제공처, 채용공고명/담당업무/지원자격, 근무조건, 등록/마감일 카테고리를 통해 선택한 조건에 해당하는 채용정보를 확인할 수 있습니다.

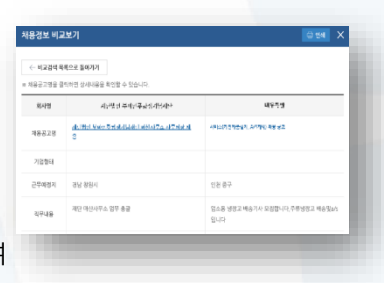

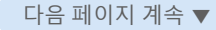

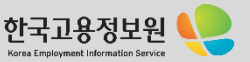

# **WORKNET**

 $\mathbf{z}$ 

 $\checkmark$ 

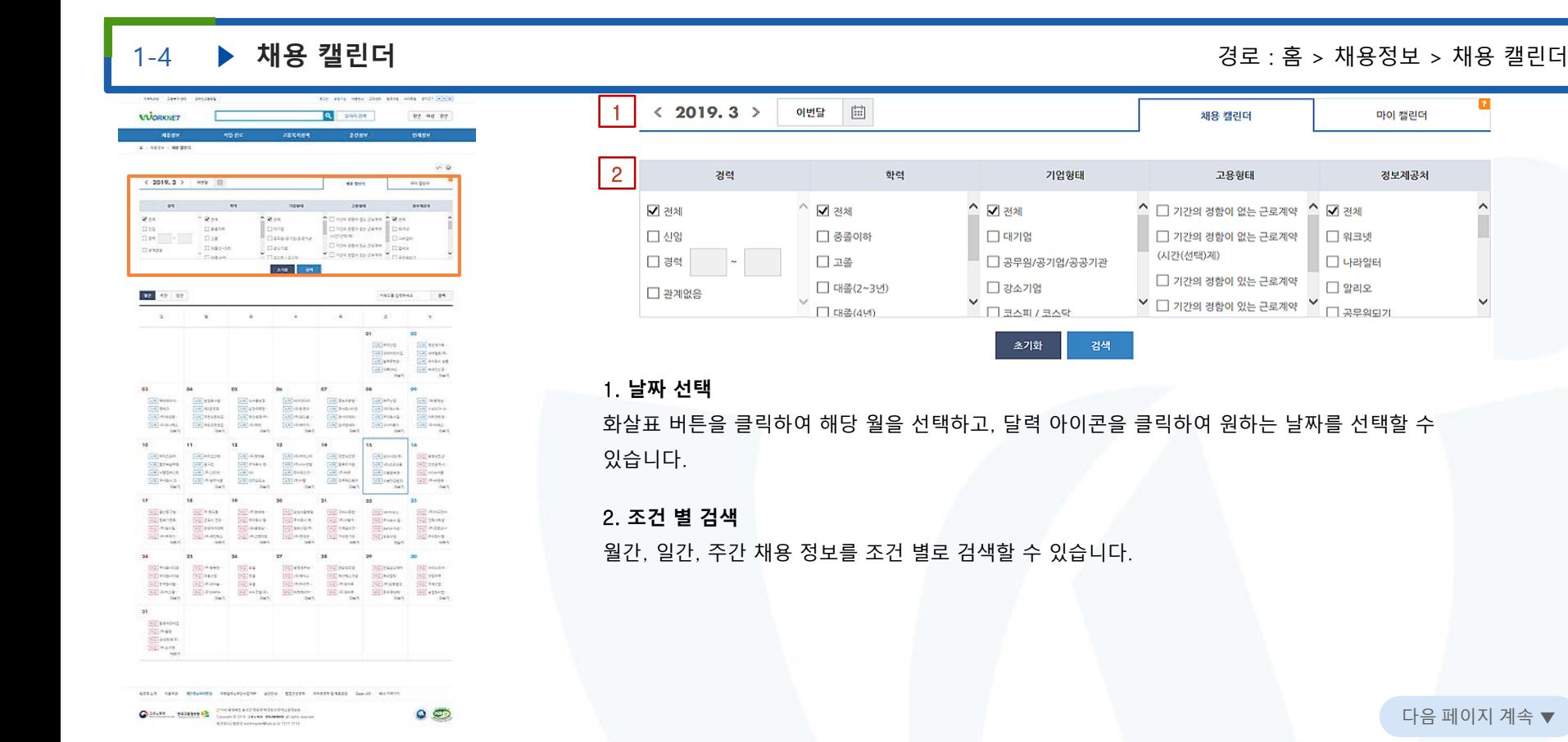

다음 페이지 계속 ▼

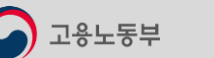

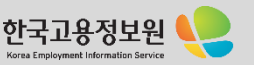

마이 캘린더

정보제공처

△ √ 전체

 $\Box$  워크넷

 $□$  나라일터

그 알리오

 $\Box$  29952

채용 캘린더

고용형태

 $\hat{=}$   $\Box$  기간의 정함이 없는 근로계약

(시간(선택)제)

□ 기간의 정함이 없는 근로계약

□ 기간의 정함이 있는 근로계약

 $\vee$   $\Box$  기간의 정함이 있는 근로계약  $\vee$ 

# **WORKNET**

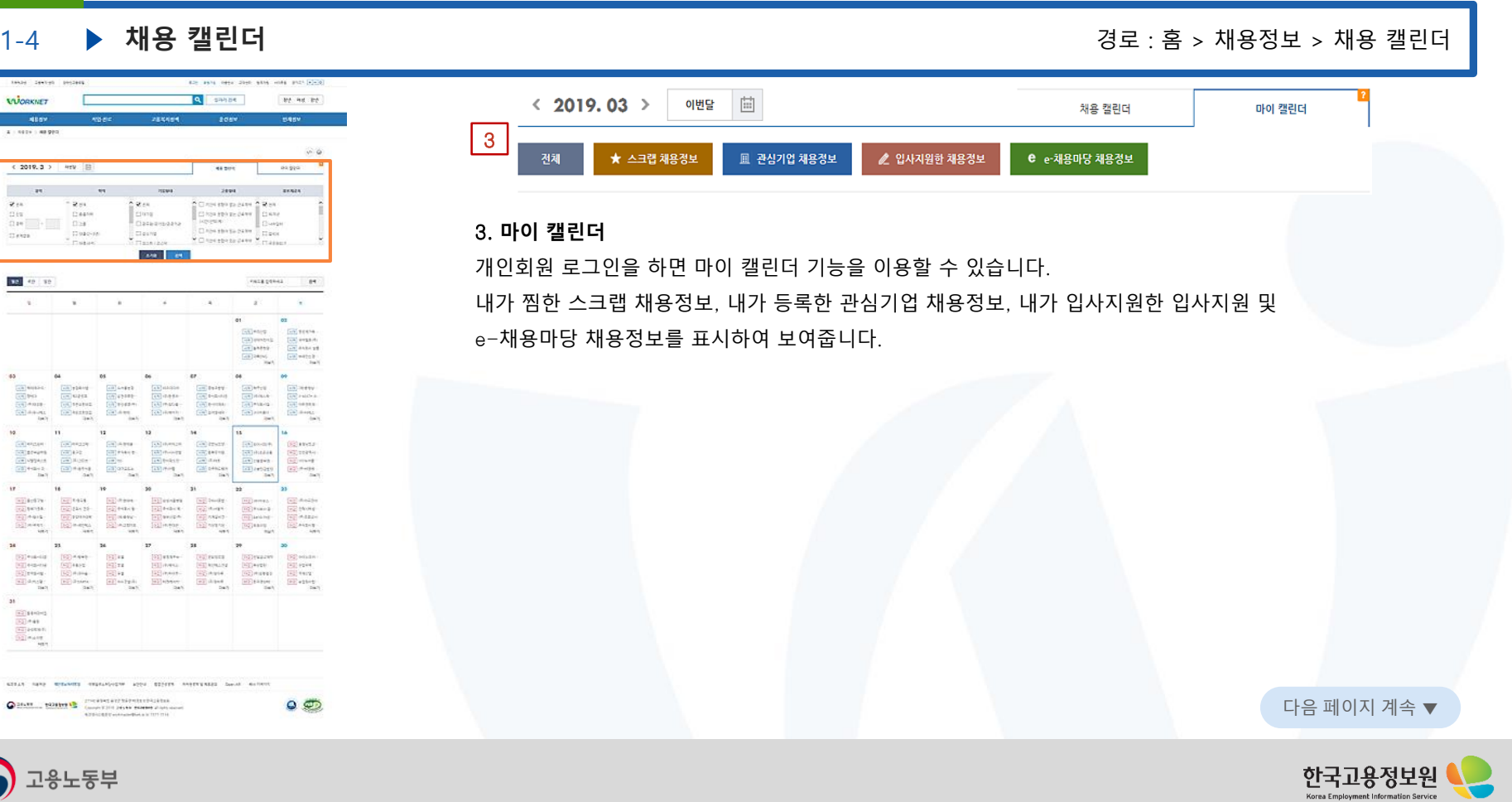

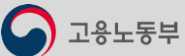

고용노동부

# **WORKNET**

검색

토

**지작 정성재가복** 

시작 코어밸류(주)

시작 주식회사 샬롬

지작 브레인신경~

더보기

#### 1-4 **채용 캘린더** 경로 : 홈 > 채용정보 > 채용 캘린더 lande destek 42 PM 001-209  $m/s$  and  $\sqrt{a^2 - b^2}$  $\overline{4}$  (Fig. ) and  $\overline{5}$  (Fig. ) and  $\overline{5}$ **Q** sanae by no by 1 **VUORKNET NEW** -----meny 1 1993 1 48 994 6  $6.6$ 옣 월 화 수 목  $\blacksquare$  $(2019.3)$  HrV  $[3]$ ospja. **SERVICE**  $\mathbf{z}$ en  $-2.81$  $-2e$ Class store ages A Max  $\begin{array}{l} \Omega\, \Omega \\ \Omega\, \Theta \end{array} \longrightarrow \begin{array}{l} \Omega\, \Theta\, \Theta \\ \Omega\, \Theta \end{array}$ riuse. Thing entry-Jane | France **Links Ext Classiques Charge** Chica starts paler Chicago Disability Closed.  $T$ ekoa  $=$   $+$   $+$  $1 - 1$ V Class of the Case V **CANBI CHI** 38 49 30 FALL DONAL  $\mathbf{H}$ 16 12 o. **A** Gillenry **GETTERS CHE WISH!**<br>CHE ANNA ST 4. **월간**, **주간**, **일간 버튼 CE** plant<br>CE signa<br>CE trains **COLLANDS**<br>USE 475991-<br>USE 976891- $\begin{tabular}{|c|c|} \hline \hline \multicolumn{1}{|c|}{0.0000}\\ \hline \multicolumn{1}{|c|}{0.0000}\\ \hline \multicolumn{1}{|c|}{0.0000}\\ \hline \multicolumn{1}{|c|}{0.0000}\\ \hline \multicolumn{1}{|c|}{0.0000}\\ \hline \multicolumn{1}{|c|}{0.0000}\\ \hline \multicolumn{1}{|c|}{0.0000}\\ \hline \multicolumn{1}{|c|}{0.0000}\\ \hline \multicolumn{1}{|c|}{0.0000}\\ \hline \multicolumn{1}{|c|}{0.$  $\frac{(\alpha\bar{\alpha})\mathbf{w}^{\mathbf{1}}\mathbf{c}\bar{\mathbf{u}}}{(\alpha\bar{\alpha})\mathbf{w}\mathbf{a}\mathbf{u}\mathbf{c}}$ **EXECUTE** 월간, 주간, 일간 버튼을 클릭하면 이번 달, 이번 주, 오늘 날짜에 해당하는 채용정보를 확인할 수 Gilden. **Silvers COLAND**  $\begin{tabular}{|c|c|} \hline \hline \multicolumn{1}{|c|}{\textbf{B}} & \multicolumn{1}{|c|}{\textbf{B}} & \multicolumn{1}{|c|}{\textbf{B}} & \multicolumn{1}{|c|}{\textbf{B}} & \multicolumn{1}{|c|}{\textbf{B}} & \multicolumn{1}{|c|}{\textbf{B}} & \multicolumn{1}{|c|}{\textbf{B}} & \multicolumn{1}{|c|}{\textbf{B}} & \multicolumn{1}{|c|}{\textbf{B}} & \multicolumn{1}{|c|}{\textbf{B}} & \multicolumn{1}{|c|}{\textbf{B}} & \multicolumn$ 国harr<br>国研<br>国出版<br>国研研 Gebore<br>Geboreert<br>Geboreert<br>Geboreert  $\begin{tabular}{|c|c|} \hline 0 & 0 & 0 & 0 \\ \hline 0 & 0 & 0 & 0 \\ \hline 0 & 0 & 0 & 0 \\ \hline 0 & 0 & 0 & 0 \\ \hline 0 & 0 & 0 & 0 \\ \hline 0 & 0 & 0 & 0 \\ \hline \end{tabular}$ 있습니다. **BELinda EDIRE SCIEN**<br>SCIENT  $(3) + 4 + 4$  $\begin{array}{l} \hline [0.2] \; \mathrm{for} \; 0.9 \\ \hline [0.2] \; \mathrm{for} \; 0.4 \\ \hline [0.2] \; \mathrm{for} \; 0.4 \\ \hline [0.2] \; \mathrm{for} \; 0.4 \\ \hline [0.2] \; \mathrm{for} \; 0.4 \\ \hline \end{array}$  $\begin{tabular}{|c|c|} \hline [01] & 0.9994 \\ \hline [02] & 0.0144 \\ \hline [03] & 0.4444 \\ \hline [03] & 0.0193 \\ \hline \end{tabular}$  $\begin{tabular}{|c|c|} \hline \hline \hline 11 & \mbox{ecl} & \mbox{ecl} & \mbox{ecl} \\ \hline \hline 22 & \mbox{ecl} & \mbox{ecl} & \mbox{ecl} \\ \hline \hline 33 & \mbox{ecl} & \mbox{ecl} & \mbox{ecl} \\ \hline \hline 14 & \mbox{ecl} & \mbox{ecl} & \mbox{ecl} \\ \hline 35 & \mbox{ecl} & \mbox{ecl} & \mbox{ecl} \\ \hline \hline \end{tabular}$  $\begin{tabular}{|c|c|c|c|} \hline \hline 0 & 0 & 0 & 0 \\ \hline 0 & 0 & 0 & 0 \\ \hline 0 & 0 & 0 & 0 \\ \hline 0 & 0 & 0 & 0 \\ \hline 0 & 0 & 0 & 0 \\ \hline \end{tabular}$  $\frac{\log 2}{\log 2}$  E4+ 25<br>  $\frac{\log 2}{\log 2}$  Forming El Antie<br>El Mote<br>El Attor 5. **채용정보 검색 DECOMMENT GOLFABRIE** 검색 메뉴에서 키워드를 입력하고 검색 버튼을 클릭하면 키워드와 관련된 채용정보를  $\begin{tabular}{|c|c|} \hline [51] with $n$- \\ \hline [12] shows a \\ \hline [13] shows a \\ \hline [13] shows a \\ \hline [13] shows a \\ \hline \end{tabular}$  $\begin{array}{l} \begin{array}{l} \text{[III] result} \\ \text{[III] result} \end{array} \\ \begin{array}{l} \begin{array}{l} \text{[III] result} \\ \text{[III] result} \end{array} \\ \begin{array}{l} \begin{array}{l} \text{[III] result} \end{array} \\ \begin{array}{l} \text{[III] result} \end{array} \end{array} \end{array}$ **Stillename**  $\begin{array}{l} \hline \left( \frac{1}{2} \right) = 0.044 \\ \hline \left( \frac{1}{2} \right) = 0.044 \\ \hline \left( \frac{1}{2} \right) = 0.044 \\ \hline \left( \frac{1}{2} \right) = 0.0444 \\ \hline \left( \frac{1}{2} \right) = 0.0444 \\ \hline \left( \frac{1}{2} \right) = 0.0444 \\ \hline \left( \frac{1}{2} \right) = 0.0444 \\ \hline \left( \frac{1}{2} \right) = 0.0444 \\ \hline \left( \frac{1}{2} \right)$ **SED FREEM** 채용 캘린더에서 확인할 수 있습니다.  $\ddot{\phantom{a}}$  $\frac{15214444}{(52)444}$ 6. **채용 캘린더 SEPART** 월간, 주간, 일간으로 구분하여 등록 및 검색된 채용정보를 한눈에 파악할 수 있습니다. annual hand menanten empranticum appu untern annunganza fascal metters  $\begin{array}{ll} \textbf{Q} & \textbf{if} \textbf{all} & \textbf{if} \textbf{all} \textbf{all} \\ \textbf{if} \textbf{all} & \textbf{if} \textbf{all} \textbf{all$ 더 보기 버튼을 클릭하면 각 날짜에 해당하는 채용정보를 자세히 확인할 수 있습니다. △ 다음 페이지 계속 ▼  $\circ$ ANSICARE COMPOSITION INTERNATIONAL

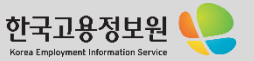

02

키워드를 입력하세요.

금

지작 우리산업

시작 대덕어린이집

시작 놀푸른방문

시작 대륙ENG

더보기

01

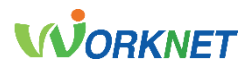

1-5 **공채** 경로 : 홈 > 채용정보 > 공채

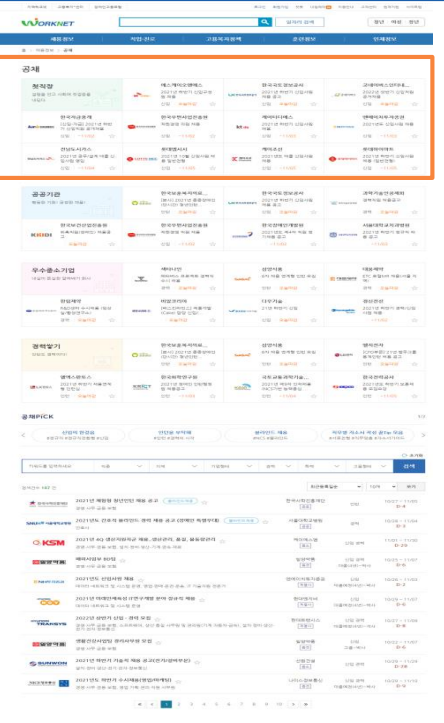

 $O$ 

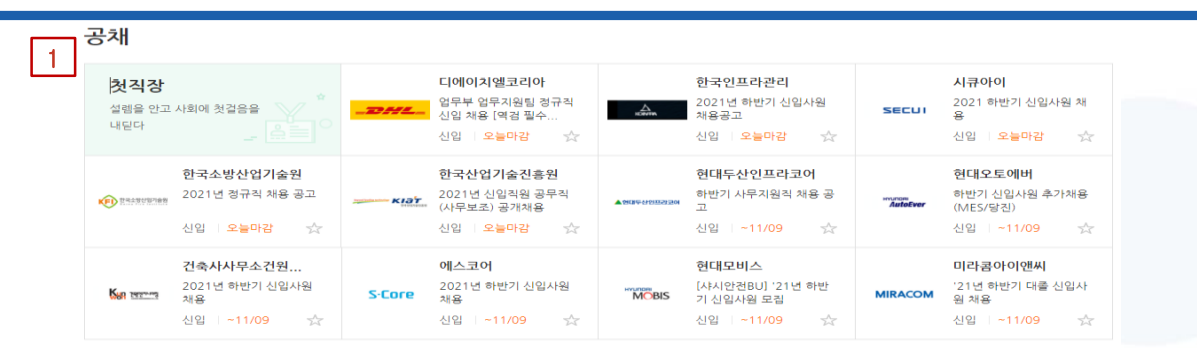

### 1. **첫 직장 배너**

사회에 첫걸음을 내딛기 위한 신입 공채정보를 회사명, 공고 내용, 고용형태, 마감일로 요약해서 제공합니다. 원하는 기업을 선택하면 해당 채용 공고로 이동합니다.

로그인 후 각 공고 우측 하단의 별 모양 아이콘을 클릭하면 해당 채용 공고를 찜 할 수 있습니다.

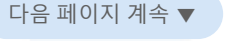

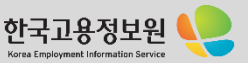

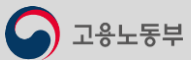

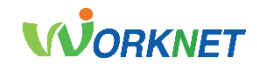

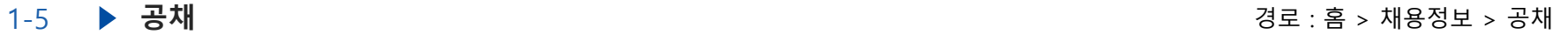

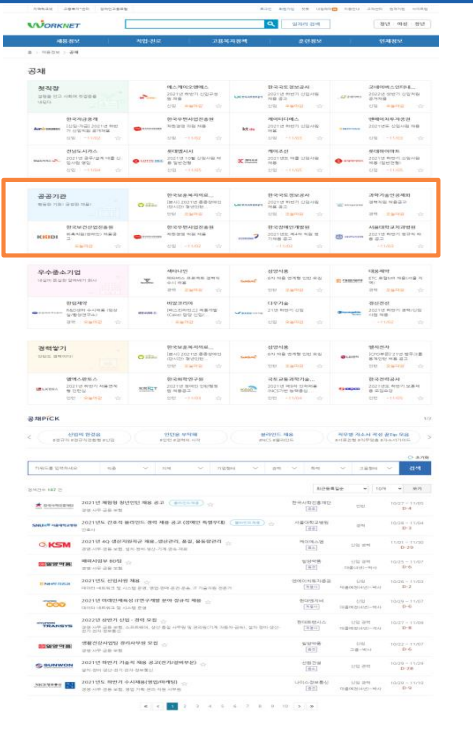

 $O<sub>CD</sub>$ 

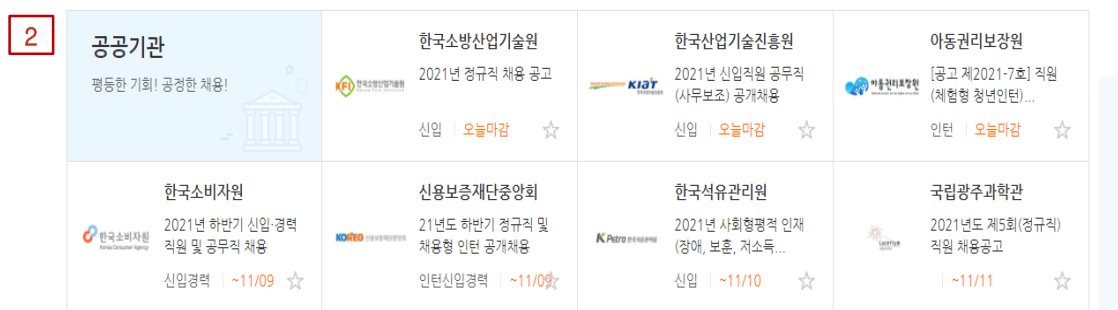

### 2. **공공기관 배너**

평등하고 공정한 채용 기회를 제공하는 공공기관 공채정보를 회사명, 공고 내용, 고용형태, 마감일로 요약해서 제공합니다. 원하는 기업을 선택하면 해당 채용 공고로 이동합니다. 로그인 후 각 공고 우측 하단의 별 모양 아이콘을 클릭하면 해당 채용 공고를 찜 할 수 있습니다.

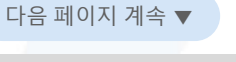

한국고용정보

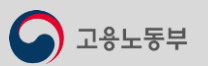

**CONTRACTOR** INCORPORATION **CONTRACTOR** 

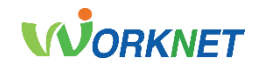

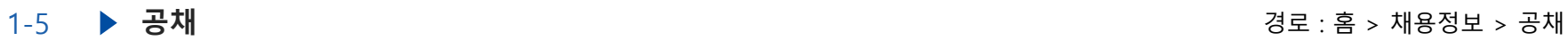

**CONTRACTOR** TOO ANS RECEIVED CONTRACTOR

고용노동부

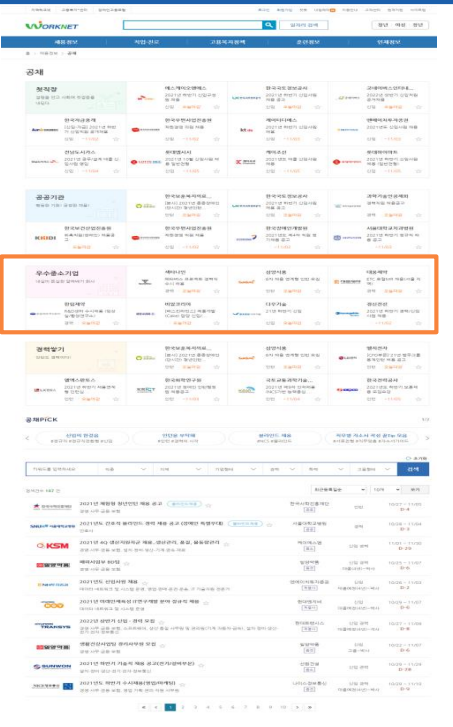

 $O<sub>CD</sub>$ 

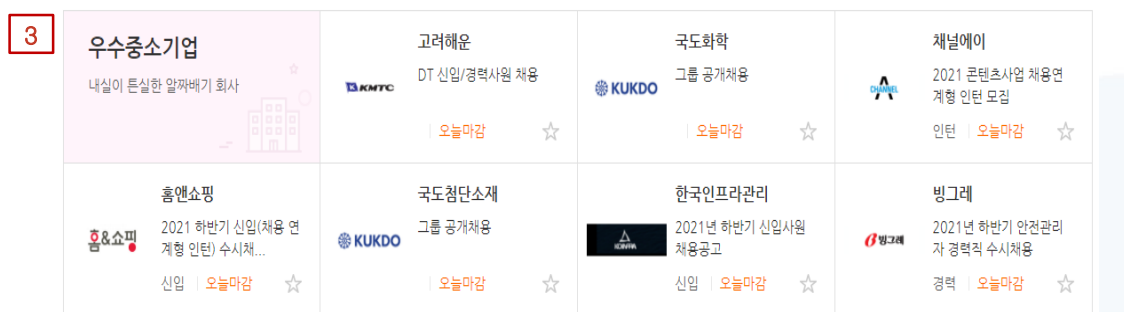

### 3. **우수 중소기업 배너**

내실이 튼실한 우수 중소기업 공채정보를 회사명, 공고 내용, 고용형태, 마감일로 요약해서 제공합니다. 원하는 기업을 선택하면 해당 채용 공고로 이동합니다. 로그인 후 각 공고 우측 하단의 별 모양 아이콘을 클릭하면 해당 채용 공고를 찜 할 수 있습니다.

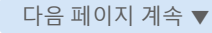

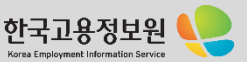

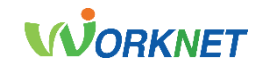

### 1-5 **공채** 경로 : 홈 > 채용정보 > 공채

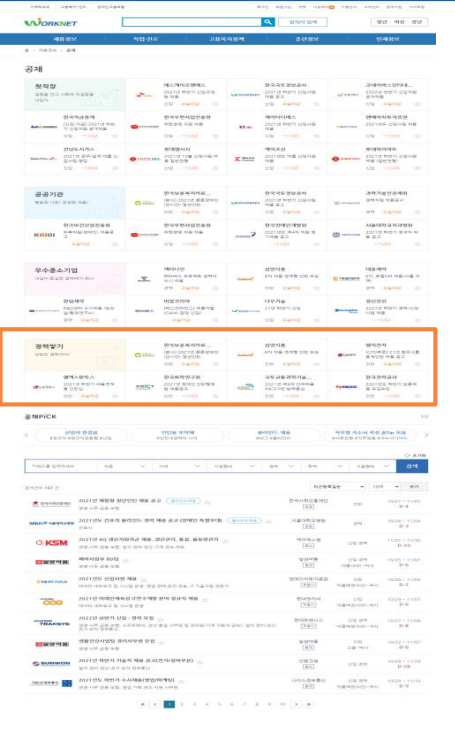

 $\circ$ 

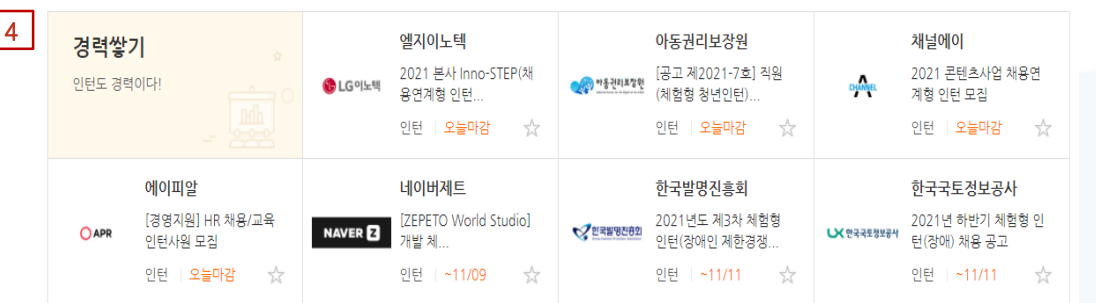

### 4. **경력 쌓기 배너**

경력을 쌓을 수 있는 인턴 공채정보를 회사명, 공고 내용, 고용형태, 마감일로 요약해서 제공합니다. 원하는 기업을 선택하면 해당 채용 공고로 이동합니다.

로그인 후 각 공고 우측 하단의 별 모양 아이콘을 클릭하면 해당 채용 공고를 찜 할 수 있습니다.

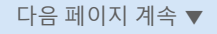

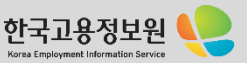

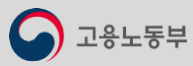

**CONTRACTOR** TOO ANS RECEIVED CONTRACTOR

### **WORKNET**

1-5 **공채** 경로 : 홈 > 채용정보 > 공채

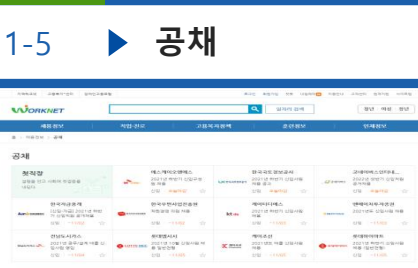

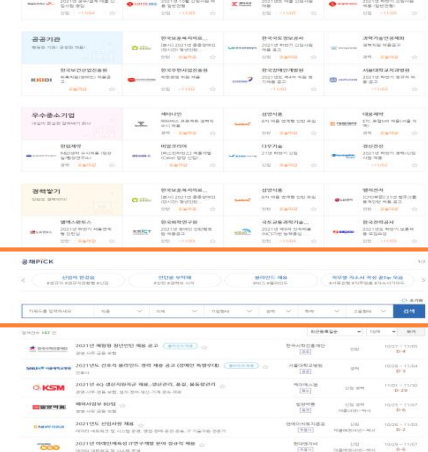

**THE ART AND REAL PROPERTY AND REAL PROPERTY AND REAL PROPERTY AND REAL PROPERTY AND REAL PROPERTY AND REAL PROPERTY AND REAL PROPERTY AND REAL PROPERTY AND REAL PROPERTY AND REAL PROPERTY AND REAL PROPERTY AND REAL PROPER** 

발생 - 이상 - 1002<br>- [83] - 그리~이나 - 한수

 $\frac{1}{200} \frac{1}{200} \frac{1}{200} \qquad \qquad \frac{1}{200} \frac{1}{200} \qquad \qquad \frac{1}{200} \frac{1}{200} \qquad \qquad \frac{1}{200} \frac{1}{200} \qquad \qquad \frac{1}{200} \frac{1}{200} \qquad \qquad \frac{1}{200} \frac{1}{200} \qquad \qquad \frac{1}{200} \frac{1}{200} \qquad \qquad \frac{1}{200} \frac{1}{200} \qquad \qquad \frac{1}{200} \frac{1}{200} \$ 

 $\frac{1416.29889}{[22]} \qquad \frac{191.29}{\cos\alpha(2) + 4\alpha} \qquad \frac{620 - 1976}{0.9}$ 

 $O$ 

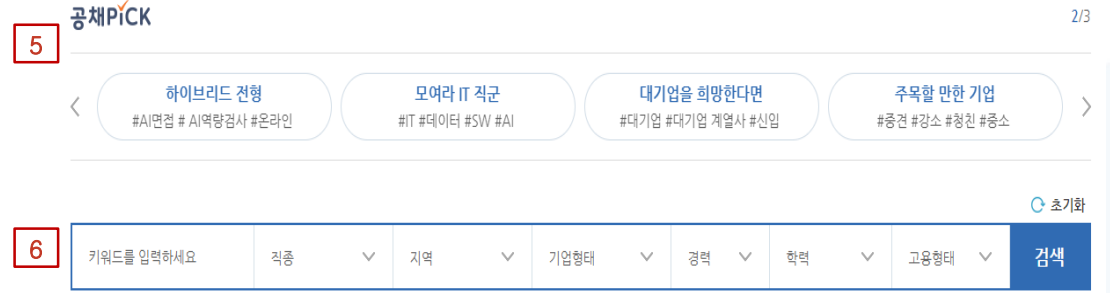

### 5. **공채** PICK **배너**

주목할 만한 공채를 주제와 해시태그로 제공합니다. 원하는 공채 PICK을 클릭하면 해당 주제와 연관된 공채를 확인할 수 있습니다. [<] 또는 [>] 버튼을 클릭하면 다른 공채 PICK으로 이동할 수 있습니다.

### 6. **공채 검색**

검색 메뉴에서는 공채 PICK에서 선택한 주제의 공채정보 중 키워드 입력, 직종, 지역, 기업형태, 경력, 학력, 고용형태 선택으로 공채를 상세 검색할 수 있습니다. 검색을 클릭하면 선택한 조건으로 공채 정보를 확인할 수 있습니다. 초기화 버튼을 클릭하면 공채 PICK을 포함한 모든 조건을 초기화시킬 수 있습니다. 다음 페이지 계속 ▼

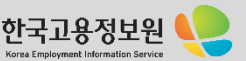

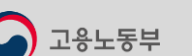

**BESCOTHE** THEORITHE BRAND RED

.<br>이번 해변기 기술적 제용 공고(판자/정해부분)<br>- 이번 경우리 기술적 제용 공고(판자/정해부분)

**PERSONAL RESEARCHER** 

on one was and him out one cover

**CHARREL PROBEE CONTROLLED AND SERVE PROPERTY OF A STATE OF A STATE OF A STATE OF A STATE OF A STATE OF A STATE OF A STATE OF A STATE OF A STATE OF A STATE OF A STATE OF A STATE OF A STATE OF A STATE OF A STATE OF A STATE** 

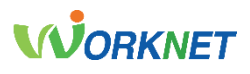

1-5 **공채** 경로 : 홈 > 채용정보 > 공채

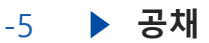

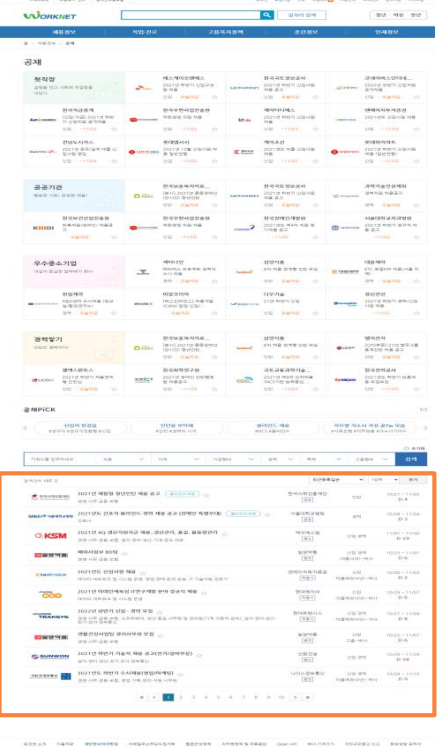

 $O<sub>CD</sub>$ 

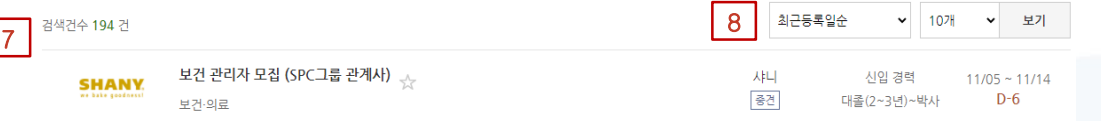

### 7. **상세검색 결과**

채용공고명, 회사명, 고용형태/경력/학력, 등록/마감일 카테고리를 통해 선택한 조건에 해당하는 공채정보를 확인할 수 있습니다. 로그인 후 각 공고명 우측의 별 모양 아이콘을 클릭하면 해당 채용 공고를 찜 할 수 있습니다.

### 8. **보기 옵션**

최근 등록 일수, 보여지는 개 수를 클릭하여 공채 결과를 확인할 수 있습니다.

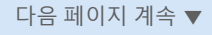

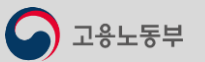

**CHAIR MARKEN LES DE L'ANNE DE L'ANNE DE L'ANNE DE L'ANNE DE L'ANNE DE L'ANNE DE L'ANNE DE L'ANNE DE L'ANNE DE L'ANNE DE L'ANNE DE L'ANNE DE L'ANNE DE L'ANNE DE L'ANNE DE L'ANNE DE L'ANNE DE L'ANNE DE L'ANNE DE L'ANNE DE L** 

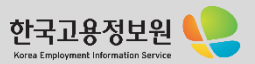

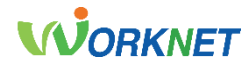

### 1-6 **4차산업혁명** 경로 : 홈 > 채용정보 > 4차산업혁명

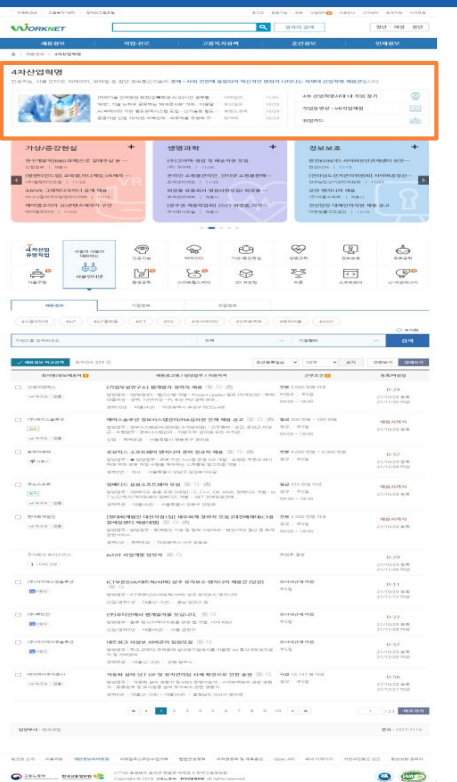

고용노동부

### 4차사업혁명

인공지능, 사물 인터넷, 빅데이터, 모바일 등 첨단 정보통신기술이 경제 • 사회 전반에 융합되어 혁신적인 변화가 나타나는 차세대 산업혁명 채용관입니다.

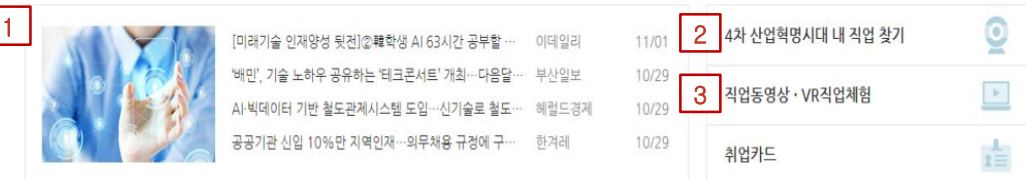

### 1. 4**차 산업혁명 뉴스 보기**

고용뉴스 중 인공지능, 사물 인터넷, 빅데이터, 모바일 등 4차 산업혁명과 관련된 최신 뉴스를 제공합니다.

### 2. 4**차 산업 혁명 시대 내 직업 찾기**

한국고용정보원에서 발간한 책자로 4차 산업혁명에 따른 직업세계 변화, 진로 준비, 미래 유망 직업 등에 대해 확인할 수 있습니다.

### 3. **직업 동영상**·VR **직업체험 및 취업 카드**

직업 동영상·VR 직업체험을 선택하면 4차 산업혁명과 관련된 직업 정보와 현장 모습, 인터뷰 동영상을 찾아볼 수 있으며 VR 기기를 이용해 가상현실에서 미래직업을 간접적으로 체험할 수 있습니다. 취업 카드를 선택하면 4차 산업혁명 시대의 직업세계 변화에 대한 정보를 그림카드로 확인할 수 있습니다. 다음 페이지 계속 ▼

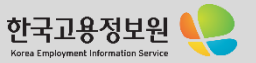

# **WORKNET**

1-6 **4차산업혁명** 경로 : 홈 > 채용정보 > 4차산업혁명

<sup>한전KUN</sup> | '<br>|전라남도선거관리위원회| 사이버さ<mark>- 6 - ▶ -</mark><br>| 기자 - 아이히 | 11/03

한전KDN(주) 사이버보안관제센터 보안…

한전KDN | 11/15

보안 엔지니어 채용 (주)애플소프트 | 채용시 전산담당 대체인력직원 채용 공고 대한법률구조공단 | 11/10

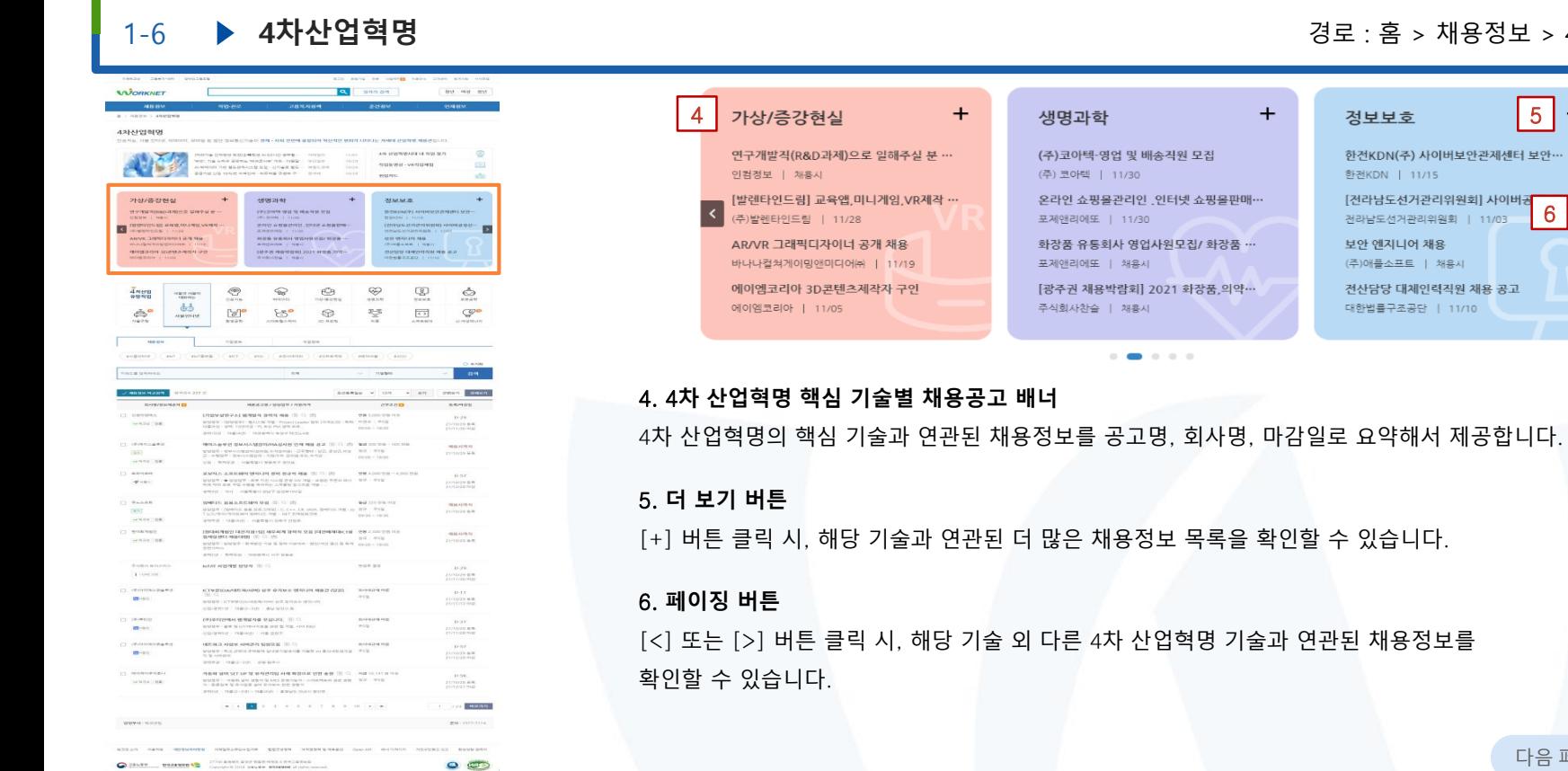

### 다음 페이지 계속 ▼

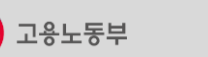

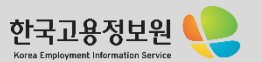

### **WORKNET**

### 1−6 **▶ 4차산업혁명** 2000 - 2000 - 2000 - 2000 - 2000 - 2000 - 2000 - 2000 - 2000 - 2000 - 2000 - 2000 - 2000 - 2000 - 2000 - 2000 - 2000 - 2000 - 2000 - 2000 - 2000 - 2000 - 2000 - 2000 - 2000 - 2000 - 2000 - 2000 - 2000 - 20

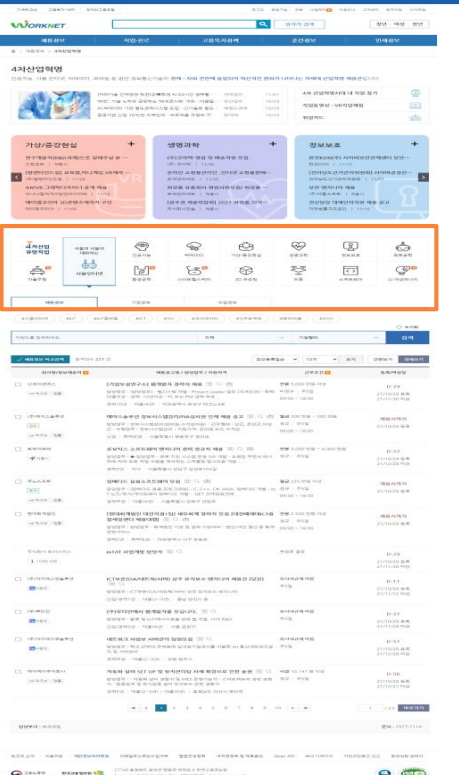

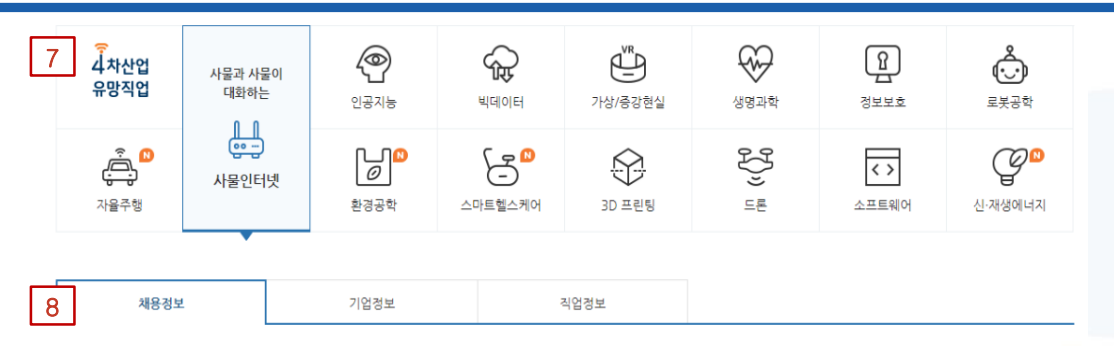

### 7. 4**차 산업 유망 직업 배너**

각각의 아이콘을 클릭하면 해당 기술의 간단한 설명과 연관된 채용정보를 확인할 수 있습니다.

### 8. **채용정보**, **기업 정보**, **직업정보 탭**

4차 산업 유망 직업 배너에서 선택한 기술과 관련된 채용정보, 기업 정보, 직업정보를 확인할 수 있습니다. 채용정보 탭에서는 최신 일자리 정보를, 기업 정보 탭에서는 해당 기술 관련 회사 목록을, 직업정보 탭에서는 해당 기술의 소개, 전문가의 수행업무, 필요 역량, 전망, 관련 뉴스 기사 등을 확인할 수 있습니다.

다음 페이지 계속 ▼

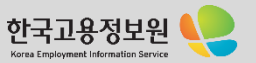

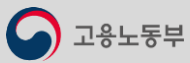

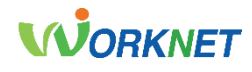

#### 1-6 **4차산업혁명** 경로 : 홈 > 채용정보 > 4차산업혁명 **MORKNET** Q senam | and out my **CONTRACTOR DUMBER** 9 43141210101 AN OWNERANT IN THE R.P. **SAFE AREA** - 12차원의 학자(2<del>1</del>415년 A/42412) 원부활<br>10. 기업 웹도리에서스템 요법 - 12개 - 12월도 - 12월도 12월<br>12월 10일 대표 12월도 12월도 12월도 - 12월도 12월도 12월<br>12월 10일에 서비한에 12월 6월 12월 12월 - 12월대  $\ldots \ldots \ldots$ suns.  $\overline{a}$ **Phot/# Shores AUGUST** 2014/05/20 10**BY THE NONDRADOR SHEEK IF MORTHWAY OF BRITISH DERONOELAHUERED EMBRE SEB-HERBERT WAR, OLIVER, WARD** POULABROOM, ONLY ABREM **TOONA CHOONER** m. ARVE JOINTSTON JEN NA  $\frac{\partial \mathbf{G} \mathbf{G} \mathbf{G}}{\partial \mathbf{G}} \mathbf{G} \mathbf{G} \mathbf{$ **SEE SERVICE ARE INTERFERING TO WARRANTED AT SORIA CHANGER 40 ST.**<br>SORIA CHANGER 40 ST.  $\bigotimes_{\alpha\in\alpha\mathbb{N}^n}$  $\bigoplus_{n \in \mathbb{N}}$  $\circledast$  $\mathbb{Q}$  $\frac{1}{4}$ <u>nerg</u>  $\sim$  and  $\sim$  and  $\sim$  $\begin{picture}(20,20) \put(0,0){\line(1,0){15}} \put(0,0){\line(1,0){15}} \put(0,0){\line(1,0){15}} \put(0,0){\line(1,0){15}} \put(0,0){\line(1,0){15}} \put(0,0){\line(1,0){15}} \put(0,0){\line(1,0){15}} \put(0,0){\line(1,0){15}} \put(0,0){\line(1,0){15}} \put(0,0){\line(1,0){15}} \put(0,0){\line(1,0){15}} \put(0,0){\line(1,0){15}} \put(0,$  $\ddot{\circ}$  $rac{1}{\sqrt{2}}$  $\triangle^{\circ}$  $\frac{1}{2}$  $E^{\circ}$  $\bigcirc$  $\mathbb{Z}_{\geq 0}^{\mathrm{reg}}$  $\overline{\langle \cdot \rangle}$  $C^{p}$ **THE ATT** avances. **CALLE USHER**  $\frac{1}{2}$  and  $\frac{1}{2}$ naser SCREEN - 108 - 209 CHART DESCRIPTION **ANGELES ANGELES COMMAN** evans **PT AMERICA**  $\begin{array}{lll} \textbf{D} \textbf{P} \textbf{B} \textbf{B} \textbf{A} \textbf{B} \textbf{B} \text$ Grand tea **MR 0201112** MARTINE - SPACIALTY - COMMONS MINOR PERSONAL **CL chemises REPORTS POID** which can USE - RINGER - HERMALDERNY DISK  $\begin{aligned} \mathcal{R} \mathcal{R$ CL ANNIEL **MARKET** (이 아직 보호 사업 수행을 계산하는 스케블링 정고가)<br>(이 아직 보호 사업 수행을 계산하는 스케블링 정고가)  $(1.76488)$ **REARN TANK SCREW THE** (1) weavent mount. water (198) **HERAINA** price - needs - nonemalizer main **Bridge Millery CONTRACTOR SERVICE** wan av  $1$  - case and  $21/10/29$  B/R CL OUTDOAND эстмероживляющию его одных област макетера - почерения  $0.11$ **Brast** 21/10/20 M/R ESPRIT HES-20 AV 930 B THE SHOWERS PERMITTEN WWW.ARESOTS. TO  $\frac{1}{\alpha+2}$  and  $\frac{1}{\alpha+2}$ **ISBN 0-1**  $25/1020$  mm **CL choosemed**  $\begin{aligned} \textbf{MCE} & \textbf{H} \textbf{X} \textbf{A} \textbf{H} \textbf{H} \textbf{M} \textbf{A} \textbf{H} \textbf{H} \textbf{H} \textbf{H} \textbf{H} \textbf{H} \textbf{H} \textbf{H} \textbf{H} \textbf{H} \textbf{H} \textbf{H} \textbf{H} \textbf{H} \textbf{H} \textbf{H} \textbf{H} \textbf{H} \textbf{H} \textbf{H} \textbf{H} \textbf{H} \textbf{H} \textbf{H} \textbf{H} \textbf{H} \textbf{H} \textbf$  $PAY$ **In** in  $21/10029$   $8/8$ **CL HONORADO DOM** parties (1980) NIVER | PER DI CENTENT ENTIRE CHRISTIAN DE 28 - 25 - 25 N ZUTOZENA THE R. P. LEWIS CO., LANSING MICH. 49-14039-1-120-2 **HANN MARINA CONTRACT Barriotte Street** O 24699 BREERER YO - 27740 ANNO AND HOUSE PRODUCE  $0<sup>5</sup>$

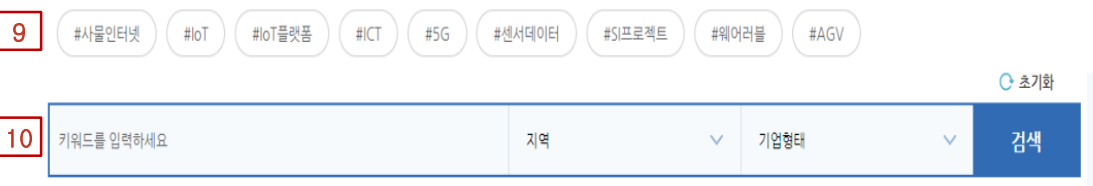

### 9. **해시태그**

4차 산업 유망 직업 배너에서 선택한 기술과 연관된 키워드를 해시태그로 제공합니다.

### 10. **일자리 검색**

제공된 해시태그 선택 이외에, 키워드, 지역, 기업형태를 선택하고 검색을 누르면 원하는 조건의 일자리 정보를 확인할 수 있습니다. 초기화 버튼을 클릭하면 설정한 조건을 모두 초기화 시킬 수 있습니다.

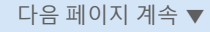

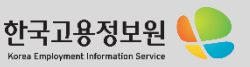

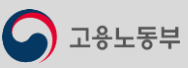

### **WORKNET**

#### 1-6 **4차산업혁명** 경로 : 홈 > 채용정보 > 4차산업혁명 **MORKNET** Q senses and out my **THE ARM ANALOGOTO** (이번에 보기(2<del>세</del>학생 사리스(2 <del>선수</del>별 - 1993)<br>기타일 공장하는 제조합시위 제휴 - 1992 - 1972년<br>지역 정도원자시스템 도입 - 1974년 정도 - 1915년<br>3 1976년 자예인에 - 이후자를 관한하 수 - 1911년  $\ldots \ldots \ldots$ suns. **Phot/# Shores ARRESTS** 2014/05/20 **TO NEW MONAGEMENT SHEEK OF MORTHWAY OF BRITISH BENONCES ANY SERVICE REAL PROPERTY** POULABROUT, CORP.ABROW **BURERAGEM ABOVE CHRISTIANIS IN MOR**  $\frac{\partial \mathbf{G} \mathbf{G} \mathbf{G}}{\partial \mathbf{G}} \mathbf{G} \mathbf{G} \mathbf{$ **SEE SERVICE ARE INTERFERING TO WARRANTED AT**  $\bigotimes_{\omega \in \omega_0}$  $\bigoplus_{n \in \mathbb{N}}$  $\bigotimes_{\mathbb{R}^{n \times n}}$  $\mathbb{Q}$  $\frac{1}{4}$ <u>neu</u>  $\alpha_{\rm H\,IR}^{\rm H\,BH\,878\%}$  $\odot$  $\mathcal{Q}$  $rac{1}{\sqrt{2}}$ ė. [a]<sup>o</sup>  $E5^{\circ}$  $\circledcirc$  $\mathbb{Z}_{\geq 0}^{\mathrm{reg}}$  $\overline{\left\{ \cdot \right\} }$  $C^{p}$  $\text{min}(p,q) \quad \text{(MCT)} \quad \text{(MST)} \quad \text{(m/s)} \quad \text{(m/s)} \quad \text$  $-$  and  $-$ **CALLE LINKS**  $719300$ **COMMUNICATION**  $\label{eq:10} \begin{array}{lllllllll} \mbox{R} \mbox{C} \mbox{R} \mbox{R} \mbox{R} \mbox{R} \mbox{R} \mbox{R} \mbox{R} \mbox{R} \mbox{R} \mbox{R} \mbox{R} \mbox{R} \mbox{R} \mbox{R} \mbox{R} \mbox{R} \mbox{R} \mbox{R} \mbox{R} \mbox{R} \mbox{R} \mbox{R} \mbox{R} \mbox{R} \mbox{R} \mbox{R} \mbox{R} \mbox{R} \mbox{R} \mbox{R} \mbox{R} \mbox$ **DEAN DIRECT**  $-$ O ID BR PACKWAY FORWARD Sewed 1980 MARIN (MARINE MALVENN POLITICIAL SEN DEREN) BAL POST - POST - POST - POST - POST - POST - POST - POST - POST -**MR 0201112**  $1.4999$  and  $49.5$ **PORT**  $\frac{972}{101000} = \frac{4934}{16000}$ 30年9 : 世界から開設社会開発部、中国共通に「記事集材」など、赤など、サイ which can the committee of the program and the committee of the committee of the committee of the committee of the committee of the committee of the committee of the committee of the committee of the committee of the committee of th APRIL **SAN CONTRACTOR DE SUS MAISSAN DE COMPANY** WM A GOO' WIN **MARKET**  $\label{eq:2.1} \frac{1}{2}\left(\frac{1}{2}\left(2\right)\frac{1}{2}+\frac{1}{2}\left(2\right)\frac{1}{2}\left(2\right)\frac{1}{2}+\frac{1}{2}\left(2\right)\frac{1}{2}\left(2\right)\frac{1}{2}\left(2\right)\frac{1}{2}\left(2\right)\frac{1}{2}\left(2\right)\frac{1}{2}\left(2\right)\frac{1}{2}\left(2\right)\frac{1}{2}\left(2\right)\frac{1}{2}\left(2\right)\frac{1}{2}\left(2\right)\frac{1}{2}\left(2\right)\frac{1}{2}\left(2\right)\frac{1}{2}\left($ From the complete that the complete the  $7 + 4446$ **DRESS AND RESIDENCE IN 1979 REARN** PRODUCTS - 数 0.000 - 0.000 - 0.000 - 0.000 - 0.000 - 0.000 - 0.000 - 0.000 - 0.000 - 0.000 - 0.000 - 0.000 - 0<br>公式のサバルマサの技術の大型の大型の一部で、「ATT 出力性を解消する」<br>- 0.00 Bit - 1.00 Did rant. **SCREW THE** PERMIT CARDONAL - PERMIT DIRECTOR parament. -<br>한국에게 발전 대전자와 1회 세주에게 참석적 모든 대학에게 대단에 있는 것을 지하시는데<br>대학생들은 제외에게 그는 다 나는 **用録4回号**<br>21/10/20 単帯 water (ten)  $\begin{array}{ll} \text{R-4.01} & \text{R-4.02} \\ \text{R-4.03} & \text{R-4.03} \\ \text{R-4.03} & \text{R-4.04} \\ \text{R-4.03} & \text{R-4.04} \\ \text{R-4.03} & \text{R-4.04} \\ \text{R-4.04} & \text{R-4.04} \\ \text{R-4.04} & \text{R-4.04} \\ \text{R-4.04} & \text{R-4.04} \\ \text{R-4.04} & \text{R-4.04} \\ \text{R-4.04} & \text{R$ price - needs - nonemalizer main **Bridge Miller**  $\alpha =$  in the second rate. wan av  $1$  -cost and  $21/10/29$  0.8 CONTROLLER **SHOPPING** (ISSE) IS BEEN PEARED FOR A 24 DEPARTMENT OF EXAMPLE STATES  $0.11$ **Brast Bio 020111** Policiente Galiciente del Goto di **CLONWOOD** PERMITTEN WWW.ARESOTS. TO  $\frac{1}{\alpha+2}$  and  $\frac{1}{\alpha+2}$ **ITE-AN** there - goe to convenience over to him. And had **RECREZ AREW ARRESTS SERIES** (S) C)<br>MINIMUM - NEL DANS MARK GALLING AND THE SUBSTITUTE (NS)<br>TI WARREST - NS ARRESTS pay **In** in **THE R. P. LEWIS CO., LANSING MICH.**  $1.7777777744$ **CONTRACTOR**

 $-$  1980-200 - 1980/00 + 830/00 000 0.9019  SUTOZE NA

**HRAN** 

 $0<sup>5</sup>$ 

1211 검색건수 227 건 최근등록일순 채용정보 비교검색  $\times$  10개 ▼ 보기 간편보기 상세보기 13 회사명/정보제공처 2 근무조건 교 등록/마감일 채용공고명 / 담당업무 / 지워자격 □ 신성이앤에스 [기업부설연구소] 웹개발자 경력직 채용 图 Q 國 연봉 5,000 만원 이상  $D-29$ 담당업무 : [담당업무] - 웹시스템 개발 - Project Leader 업무 [자격요건] - 학력: 비경규 | 주5일 w 워크넷 이중 21/10/29 등록 대졸이상 - 경력: 10년이상 - PL 또는 PM 경력 보유...  $09:00 \sim 18:00$ 21/11/30 마감 경력10년 | 대졸(4년) | 대전광역시 유성구 테크노4로

### 11. **채용정보 비교검색**

비교하고 싶은 채용정보의 체크박스를 선택한 후 채용정보 비교검색 버튼을 클릭하면, 선택한 채용정보를 비교할 수 있는 창이 열립니다.

### 12. **보기 옵션**

정렬 방식, 보여지는 공고수, 간편 보기 또는 상세보기를 클릭하여 채용정보 결과를 확인할 수 있습니다.

### 13. **채용정보 상세검색 결과**

회사명/정보제공처, 채용공고 명/담당업무/지원자격, 근무조건, 등록/마감일 카테고리를 통해 선택한 조건에 해당하는 채용정보를 확인할 수 있습니다. 다음 그리고 아주 기능을 폐이지 계속 ▼

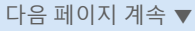

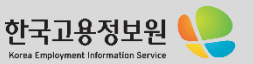

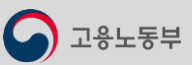

 $\begin{array}{l} \bigoplus \texttt{SALW} \qquad \qquad \texttt{BALWWW} \overset{\text{MPL}}{\longrightarrow} \qquad \texttt{STM} \texttt{BALW} \texttt{BALW} \texttt{BALW} \texttt{BALWW} \texttt{BALWW} \texttt{BALWW} \texttt{BALWW} \texttt{BALWW} \texttt{BALWW} \texttt{BALWW} \texttt{BALWW} \texttt{BALWW} \texttt{BALWW} \texttt{BALWW} \texttt{BALWW} \texttt{BALWW} \texttt{BALWW} \texttt{BALWW} \texttt{$ 

# **VUORKNET**

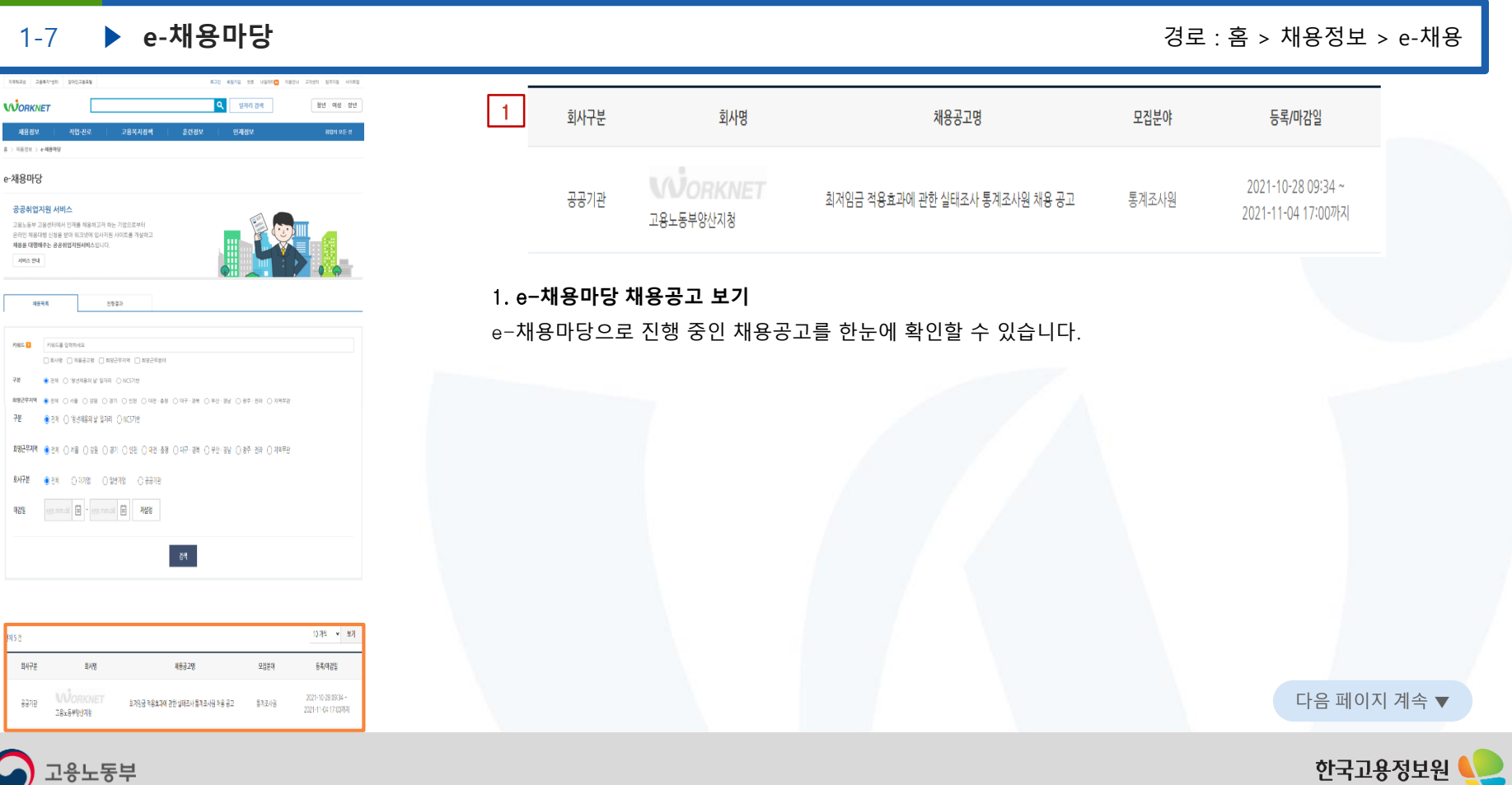

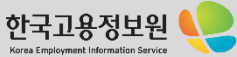
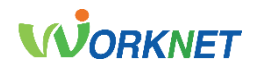

## 1-8 **통합기업정보** 경로 : 홈 > 채용정보 > 통합기업정보

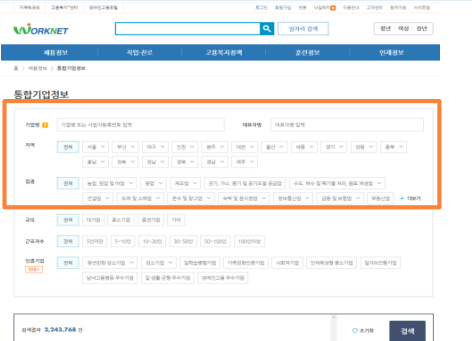

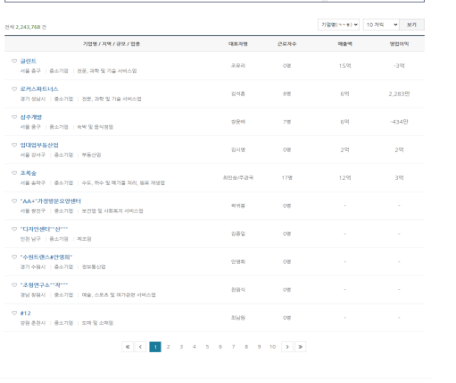

 $\bullet$ 

### 통합기업정보

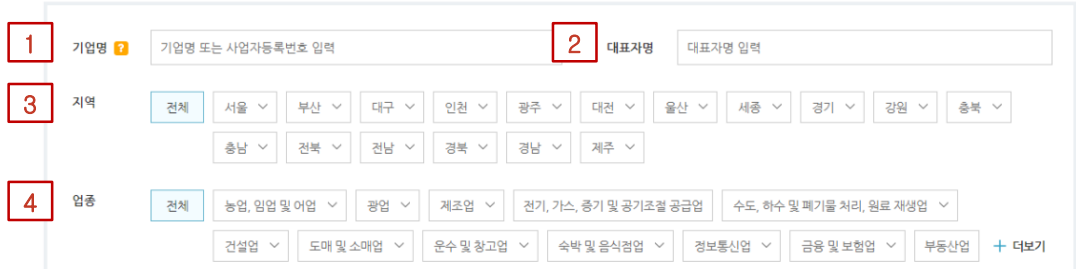

### 1. **기업명**

검색하고자 하는 기업명 또는 사업자등록번호를 입력할 수 있습니다. 물음표 아이콘을 클릭하면 키워드를 이용한 검색 연산자 사용방법을 확인할 수 있습니다.

## 2. **대표자명**

검색하고자 하는 기업의 대표자명을 입력할 수 있습니다.

## 3. **지역**

지역을 선택하고 지역별 시/군/구를 선택할 수 있습니다.

## 4. **업종**

- 원하는 업종을 선택할 수 있습니다. 다음 프리즈 - 대음 페이지 계속 ▼

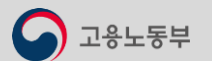

 $\bigodot \frac{24\log w}{24\log w} = \underbrace{\texttt{B2DFBFR}}_{\texttt{CEQ} \text{ MSE}} \bigodot \underbrace{\texttt{27740.49845.482.0282.0246.0242.023348}_{\texttt{277715140.02483.02483.025}} \texttt{HSEB} \bigodot \underbrace{\texttt{27740.0833.02483.02432.023348}_{\texttt{277715140.0243.0243.025}} \texttt{HSEB} \bigodot \underbrace{\text$ 

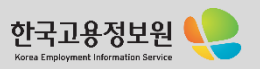

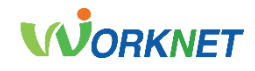

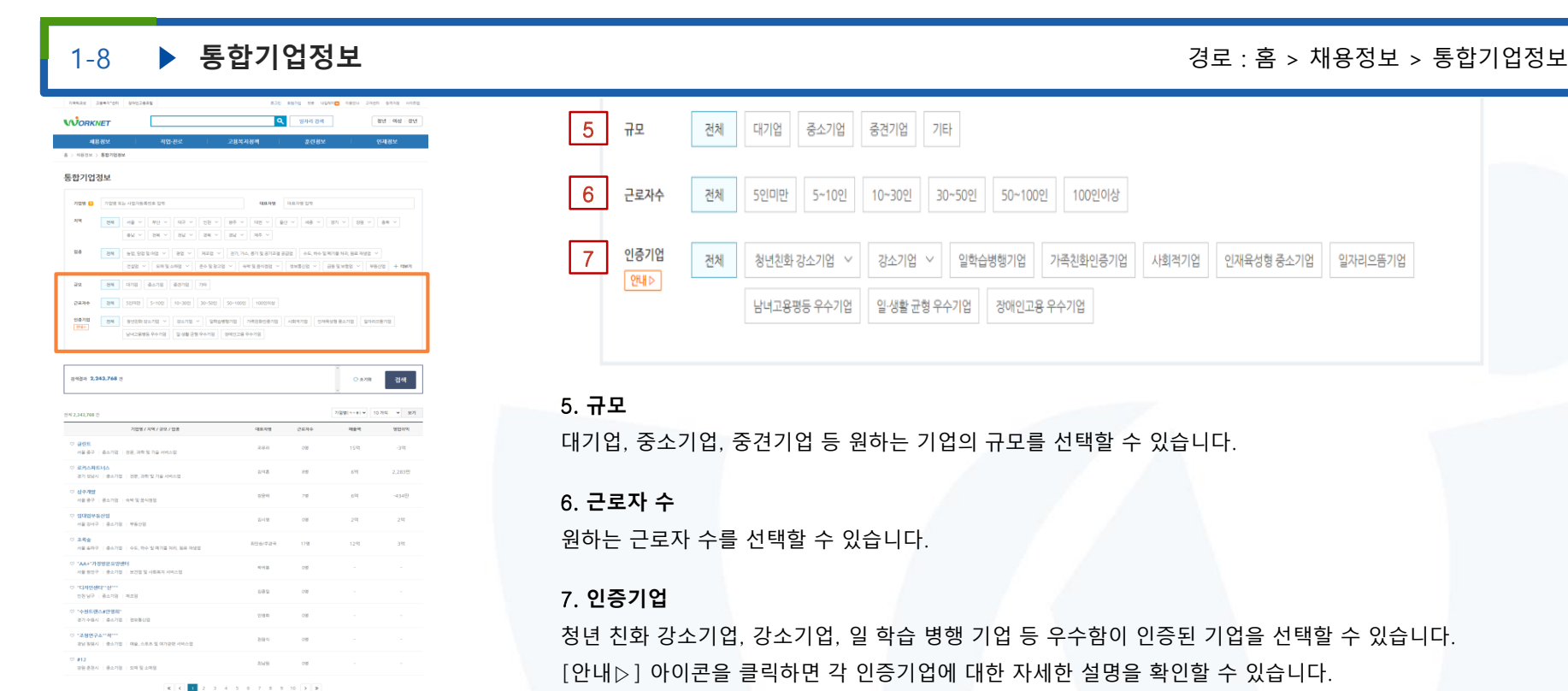

일자리으뜸기업

사회적기업

인재육성형 중소기업

## 다음 페이지 계속 ▼

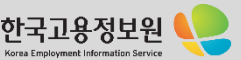

1용노동부

.<br>최고연소가 아주적과 개인했던지리했집 이메일주소주다수요가부 협정관상정적 제작권정적·도계효과의 Open API 베네가케가가 거짓구마함고 0고 화상상담구리자

 $\bullet$ 

27740 & SHILL GHIP RIGHT 2014/01 0208/010 02014 0202 030 030 030 0408 0409

服用袋 05番语号 workmaster@keit.or.kr 1577-7114(B.M)

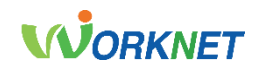

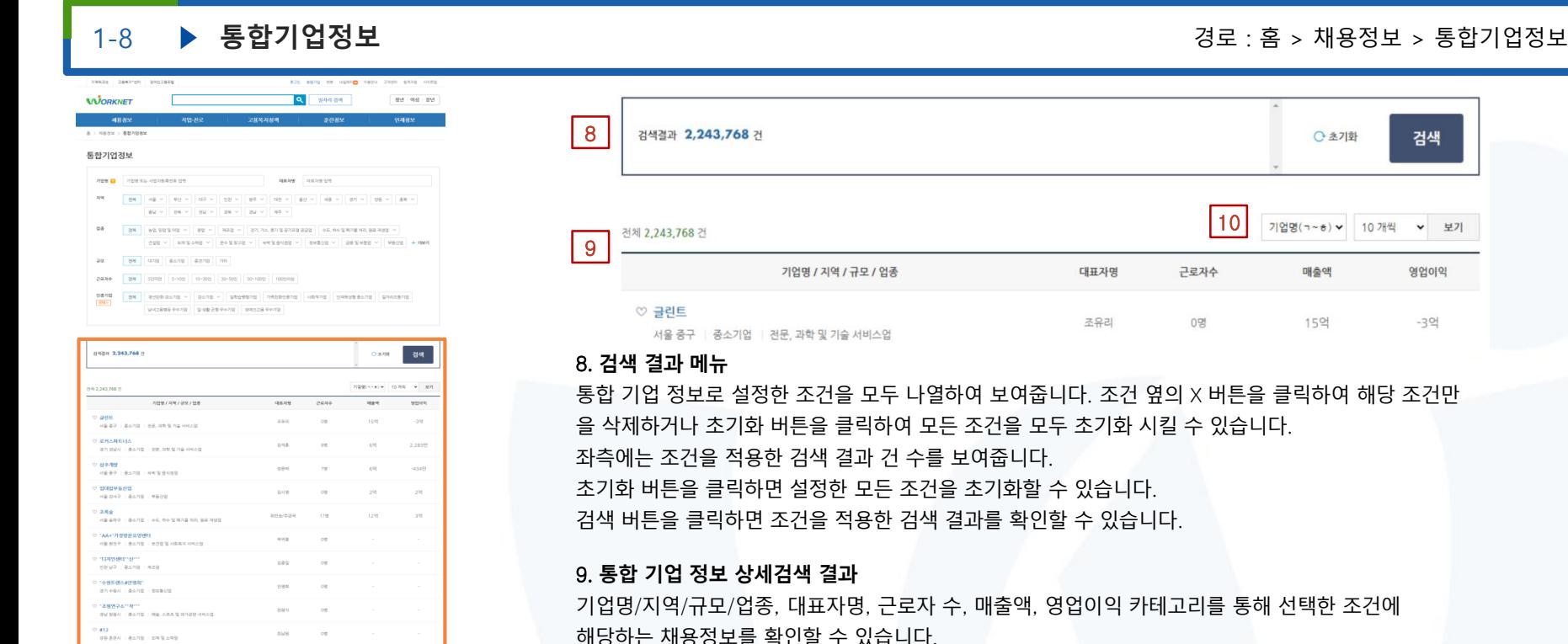

10. **보기 옵션**

검색

▼ 보기

영업이익

 $-39$ 

C 초기화

기업명(ㄱ~ㅎ) v 10개씩

매출액

15언

10

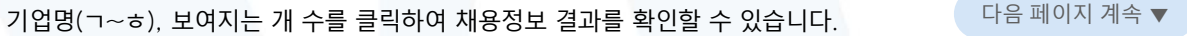

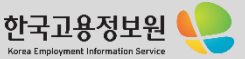

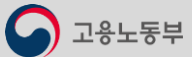

 $**c**$  $**1**$  $**2**$  $**3**$  $**4**$  $**5**$  $**6**$  $**7**$  $**8**$  $**9**$  $**10**$ 

 $\bullet$ 

직접하 스케 (1종역과 개인정보자리방법 (18일주소주C)수집가부 협업관상학적 사학화정적(도시호주의 Com AP) (13/17/2/17) 277.03 & SHIEL G.W.P. 9559 

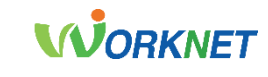

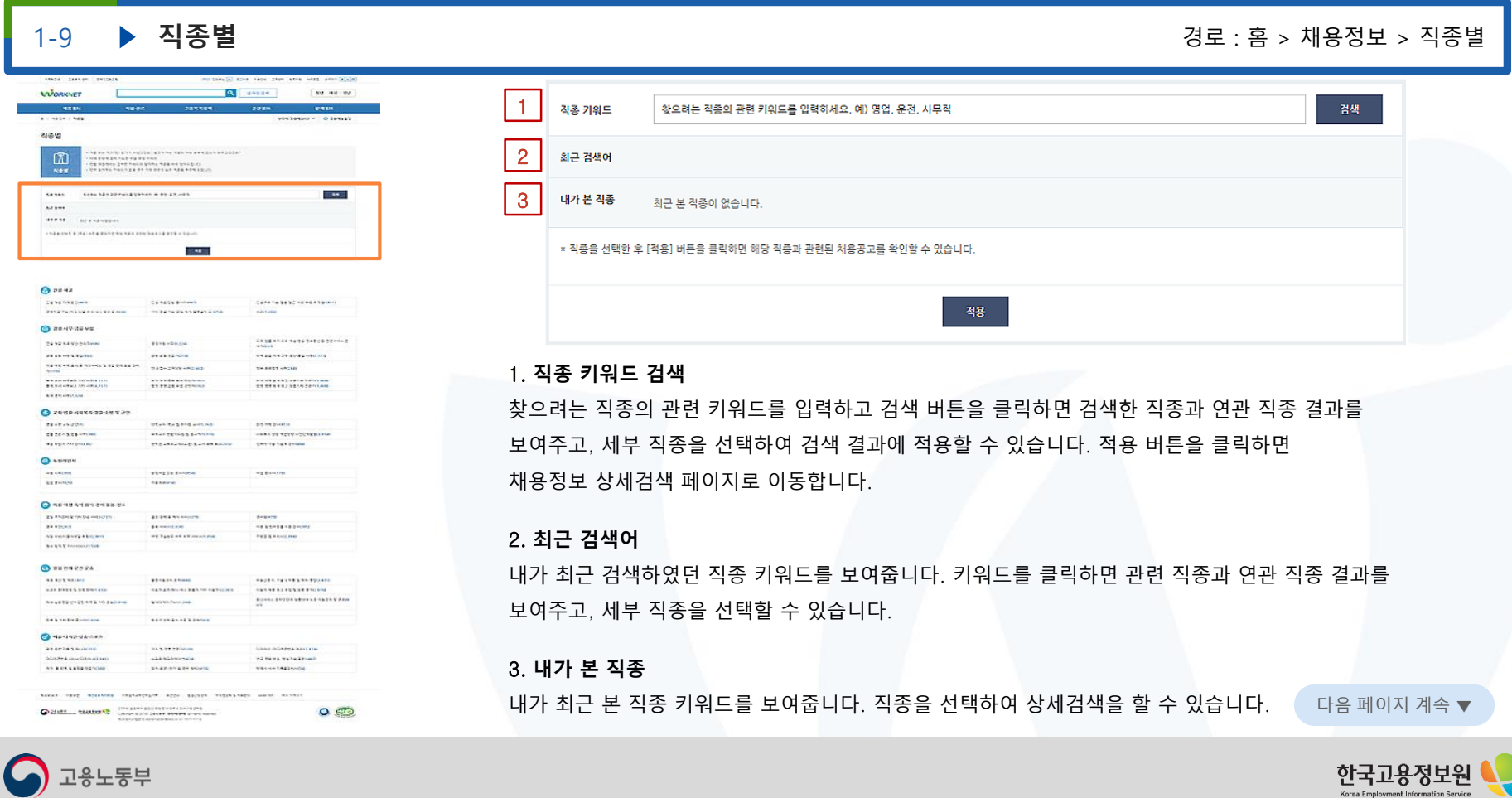

 $\bigcirc$  고용노동부

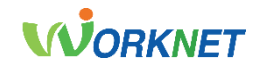

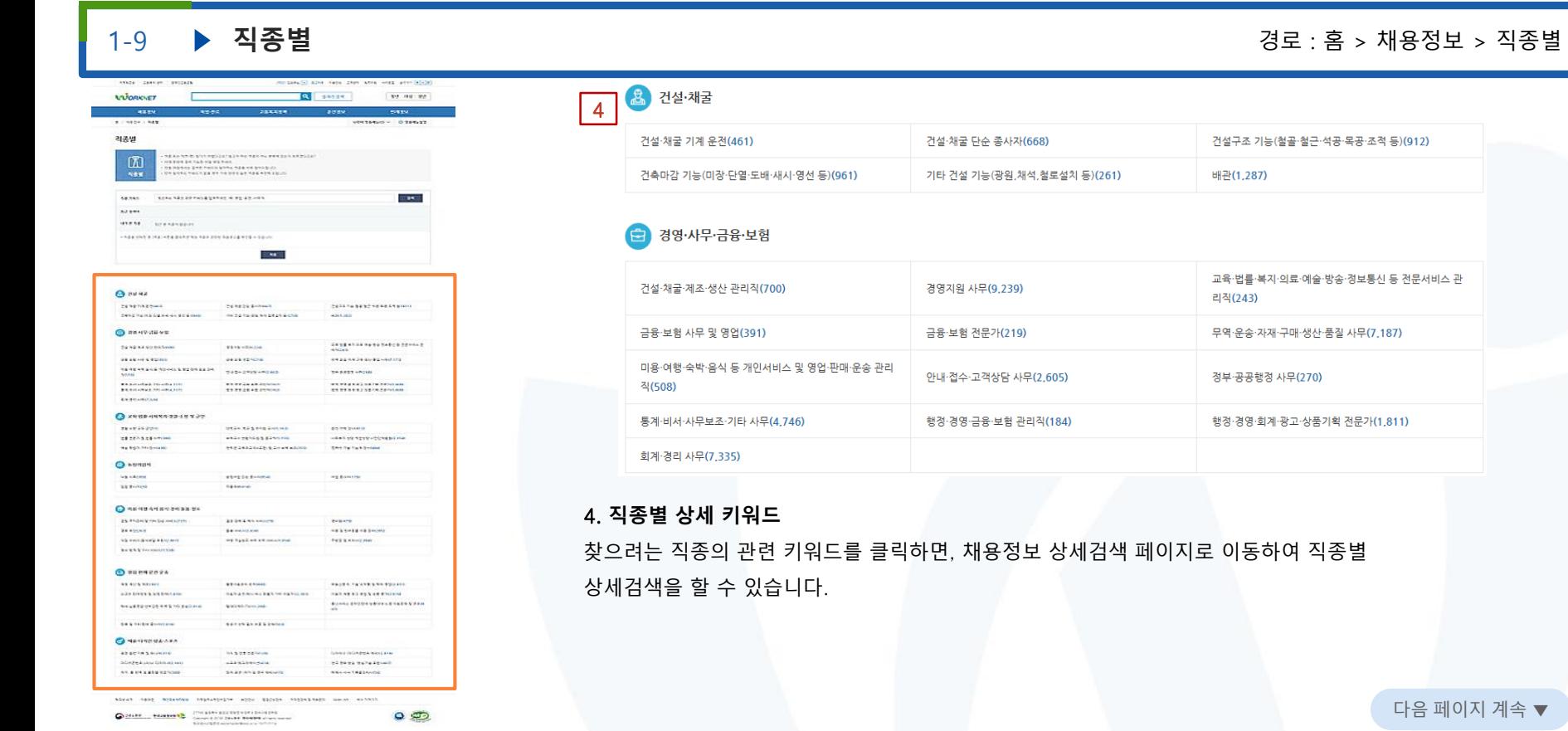

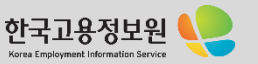

u

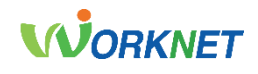

V D

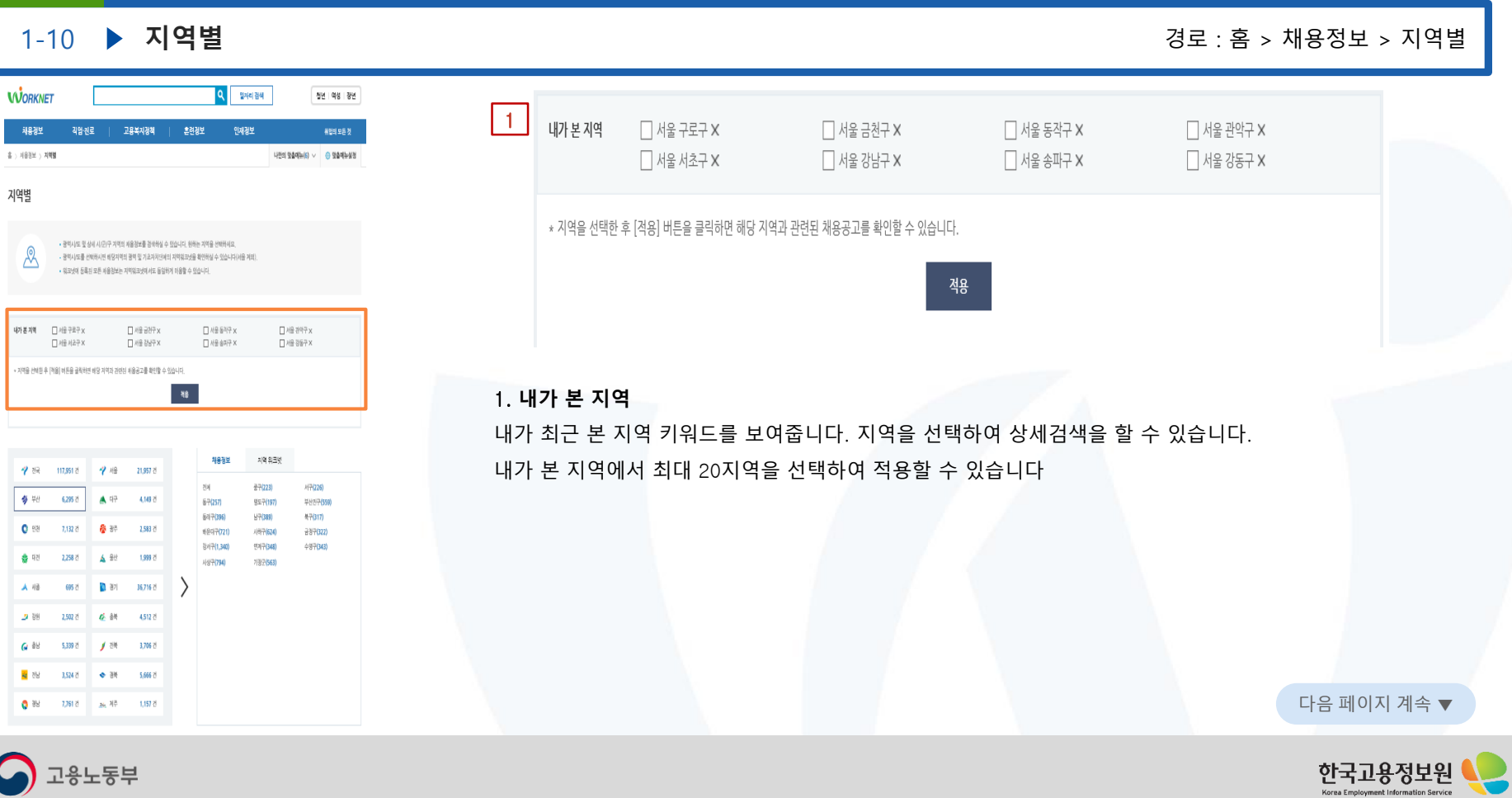

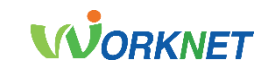

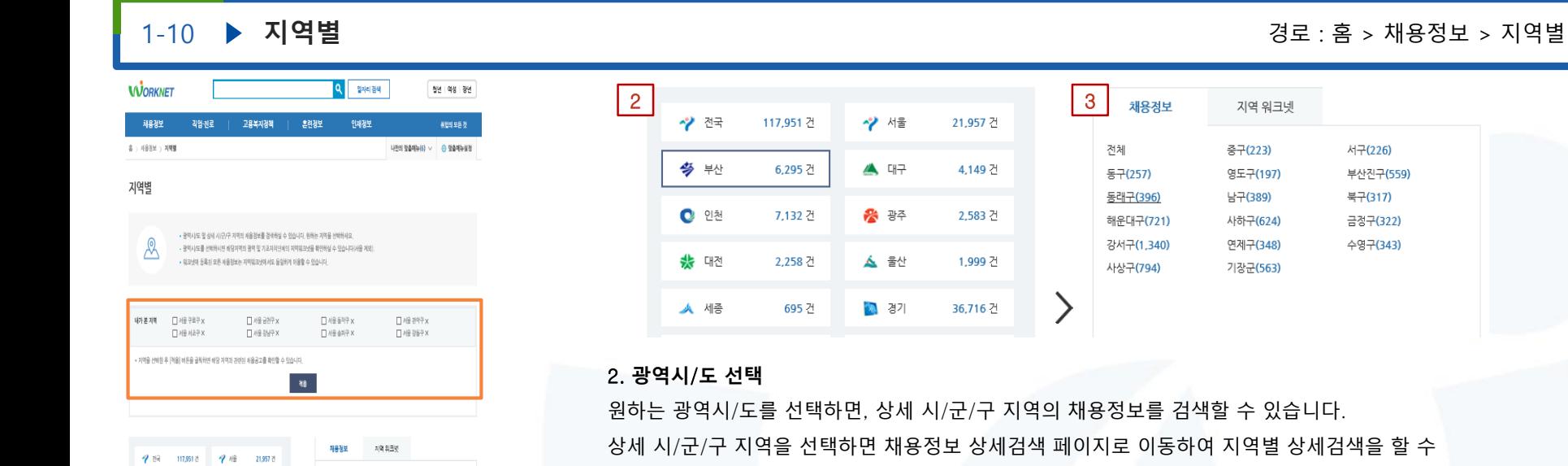

있습니다.

## 3. **지역 워크넷**

원하는 광역시/도를 선택하면, 해당 지역의 광역 및 기초 자치단체의 지역 워크넷을 확인할 수 있습 니다. (서울 제외)

다음 페이지 계속 ▼

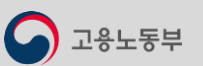

**은**행상 7,761건 as 제주 1,157건

4 号 6,295 2 A 17 4,149 7

 $\bullet$  ea 7,132 2 6 35 2,583 전

● 92

 $A = 18$ 605.20

 $28.88$  $2.502.21$ 6. 谜 4,512 ?

**G** ill 5,339 7

树 医 3.524 2 o a 5,666 ?

2,258 7 ▲ 8世 1,993 ?

36,716 건

■ 图书 3.706 号

kis

67(257)

6894396

**相同节(721)** 

강서구(1,340)

AN/R790

중구(223)

명도구(197)

 $147(381)$ 

(167624)

9017048

1103841

A(7(226)

부산진구(559)

47(317)

337022

497043)

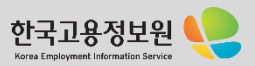

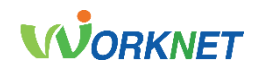

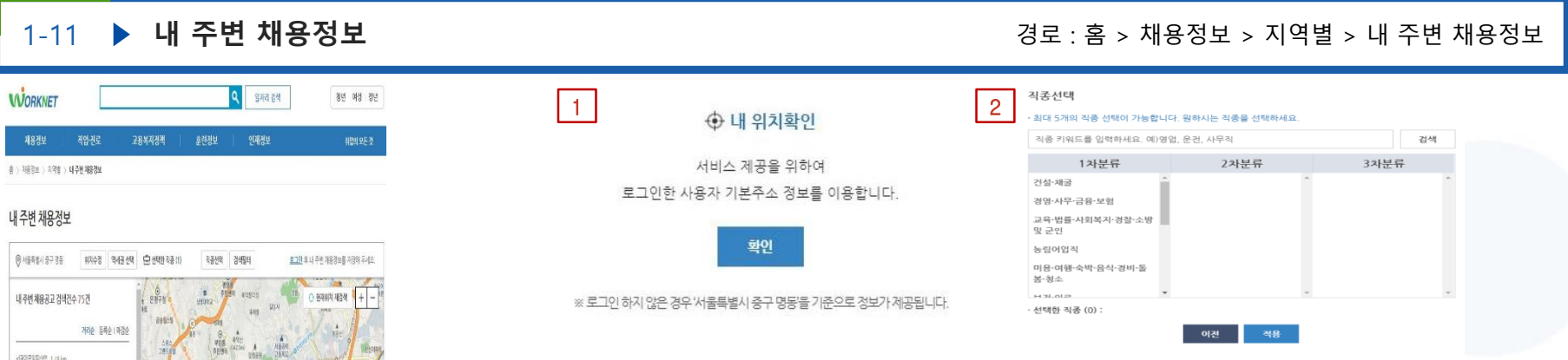

## 1. **내 위치 확인**

서비스 제공을 위해 로그인한 사용자의 기본 주소 정보를 기준으로 주변 채용정보를 확인할 수 있습니다. 로그인하지 않은 경우 '서울특별시 중구 명동'을 기준으로 채용정보가 제공됩니다.

## 2. **직종 선택**

내 주변 채용정보를 확인하기 위해서는 반드시 직종을 선택하여야 합니다. 최대 5개까지 원하는 직종을 선택하면, 내 주변 채용정보를 확인할 수 있습니다.

**CERSO Company Policy** 

· / 서울특별시청

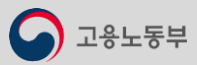

.<br>• 체용경보의 추차는 실제 위치와 상이할 수 있습니다.

朝程 (堀中) 3492 4492 37884 연봉3,600 만원~4,000 만원 경구 (주 5일 근무

相訳 4791km

배원청소 및 기타설비공사 현장적립 구·· (<mark>3-2</mark>) 결국인 학위 원 음식 연봉3,000 만원~4,000 원원 경구 | 주 6일 근무 제소건설(주) 8.599 km 05건설(주) DMC파인시티자에 현장 / - (제용시하자 ) 3학년 학화관 서울운항구 불교300 만원 - 310 만원 배경구 주6일 근무 题准 1258km 건설비가를 중간처리걸 차량반들 관 ... ( 제용시까지 경력무권 고출 경기 교정시 역정구 **K ( 1** 2 3 4 5 ) >

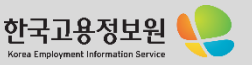

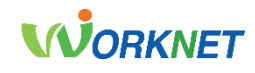

Korea Employment Information Se

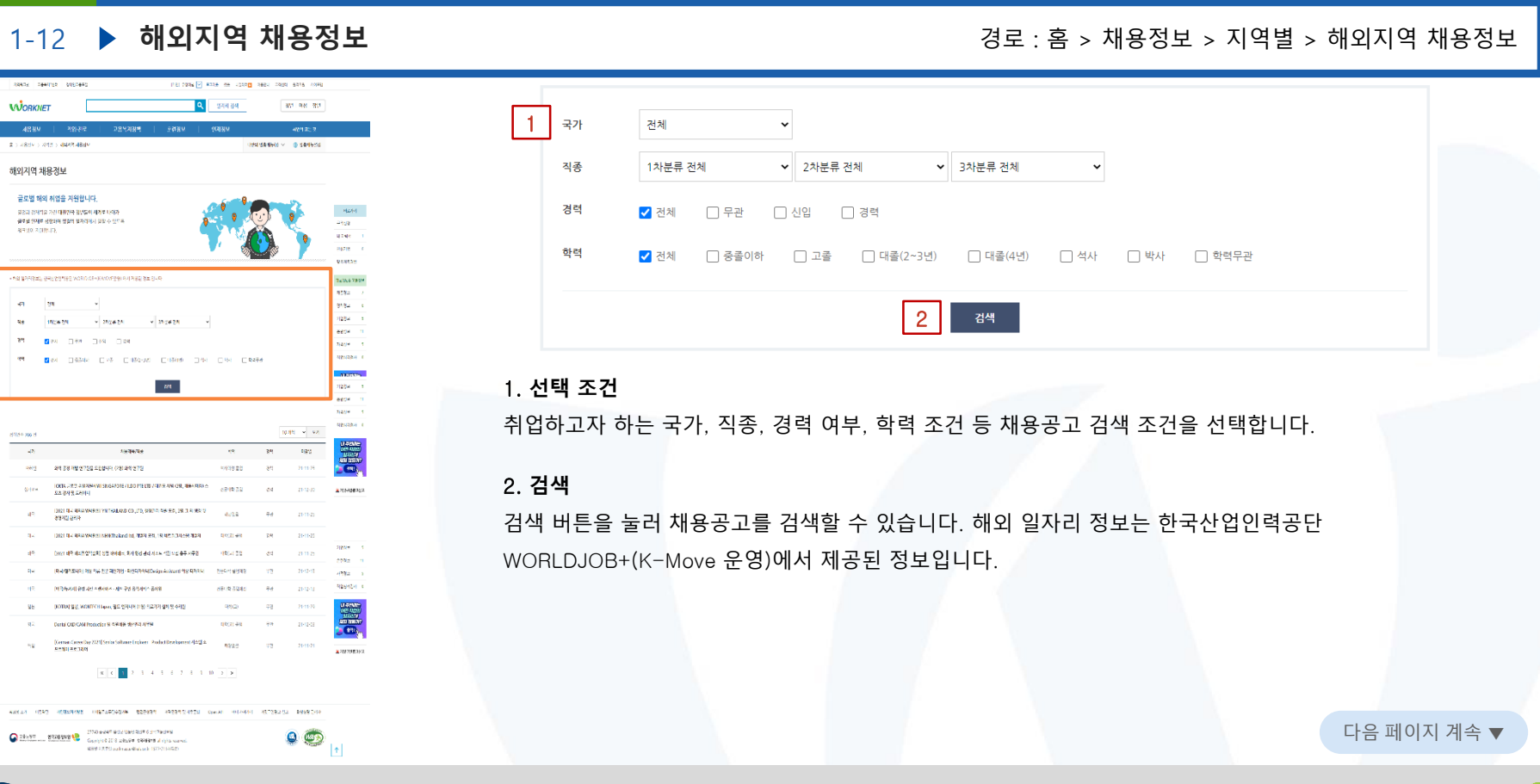

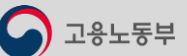

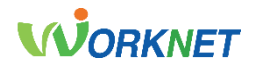

1-13 **▶ 테마별** 정보 : 홈 > 채용정보 > 테마별

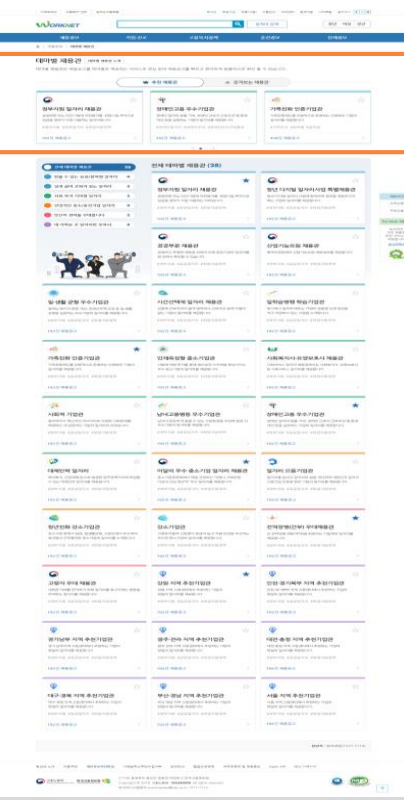

고용노동부

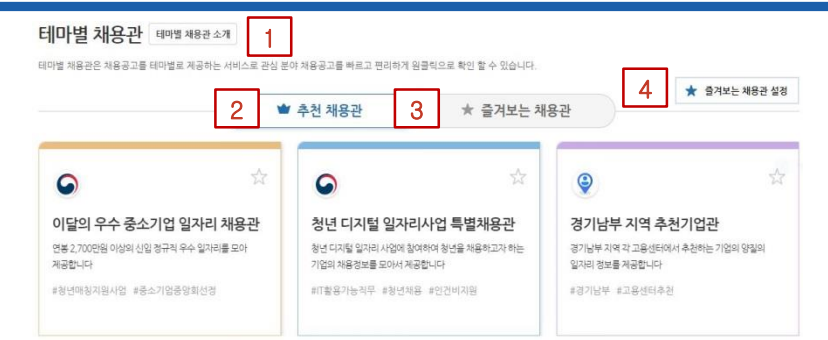

## 1. '**테마별 채용관 소개**' **버튼**

테마별 채용관의 설명을 카드 뉴스 형식으로 보다 쉽게 확인할 수 있습니다.

## 2. **추천 채용관**

총 6개의 추천 채용관을 확인할 수 있습니다.

## 3. **즐겨보는 채용관**

즐겨찾기( )를 설정한 테마별 채용관을 한곳에서 확인할 수 있습니다. 즐겨보는 채용관이 한 개라도 설정되어 있고 로그인한 경우 즐겨보는 채용관이 선행 탭으로 노출됩니다.

## 4. **즐겨보는 채용관 설정**

즐겨보는 채용관을 설정할 수 있으며, 노출 순서-우선순위(앞, 뒤)를 편집할 수 있는 기능을 제공합니다.

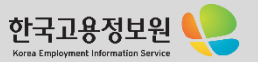

# **WORKNET**

1-13 **▶ 테마별** 2000년 - 2000년 - 2010년 - 2010년 - 2010년 - 2010년 - 2010년 - 2010년 - 2010년 - 2010년 - 2010년 - 2010년 - 2010년

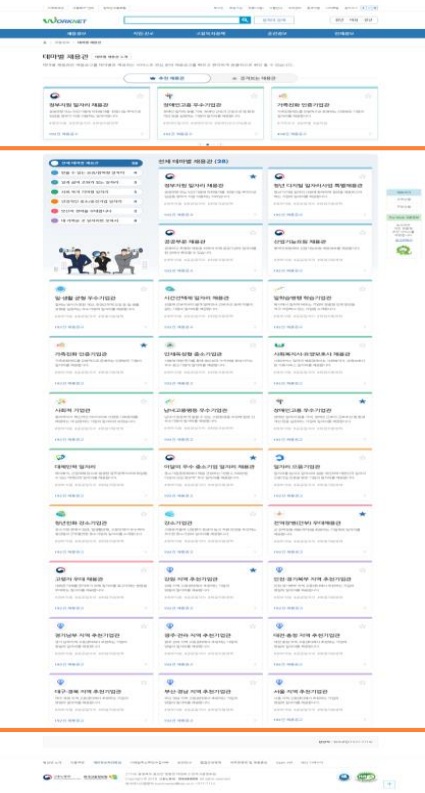

고용노동부

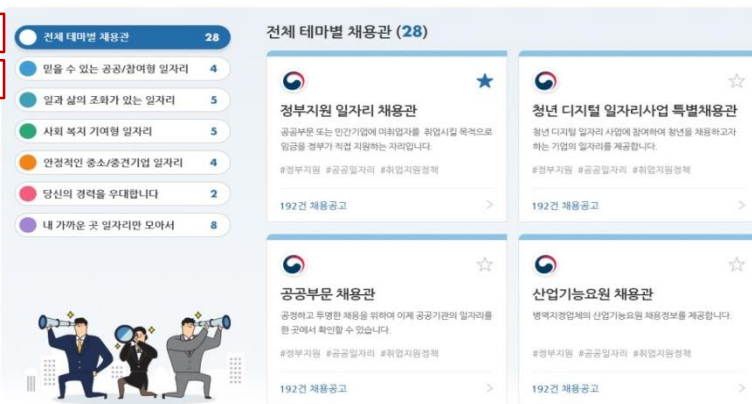

## 5. **전체 테마별 채용관**

개설된 모든 테마별 채용관을 확인할 수 있습니다. (총 28개, '21. 12월 기준)

## 6. **카테고리 구분**

5 6

원하는 테마별 채용관을 빠르게 찾을 수 있도록 총 6개의 카테고리로 구분하여 제공합니다.

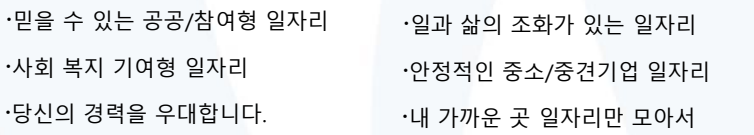

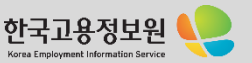

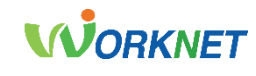

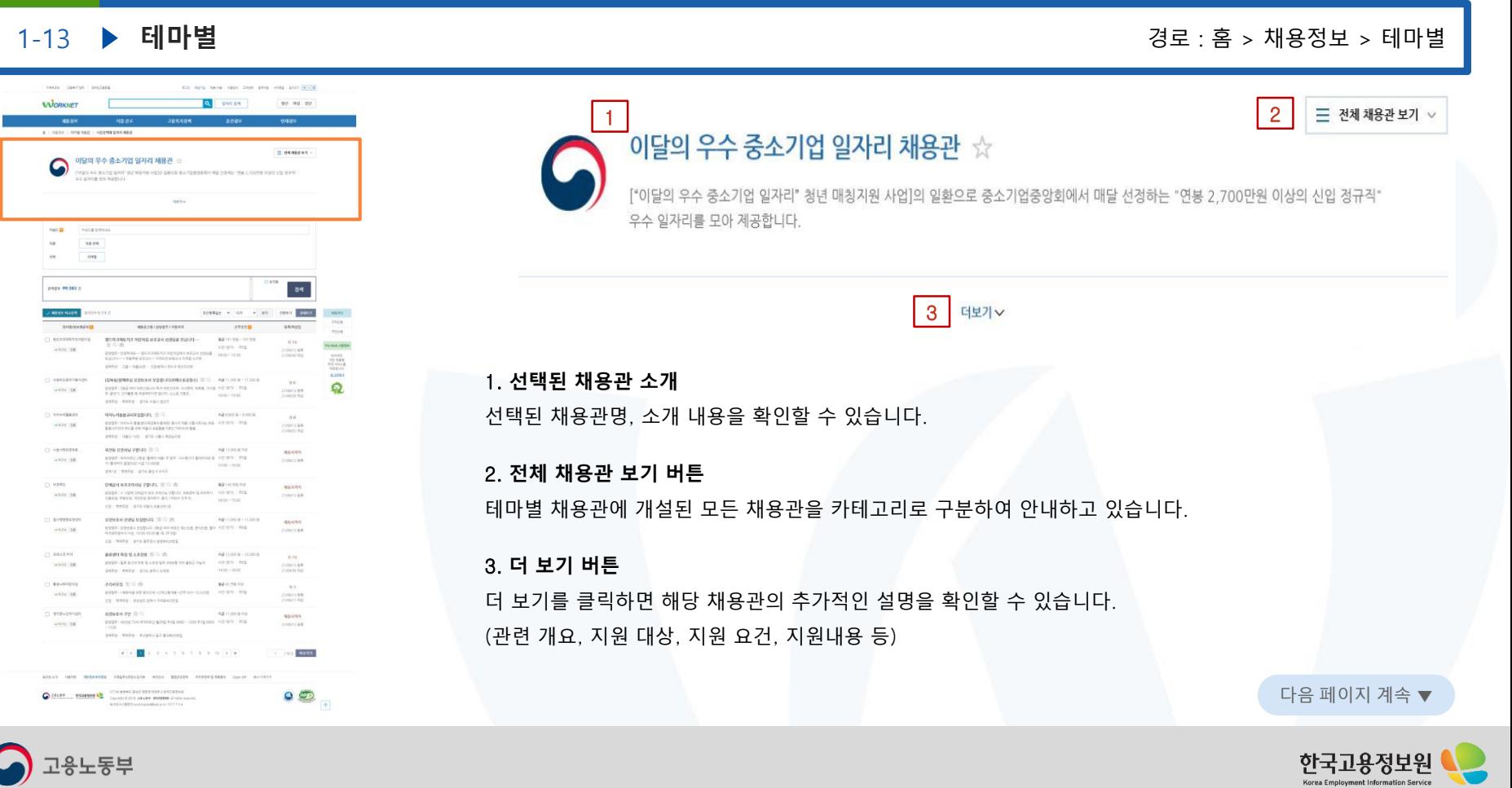

 $\bigcirc$  고용노동부

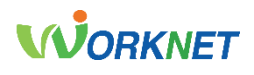

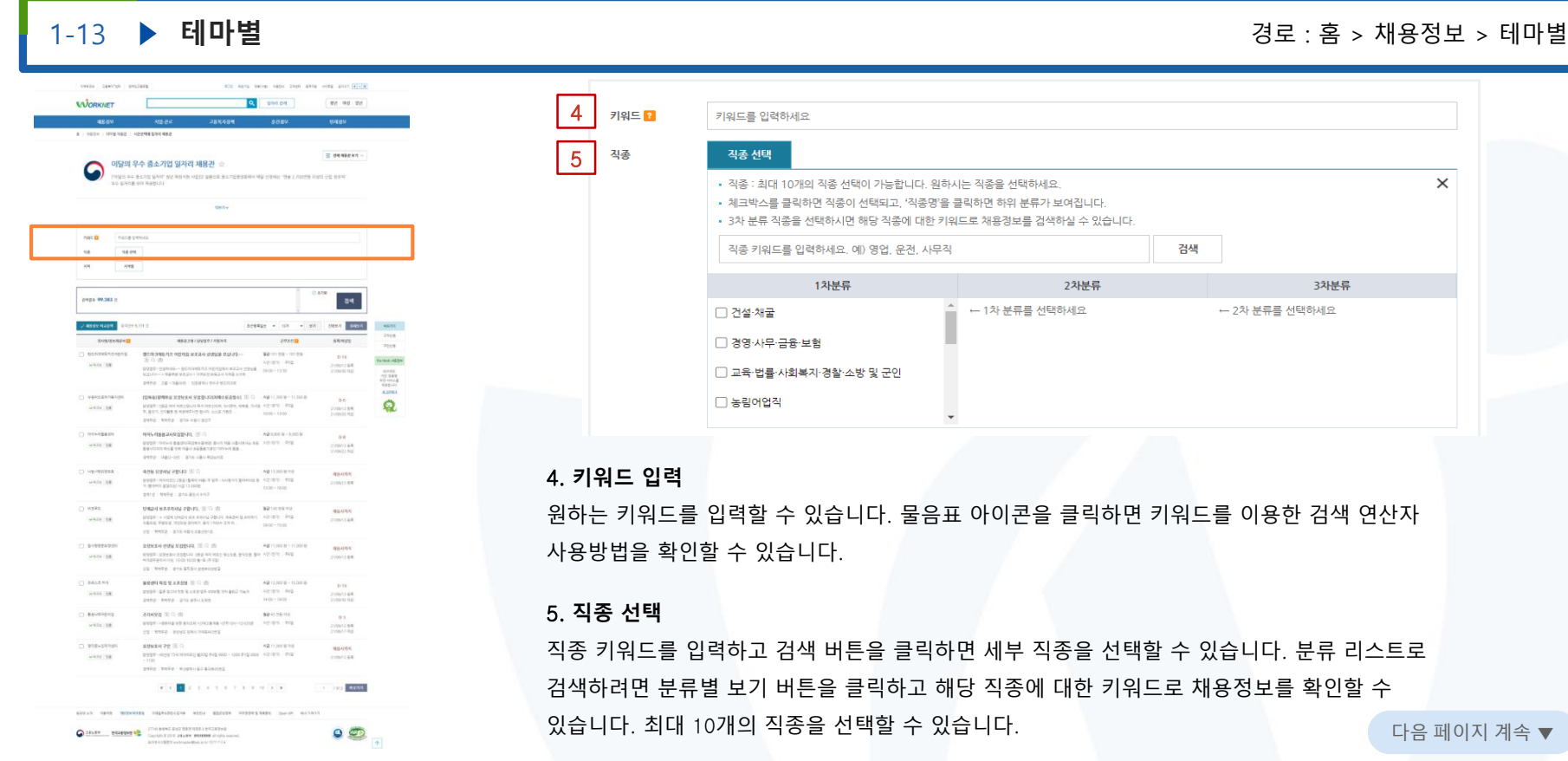

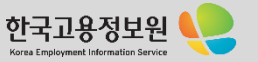

고용노동부

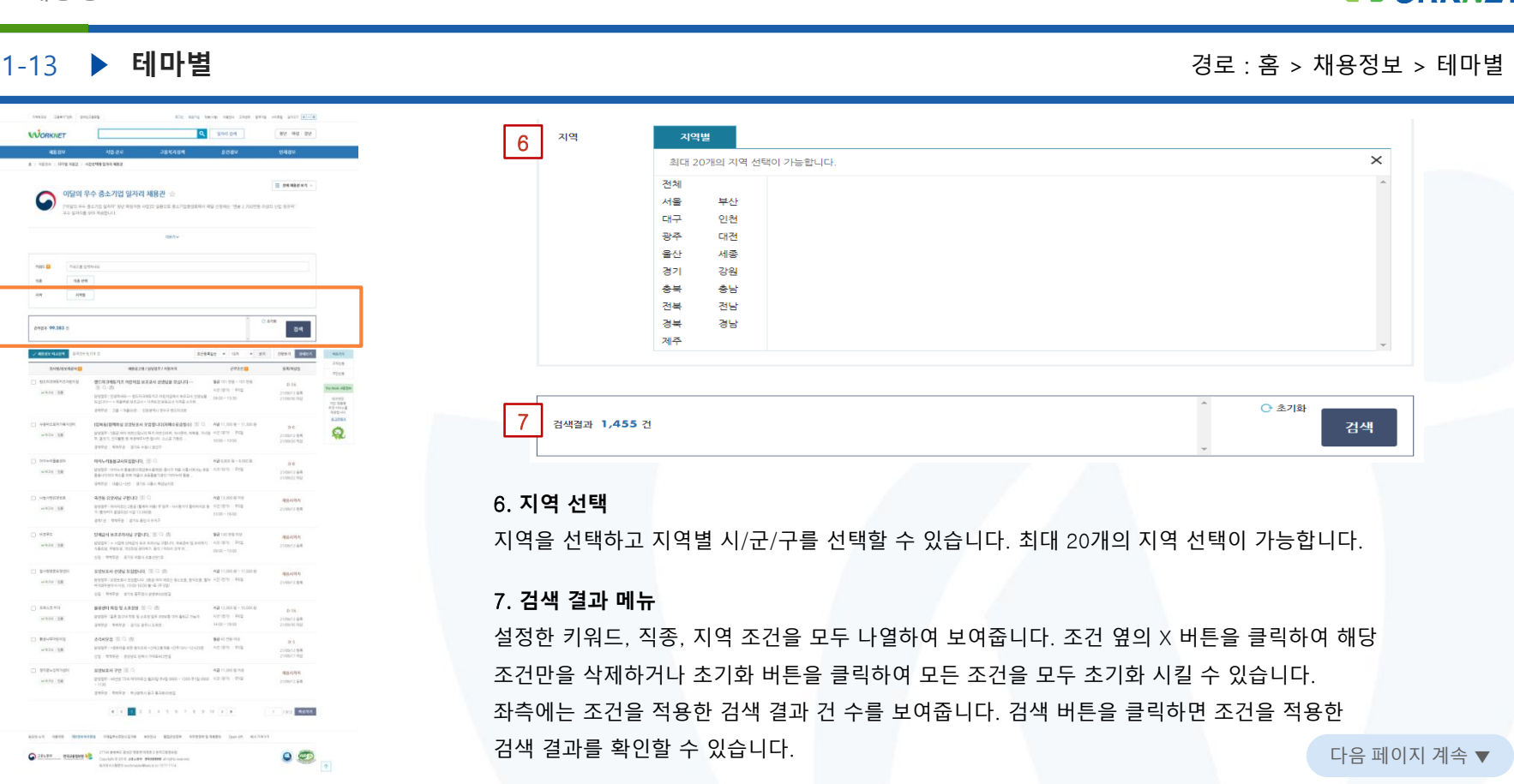

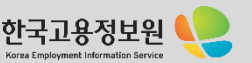

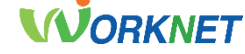

 $\bigcirc$  고용노동부

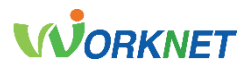

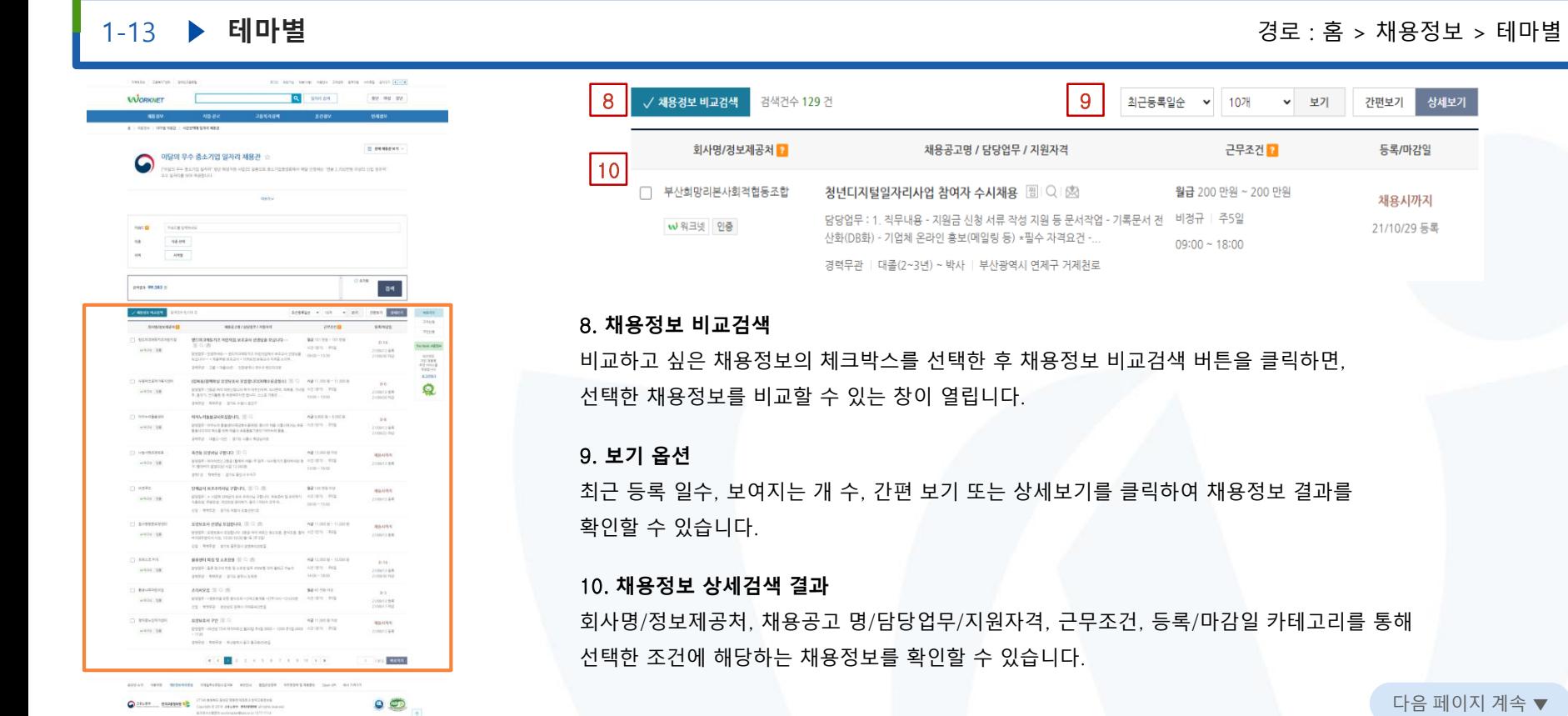

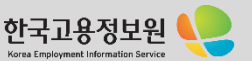

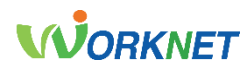

Korea Employment Information Se

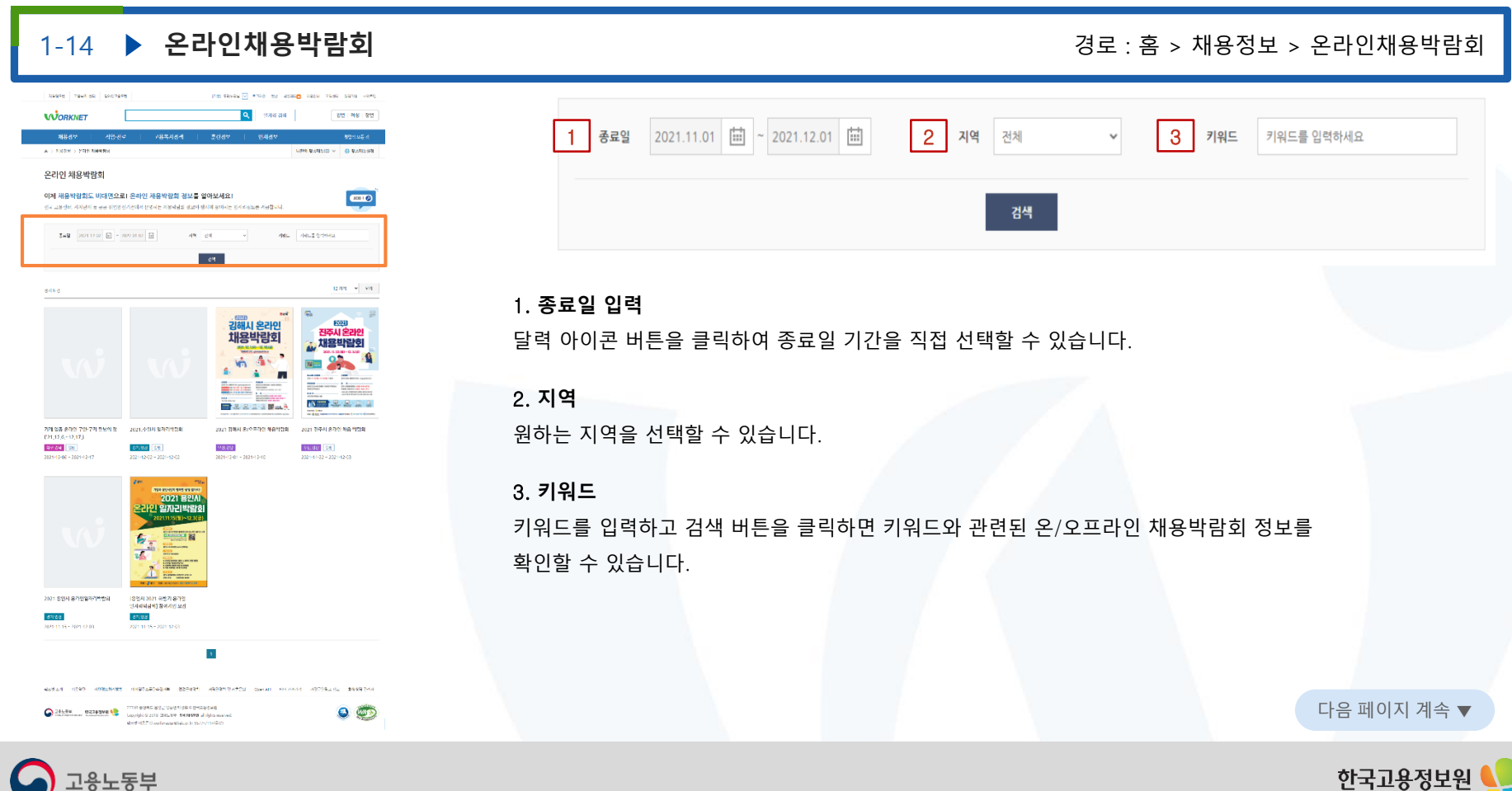

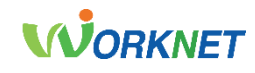

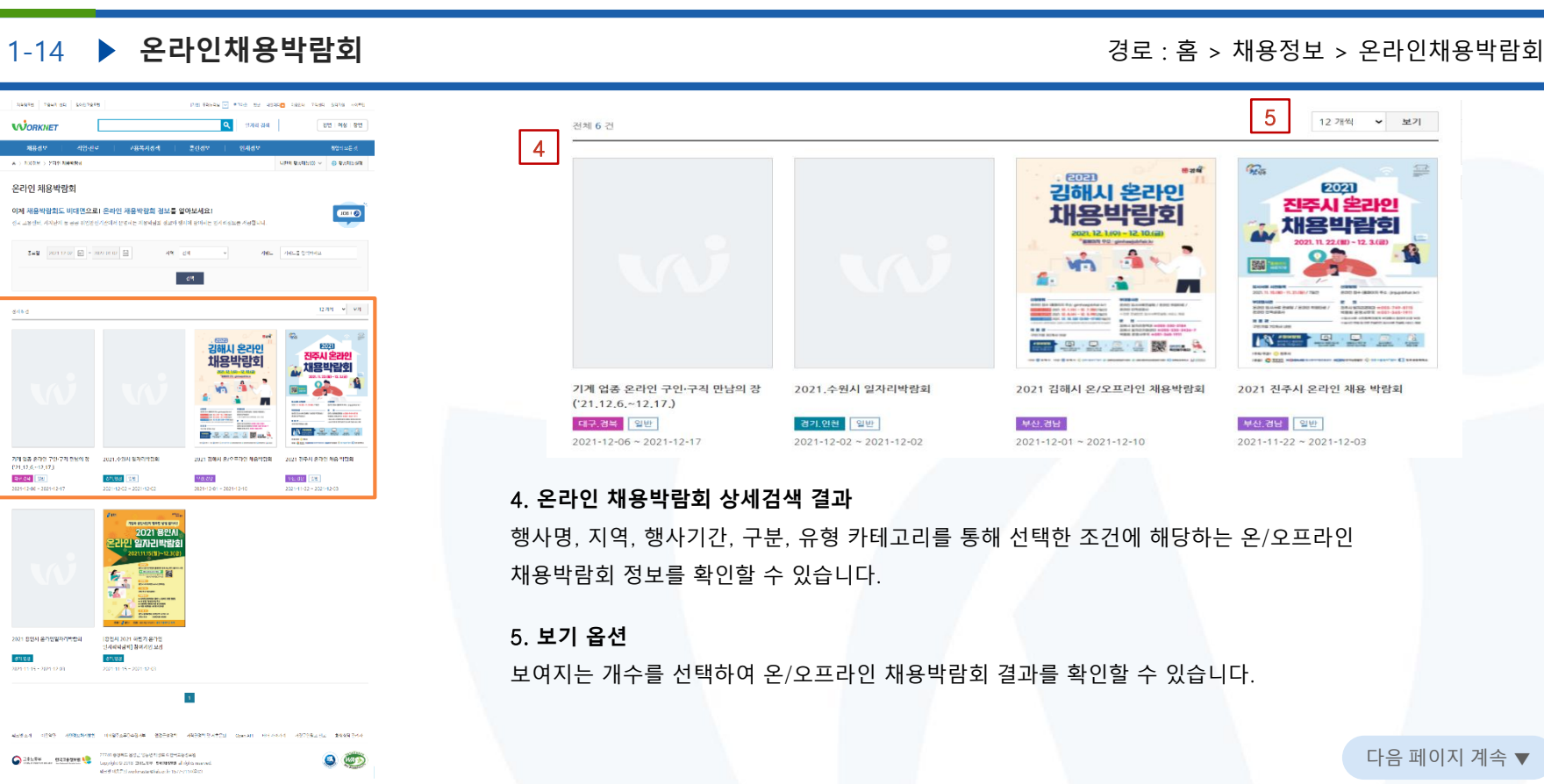

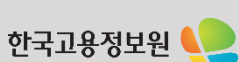

!용노동부

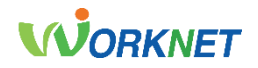

직업심리검사 및 상담을 받을 수 있습니다. 직업 및 학과 정보에 대해 알 수 있습니다.

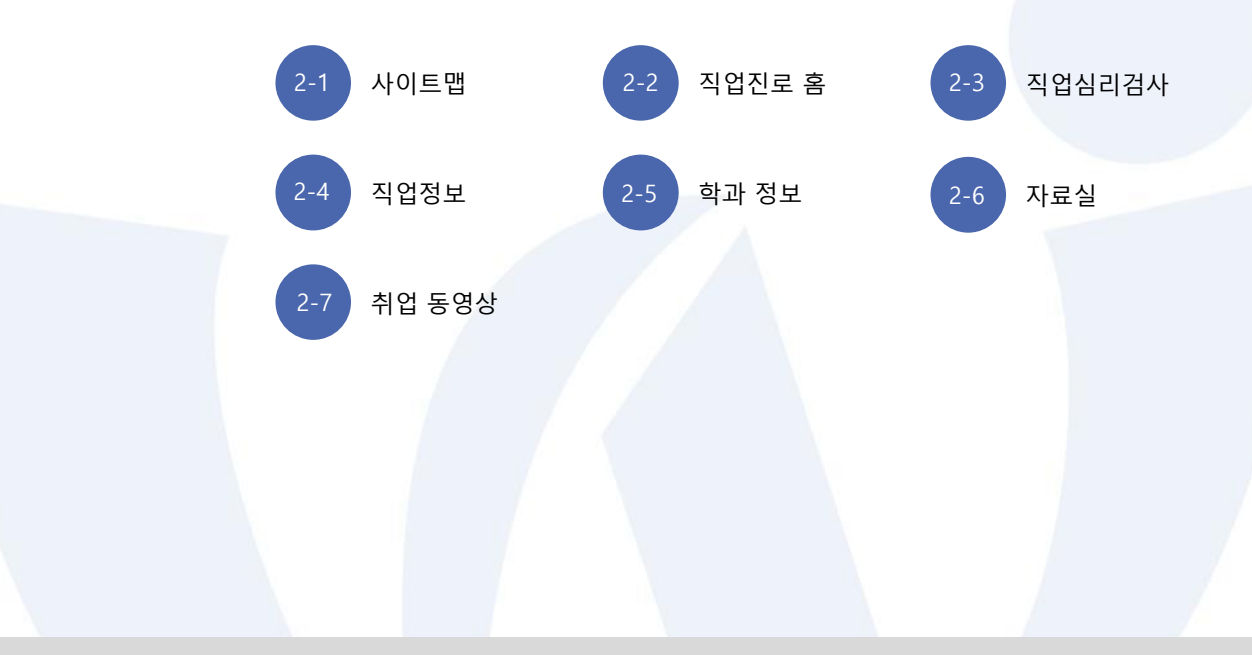

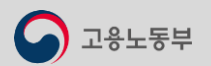

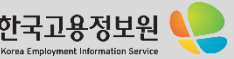

2-1 . 사이트 맵 02. 직업진로

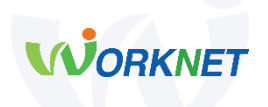

### **직업심리검사**

- 직업심리검사 소개
- 청소년 심리검사 실시
- 성인용 심리검사 실시
- 검사 결과 보기
- 검사 결과 상담
- 검사 결과 상담 FAQ

### **직업정보**

- 한국직업정보
- 직무기반 직업추천
- 한국직업전망
- 한국직업사전
- 직업인 인터뷰
- 다양한 직업세계
- 신직업〮미래직업
- Beyond the Work(웹진)

### **학과 정보**

- 학과검색
- 전공 진로가이드
- 학과 정보 FAQ
- 학과 정보 동영상

⚫ **직업 심리검사**

청소년과 성인을 대상으로 총 20여 종의 심리검사를 개발하여 무료로 제공하고 있습니다. 검사 결과에 대해 상담이 가능합니다.

- ⚫ **직업 정보**
	- 매년 실시하는 재직자 조사를 바탕으로 우리나 대표 직업들의 수행 직무, 직무 특성, 일자리 전망 등의 정보를 제공합니다. 직업에 대한 동영상, 직업인 인터뷰 등 다양한 정보를 제공합니다.

### ⚫ **학과 정보**

대학 학과 정보 및 진로 가이드, 관련 동영상을 제공합니다.

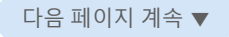

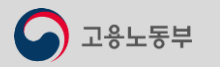

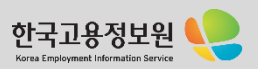

# 2-1 . 사이트 맵

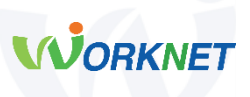

### **자료실**

- 직업진로정보서
- 연구보고서

### **취업 동영상**

- 청년층
- 경력단절 여성
- 중장년층
- 직업동영상·VR

⚫ **자료실**

직업진로정보서, 연구 보고서를 제공합니다.

## ⚫ **취업 동영상**

청년, 경력단절 여성, 중장년 층을 위한 취업 동영상을 제공합니다.

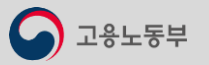

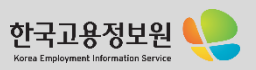

# **WORKNET**

2<mark>-2 ▶ 직업진로 홈</mark> 정보 : 홈 공급 : A 정보 : 홈 > 직업진로 홈 personal cases **WORKNET** Q series an an an **MILKY** одану  $1 - 49.688$ 직업심리검사 (총 20종) 세상의 모든 직업  $2E$  an OK!  $\vert \mathbf{a} \vert$ **A** Show a show **B2 SE 508 SHINAR** (HE) (82) (82) (87) (8912) Beyond the WORK O ALS REPORTED AN INC.  $\alpha$ ways v spage  $+82499840301 + 269988990$ **NERVISED** · MAN SENISY N889 544 대학의 다양한 학과 **Call**  $\hat{\mathcal{D}}$  $\circ$ 

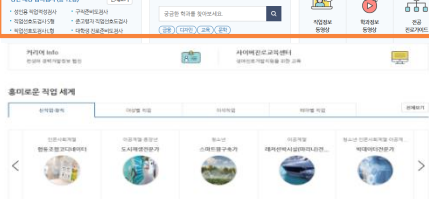

직업인 인터뷰

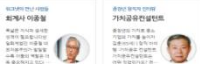

고용노동부

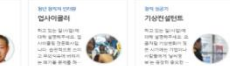

**TIGHTHE** 

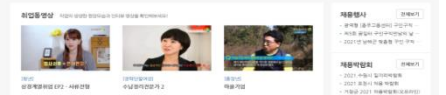

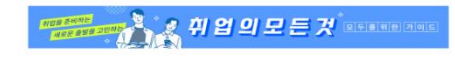

 $A$  ages  $A$  and  $B$ to the section of the second the material of the material and second TO COURT FIRST WAY ARRESTED FREEZER WEIGHT WEIGHT IN A REPORT OF THE STATE O 24499 BRANDING Copyright DISTRIBUTED READERS And the company of the company of the company of the company of the company of the company of the company of the company of the company of the company of the company of the co  $O$ **MARTINES** wakes

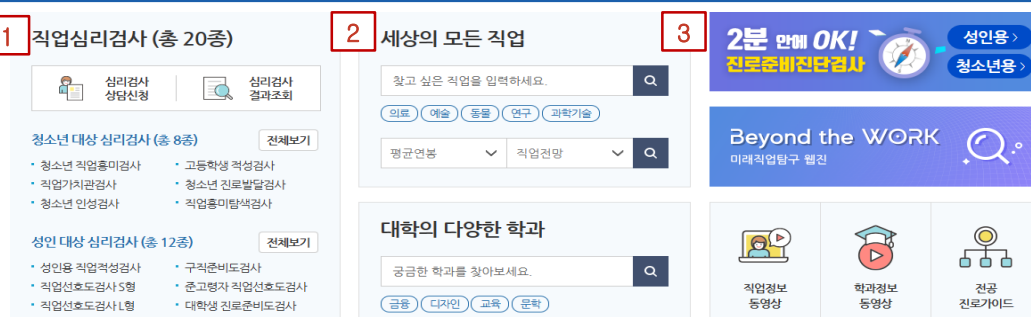

## 1. **직업심리검사**

대표 직업심리검사에 대해 안내되고 있습니다. 심리검사 결과에 대한 상담 신청 및 결과 조회할 수 있습니다.

## 2. **직업 및 학과 정보 검색**

찾고 싶은 직업명 또는 연봉 및 전망을 통해 직업정보 검색이 가능합니다. 대학의 학과 정보에 대해서도 학과명 또는 분류별로 검색이 가능합니다.

## 3. **미래직업탐구 웹진**

미래직업탐구 웹진 메뉴와 직업정보 동영상, 학과 정보 동영상, 전공 진로 가이드, 취업 길라잡이 메뉴 이용이 가능합니다. 다음 프리즈 프리즈 프리즈 프리즈 프리즈 마음 페이지 계속 ▼

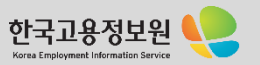

 $\lt$ 

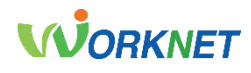

Korea Employment Information Service

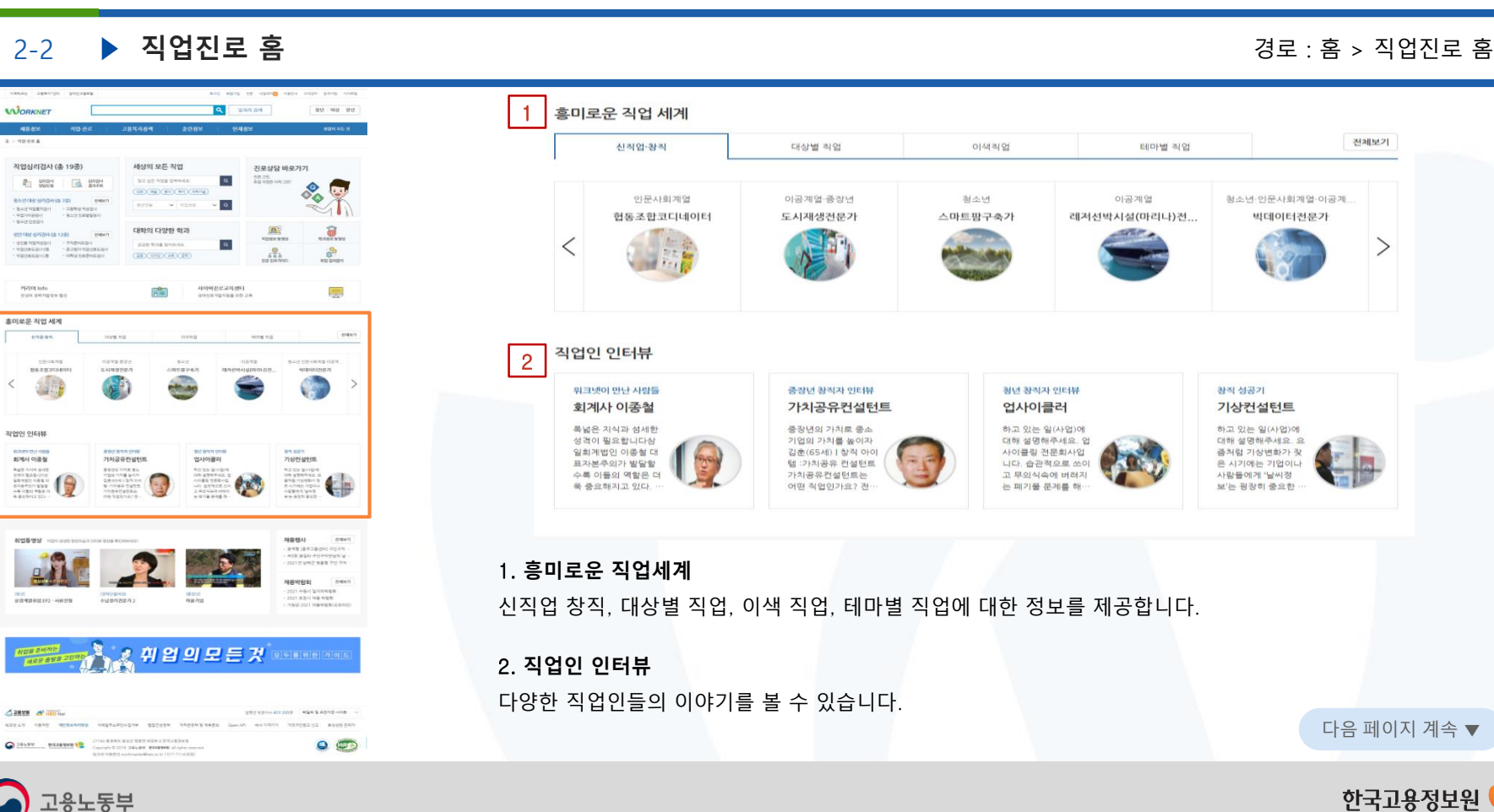

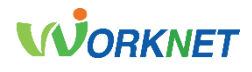

Korea Employment Information Service

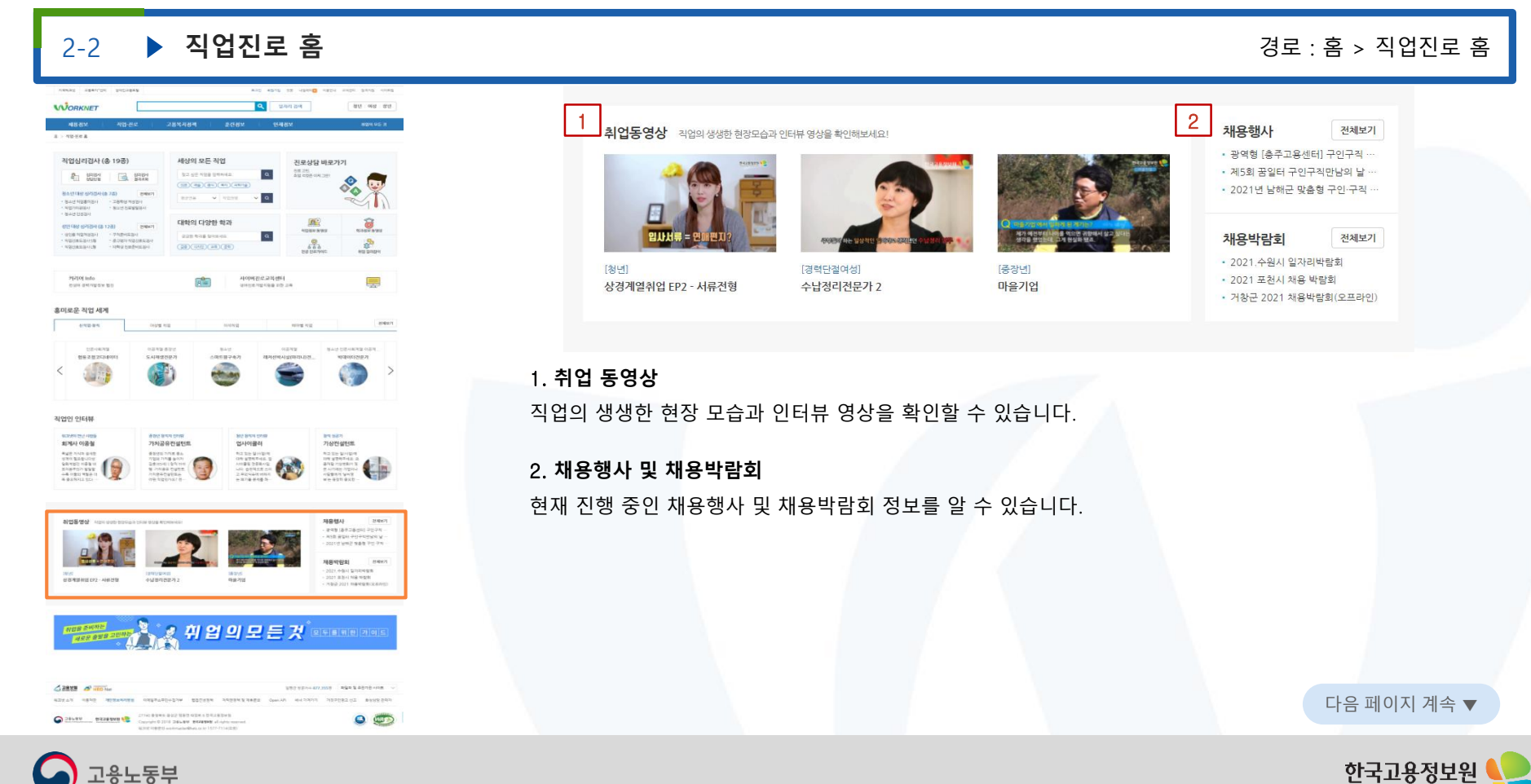

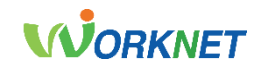

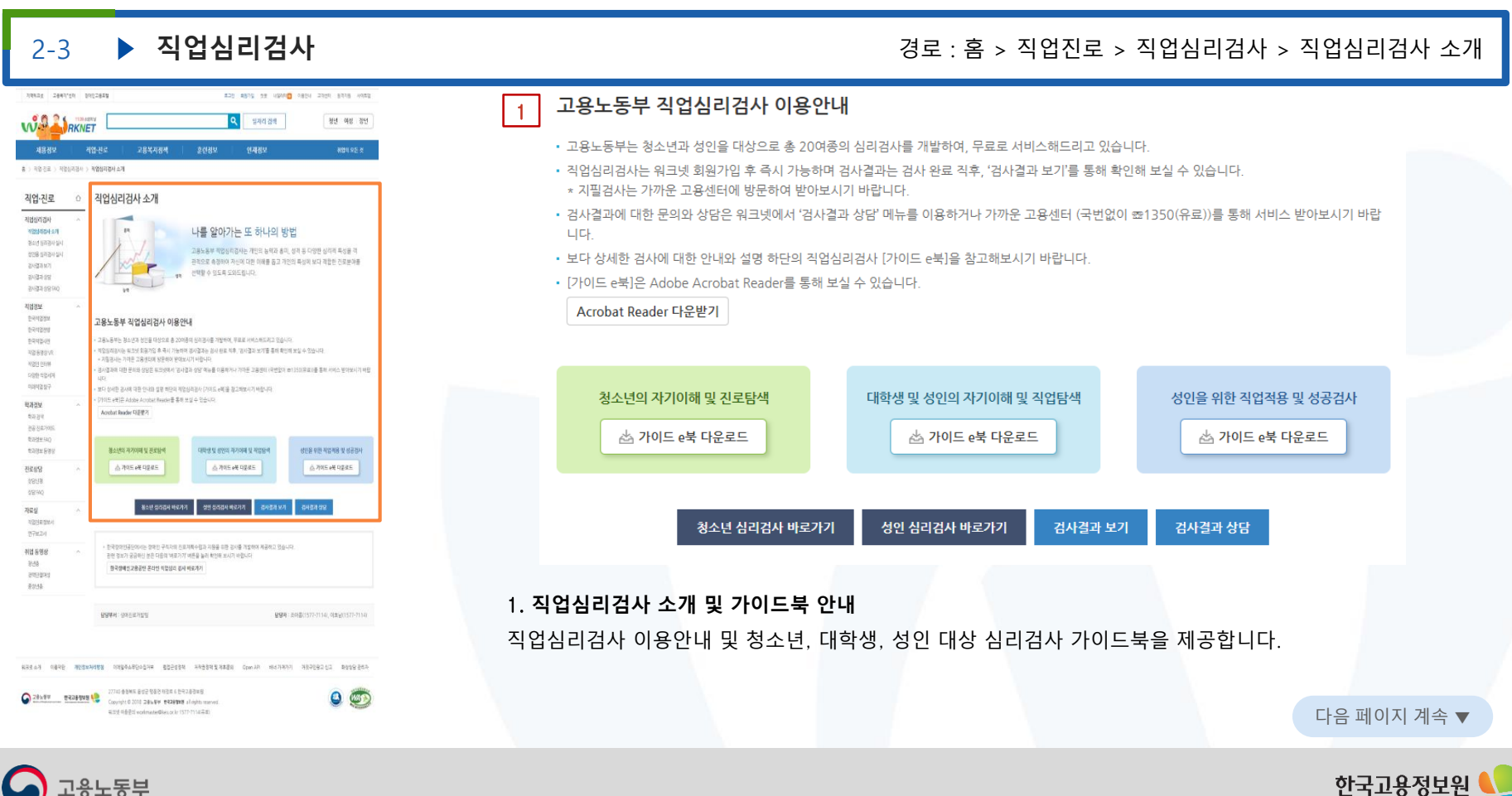

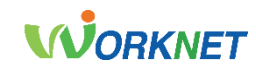

다음 페이지 계속 ▼

한국고용정 Korea Employment Information Service

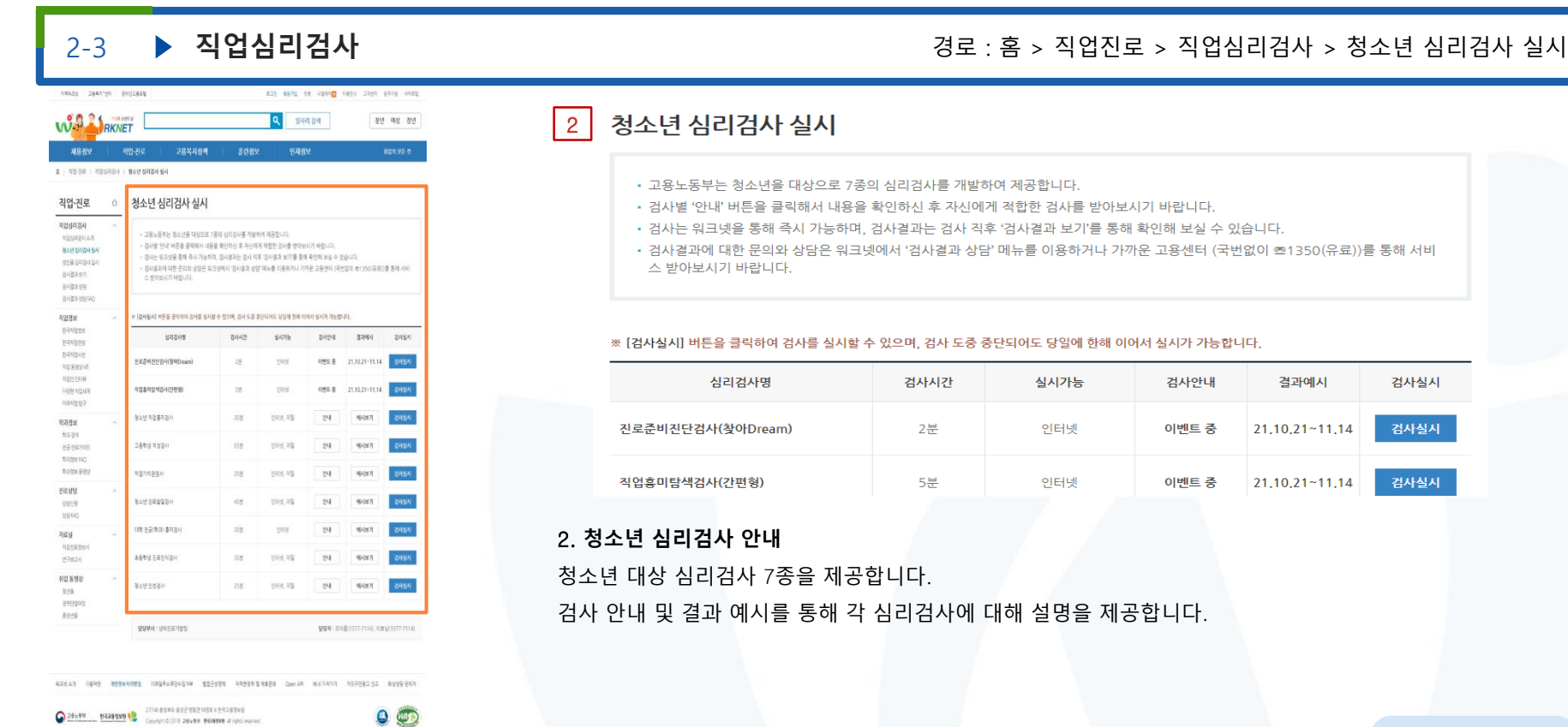

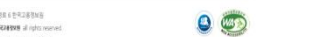

有高速の番屋段 workmanze@kids.or.kr 1577-7114(名称)

 $\bigcirc$  고용노동부

 $\bigcirc$  고용노동부

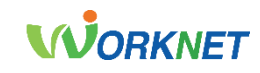

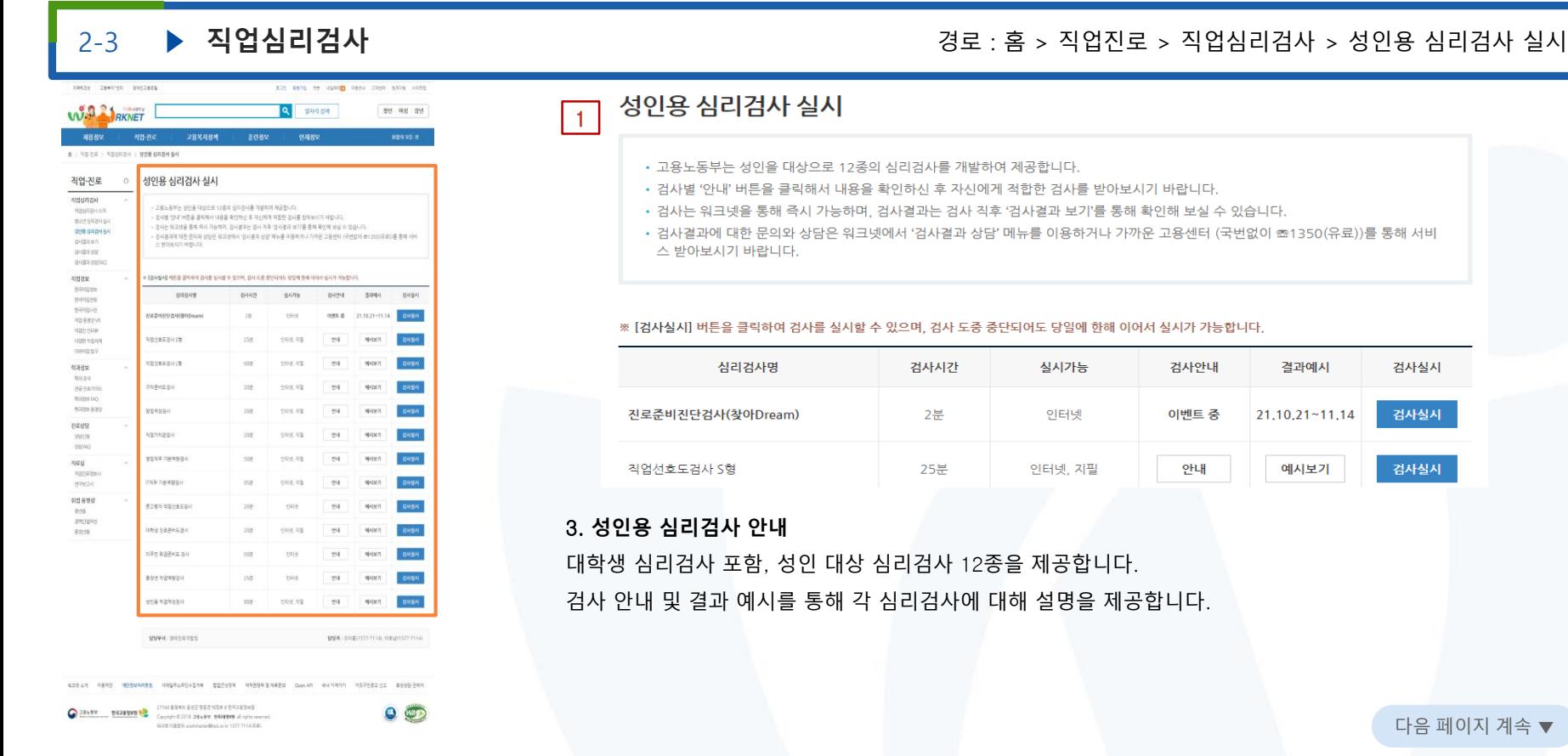

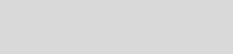

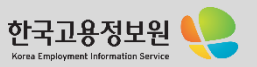

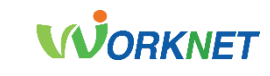

J.

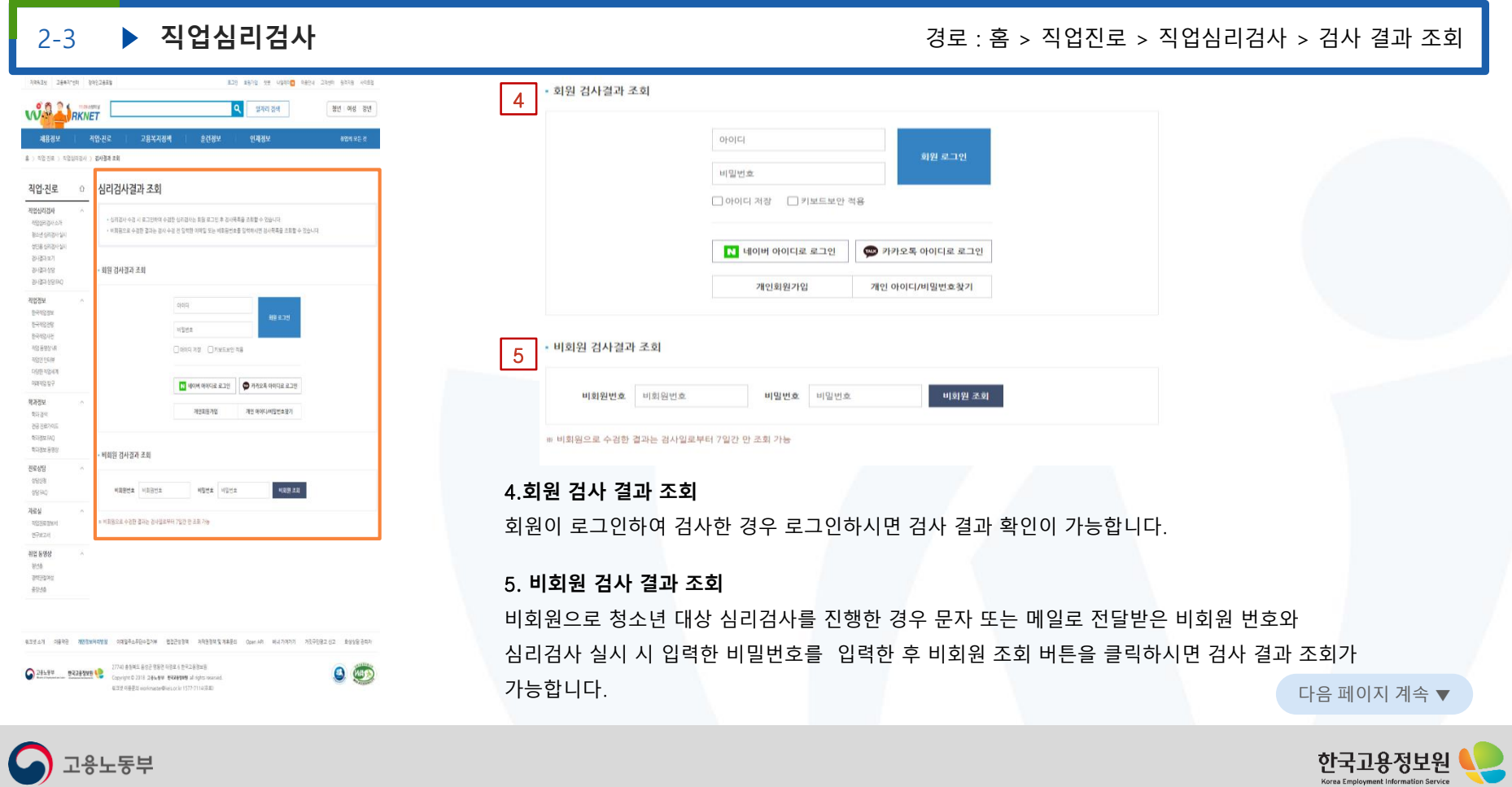

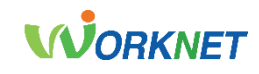

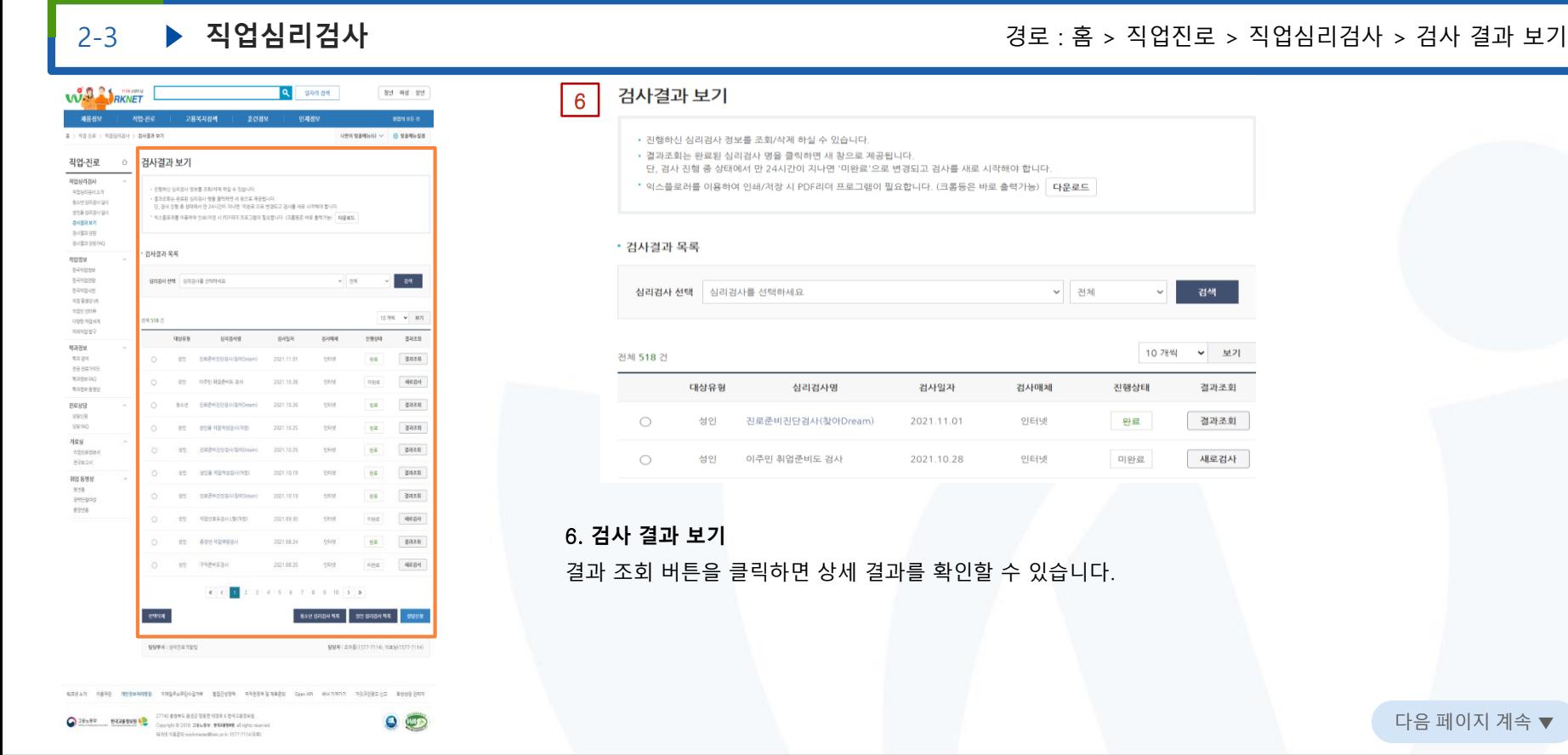

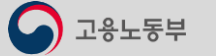

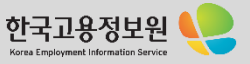

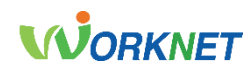

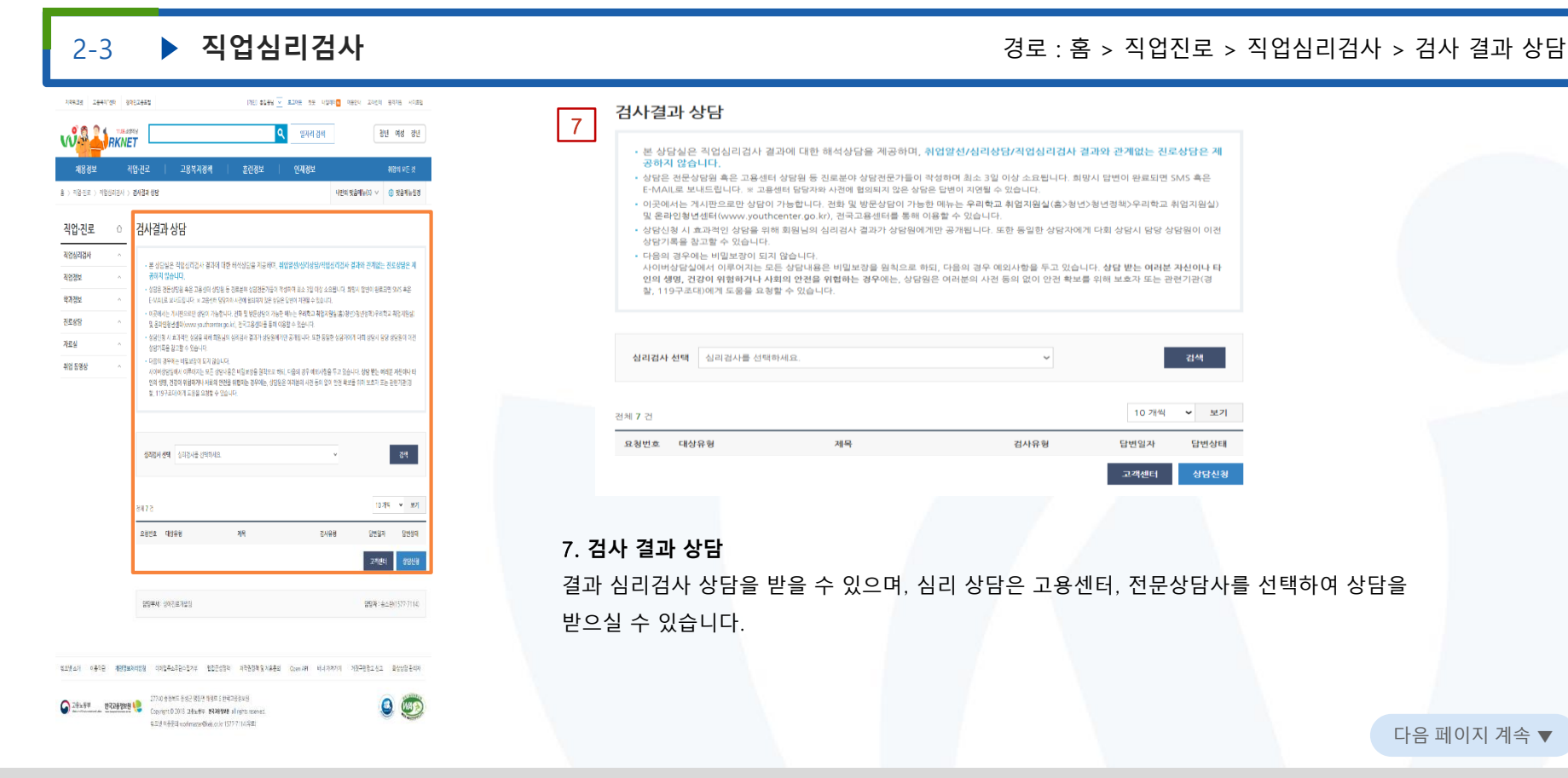

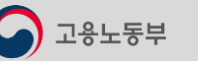

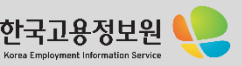

<sup>그용</sup>노동부

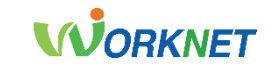

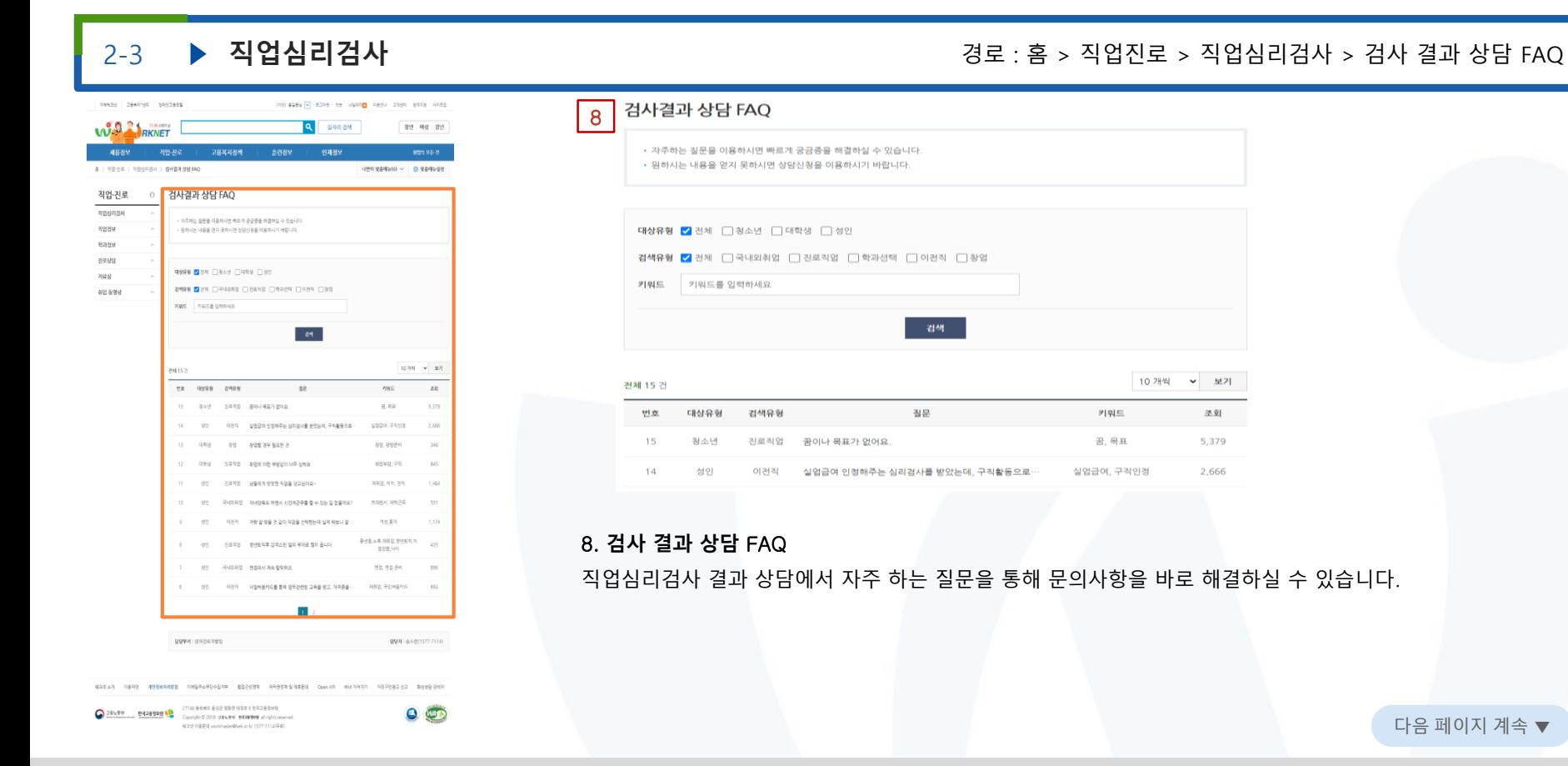

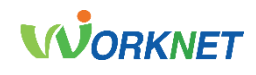

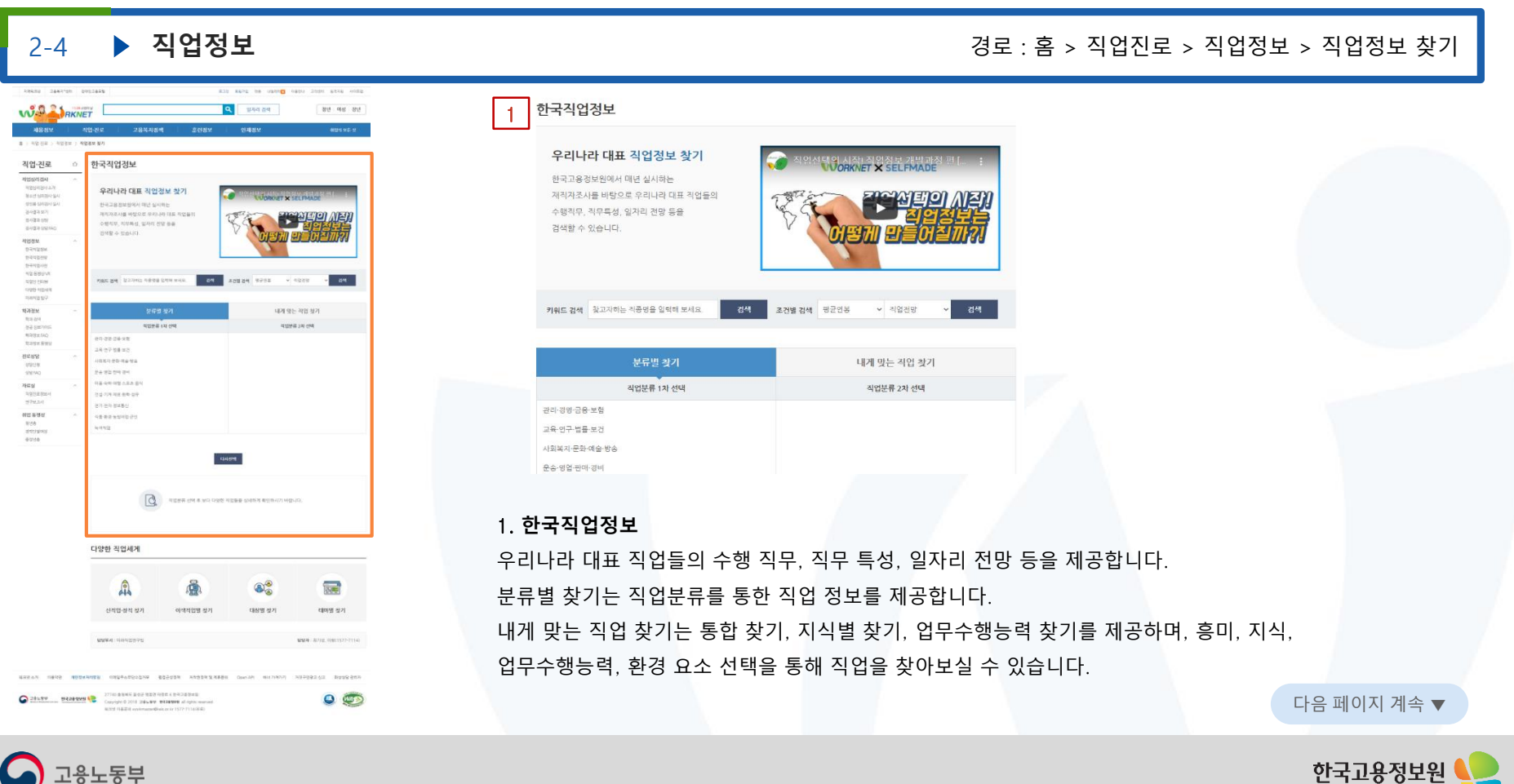

1용노동부

# **WORKNET**

### 2-4 **▶ 직업정보** 2000년 - 2000년 - 2000년 - 2000년 - 2000년 - 2000년 - 2000년 - 2000년 - 2000년 - 2000년 - 2000년 - 2000년 - 2000년 **SOLO SANGHER D DSI** and an and the last  $2$  | 3 선정 및 향해사 **CORPORATION** recover installment advised 요약하기 교육자리관련 임금/이임만족도/전망 능력/자식/환경 성격용미/기차관 영무황동 梅さ  $-24$ **COL CASE** mark. EB-선장은 화물 및 승객은송, 어로를 위하여 항해하는 선박 내의 제반활동을 지휘 감독 조정한다. 항해서는 선정의 지시에 따라 선박의 항류를 결정하고, 승무원을 지휘 간독하며 항해 안전, 선원의 의료업무, 해상운송 등 감판업 해논일  $-900$ **COLLECTION** dealership 무의 전반을 관리한다.  $\sim$ 香烟酒 홍련정보 관련사격 교육/자격/훈련 하양공학과 하기사국가진문) 선장, 횡해사 및 도선사 **BOOTH 18 494** 암금 작업만족도 product as no stress to make at to 전망 하위(25%) 4,615만원 감소 (33%) receive oriental and 임금/직업만족도/전망 중위값 5,498만원 69.2% 환상유지 (39%) 상위(25%) 6,796만원 증가 (26%) 2. **한국직업정보 상세** GO HANNAN **Arm. MARK all to A La** CO renni art 업무활동에 대한 상세 정보를 제공합니다. CD -sew and **GRIT HANNER MA GO** arriver set 00 694 **CALL AND MARK CONTRACTOR** according constraining waters execu-

## • 필요기술 및 지식

.<br>전철 및 정화사가 되기 위화시는 화면수신부가 자전한 교육기관의 관련 고등교 및 대상교를 연락하며 우리하다. 전체 화기사를 연설하는 기관은 하는하단데. 학교, 목표제양대학교, 부산피사교통학교, 인천미사교통학교가 있으며, 이선 피가사를 당성하는 기관은 수산관련 대학교(부경대, 제주대 등 6개교) 및 피양관 전 그동창교(인원하였다) 등 음료고 등 9개교)가 있다. 해양대학이나 수상과형 대학의 과학 학과를 졸업하면 작각 상선 혹은 이선 분야 합하사 또는 기과사 3 - 한 자격시험이 있지만 수 있다. 또한 회사고등학교나 현장과의 고등학교를 중앙하여 각각 산선 출은 이상 MOSI 현원지 또는 기자가 공을 가격지협이 있지만 수 없다. 취업한 한테시와 기관시는 단관교육 및 식무교육을 미수하여대 한다.

### • 전운가가 분석한 일자리전망

한후 1년간 산성 및 한세사의 교통은 한 상대를 유지 할 권령이다. 세양수산부의 지료에 따르면 신원수철소계자와 세기면서소세자는 증가하고 있으나, 취업신 THE STERES POID BOR, HIS WILL ZINNE HAR BO, MR, NR, ARE A 22NH ON STROL WISH 2015 1717 39.9% P APANERS ON 이 일자리를 열지 못하는 것으로 나타났다. 주리나라의 선택은 2010년 6.588회에서 2015년 6.687회으로 다소 증가마였는데, 회장에선과 레인회열선을 제 의하 서박에서 공기를 보려다. 외한선과 내학서 등 상서은 공기하여 여행이나 힘을 들어 소속이 공기하였음을 볼 수 있다. 서울의 고향화가 시합되어 거비되어 전원 중 60세 이상의 비용이 2008년 약 14.5%에서 2015년 약 26.5%로 증가하였다. 이에 따라 맞추어는 권제 정열자 수의 변원연구는 고향안적의 문장에 파른 신규인에 중심이 나타날 것으로 선방된다.

= 위의 일자리전망은 직업전문가들이 "중장기전력수급전망」,"정성적 직업전망조사」,"KNOW 제작자조사,등 작품 연구와 조사를 기초로 작성하였습니다

### • 재적자가 생각하는 일자리전망

# < 3000001201001 40% 27%

= 위의 그래프는 직업당 명균 30명의 저작자가 해당 직업의 활후 5년간 일자리 변화에 대해 용답한 결과입니다. 직업경문가와 제작자들의 입장과 건해에 따 라 일자리 전쟁에 차이가 있을 수 있으므로, 경고자료로 활용하시기 바랍니다.

직업에 대한 하는 일, 교육/자격 훈련, 임금/직업만족도/전망, 능력/지식/환경, 성격/흥미/가치관,

## 3. **필요 기술 및 지식**, **전문가가 분석한 일자리 전망**, **재직자가 생각하는 일자리 전망 정보** 직업에 대한 필요 기술 및 지식, 전문가가 분석한 일자리 전망, 재직자가 생각하는 일자리 전망 정보를 제공합니다. 다음 페이지 계속 ▼ 다음 페이지 계속 ▼ 다음 페이지 계속 ▼

# **WORKNET**

## 2-4 **▶ 직업정보** 2000년 - 2000년 - 2000년 - 2000년 - 2000년 - 2000년 - 2000년 - 2000년 - 2000년 - 2000년 - 2000년 - 2000년 - 2000년

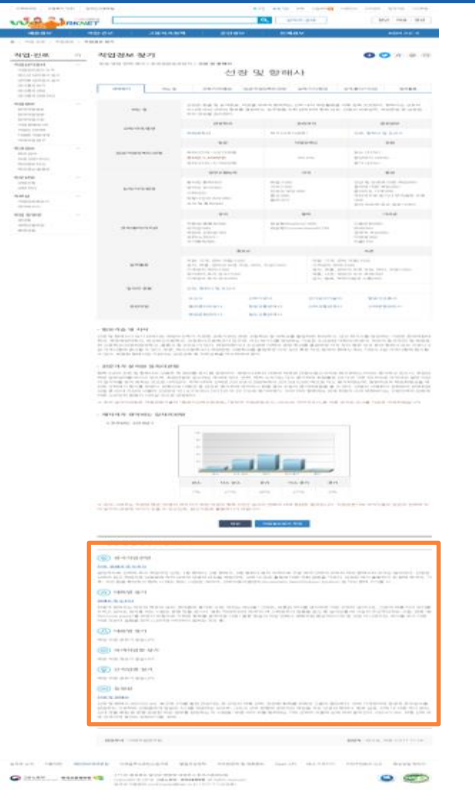

### '선장 및 항해사' 더 알아보기

### $\circledcirc$  한국적업권망

### 선장, 함께서 및 도선사

4

말반적으로 선박의 최고 책임자인 선정 1등 항해사, 2등 항해사, 3등 항해사 등의 적적으로 구분 되며 선박의 규모의 파라 항해사의 숫자는 달라진다. 선정은 선박의 최고 해임자료 선원범이 따라 선박과 인명의 안경을 적임지며, 선박 내 모든 활동에 대한 지휘 권한을 가진다. 선정은 배가 출합하기 전 향해 목적지, 기 후, 거리 등을 확인하고 향해 시 메논 해도, 나침반, 레이더, 신박자동식별경치(Automatic Identification System) 및 기타 향해 기기를 사

### (☆) 테마벌 찾기

### 방해사 및 도서사

하얗게 밀려오는 파도와 특유의 냄새, 천여름의 즐거운 수영, 맛있는 해산을! 그래요, 보통은 비디를 생각하면 이런 것부터 생각나요. 그런데 배를 타고 바다를 누비고 싶다는 생각을 하는 사람도 분명 있을 겁니다. 형화 '카리비안의 매적'의 책 스파로우가 몇줄을 잡고 획 날아오를 때 가슴이 두근두근하는 사람, 만화 '원 지스(one piece)'를 보면서 모험으로 가득한 향해를 공꾸어본 사람! 물론 현실이 이런 만화나 영화계절 환상적이기만 한 것은 아니겠지만, 바다를 보고 다른 어떤 것보다 설렘을 먼저 느낀다면 바다에서 말하는 것도 좋...

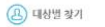

배양 직업 정보가 없습니다.

◎ 이색적업별 찾기

해당 피엄 경보가 없습니다.

**(9) 신칙업별 찾기** 

해당 적업 정보가 없습니다.

 $\circledcirc$  598

### 선정 및 양해사

선상 및 항해사 (DD303) NA. 축구상 3개를 합전 것보다도 큰 규모의 대형 선박, 인진한 항해를 위해선 그룹이 필요하다. 선박 기계장치의 운전과 유지보수를 담당하는 기관부와 선원들에게 양질의 식사를 제공하는 요리부, 그리고 선박 운항에 전반적인 해임을 지는 선생과 항해사, 항로 설정, 선박 내 각종 계기 관리, 선내 규율 확립 등 운항 관련한 모든 얼무를 양당하는 이 사람들! 무른 바다 위를 할하하는 거대 선박이 이를의 손에 의해 움직인다. (00:47) NA, 대형 선박 위 로 자극자곡 쌓이는 컨터미너를, 컨테..

## 4. **직업에 대해 더 알아보기**

직업에 대한 전망, 테마별 찾기, 대상별 찾기, 이색 직업별 찾기, 신직업별 찾기, 직업 동영상 정보를 제공합니다. 다음 페이지 계속 ▼

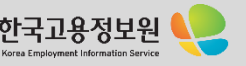

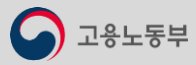

고용노동부

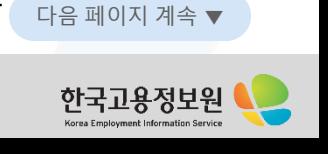

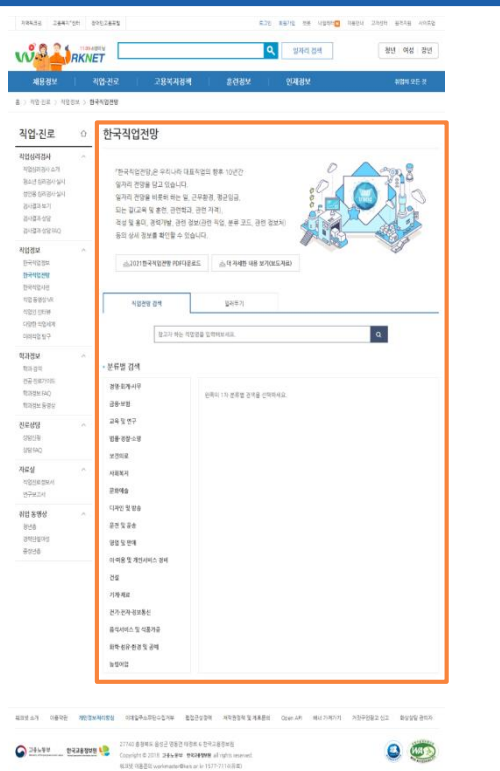

일러두기에서는 한국직업 전망에 대한 연혁, 선정 절차, 내용에 대한 설명을 제공합니다.

5. **일러두기**

우리나라 대표 직업의 향후 10년간 일자리 전망 정보를 제공합니다. 분류별 검색을 통해 직업선택하여 전망 정보를 확인할 수 있습니다.

## 4. **한국직업 전망**

- 8

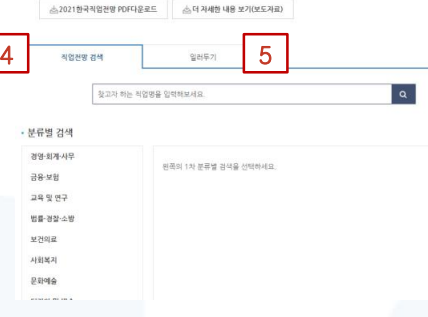

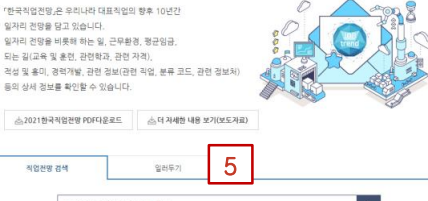

한국직업전망

2-4 **▶ 직업정보** 2000년 - 2000년 - 2000년 - 2000년 - 2000년 - 2000년 - 2000년 - 2000년 - 2000년 - 2000년 - 2000년 - 2000년 - 2000년

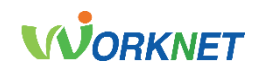

고용노동부

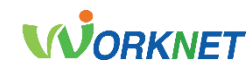

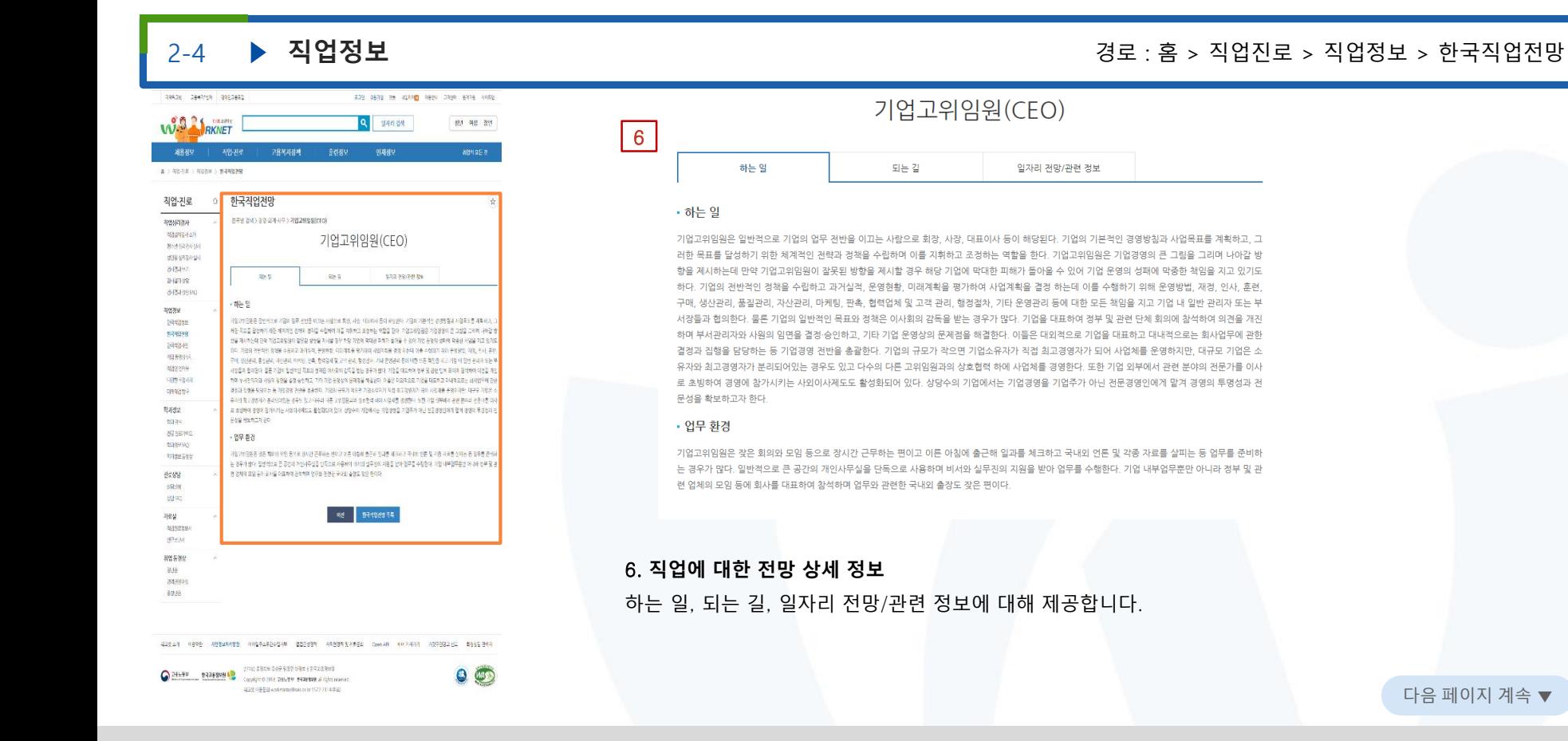

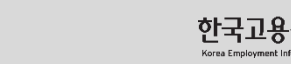

# **WORKNET**

Korea Employment Informati

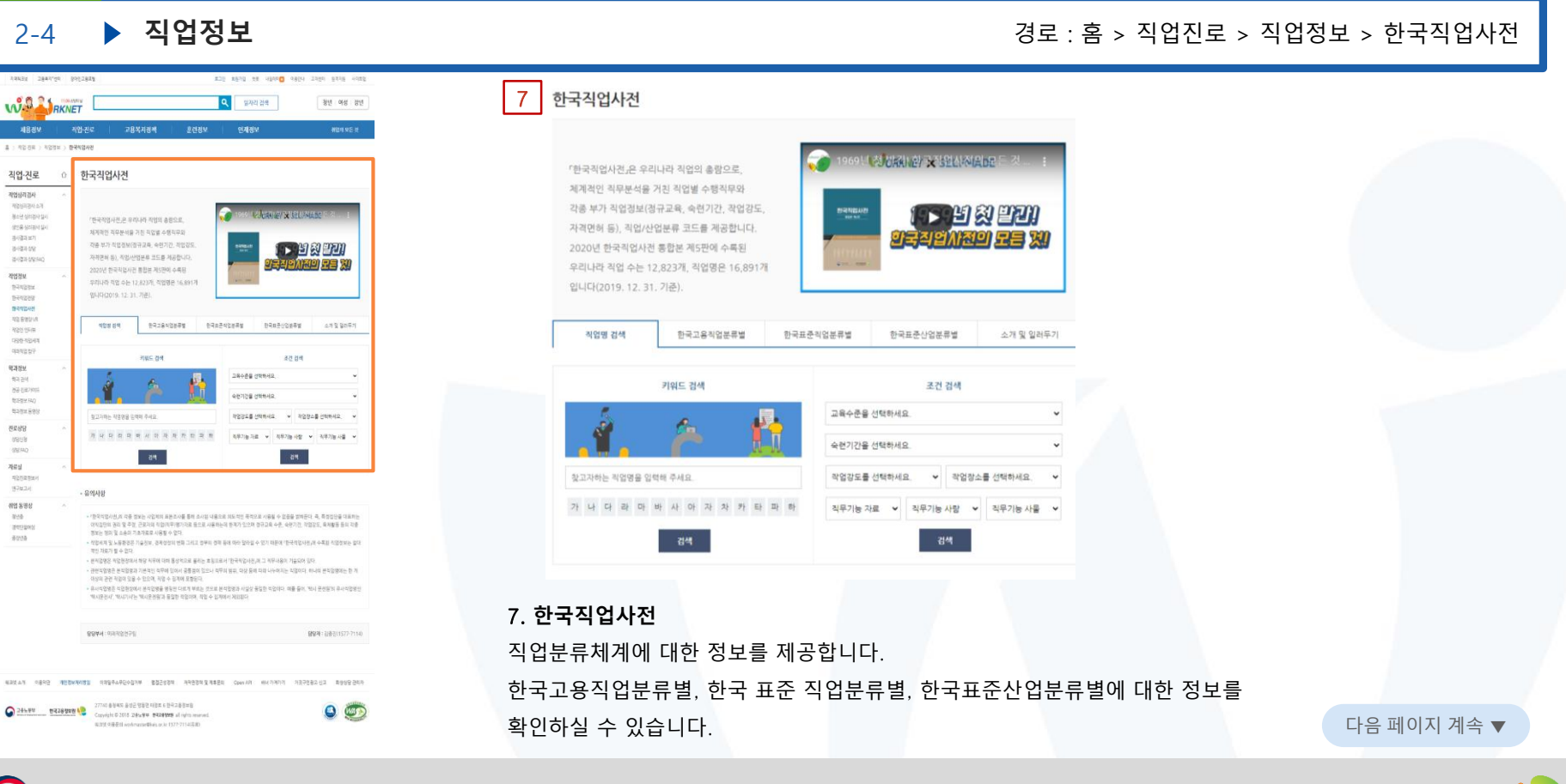

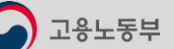
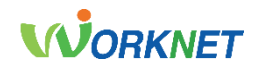

# 2-4 **▶ 직업정보** : 2000년 - 2000년 - 2000년 - 2000년 - 2000년 - 2010년 - 2010년 - 2010년 - 2010년 - 2010년 - 2010년 - 2010년 - 2010년

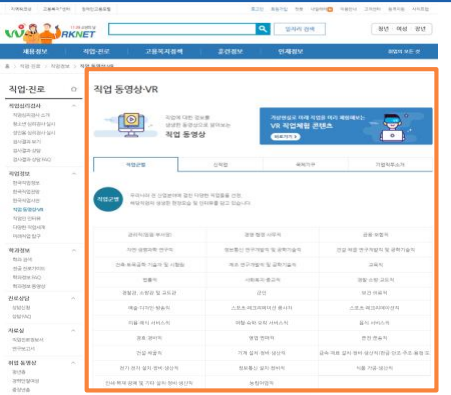

 $\label{eq:12.1} \text{PWSE} = \text{PWVSE} \qquad \qquad \text{and} \qquad \text{PW} = \text{PWV} \qquad \text{MSE}$ AR1000 2021/03/23 AR1001 2021/03/23 AR107  $\left\langle \mathbf{R} \right\rangle \left\langle \mathbf{L} \right\rangle \left\langle \mathbf{L}$ **WWW. ONTRIGERS** 999-10811577-7110 

고용노동부

한국 직업 직압 다양 미래 학과경 8. **직업 동영상 분류** 직업정보에 대한 동영상의 분류를 제공합니다. 직업군별, 신직업별, 국제기구별, 기업 직무 소개별로 제공되고 있습니다.

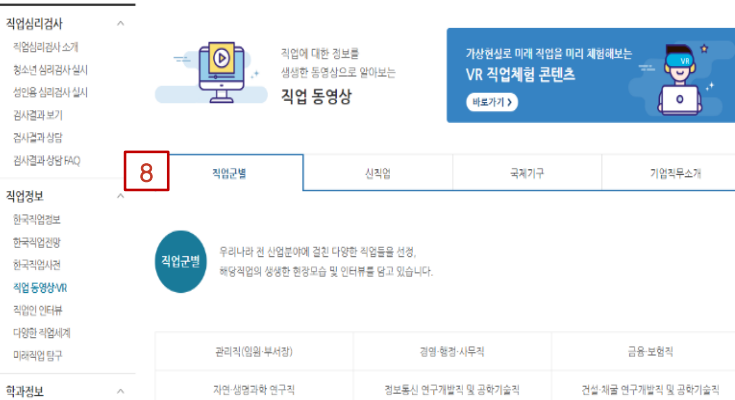

직업·진로

직업 동영상·VR

⇧

### 다음 페이지 계속 ▼

한국고용정보원 Korea Employment Information Ser

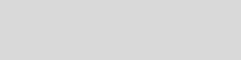

 $\circ$ 

any castron seconds

 $-2195 - 3147$ 

 $\overline{a}$ 

Hors

arrests with

SH GROB HIS

**DA KAZA FILIT S HITS** 

 $283$ 

**BMJL-AND SLASS** 

mail contrate to

**SURGIA GALLA** 

an avec

 $199.988$ 

arriam government

o ma posta con gou boo sen

1021.03.23

WAR LAKNET

a - control - booms - no someon 직업·진로 아 직업 동영상·VR

3892892

 $\begin{array}{c} \mathcal{A}_1 \otimes \mathcal{A}_2 \otimes \mathcal{A}_3 \otimes \mathcal{A}_4 \otimes \mathcal{A}_5 \otimes \mathcal{A}_6 \otimes \mathcal{A}_7 \otimes \mathcal{A}_7 \otimes \mathcal{A}_8 \otimes \mathcal{A}_8 \otimes \mathcal{A}_8 \otimes \mathcal{A}_8 \otimes \mathcal{A}_8 \otimes \mathcal{A}_8 \otimes \mathcal{A}_8 \otimes \mathcal{A}_8 \otimes \mathcal{A}_8 \otimes \mathcal{A}_8 \otimes \mathcal{A}_8 \otimes \mathcal{A}_8 \otimes \mathcal{A}_8 \otimes \mathcal$ 

**M2RIM**<br>This is to<br>The company<br>This is the company of

 $\begin{array}{c} \text{max} \\ \text{max} \\ \text{max} \end{array}$ 

**ARM**<br>SSEEBMY<br>TREEM

**이영 유명된**<br>- 경력<br>- 경력인상이<br>- 중학생(b

# **WORKNET**

### 2-4 **▶ 직업정보** : 축구**기업정보 : A 직업정보 : A 직업진로 > 직업정보 > 직업 동영상**•VR 키워드를 입력하세요 검색 12 개씩 > 보기

조회 599

조회 612

조회 357

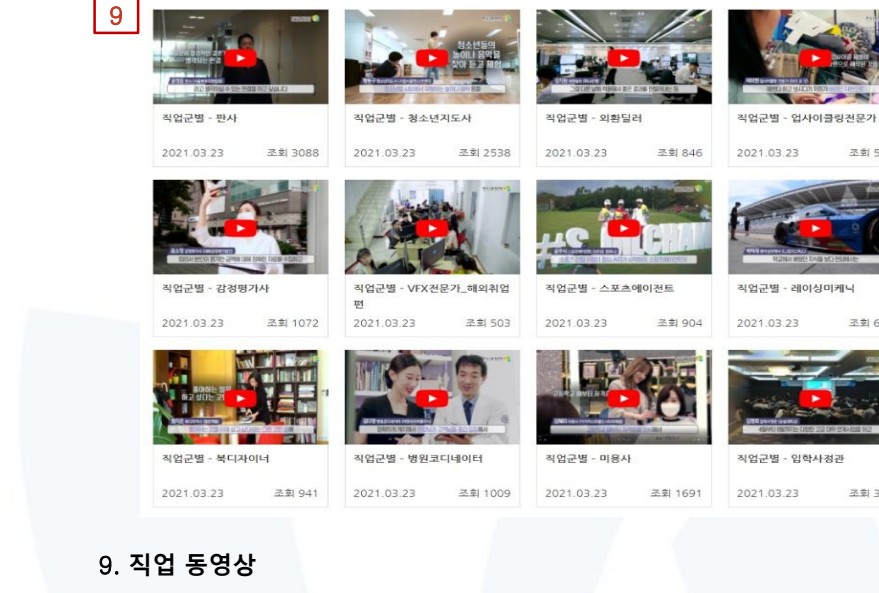

키워드 검색을 통해 원하는 직업 동영상을 검색할 수 있습니다.

직업에 대한 정보를 동영상으로 제공합니다.

**NORM-WRACHESS NIGHT-ROAD** NORW - SWAN  $\verb|aR| \verb|w| | \verb|w| \verb|w| | \verb|w| | \verb|w| | \verb|w| | \verb|w| | \verb|w| | \verb|w| | \verb|w| | \verb|w| | \verb|w| | \verb|w| | \verb|w| | \verb|w| | \verb|w| | \verb|w| | \verb|w| | \verb|w| | \verb|w| | \verb|w| | \verb|w| | \verb|w| | \verb|w| | \verb|w| | \verb|w| | \verb|w| | \verb|w| | \verb|w| | \verb|w| | \verb|w| | \verb|w| | \verb|w| | \verb|w| | \verb|w| | \verb|w|$ 2.8:357  $\left\{ \left. \left. \left. \left( \mathbf{x}_{i} \right) \right| \left. \mathbf{x}_{i} \right| \right| \left. \left. \mathbf{x}_{i} \right| \right| \left. \left. \mathbf{x}_{i} \right| \left. \mathbf{x}_{i} \right| \right| \left. \left. \mathbf{x}_{i} \right| \left. \mathbf{x}_{i} \right| \left. \mathbf{x}_{i} \right| \left. \mathbf{x}_{i} \right| \right| \left. \mathbf{x}_{i} \right| \left. \left. \mathbf{x}_{i} \right| \left. \mathbf{x}_{i} \right| \right| \left. \mathbf{x}_{i} \right| \left. \mathbf{x}_{$ THE RESIDENCE (NAME) 999-10811577-7110 mated client and undertaken under material website with the community with the material  $\bigodot$  201999 \_\_ N20090N \_\_ COMPUTERING SERVICES IN THE RESERVE OF THE RESERVE OF THE RESERVE OF THE RESERVE OF THE RESERVE OF THE RESERVE OF THE RESERVE OF THE RESERVE OF THE RESERVE OF THE RESERVE OF THE RESERVE OF THE  $O$   $CD$ 고용노동부

\$20 ANN: the upport were 2000 antis with

 $-80$   $-98$   $-80$ 

**WARNING** 

景

**HARIS** 

**HENRY** 

전문 제휴 연구자분지 및 공학기술의

 $2488$ **BEAU 254** 

**MERGER** 

**CONSTRUCTION** 

garages in

nonen

**AN THE STATISTICS OF THE REAL** 

108-228-50210

 $-89$   $-12.89$   $\sim$   $-80$ 

전체 230 건

Q SHAGE

VR 직업체험 관련으

AWNA

 $CSD$ 

**SWIND AND** 

**SHELL OVALES & SPORTS** 

as playery poly

小説美術の作曲

 $-288$ 

A RA SERVICER A BASE

**HEAR REMAN** 

www.ww

**THIS RESIDENT** 

**MARLES STATE** 

**Assistant** 

**FIRST SPRING** 

**AGN OF GAS**<br>USE EQUICE WHILE

over

적업 동영상

.<br>이니아 전 산업분야의 결인 다양한 씨업들을 선정.<br>IQ 타이터 생생한 현재로슬 및 아티부를 타고 있습니다.

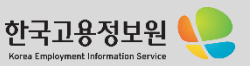

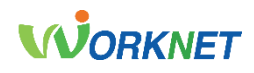

#### owens zeekies senzes \$20 Abrig by upens were 2000 able with  $-0.624$  many  $\Box$ **Q** SHAWE

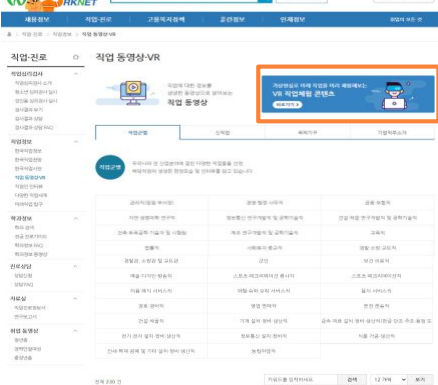

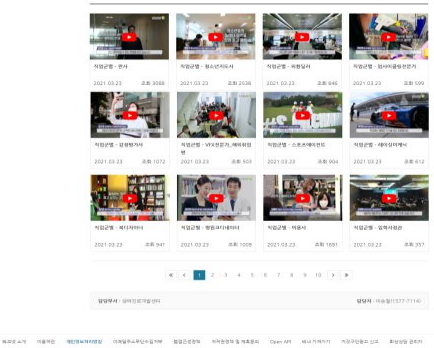

 $\bigodot \underbrace{\mathsf{24}\texttt{549}}_{\text{24}\texttt{24}\texttt{349}}\underbrace{\texttt{42}\texttt{449}}_{\text{24}\texttt{249}}\underbrace{\texttt{2770}}_{\text{24}\texttt{249}}\underbrace{\texttt{288}\texttt{288}}_{\text{2870}}\underbrace{\texttt{278}\texttt{288}}_{\text{2880}}\underbrace{\texttt{288}\texttt{288}}_{\text{2880}}\underbrace{\texttt{288}\texttt{288}}_{\text{2880}}\underbrace{\texttt{288}\texttt{$ 

고용노동부

 $O$   $CD$ 

any cost any

**NOON FAS RANA** ULWEST POINT SUP **DON HWG JIDNA 테어러블로부공학자** 해양드통전문가 **UNEMORRS**  $\begin{array}{l} \textbf{2MSEER} \\ \textbf{2MSEER} \end{array}$  $\overline{\phantom{a}}$  $\Delta$ ENVERSE  $\mathcal{Q}$  $2002 - 5.0828 + 0.004$ NUBLINDS NUBL **GEORGOUS ABRELIZIBS** VR/NS/NS/N 동물재활공학사 Le<sub>c</sub> DRAWS 7/0 NB 7/2Nb  $49926$  with anter-자물주행자객열자 스마트랑전문가

### 10. VR **직업체험 콘텐츠**

8개 직업에 대해 VR 직업체험 콘텐츠를 제공합니다. 별도의 VR 기기(HTC VIVE, 오디세이 플러스, 오큘러스 퀘스트2)가 필요합니다.

다음 페이지 계속 ▼

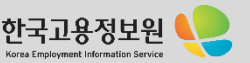

# 2-4 **▶ 직업정보** : 축구**기업정보 : A 직업정보 : A 직업진로 > 직업정보 > 직업 동영상**•VR

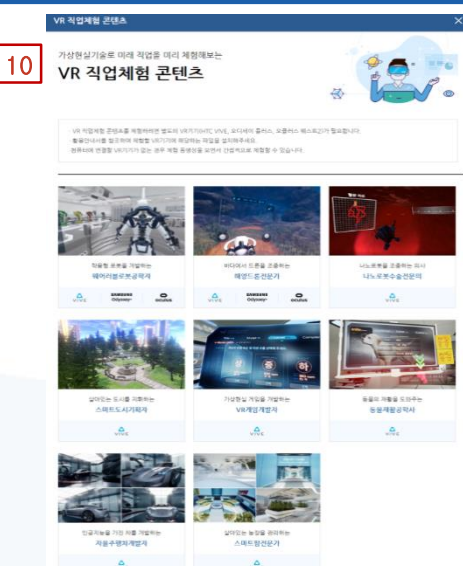

고용노동부

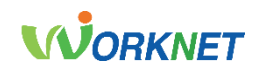

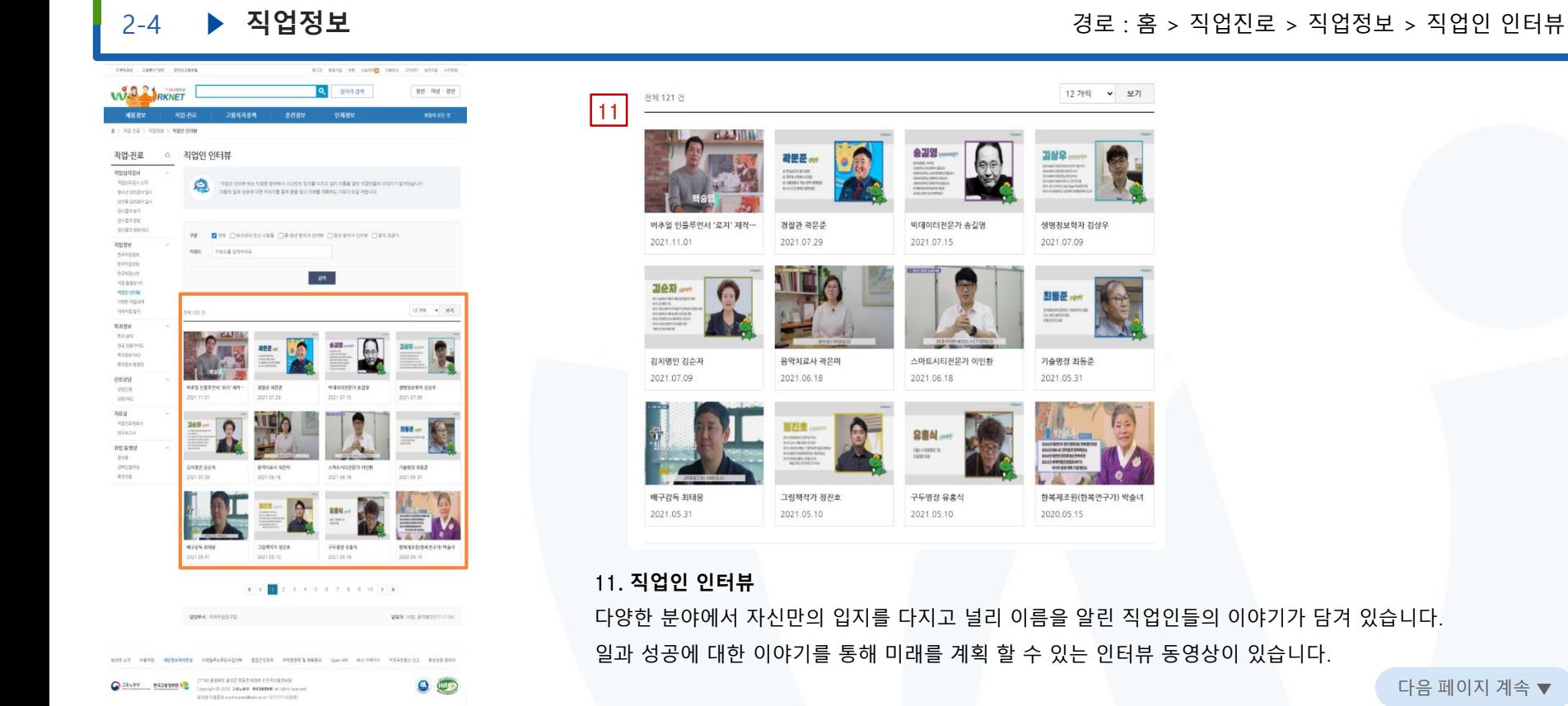

다음 페이지 계속 ▼

Korea Employment Information Ser

다양한 분야에서 자신만의 입지를 다지고 널리 이름을 알린 직업인들의 이야기가 담겨 있습니다. 일과 성공에 대한 이야기를 통해 미래를 계획 할 수 있는 인터뷰 동영상이 있습니다.

12개씩 • 보기

 $\frac{1}{2} \frac{\partial \Phi}{\partial \Phi} \sum_{\text{symmetry}}$ 

생명정보학자 김상우

2021 07:09

최봉준 4m

기술명장 최동준

한복제조원(한복연구가) 박술녀

2021.05.31

2020.05.15

 $\begin{array}{l} \text{Fermonance size} \\ \text{24-92-92-92-92} \end{array}$ 

 $\bigcirc$  고용노동부

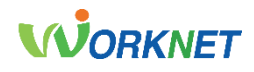

# 2-4 **▶ 직업정보** : 2000 NO A 2000 NO A 2000 NO A 2000 NO A 2000 NO A 2000 NO A 2000 NO A 2000 NO A 2000 NO A 2000 NO A 2000 NO A 2000 NO A 2000 NO A 2000 NO A 2000 NO A 2000 NO A 2000 NO A 2000 NO A 2000 NO A 2000 NO A 2000

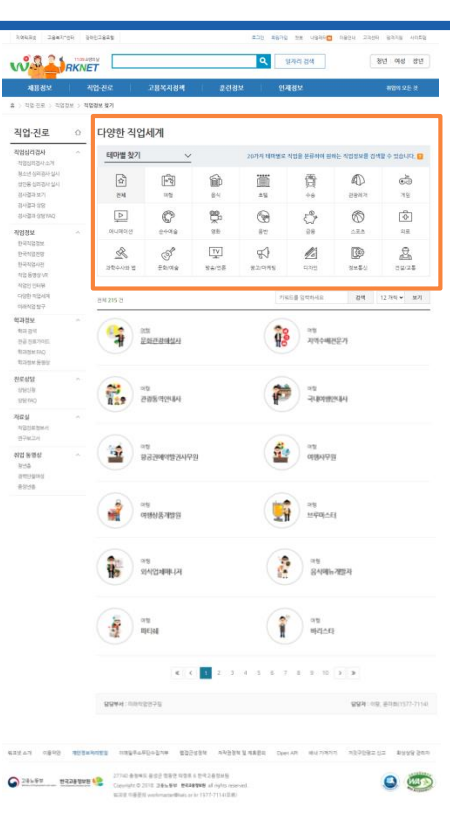

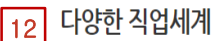

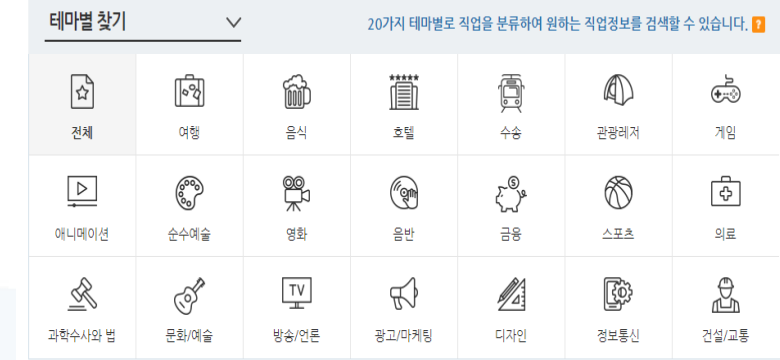

### 12. **다양한 직업세계**

신직업 창직찾기, 이색 직업별찾기, 대상별 찾기, 테마별 찾기 4가지 직업분류를 제공합니다. 다양한 방식으로 직업정보를 찾으실 수 있습니다.

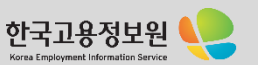

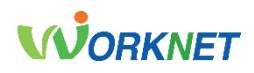

### course restrict contemp. and send as often need ask for form W.S. LAKNET Q SAN ON

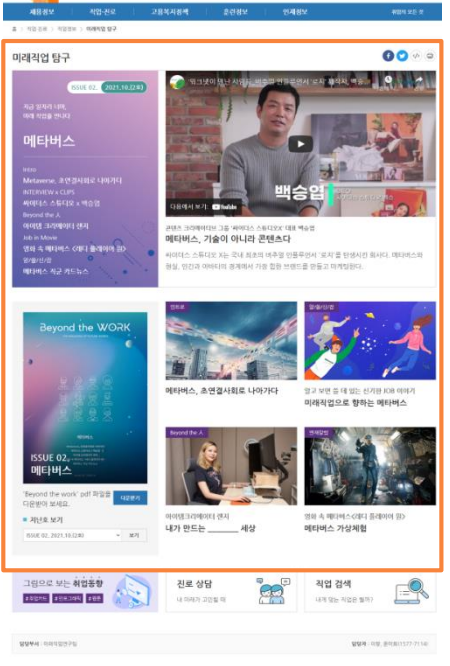

NINAN DENG RESERVE IN ANDERS DESERVE PRODUCED WOODS-SERVE ENTRE FROM FAINT 27740 B SAIL B CZ TERT GTR 6 TH 2 B THS

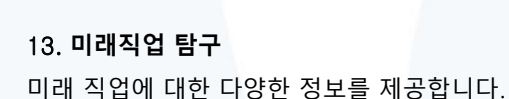

 $\sim -30\%$ 

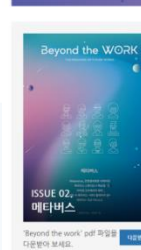

■ 제단호 보기

ISSUE 02, 2021.10.(2m)

.

|13|

**MA 048 SA** 

 $O$ 

미래직업 탐구

메타버스

Bejord the A<br>विवर्धा उत्पूर्णवास सम्प

<br>학/출/전쟁<br>메타비스 적군 카드뉴스

Job in Mov

http<br>Metarese, 호엔결사회로 나이키다<br>MTERVEW x CLPS

영화 속 메타비스 (레더 플레이어 원)

 $2021,10.124$ 

 $SUS 02$ 

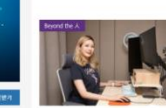

내가 만드는 \_\_\_\_\_ 세상

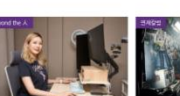

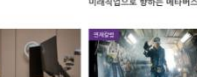

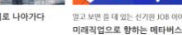

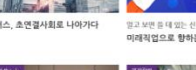

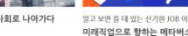

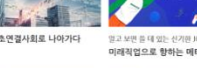

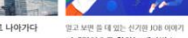

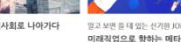

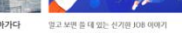

영화 속 메타버스 (레디 블레이어 일)

메타버스 가상체험

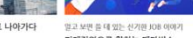

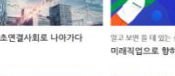

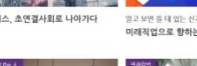

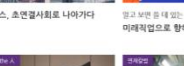

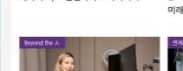

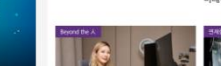

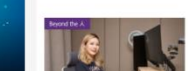

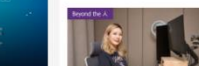

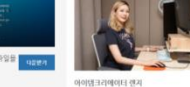

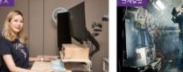

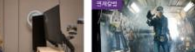

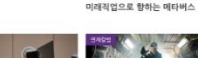

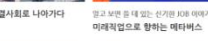

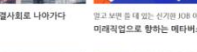

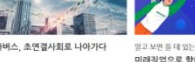

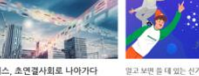

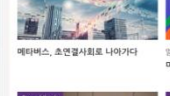

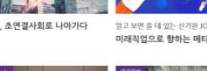

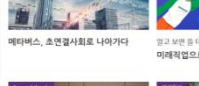

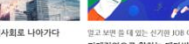

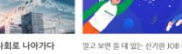

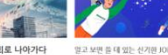

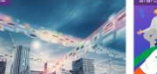

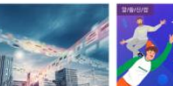

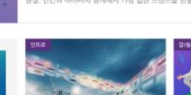

**REPLACE &** 

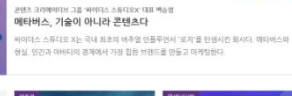

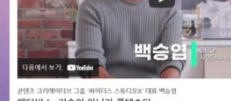

 $00 - 0$ 

**SAFARA 18. 0 12** 

2-4 **▶ 직업정보** 2000년 - 2000년 - 2000년 - 2000년 - 2000년 - 2000년 - 2000년 - 2000년 - 2000년 - 2000년 - 2000년 - 2000년 - 2000년

다음 페이지 계속 ▼

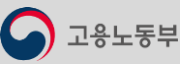

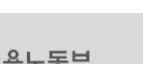

O SEPAN BESTARRE CONSIDERED BETWEEN THE STATE OF THE SEPANDER OF SECTION OF THE SECTION OF THE SECTION OF THE SECTION OF THE SECTION OF THE SECTION OF THE SECTION OF THE SECTION OF THE SECTION OF THE SECTION OF THE SECTION 60211624 volvers@eb.pdr 1577-71140900

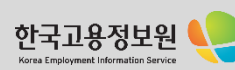

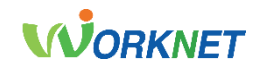

Korea Employment Information Service

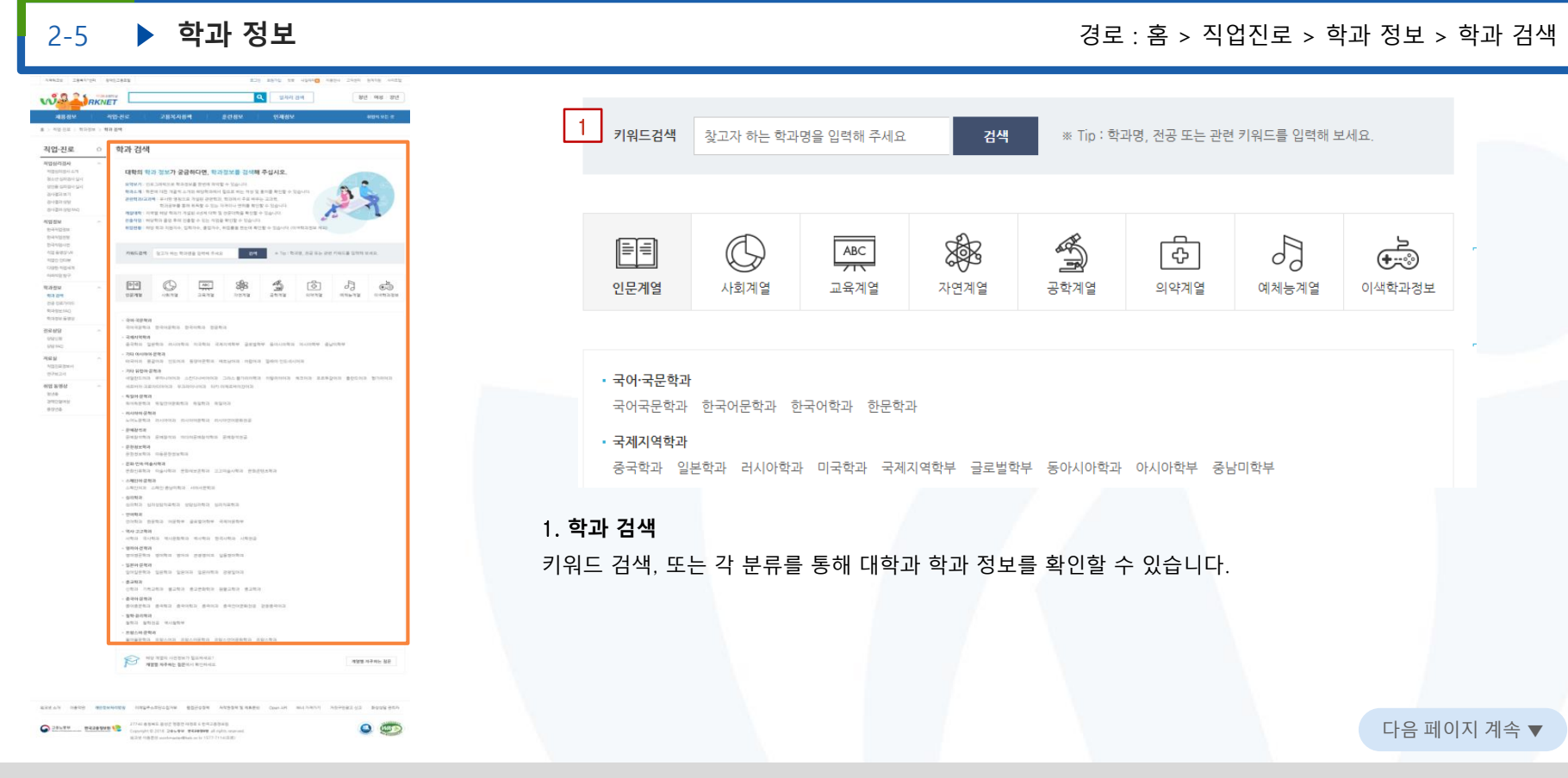

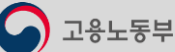

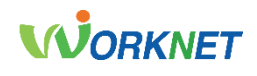

Korea Employment Informati

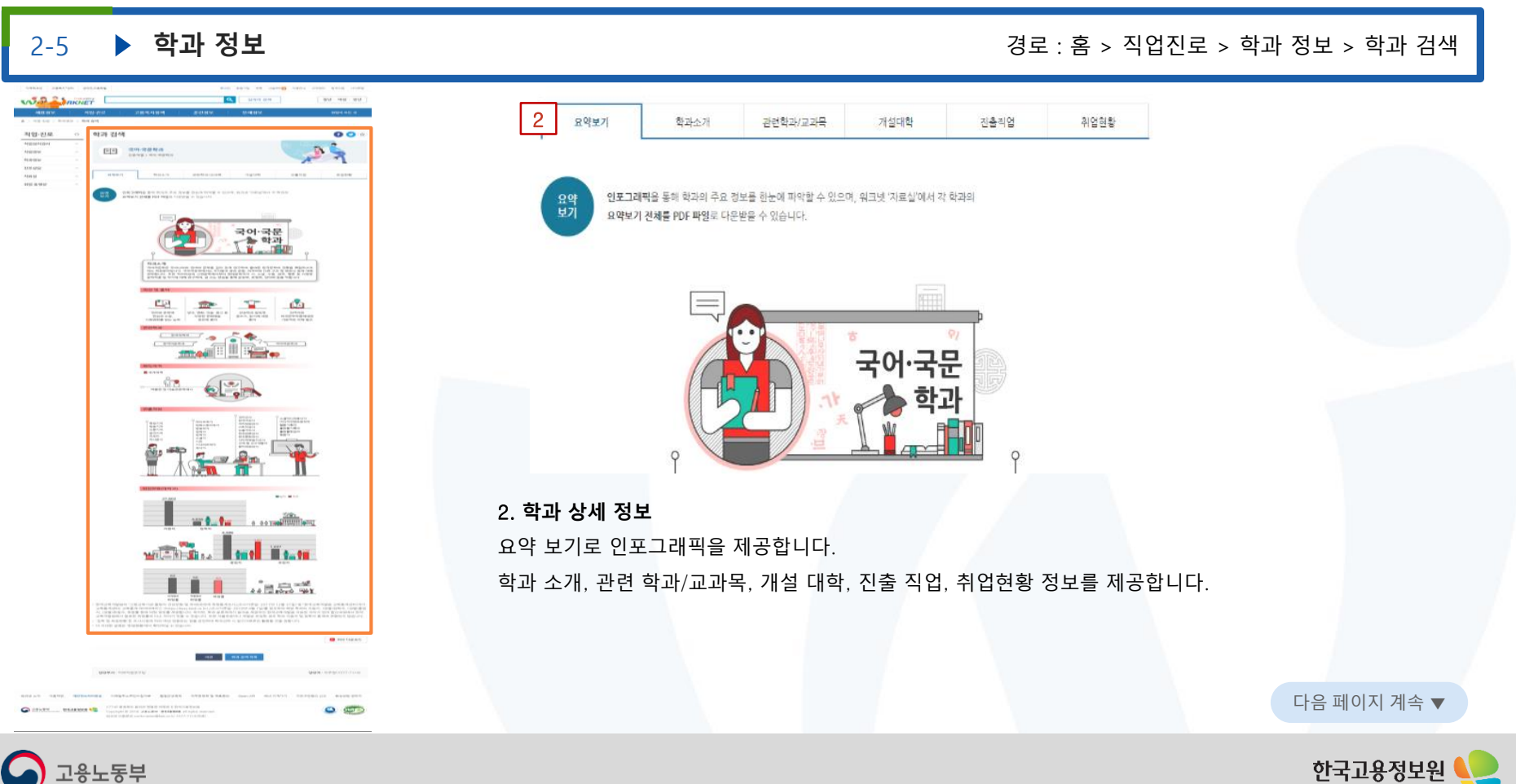

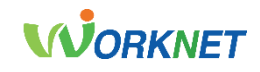

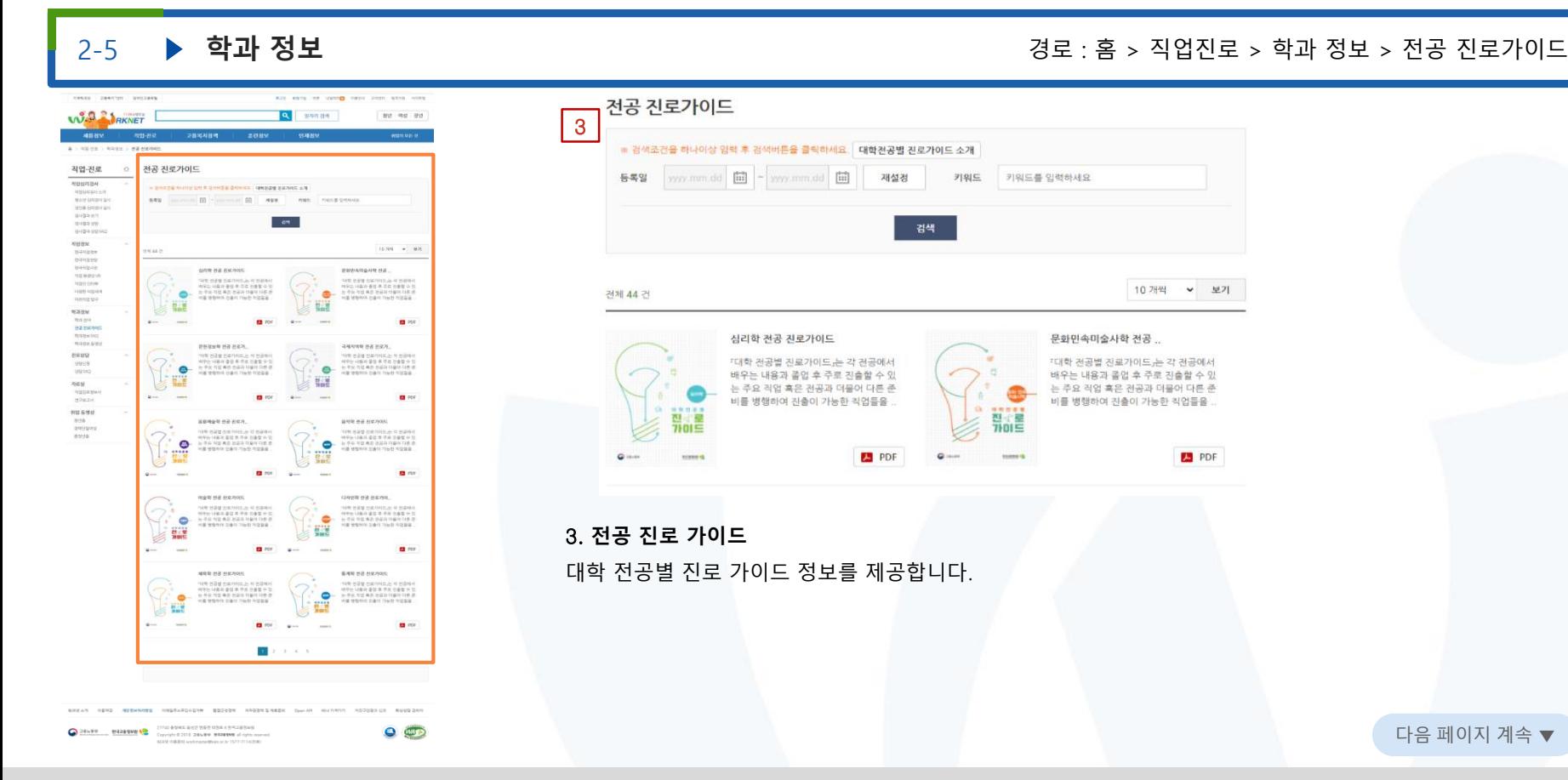

한국고용정보원 Korea Employment Information Service

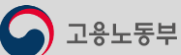

고용노동부

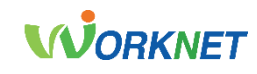

Korea Employment Informat

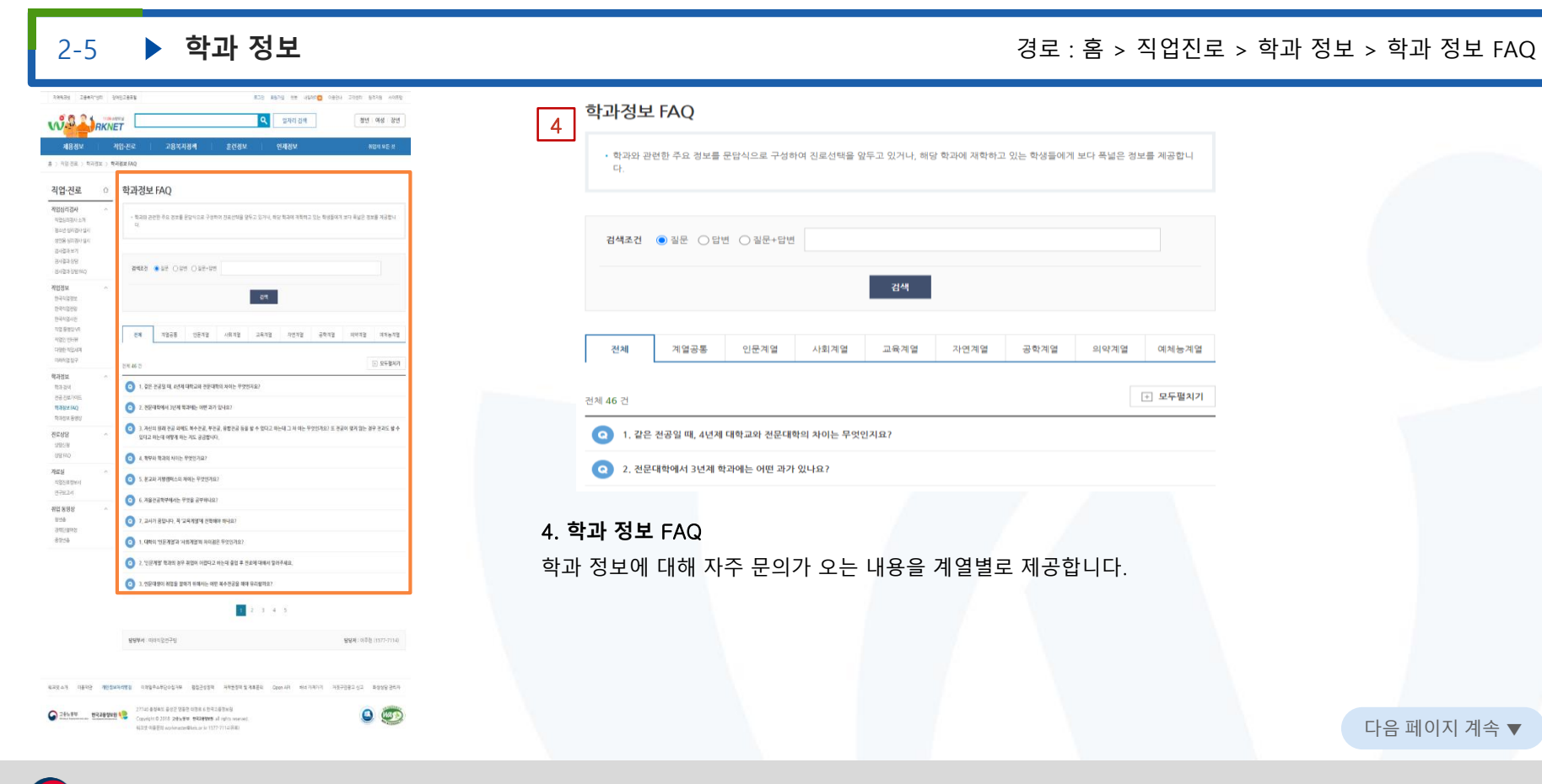

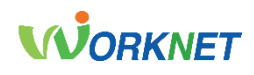

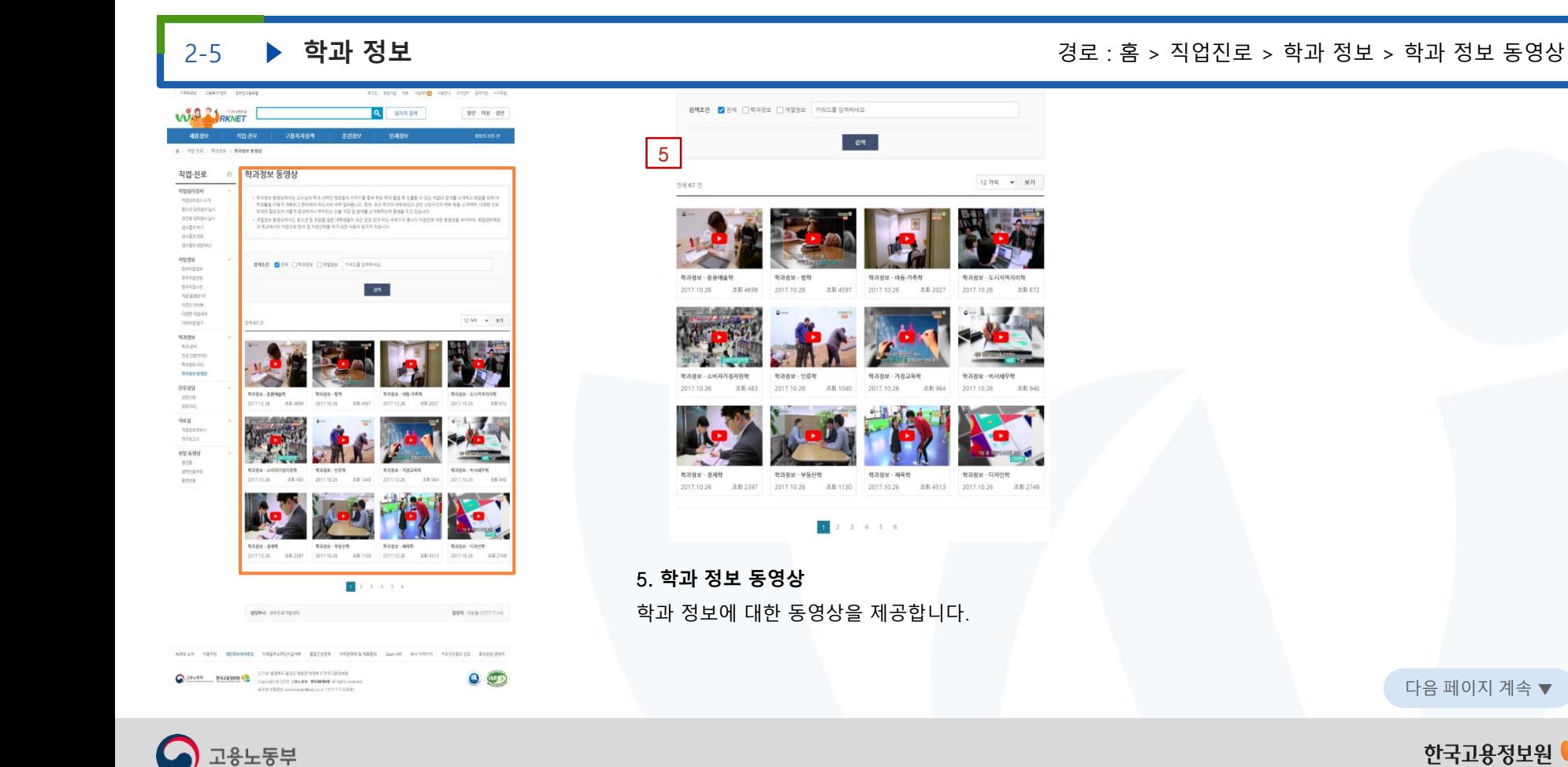

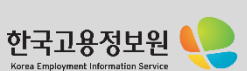

# **WORKNET**

#### 2<mark>-6 ▶ **자료실** 정보 : 축구 > 직업진로 > 자료실 > 직업진로정보서</mark> **Seeings COLORED** and easy record town there are aver the WAR LAKNET **Q** BRANCH as we as I 전체 98 건 1A 17 YO FEMALE WAS CITED FOR DRIVING 직업-진로 직업진로정보서 **NEBRIER** 982 [interest St - more St | 2000 West Presidents **MONTRIAN COM** 青青素 青春 10799 - 979 NM D Simily Hill Brook ○今泊县 arresponses 塑 .<br>이번 1000을 위한 사회공학 사업형<br>Il 상태하고의 현실 시험에 사회에 가지 問目 SENI WARRENSER<br>Stort Anna Nigeria Rama<br>Nu Vastania V Queen. 113114  $B \sim$ **PASSED PER MARTIN** .<br>일반 3대 10, 2000 다시였은 :<br>일반 3대 1월 8월까지 연주에서 .<br>이렇게 할 때까 for 2013, 신속없은<br>이 following (entring @@MP) ----<br>2031  $\overline{\mathbf{R}}$ 506 **CLERATION UNK SEDNAME MAIN SPAIN** -<br>10011만역시업본분공 우리나라의 경영<br>최재 시구 관련 경찰<br>수 및 연구 경험 경찰 .<br>요약은 필요서는 가상이 할 경험(경력)을<br>8개 전후할 수 있는 다음<br>8개 전후할 수 있는 다음 2021  $\mathbf{u}$  for  $\sim$ **BEM ME SIBERS** .<br>이글니션에 수록된 작업들은 직무분지<br>이르크 조사회 설보들로 수집의 일을<br>이르크 조사회 그들하기 위 <br>신공연5060대 일자리 문제가 현재 우리<br>시험하고 보관하기 때<br>지점하고 보관하기 때 **BRASS**  $-0.0$  $B \sim$ **LECTRE INCORP.**  $\sim$ **DETAIL STOR ON** Americans 일으로 장치의 아이니까요 동전적 활동을<br>통해 아르면 직업과 발자리를 만드는 것을<br>의대합니다. 특히 개인  $\frac{1}{\sqrt{2}}$  $-601$  $1000$  $B<sup>1</sup>$ ec. **SANN** UNABlat **USN OR ERAILY 2110** THEIR REAL SERVICES RESERVE RESIDENT RESIDENT STRAKES CORP. FARRI ASPIRENCE . ROSERRA  $\begin{array}{l} \bigcirc \overbrace{123379},\quad \ \ \, 9434498 \overset{\bullet}{\longleftrightarrow} \quad \ \ \, 2710.83488.842 \overset{\bullet}{\longleftrightarrow} 842.9488 \overset{\bullet}{\longleftrightarrow} 100.02348348 \\ \text{Convergeit 21411} \text{ 246.498} \text{ 246.4988} \text{ 246.4988} \text{ 246.4988} \text{ 247.438348} \end{array}$  $O$

#### 10개씩 > 보기 워크넷 취업알선직업분류. 5060을 위한 사회공.. 사회 설명내용 「워크넷 취업알선직업분류 매뉴 [요약] "5060을 위한 사회공헌 직업경 ang. 취업알선 공헌 얼 2011. 수경판,은 취업알선을 목적으로  $\sim$ 보"는 본인의 일 경험을 살려 사회적 가치 직업분류  $2018$ 하는 직업분류체계로서, 직.. 를 실현하고자 하는 신중년. m 진연정부  $-10$ 临  $P$  $B$  PDF 함께 할 미래 for .. 항께 할 미래 for .. [요약]'함께 할 미래 for 5060 신직업'은 신 [요약]'함께 할 미래 for 2013, 신직업'은 중년의 인생 3모작을 응원하고 연륜에 바 청년의 미래지항적 경력개발을 응원하기 탕하면서도 미래트 **MAR 018** 위해 기획되었으며 2030  $\mathbb{R}$  PDF  $PDF$ 1. **직업진로정보서** 미래직업연구팀에서 제공하는 직업진로정보 발간물을 제공합니다.

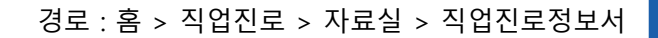

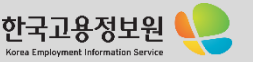

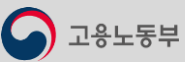

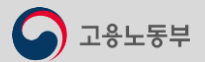

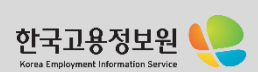

다음 페이지 계속 ▼

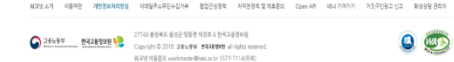

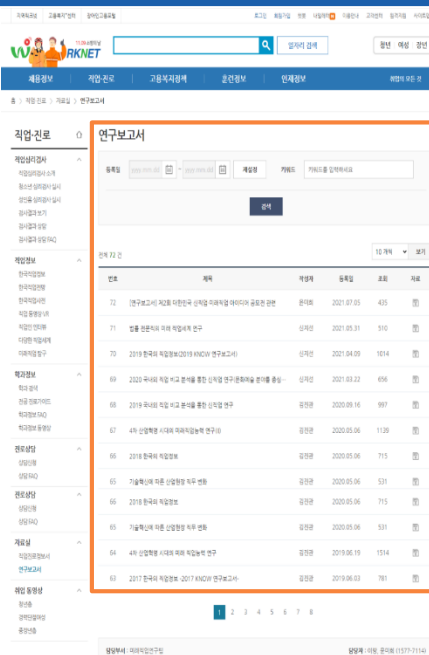

2. **연구 보고서** 미래직업연구팀에서 제공하는 연구 보고서를 제공합니다.

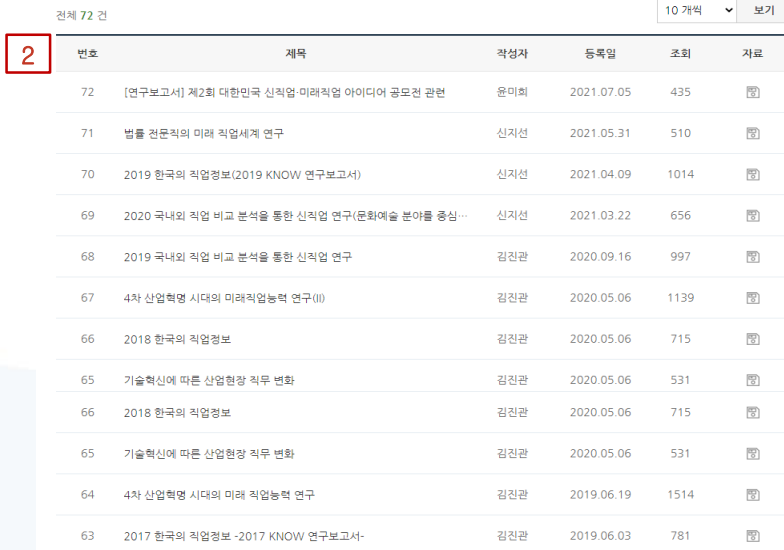

# 02. 직업진로

# 2<mark>-6 ▶ **자료실** 2000년 - 지금 : 축구보고서 가능한 기술 : 축구보고서 가능한 기술 : 축구적 : 홈 > 직업진로 > 자료실 > 연구보고서</mark>

**WORKNET** 

# **WORKNET**

#### 2-7 **취업 동영상** 경로 : 홈 > 직업진로 > 취업 동영상 > 청년층 20620 2041104 0022821 EDI 1870 18 HAND 08th 25th 8758 HAS 전체 92 건 WAR A RKNET 2. 일자리 경제 평년 여성 경연 1авим. 고용복지점액 **BONN** 但相性 第1月20日 1月28日 1 809 직업·진로 청년층 **MSIBNES** 구분 24 ( 그 선배들에 취임 상공기에도 : 그 아래어망(49년명본에 : 그 황감이 전설(NCS기반 구여기술) : 그 강유미에 취임한구소 . **NEWSTERN A.M. CHAMBRID** Boy-Strange area consumo **FREE** FIRES REPAIR み得みが present  $-64$ seawers 작업정보 **HANSIS** trenzen 12781 - 971 **BRIDGE** RESERVE ROSSHM position -sentres ease 9889 **BENK-TELEVISION** GIRMEEN (0) - AIRME GRANDED FOLSHEAD **UNAVERSITAS - DEAM** na career 2019/03/04 08:4-2590 2019/03/04 0304-2908 2019 03 OF many con-**TERRA BER** 전로상담 3959 39140 거료실 HARRISON - AREA 공학계열위협 IP2 - 제휴연형 - - 공학계열위협 IP3 - 연결전형 BRASHSEN-SECO research 2019 03:44 2020 2019 03:45 04:49 2019 2019 03:45 2019 2019 2019  $-97926$ 40 8 9 9 **NVA** aeggog asus 2019.03.04 4464510 (PL-HED4) 4464510 (PL-NSES 446-1910 (PL-1928) **ONE-TOWN ON STREET** 2019/03/04 8/80-1155 2019/03/04 8/80-544 2019/03/04 8/80-209 2019/03/04 8/80-21  $1.1.4.1.1.7.1$ **ROMA:** SEERINGS **SERVICES** (SSTETCH) STREET THREE WARNINGS DOGGALISATING WASHING SEAMSWERKED PARTIES HARSON SECRETARY WARD RIGH 27740 & BMK BVD 080 484 6 1943 BVD  $0<sub>5</sub>$ Synchrome **Gastania Communication Service Session** applicance

# 상경계열취업 EP1 - 사전준비 상경계열취업 EP2 - 서류전형 2019.03.04 조회수 5501 2019 03:04 공학계열취업 EP1 - 사전준비 공학계열취업 EP2 - 서류전형 2019.03.04 조회수 2282 2019.03.04

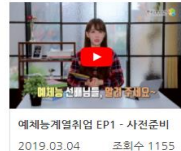

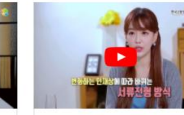

2019.03.04

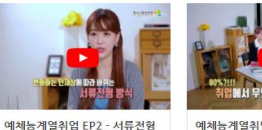

조회수 2908

조회수 593

조회수 544

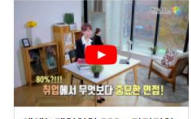

공학계열취업 EP3 - 면접전형

상경계열취업 EP3 - 면접전형

조회수 2590

조회수 485

2019.03.04

2019.03.04

2019.03.04

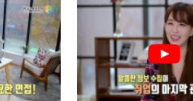

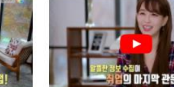

2019.03.04

12 개씩 > 보기

상경계열취업 EP4 - 알쓸신잡

공학계열취업 EP4 - 알쓸신잡

조회수 1838

조회수 284

조회수 313

2019 03:04

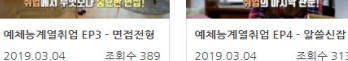

### 1. **청년층 취업 동영상**

선배들의 취업 성공 가이드, 미래직업(4차 산업분야), 취업의 전설(NCS 기반 구직기술), 강유미의 취업 연구소, 내 이름은 김 군의 주제별로 청년층을 위한 취업 동영상을 제공합니다.

다음 페이지 계속 ▼

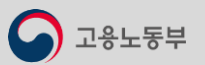

NSS 1820 Holmate@lecock 1517-7114/840

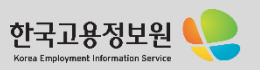

# **WORKNET**

## 2-7 ▶ 취업 동영상 2000 X 중 중 중요 : A 국가 중요 : A 국가 경로 : 홈 > 직업진로 > 취업 동영상 > 경력단절 여성

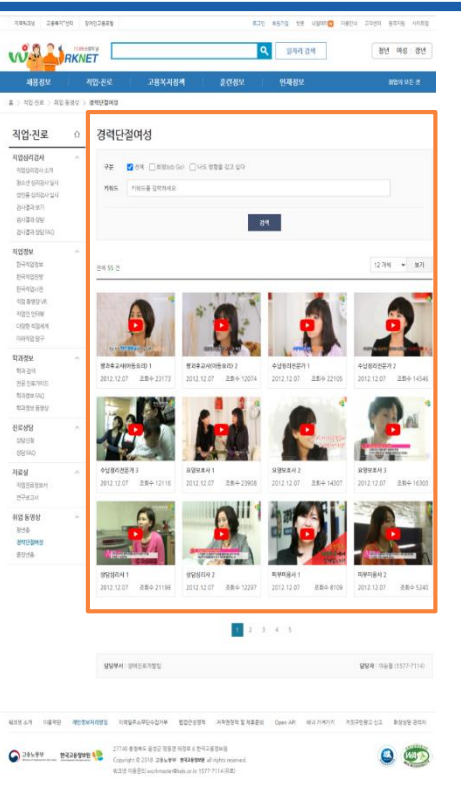

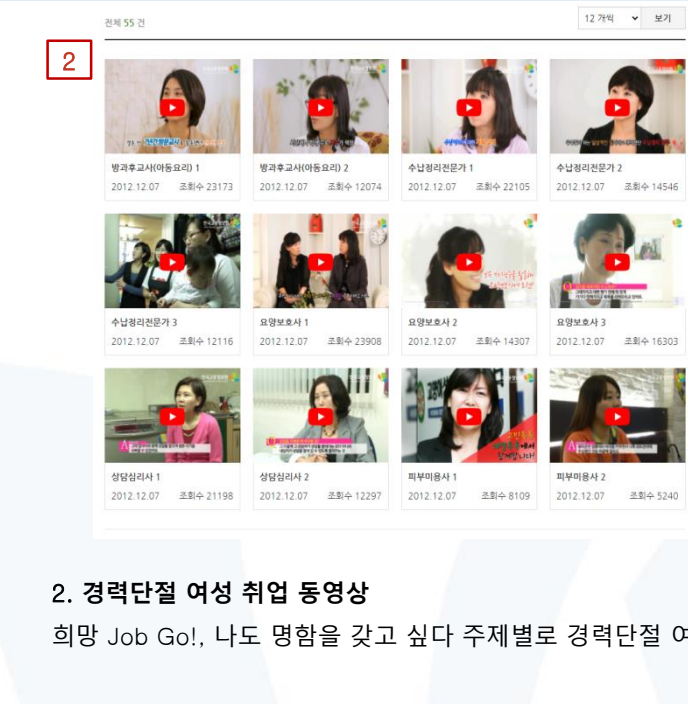

희망 Job Go!, 나도 명함을 갖고 싶다 주제별로 경력단절 여성을 위한 취업 동영상을 제공합니다.

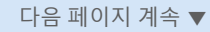

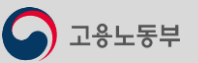

고용노동부

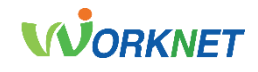

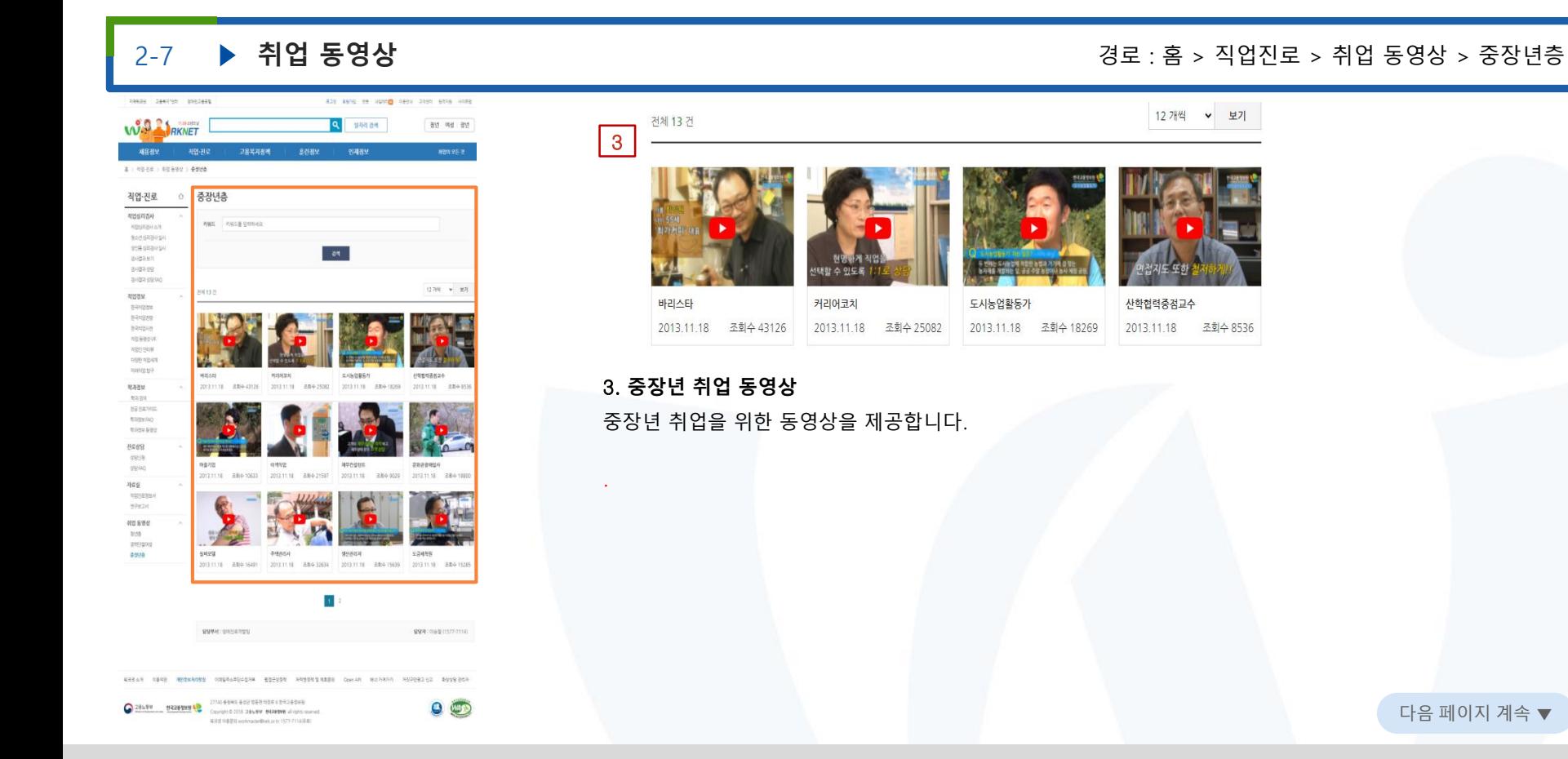

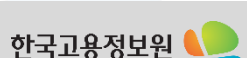

다음 페이지 계속 ▼

Korea Employment Information Serv

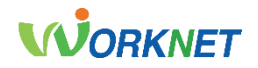

고용복지정책을 원하는 조건으로 검색하여 나의 상황에 맞는 고용·복지·공공 서비스를 확인할 수 있습니다. 구직자분들의 취업의욕 강화와 자신감 회복은 물론 본인에 대한 이해와 강점 발견, 구직기술 습득 등 성공적인 취업에 도움이 되는 구직자 취업역량 강화 프로그램을 온라인으로 신청할 수 있습니다.

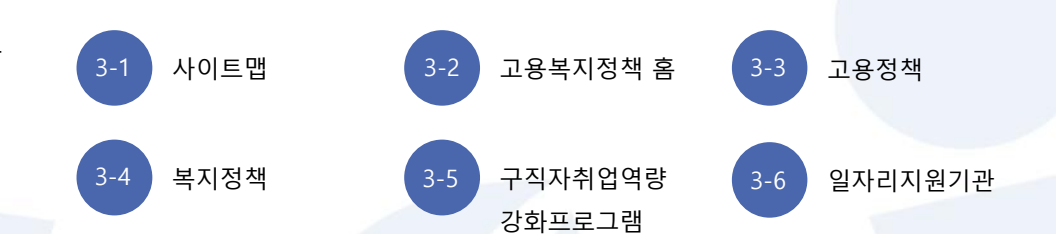

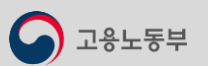

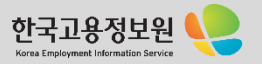

# 3-1 . 사이트 맵

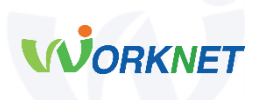

#### **고용복지정책 홈**

**고용정책**

- 고용정책 찾기
- 고용 모의계산

### **복지정책**

- 색인별 서비스 찾기
- 분류별 서비스 찾기
- 나에게 맞는 서비스 찾기

#### **구직자 취업역량 강화 프로그램**

- 프로그램 소개
- 프로그램 비교
- 프로그램 일정
- 취업희망 프로그램
- 행복내일 취업지원 프로그램
- 성취 프로그램
- 취업특강
- 단기집단상담 프로그램
- 취업능력향상(행복오름) 프로그램 I
- 취업능력향상(행복오름) 프로그램 II

### ⚫ **고용복지정책 홈**

고용복지정책 메뉴에서 제공하는 전체 서비스를 확인할 수 있습니다.

### ⚫ **고용정책**

고용정책을 원하는 조건으로 검색하여 조회할 수 있으며, 키워드와 일치하는 고용정책을 확인할 수 있습니다. 고용 모의계산을 이용하면, 간단한 소득재산 항목을 입력하여 나의 상황에 맞는 고용·복지·공공 서비스를 확인할 수 있습니다.

### ⚫ **복지정책**

지자체 및 행정기관에서 제공하는 고용·복지·공공서비스를 분야, 자격요건, 생애 주기, 지역별로 찾아볼 수 있으며, 고용·복지·공공서비스를 개인의 욕구 및 생활과 관련된 18개의 분야로 분류하여 서비스하고 있습니다. 또한, 내 상황에 맞는 고용·복지·공공 서비스를 확인할 수 있습니다.

### ⚫ **구직자 취업역량 강화 프로그램**

구직자분들의 취업의욕 강화와 자신감 회복은 물론 본인에 대한 이해와 강점 발견, 구직기술 습득 등 성공적인 취업을 돕는 다양하고 실효성 있는 프로그램을 운영하고 있습니다.

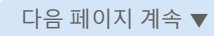

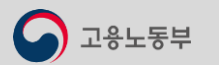

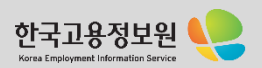

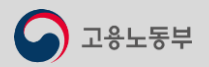

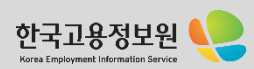

다음 페이지 계속 ▼

- 직업소개소

- 조선업 희망센터
- 
- 중장년일자리희망센터

**일자리지원기관**

- 
- 여성새로일하기센터
- 
- 대학일자리센터
- 
- 
- 
- 
- 
- 
- 
- 
- 
- 
- 
- 
- 
- 
- 
- 
- 
- 

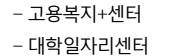

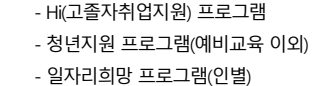

- Wici(결혼이민여성)지원 프로그램 - 청년층직업지도프로그램(CAP+/CAP@)

- allA(청년진로역량강화)프로그램 - 청년취업역량 프로그램

- 40대 구직자취업역량강화프로그램(4U+)

- 
- 경력단절 여성 프로그램
- 성장(성공장년) 프로그램

# 3-1 . 사이트 맵 03. 고용복지정책

⚫ **일자리 지원 기관**

일자리를 지원하는 여러 기관들의 사이트 정보를 제공하고 있습니다.

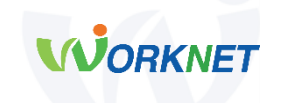

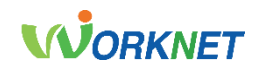

나에게 맞는 서비스 찾기

내 상황에 맞는 고용/복지 서비스를 확인하실 수 있습니다.

Ÿ.

창아보기

飄

직업소개소

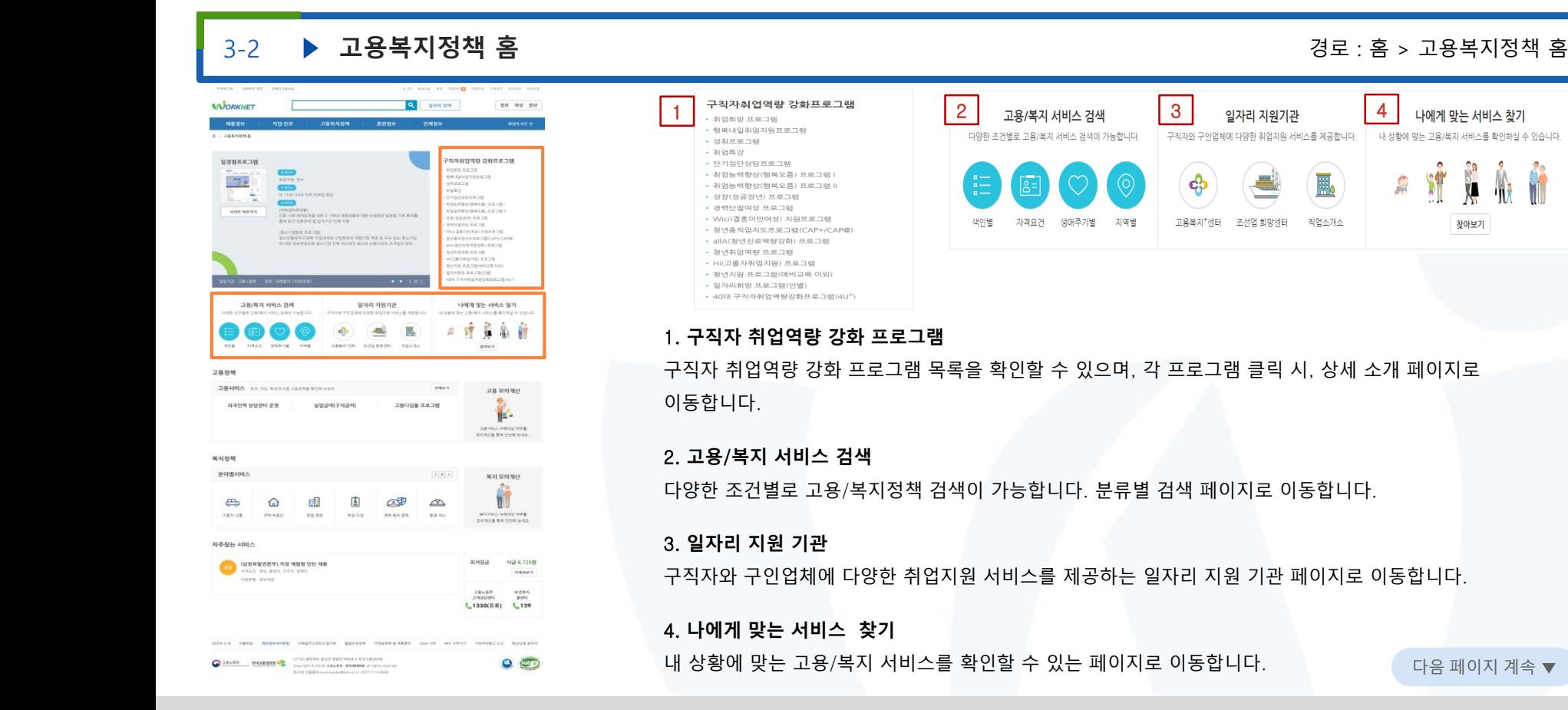

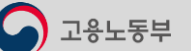

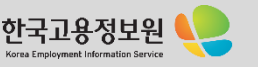

고용노동부

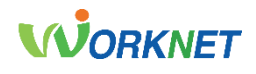

# 3-2 **고용복지정책 홈** 경로 : 홈 > 고용복지정책 홈

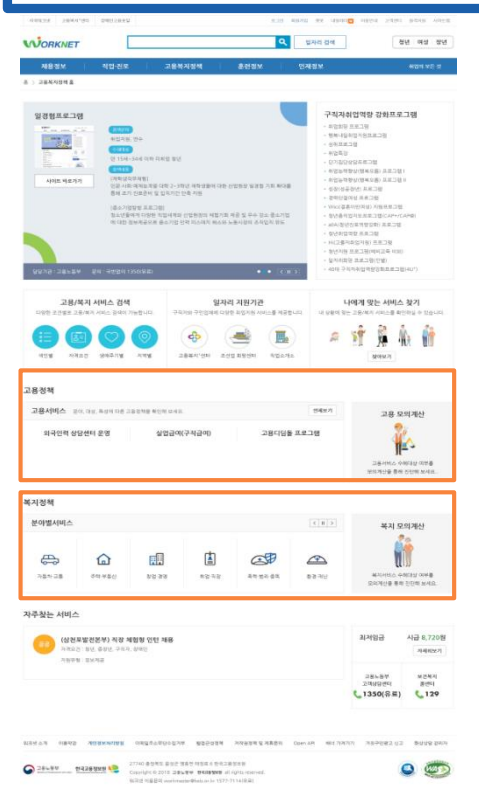

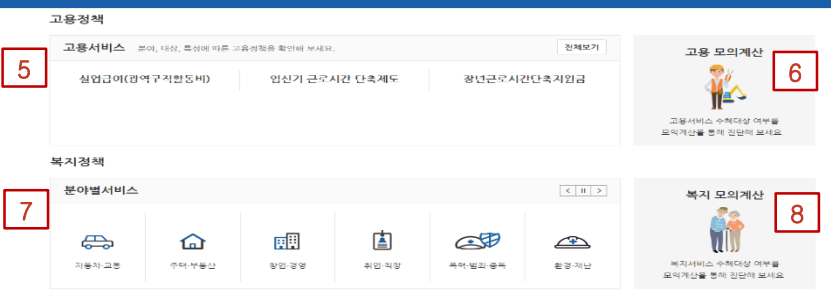

### 5. **고용정책** > **고용서비스**

분야, 대상, 특성에 따른 고용정책을 확인할 수 있습니다. 각 고용서비스 클릭 시 상세 내용 페이지로 이동합니다.

### 6. **고용 모의계산**

고용서비스 수혜 대상 여부를 모의계산을 통해 진단해 볼 수 있습니다. 클릭 시 고용 모의계산 페이지로 이동합니다.

### 7. **복지정책** > **분야별 서비스**

원하는 분야를 클릭하여 해당 분야에 대한 복지 서비스 페이지로 이동합니다.

### 8. **복지 모의계산**

복지 서비스 수혜 대상 여부를 모의계산을 통해 진단해 볼 수 있습니다. 클릭 시 복지 모의계산 페이지로 이동합니다. 다음 페이지 계속 ▼

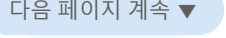

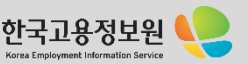

<mark>고용노동부</mark>

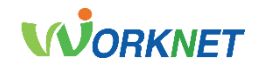

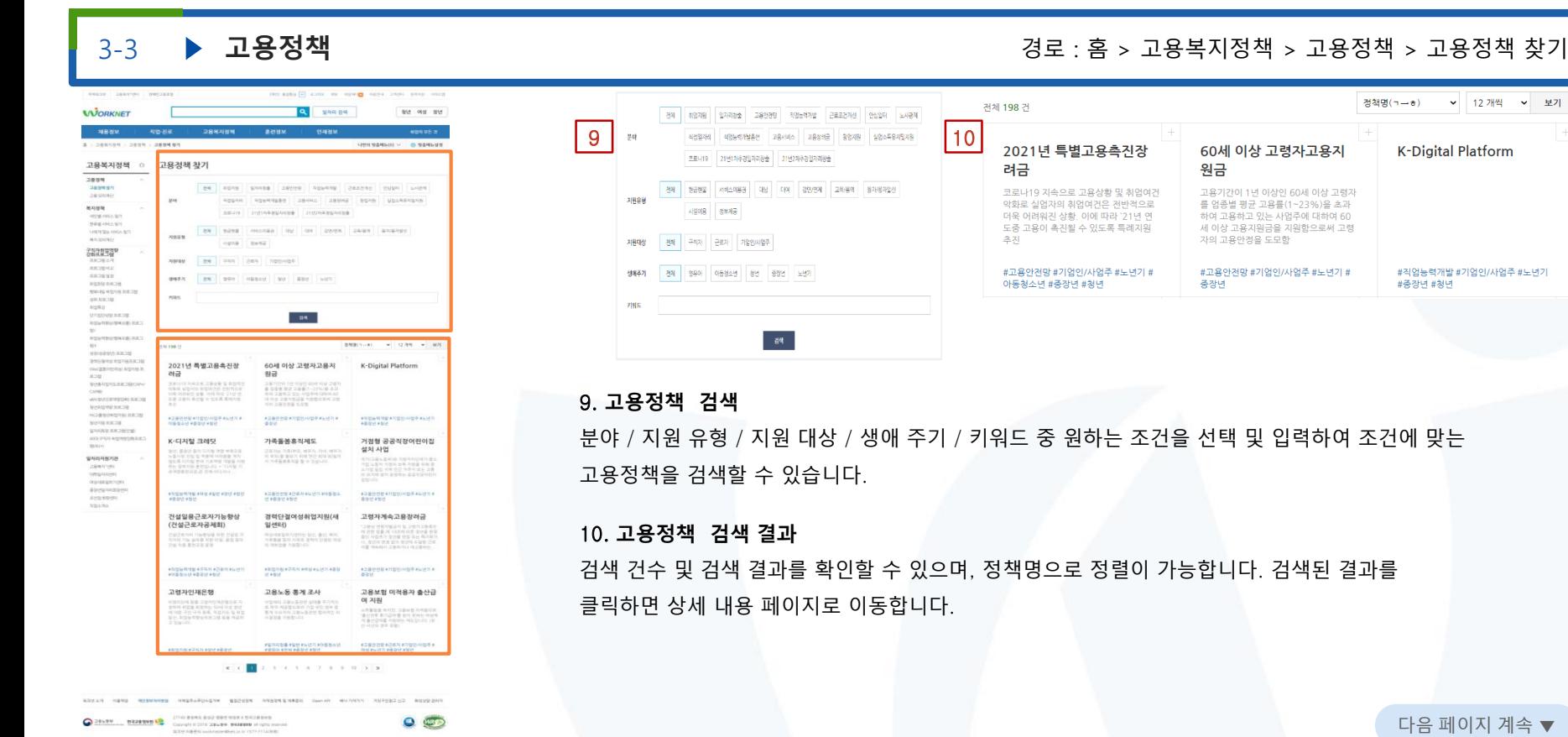

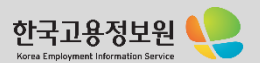

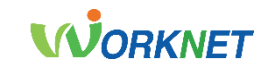

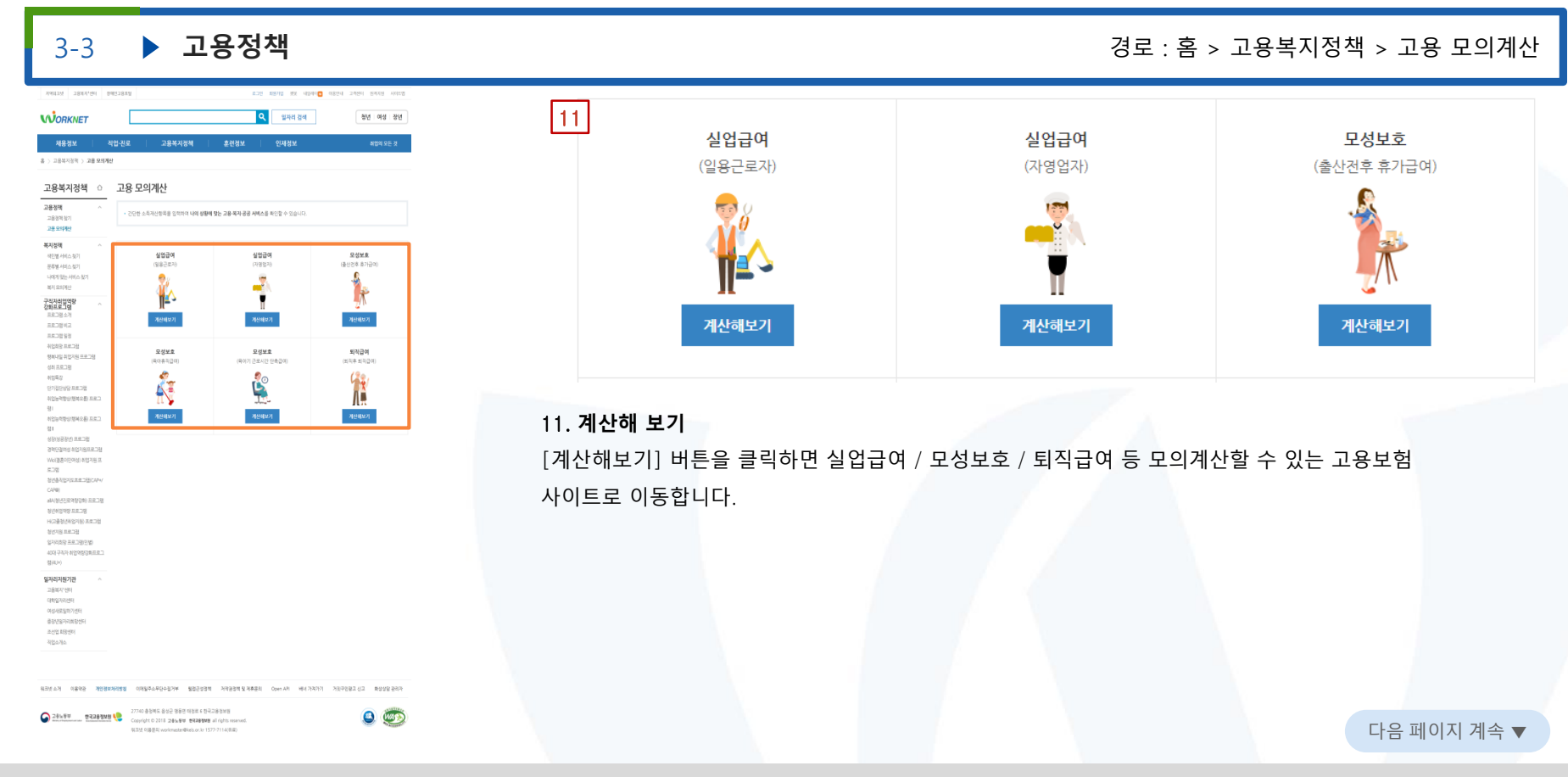

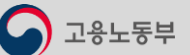

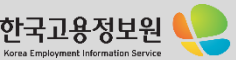

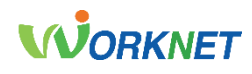

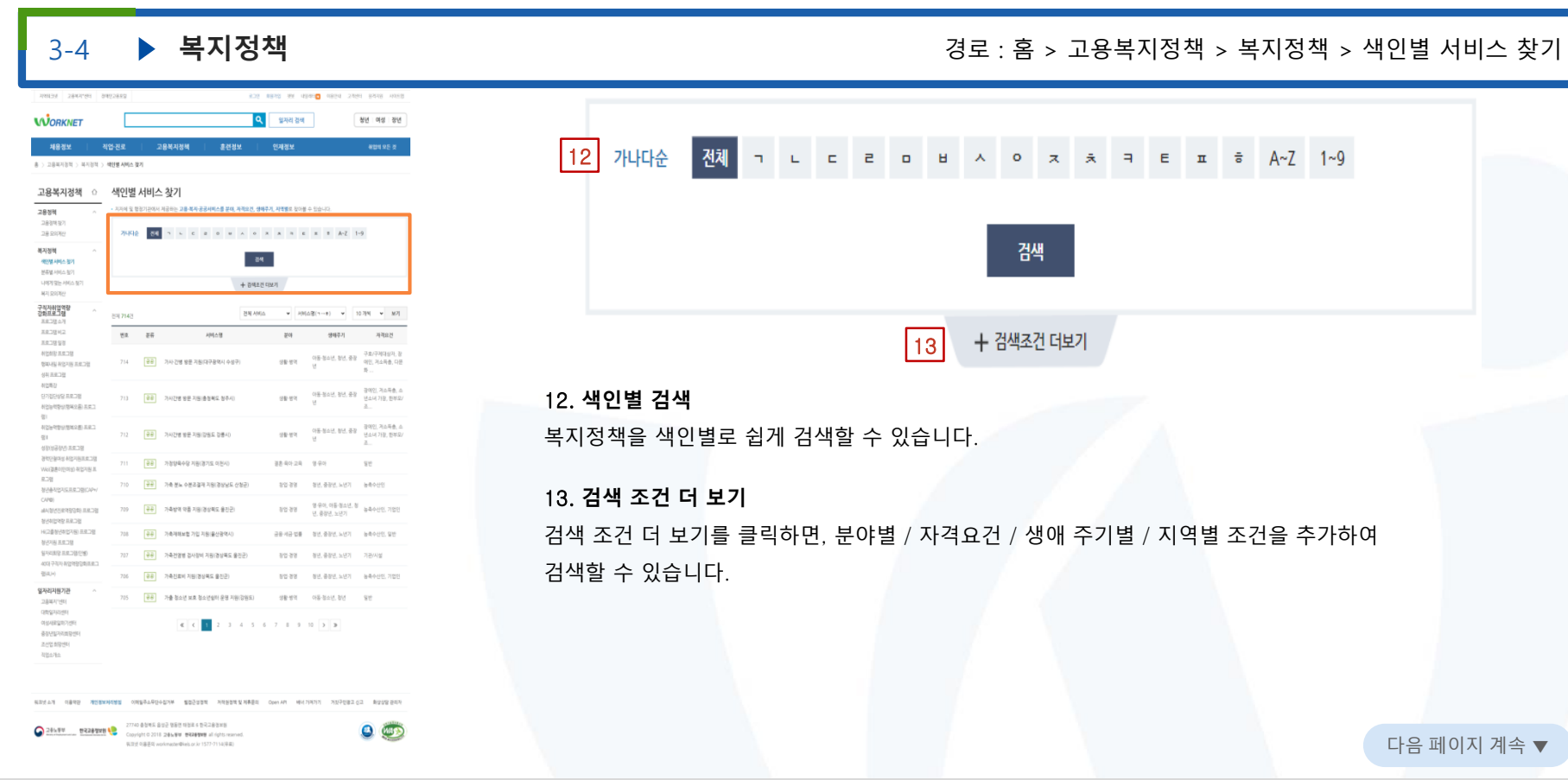

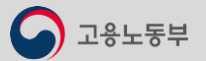

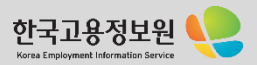

고용노동부

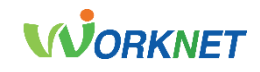

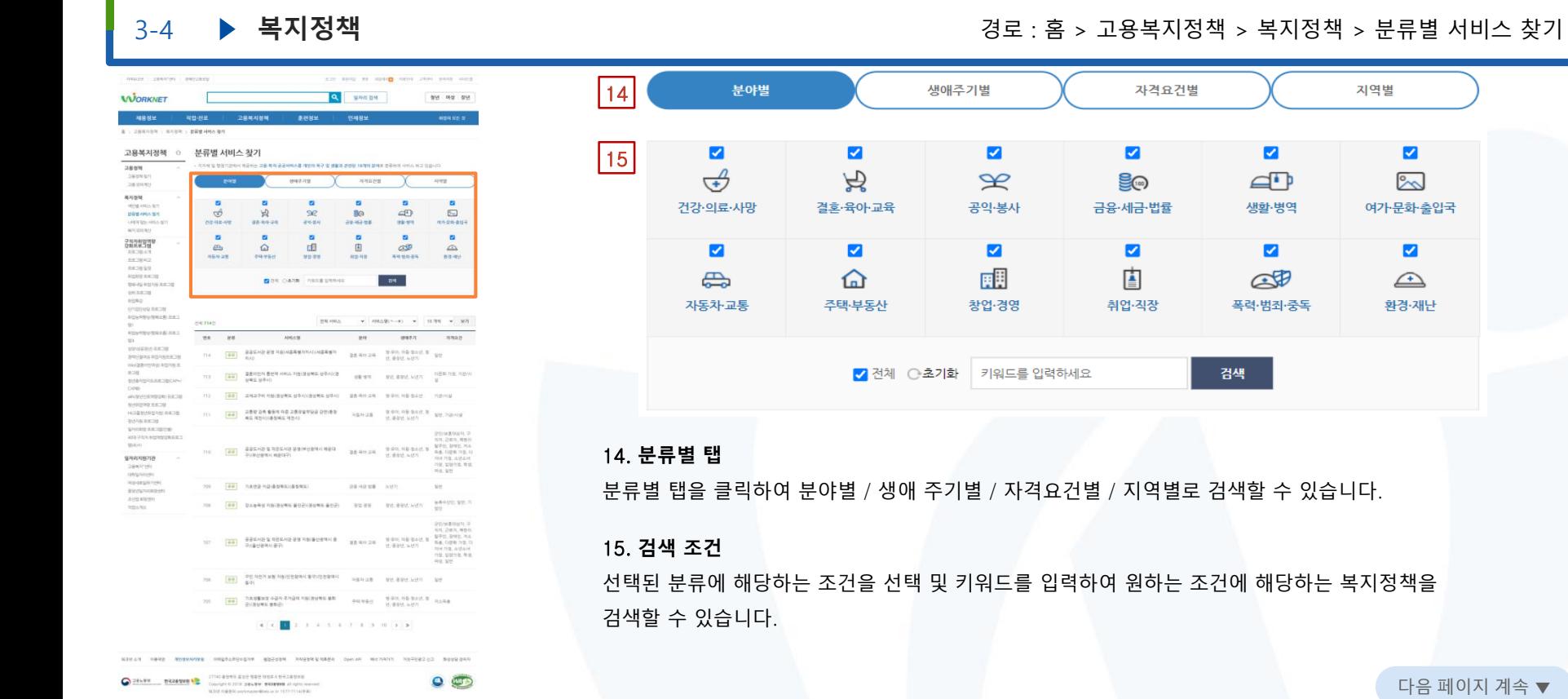

자격요건별 지역별

 $\overline{\mathbf{v}}$ M  $\overline{\mathbf{z}}$ }ු  $\triangle$ <sup>D</sup>  $\infty$ 세<del>금</del>·법률 생활·병역 여가문화출입국  $\overline{\mathbf{v}}$  $\overline{\mathbf{v}}$ M ₫  $\mathbb{C}^n$  $\triangle$ 업·직장 폭력·범죄·중독 환경·재난 검색

지역별로 검색할 수 있습니다.

원하는 조건에 해당하는 복지정책을

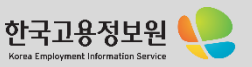

**WORKNET** 

**ABAY** 

2899

**JERNAY** 

28,999

**ANTIQUATES** 

HARAHARY 100309-005102

ARENTO

 $\begin{array}{l} 233380999 \\ 0818239 \\ 0818239 \\ \end{array}$ 

RESENZ program Arrest Awres

**REGISTERED GREECH** anno.

**SYBENRAKCHE** 

Ministro AR2M

 $228$ 

CHW.

stark-

926049205 **JERRATORI** 

organger

opaggnitist анными

Arrangement

고용노동부

Atto/En

MANUFEREDR

MONARCH STORY AND BOYS

**MAIN** 

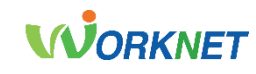

#### 3-4 **▶ 복지정책** 중 : A 국제 중심 : A 국제 중심 : A 국제 중심 : 홈 > 고용복지정책 > 복지정책 > 나에게 맞는 서비스 찾기 excel passwer seconds give state and given press as place on the 16 1단계 - 분야 2단계 - 생애주기 3단계 - 자격요건 4단계 - 지역 Q SWEEN are ore are 고용복지정책 **BRISK** A > 284/09 > 280× > 440\*  $\overline{\mathbf{v}}$  $\Box$  $\overline{\mathbf{v}}$  $\Box$  $\Box$  $\Box$ 고용복지정책 0 나에게 맞는 서비스 찾기 MOL NIGHTS STREET, STREET HER MAN WHI 20 MAIL 22 AMAIL BY DID A STALLE  $\overline{H}$ À  $\infty$ <u>g</u>o  $\Box$  $\sim$  $2926 - 986627$ SERK-RUE PR - PER 건강·의료·사망 결혼·육아·교육 공익·봉사 금융·세금·법률 생활·병역 여가·문화·출입국  $\blacksquare$  $\overrightarrow{c}$  $\mathfrak{B}$  $\mathscr{L}$ **B**o  $49$  $\overline{50}$ **WO-MALANE BRED DE DOMA** 09-40-08  $48.98$ on we are  $\Box$ ☑  $\Box$  $\blacktriangledown$  $\Box$  $\Box$  $\blacksquare$  $\blacksquare$  $\Omega$ **EEI** 由  $\overline{C}$  $\overline{a}$  $\triangle$  $\oplus$ 画脚 Ė **AD**  $\triangle$ ⋒  $1089.28$ **TOWER** art aw **NUMB** 44 58 64 aralasi THE CAR FRIDAY  $-84$ 자동차·교통 주택·부동산 창업·경영 취업·직장 폭력·범죄·중독 환경·재난 4814894 **STATISTICS** IF  $\mathbf{v} = 10153(11 - 8) \qquad \mathbf{v} = 10.781 \qquad \mathbf{v} = 3571$ **SCHATFORDS ART** □ 전체 ○ 초기화 키워드를 입력하세요 검색 ange us. 86 **ANGLES** 9972 **BREV GENERAL AND FUNCTION** 22 REVENUES #52 anyon av Weighnessen nights in  $\frac{1}{2} \frac{1}{2} \frac{$ AGAINTENT RETIRESTS ANTONIO ESPECIAL DE TOR <sup>국공</sup> 표준이만자 하업교육 개정/경기도 구리시) #889 89.889.599 09878 17저장 후 다음단계 HOBIVISTS EXCE 153 | 280 | 150 | 280 | 291 | 292 | 293 | 294 | 295 | 296 | 297 | 298 | 299 | 299 | 299 | 299 | 299 | 299 | 29 하는 지금 이동정소년, 학년, 종교 : 다운동가금 40274510992844 [ <mark>금료</mark> | 국사전반위원회 서로연수과정(교육부) **하늘 직접 : - 정면, 중점년, 노년기 : 학생, 일반** 16. **단계별 검색 조건 선택 EF 2540 68 2 MAKS VIRGINIZ RBS**  $\begin{array}{cc} 0.5 & 0.4 & 0.6 & 0.6 & 0.6 \\ 0 & 0.6 & 0.7 & 0.6 & 0.6 \\ \end{array}$ 29.84 현재 단계에서 내 상황에 맞는 조건을 선택합니다. 110 <del>(교육</del>) 기초생활보장 수급자 주거급에 처청나타족했시 정 coupse. U. Bask with 149 [<mark>국교</mark> 국회자는 코치지(BOA)입자금 이지보건사업(본산) agas as say you went to 141 22 352 558 289 58 29 29 39 20 20 80 326 507 17. **저장 후 다음 단계**  $142$  (2) 가을행정 제소의 보자 비달 사이스 제공(전자) (2) 이로 사장 ( 노선기 **ANSO** [저장 후 다음 단계] 버튼을 클릭하면 현재 단계에서 선택된 조건이 저장되며 다음 단계로 이동합니다. 다음 단계로 이동 후 단계별 조건을 선택하여, 최종적으로 분야, 생애 주기, ROMAN HIBRO WORKHAND ANSALAGEDAR BEZONN AREENVIRED CHARA HATROT NEZORZCZ BUSOVERN 27740 & block Glody form (49.8 x 6-8.2 8 block)  $0$ SHARK BESPARE LE TRANSFERIE CONTRACTOR DESERTED IN ORDER AND INTERNATIONAL 자격요건, 지역에 따라 내 상황에 맞는 복지정책을 확인할 수 있습니다. 다음 지수는 다음 페이지 계속 ▼ 974 HBBS werkmane@letunity 1577-7114(8.8)

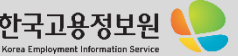

ANSAN JERAPHI MESSEN

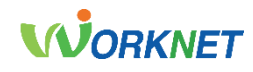

# 3-4 **복지정책** 경로 : 홈 > 고용복지정책 > 복지정책 > 복지 모의계산

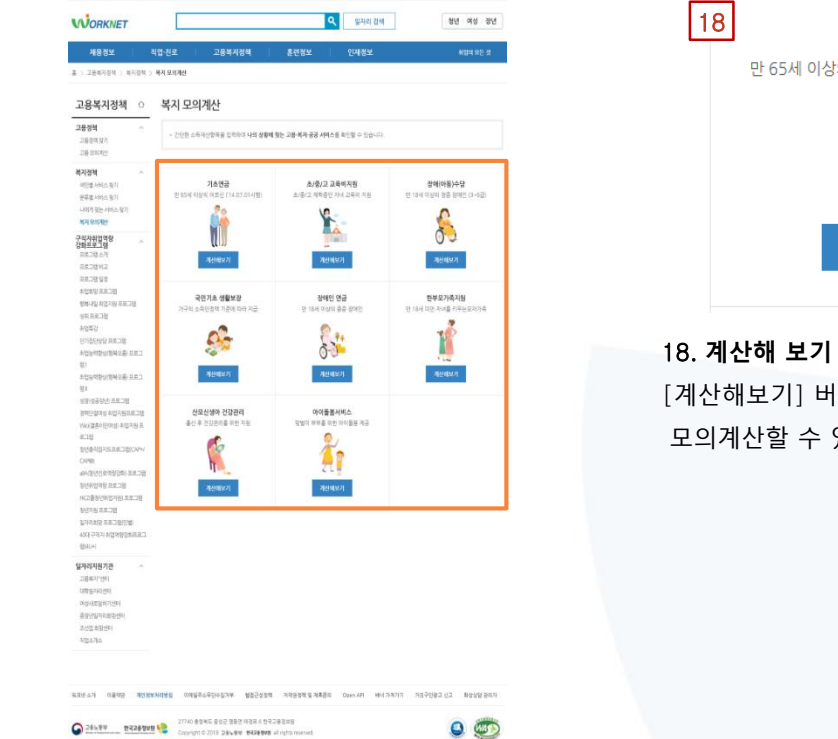

239 NHS WAS THE REAL DRIVE WAS CREATED

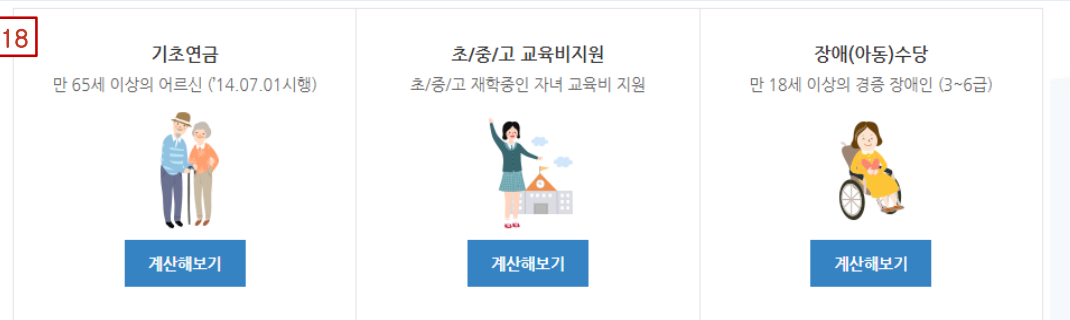

[계산해보기] 버튼을 클릭하면 기초연금, 초/중/고 교육비 지원, 장애(아동) 수당 등 모의계산할 수 있는 사이트로 이동합니다.

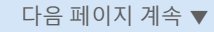

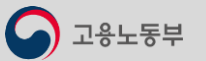

STAGERS university Blake in 1577-7114-R-R

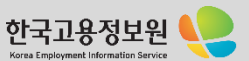

고용노동부

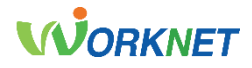

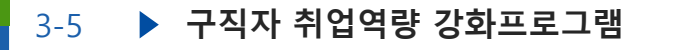

3-5 ▶ **구직자 취업역량 강화프로그램** 2000 2002 경로 : 홈 > 고용복지정책 > 구직자 취업역량 강화프로그램 > 프로그램 소개

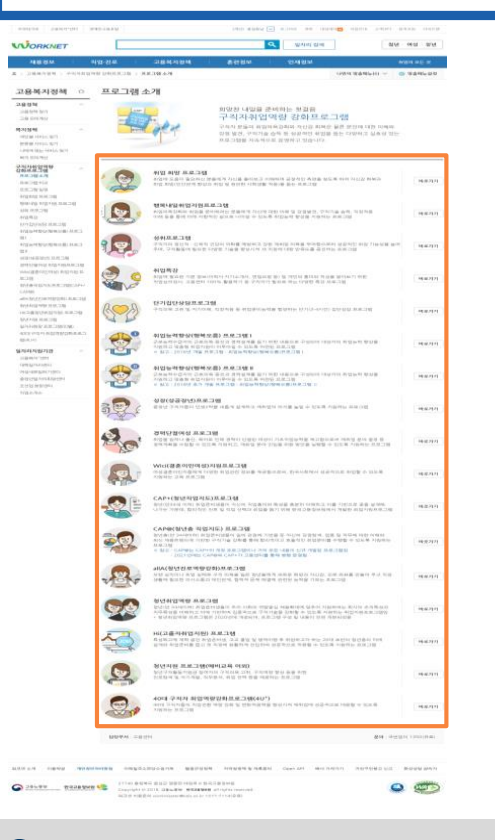

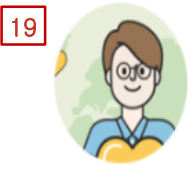

### 취업 희망 프로그램

취업에 도움이 필요하신 분들에게 자신을 돌아보고 이해하며 긍정적인 측면을 창도록 하여 자신감 회복과 취업 희망(인간관계 향상과 취업 및 원만한 사회생활 적응)을 돕는 프로그램

바로가기

### 19. **프로그램 소개**

각각의 프로그램에 대해 소개하고 있으며, [바로가기]를 클릭하면 프로그램에 대한 상세 소개 페이지로 이동합니다.

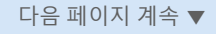

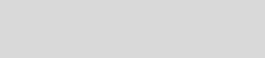

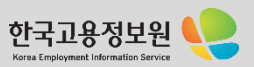

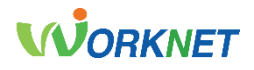

3-5 ▶ **구직자 취업역량 강화프로그램** 2000 경로 : 홈 > 고용복지정책 > 구직자 취업역량 강화프로그램 > 프로그램 비교

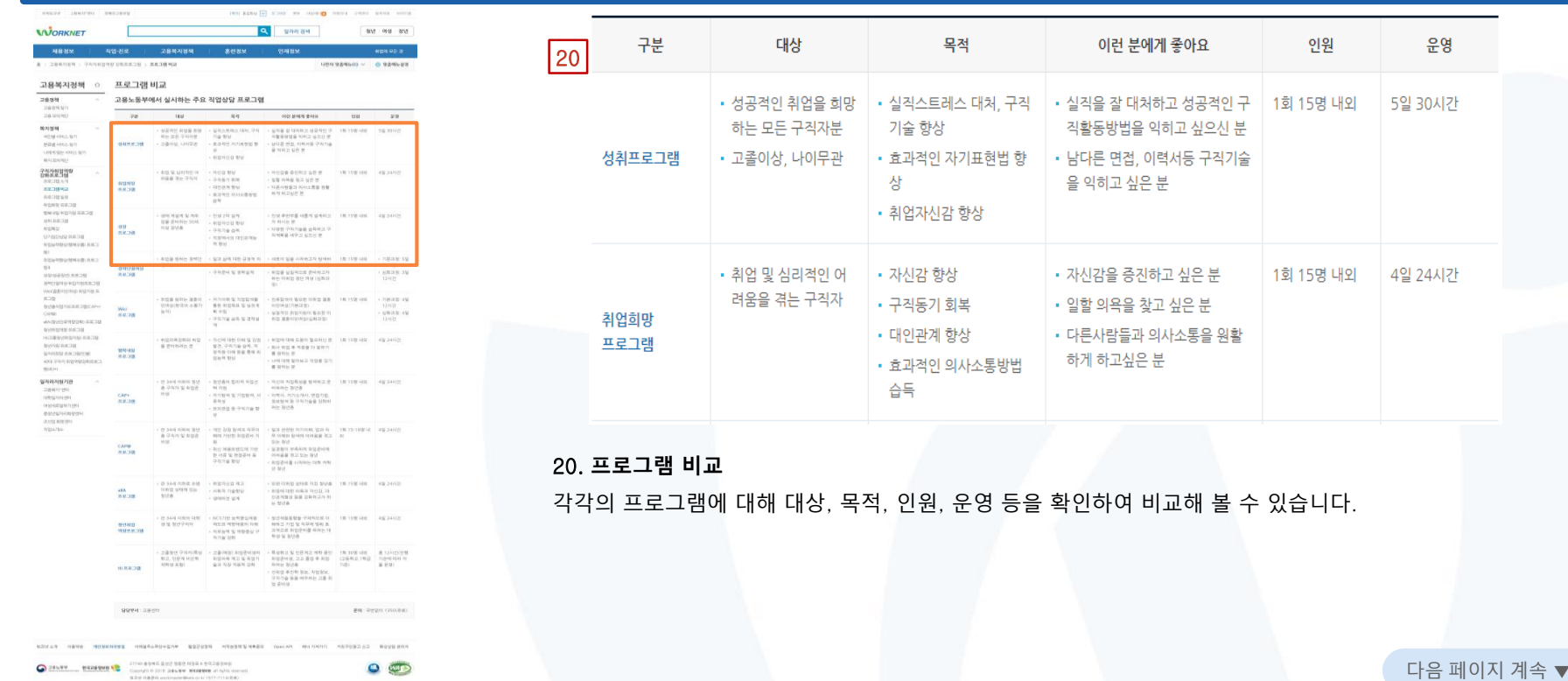

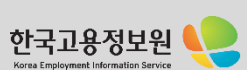

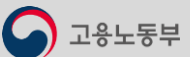

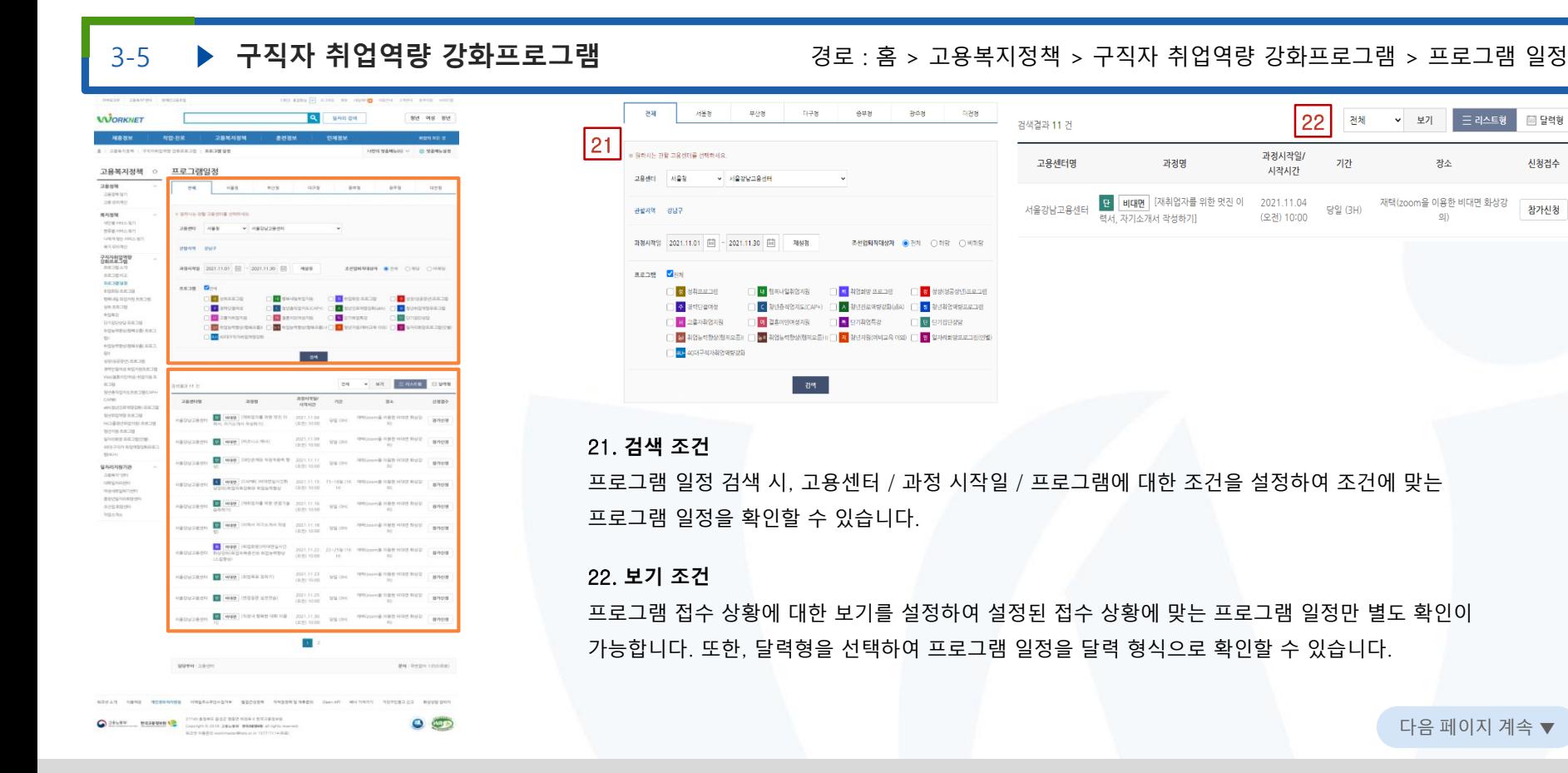

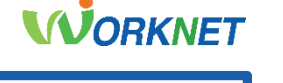

 $\equiv$  리스트형

✔ 보기

장소

 $\mathfrak{g}$ 

圖탈력형

신청접수

참가신청

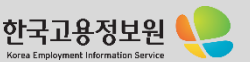

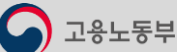

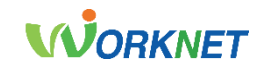

Korea Employment Information Serv

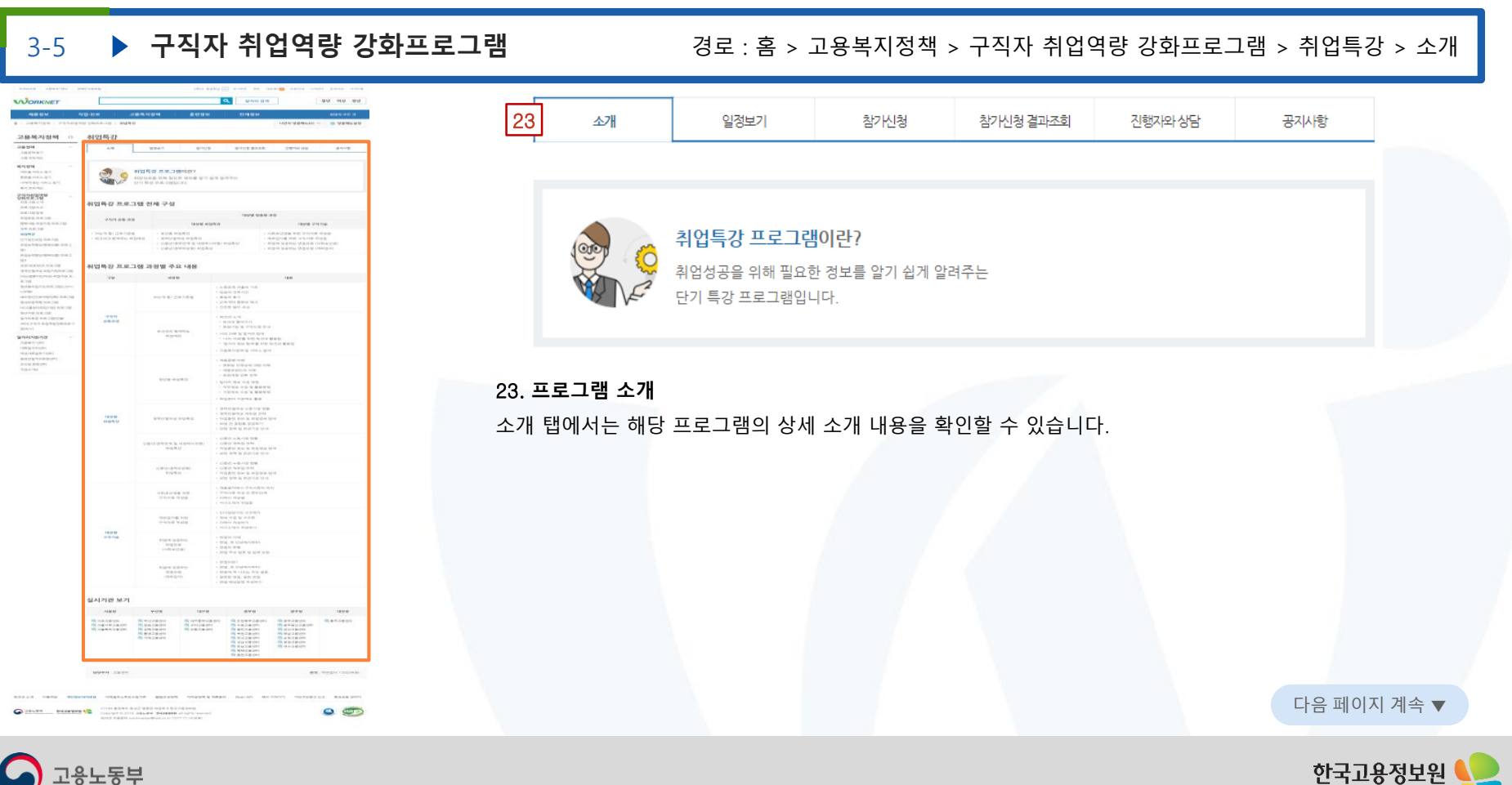

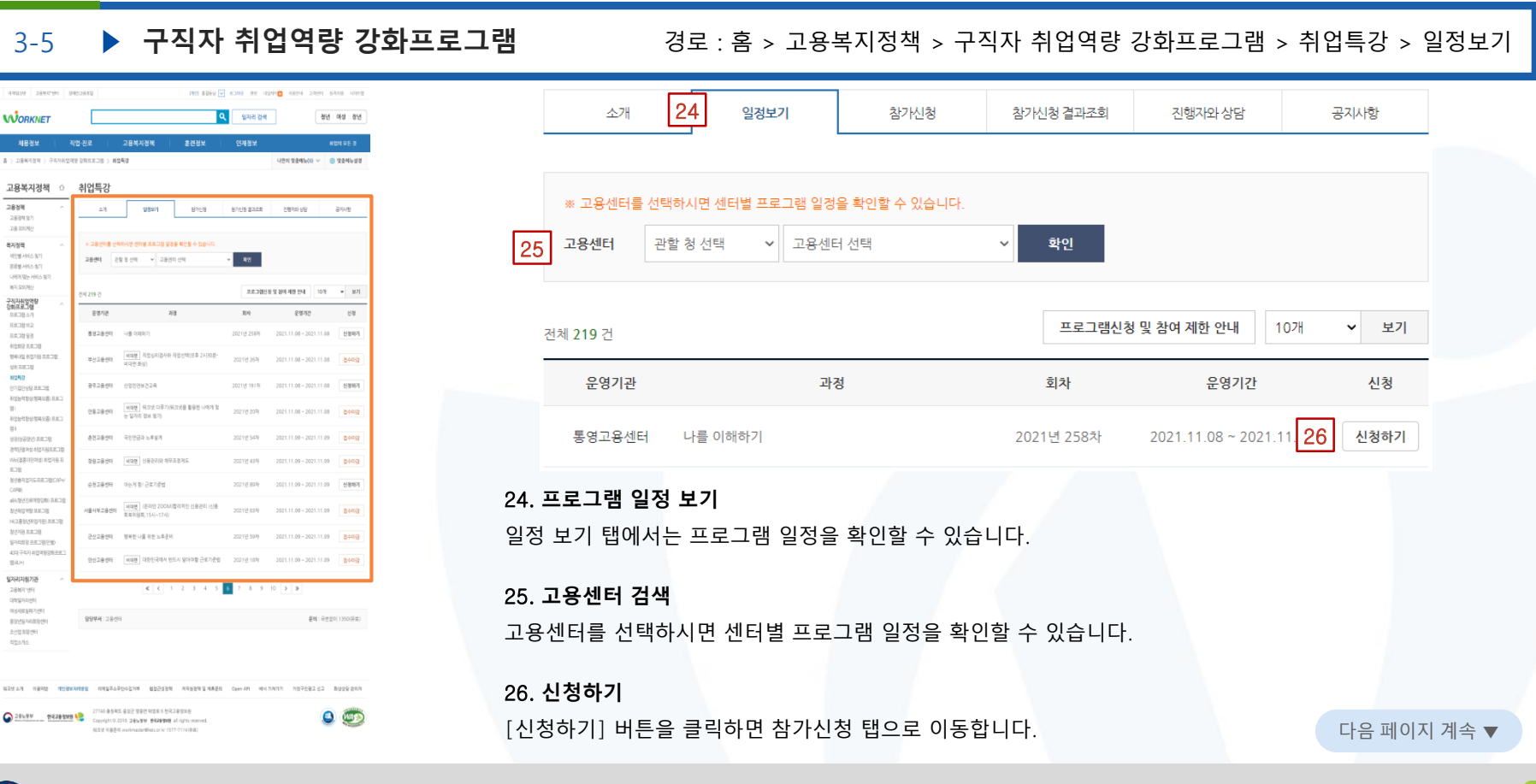

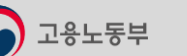

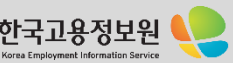

**WORKNET** 

# **VUORKNET**

Korea Employment Information Service

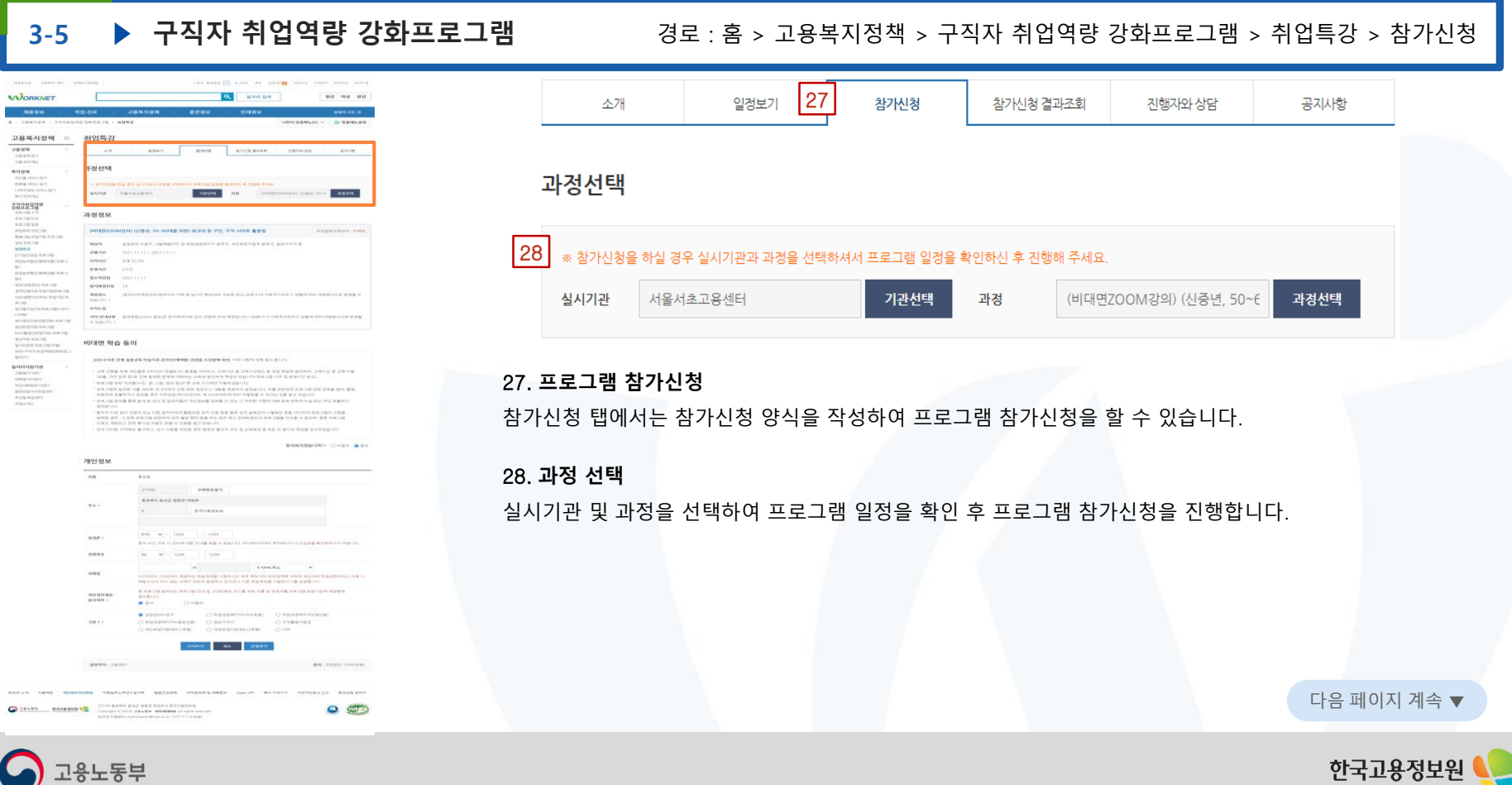

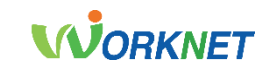

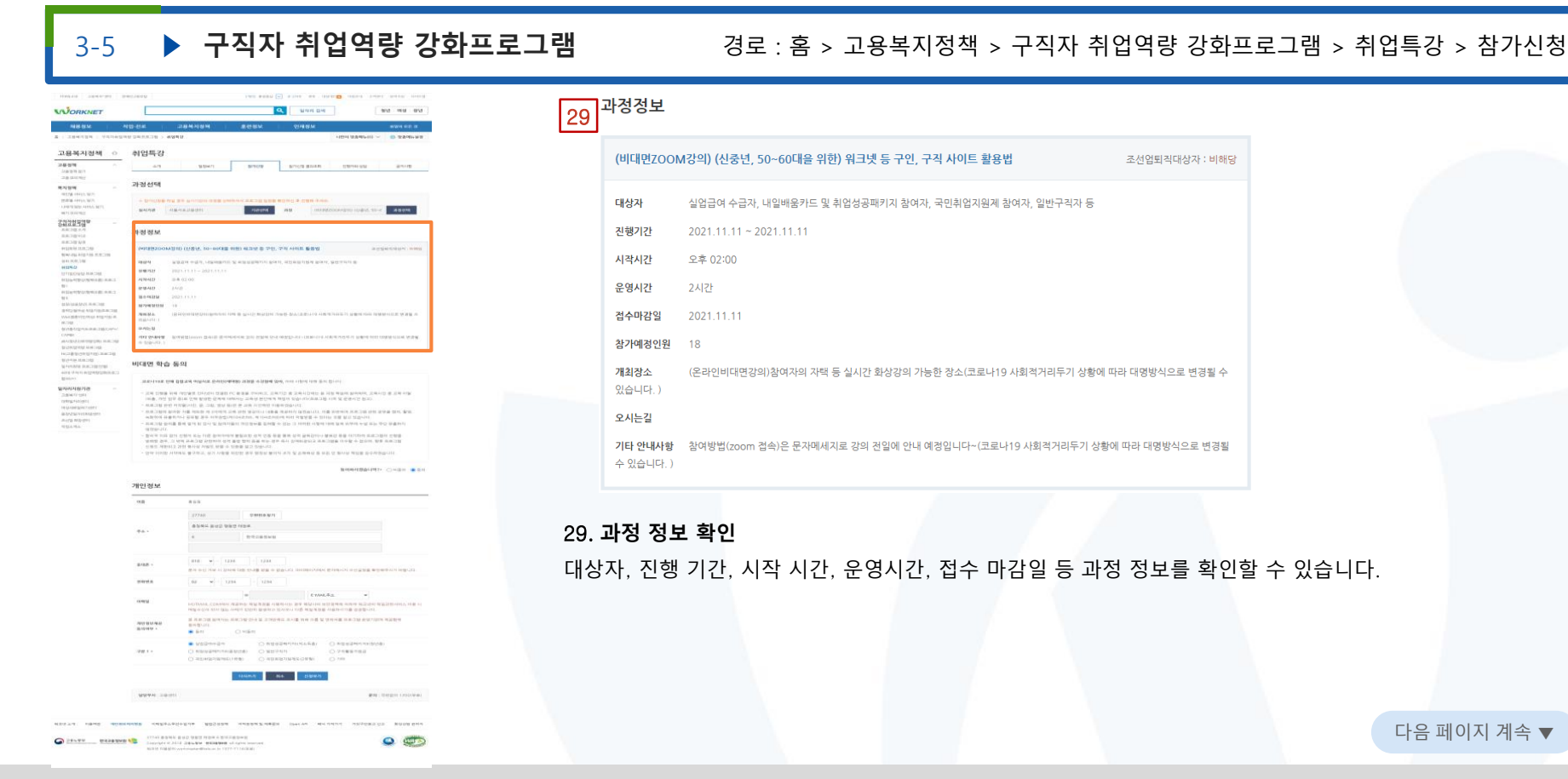

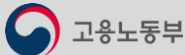

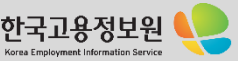

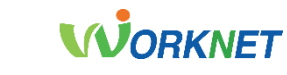

Korea Employment Informatio

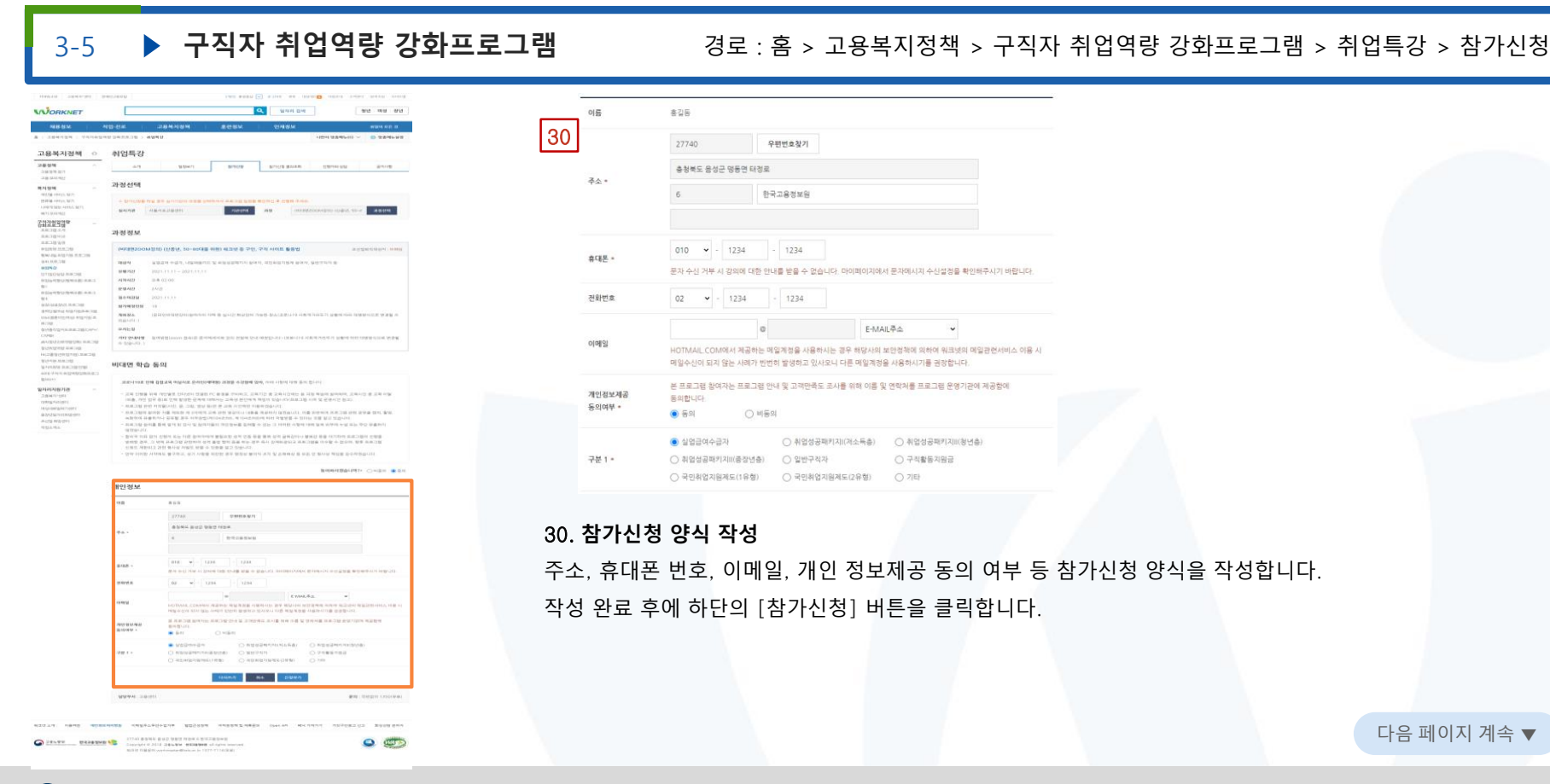

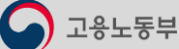

고용복지정책

 $9800$ 

AIRED

3-5

**WORKNET** 389.389

고용복지정책 0

2884

복지정책 40092446.821

문류법 서비스 정기 LINXON-JACASE

48,9386 구직자취업역량<br>강화프로그램

프로그램소개

8838102

32,0293 4/24/2 8.8.39

**MARGARETA DROB**  $498, 0.823$ 4050

**BVGBWRBBCW** NEWSBURNSBUR

**SOCIEDA ARTISTETO** Wo@#080804028787  $0.18$ 

MAA200EER3WW **CAPID** 449/5599920.0038

NUMBER RETS HC2855570150 8838 정년지원 프로그램 일자리회의 프로그램(이상) 401구리자취업역장정화프로그  $\overline{\eta}(\left\langle \xi(\xi)\right\rangle +\rangle$  $93323821233$ 28427491 (国家信用) 여성사모일에가면이 森吉いない社会ながら 2선업회명(터 石灰の海か

 $\infty$ 409年中野信仰科全部 三年二

 $401$ 49/8990 88:28

2889921 28.91269

pressure securities and pressure

8 > 284784 > 구독자취업적당 강화프로그램 > 해법특별

취업특강

**Kell** 

299  $38.38$ 

2021111101 A106 EL71

2018112801

2010251201

**MAGGETAN** AVAIL 21

2015100801 AHE2

2015101301 ANIEZ

2015062301 AMED:

2013123002 AI영특강

884H: 384H

 $\pm 21$ 

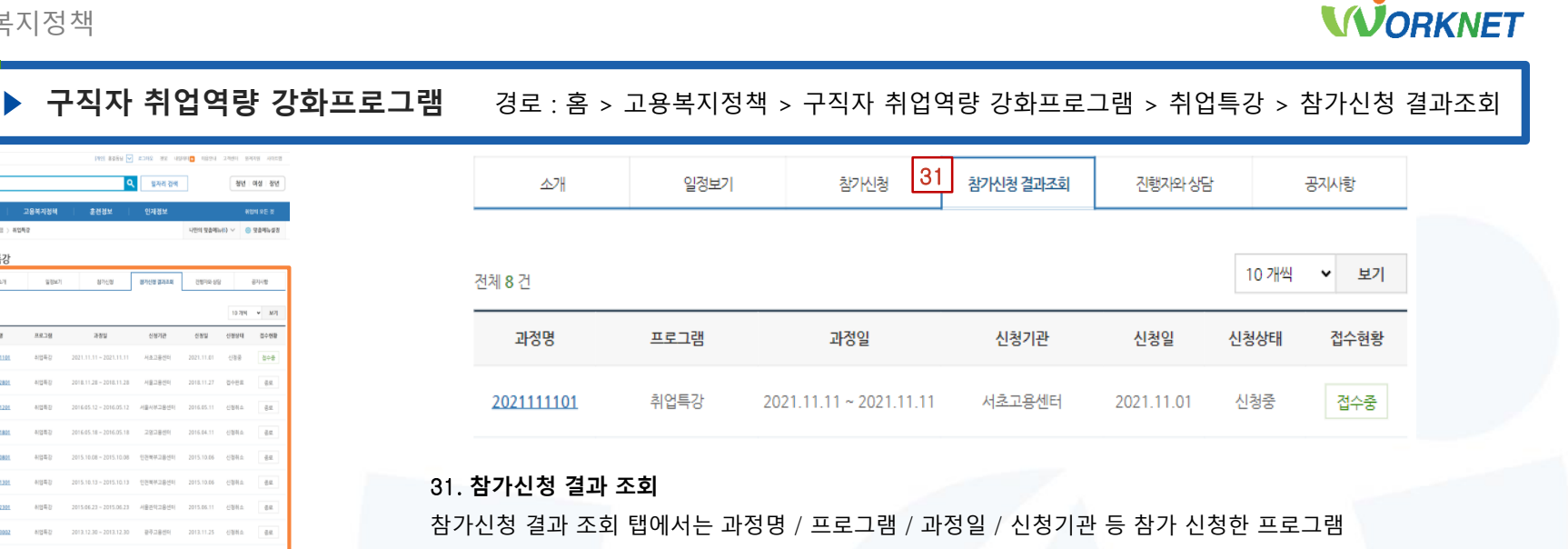

과정 내역을 확인할 수 있습니다.

STRAIN CLOSE SHOWARING ORDERARDOR WEREN SERVED STRAINS AND CHARGES INVESTIGATION CORP.

 $\mathbf{r}$ 

27740 총정에도 음성군 명동연 때정로 6 한국교통정보원 な生活 の基準型 workmanhei@iablox 1x 1577-7114(数量)

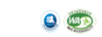

문해 : 국연없이 1350(유효)

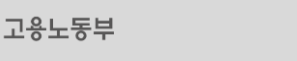

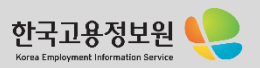
### 03. 고용복지정책

 $\bigcirc$  고용노동부

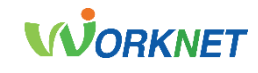

공지사항

Q 내상담보기

조회

 $\overline{3}$ 

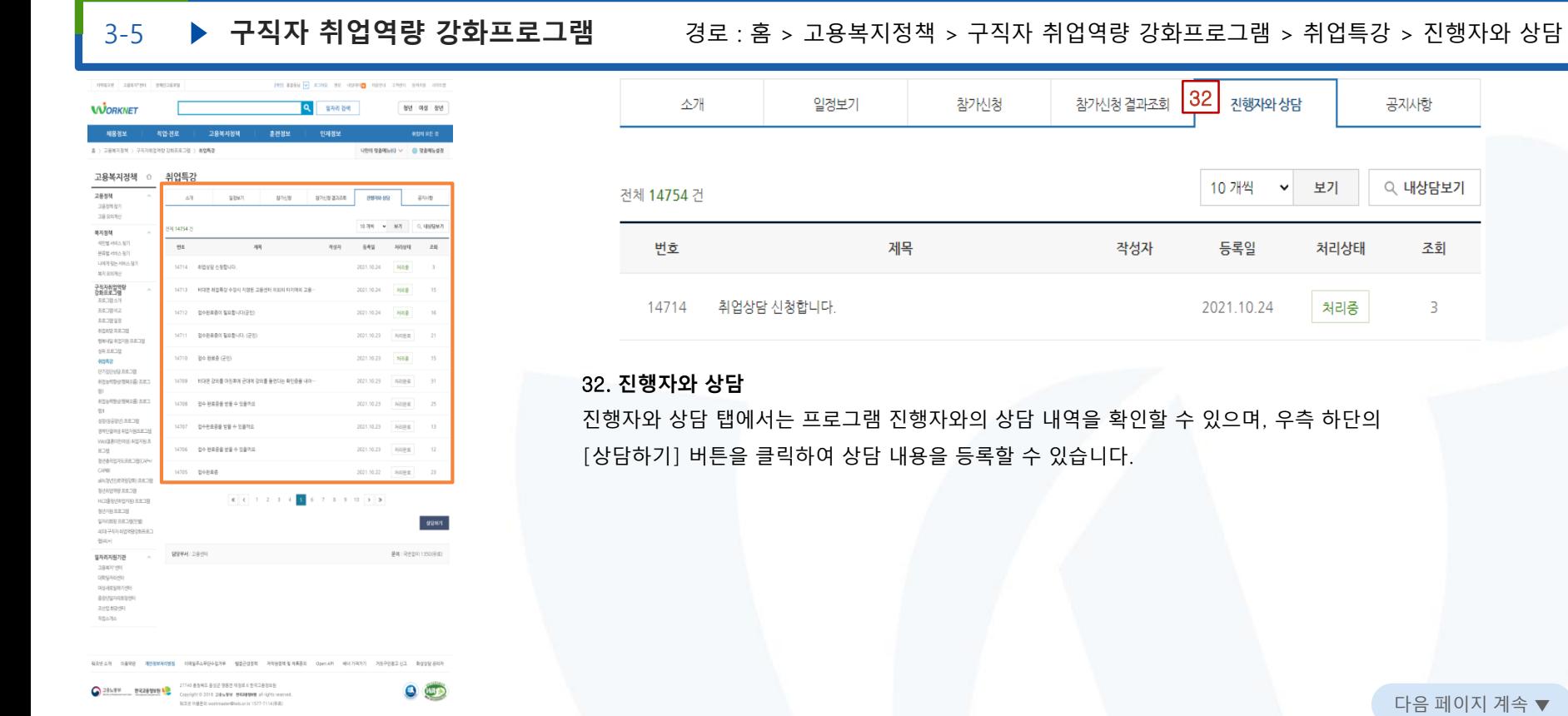

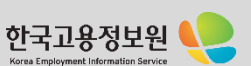

다음 페이지 계속 ▼

### 03. 고용복지정책

# **WORKNET**

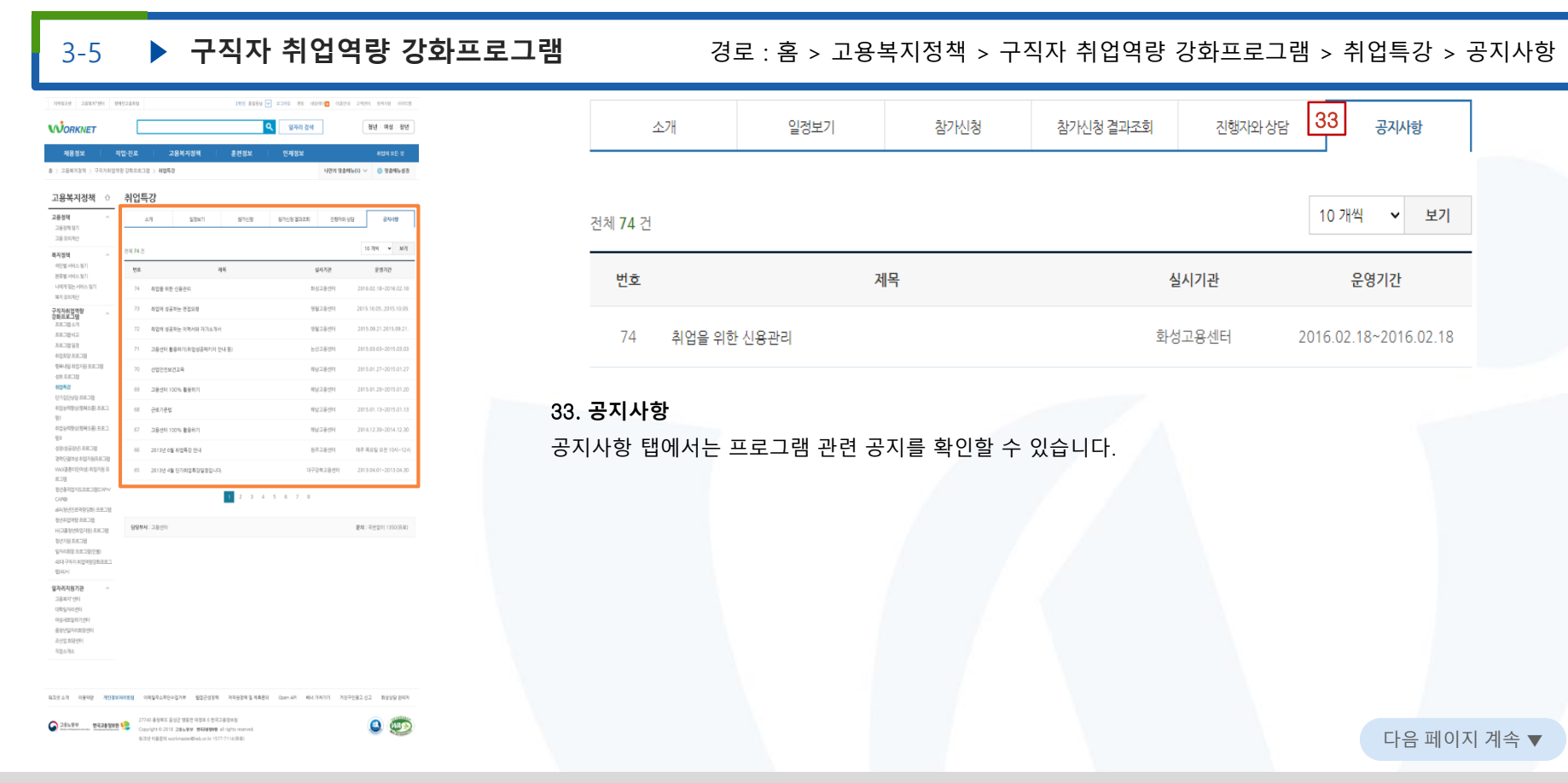

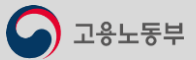

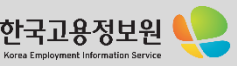

03. 고용복지정책

 $\bigcirc$  고용노동부

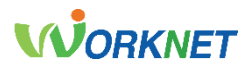

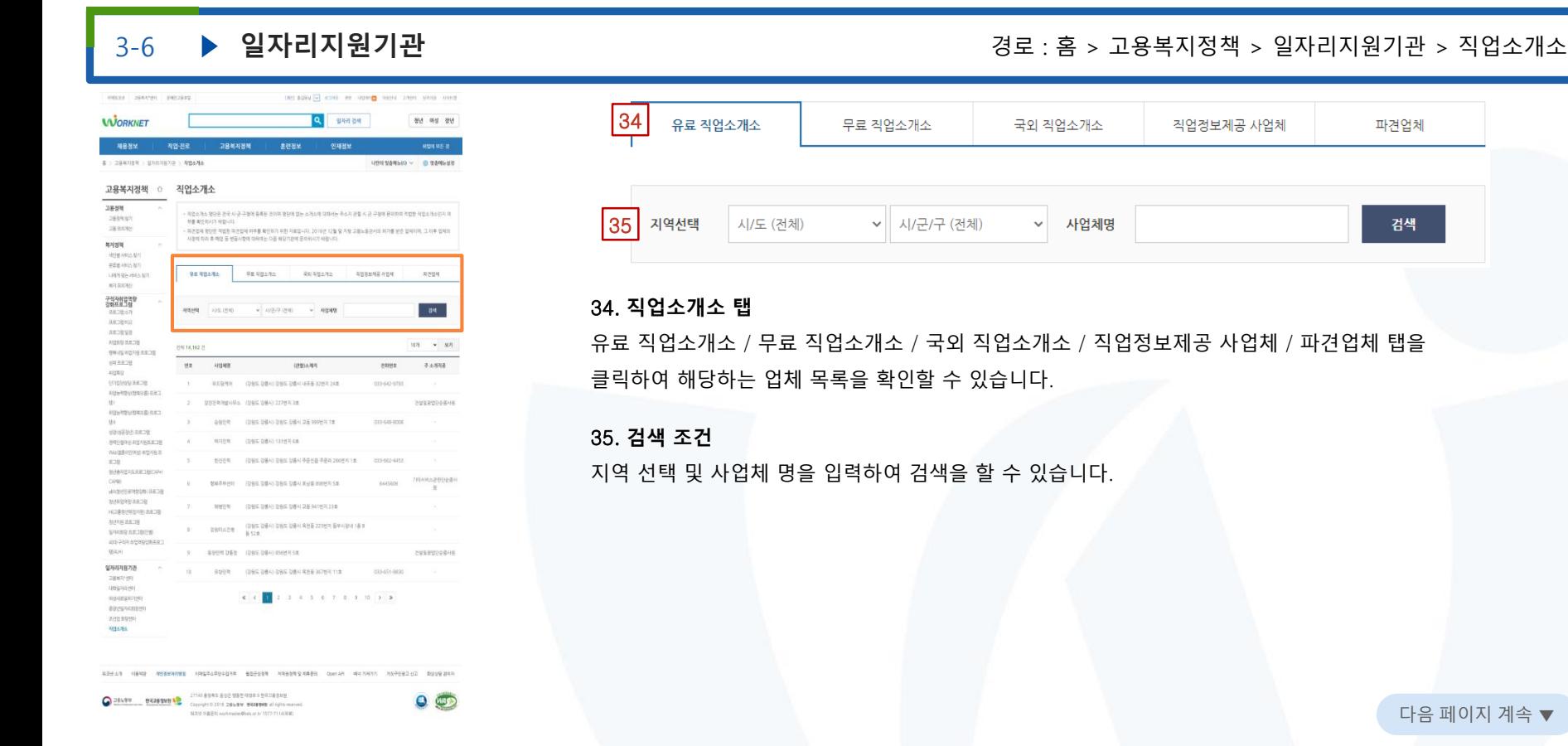

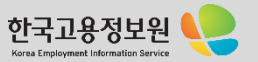

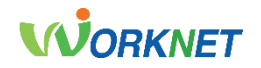

구직자 훈련과정, 근로자 훈련과정, 기업 훈련과정 정보를 찾아볼 수 있습니다.

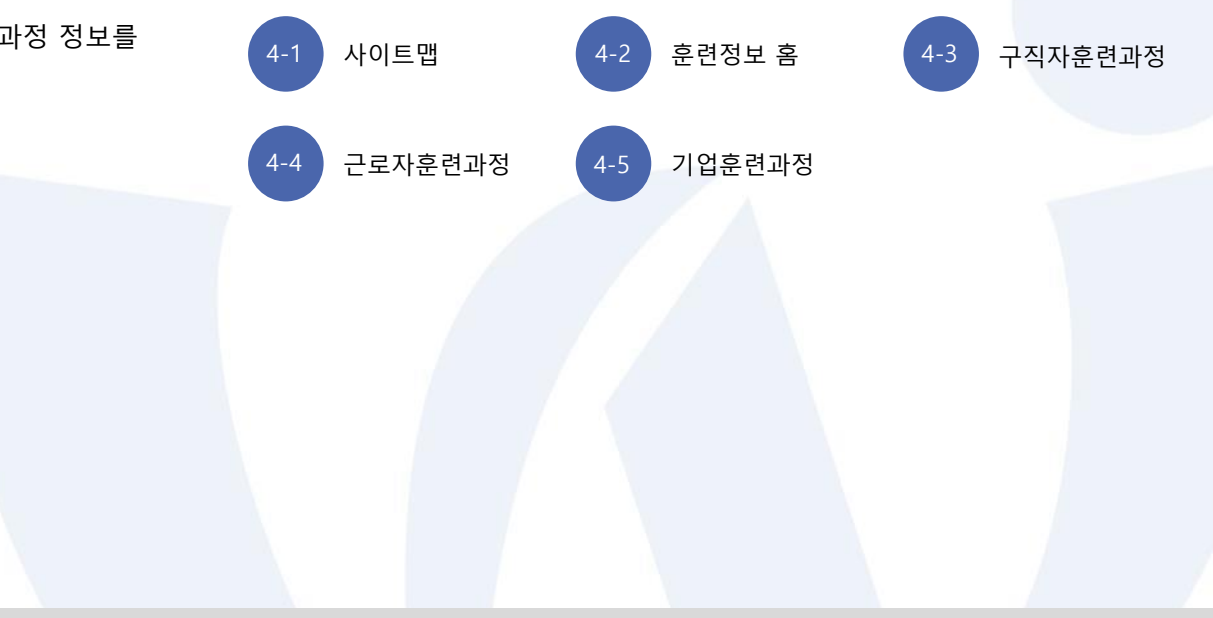

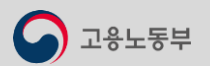

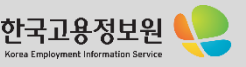

**훈련정보 홈**

**구직자 훈련과정**

**근로자 훈련과정**

**기업 훈련과정**

# 4-1 . 사이트 맵

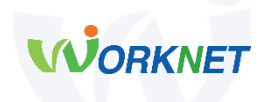

#### ⚫ **훈련정보 홈**

훈련정보 서비스 중 구직자·근로자·기업의 대표적인 훈련정보를 확인할 수 있습니다.

### ⚫ **구직자 훈련과정**

구직자가 원하는 훈련정보를 훈련 유형, 훈련 기관, 훈련과정, 훈련지역, 개강일자 등 상세조건으로 검색할 수 있고, 자세한 훈련정보 검색 버튼을 이용하여 직업훈련 포털(www.hrd.go.kr)에서 상세정보 보기 및 신청을 할 수 있습니다.

#### ⚫ **근로자 훈련과정**

근로자가 원하는 훈련정보를 훈련 유형, 훈련 기관, 훈련 구분, 훈련과정, 훈련지역, 훈련 시작 일자 등 상세조건으로 검색할 수 있고, 자세한 훈련정보 검색 버튼을 이용하여 직업훈련 포털(www.hrd.go.kr)에서 상세정보 보기 및 신청을 할 수 있습니다.

### ⚫ **기업 훈련과정**

기업이 원하는 훈련정보를 훈련 유형, 훈련과정, 훈련 기관, 훈련지역, 훈련 시작 일자 등 상세조건으로 검색할 수 있고, 자세한 훈련정보 검색 버튼을 이용하여 직업훈련 포털(www.hrd.go.kr)에서 상세정보 보기 및 신청을 할 수 있습니다.

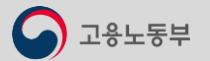

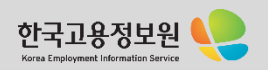

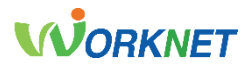

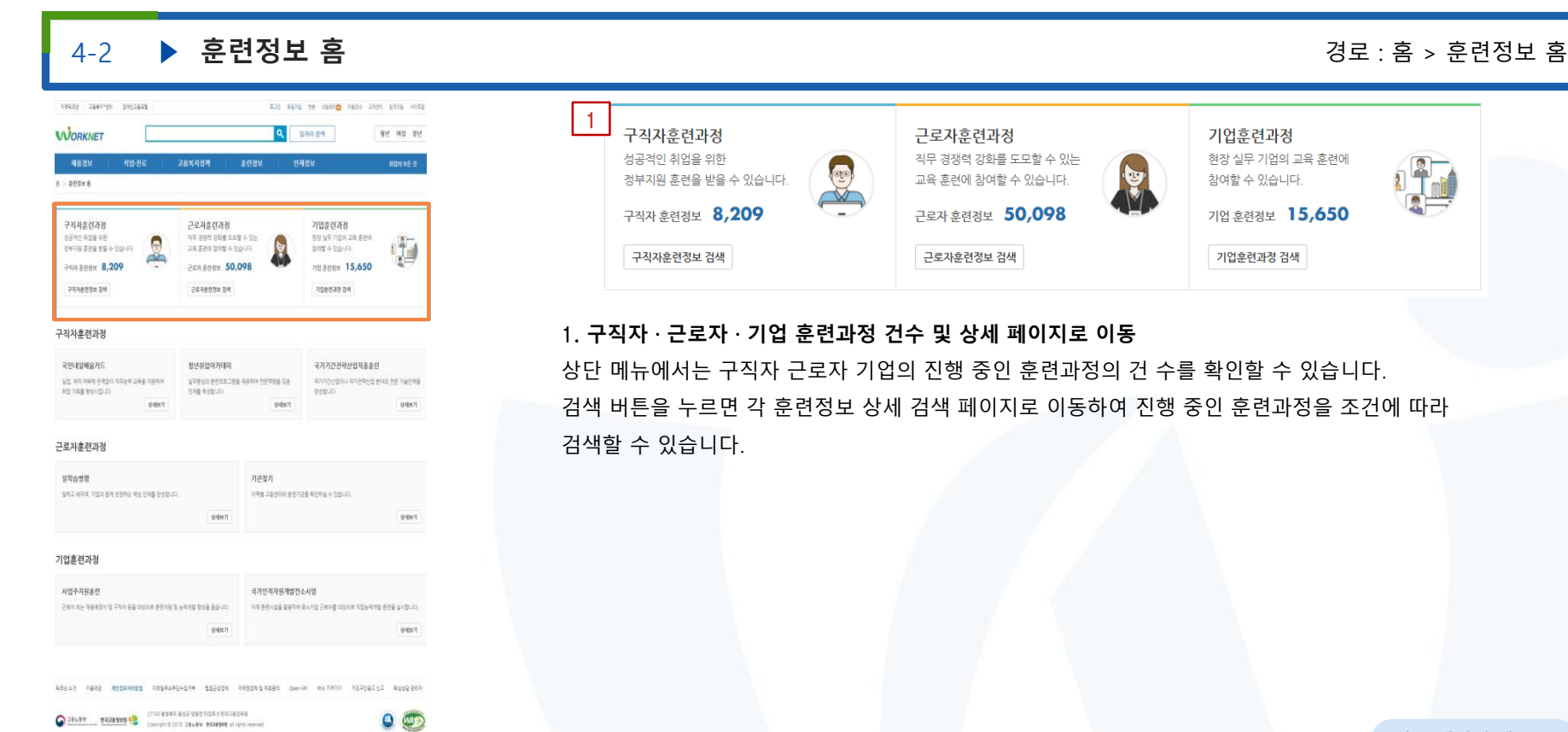

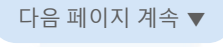

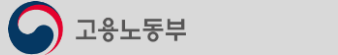

粘接 0番星型 vorimater@ies.ockr 1577-7114/单盘

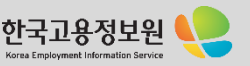

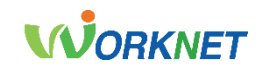

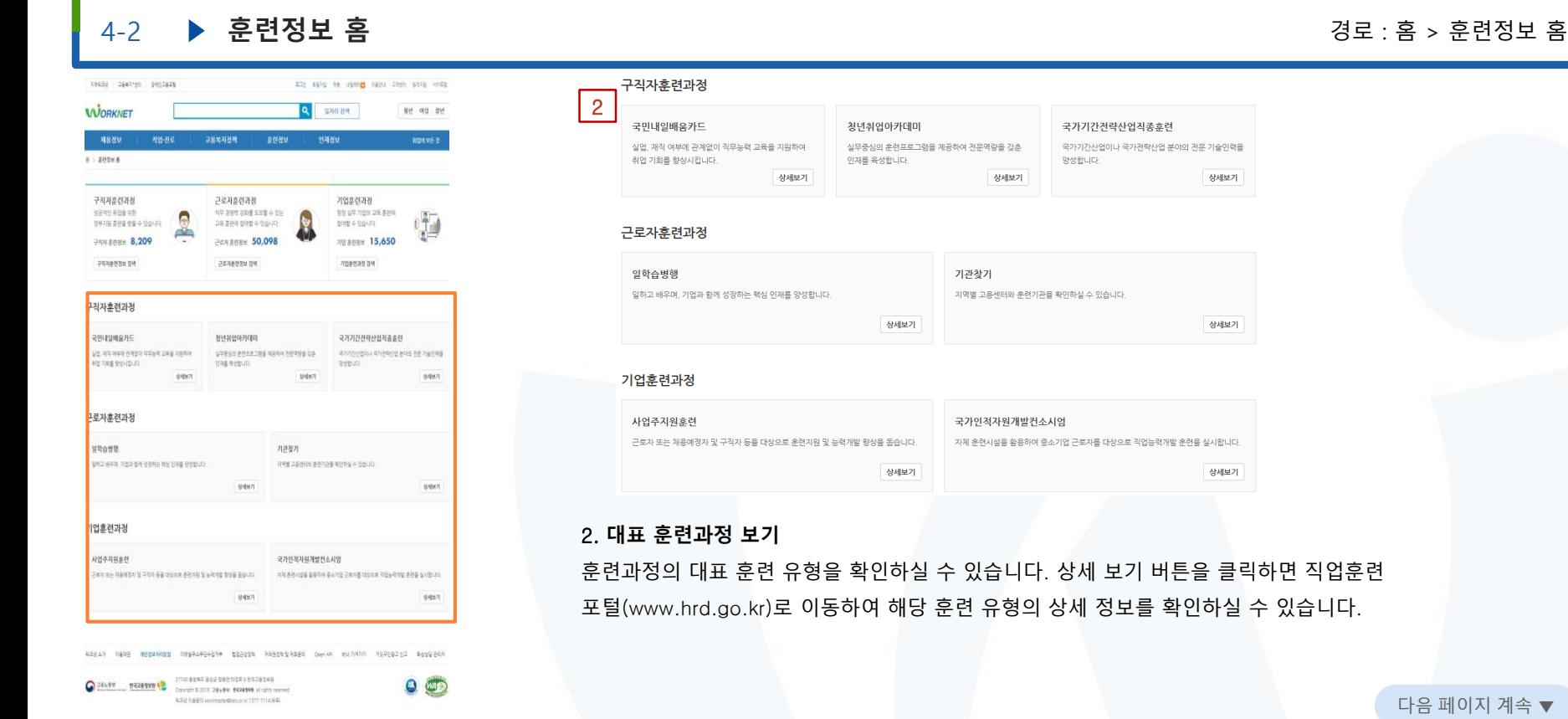

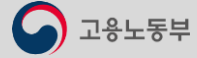

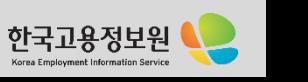

고용노동부

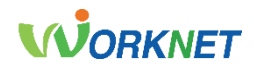

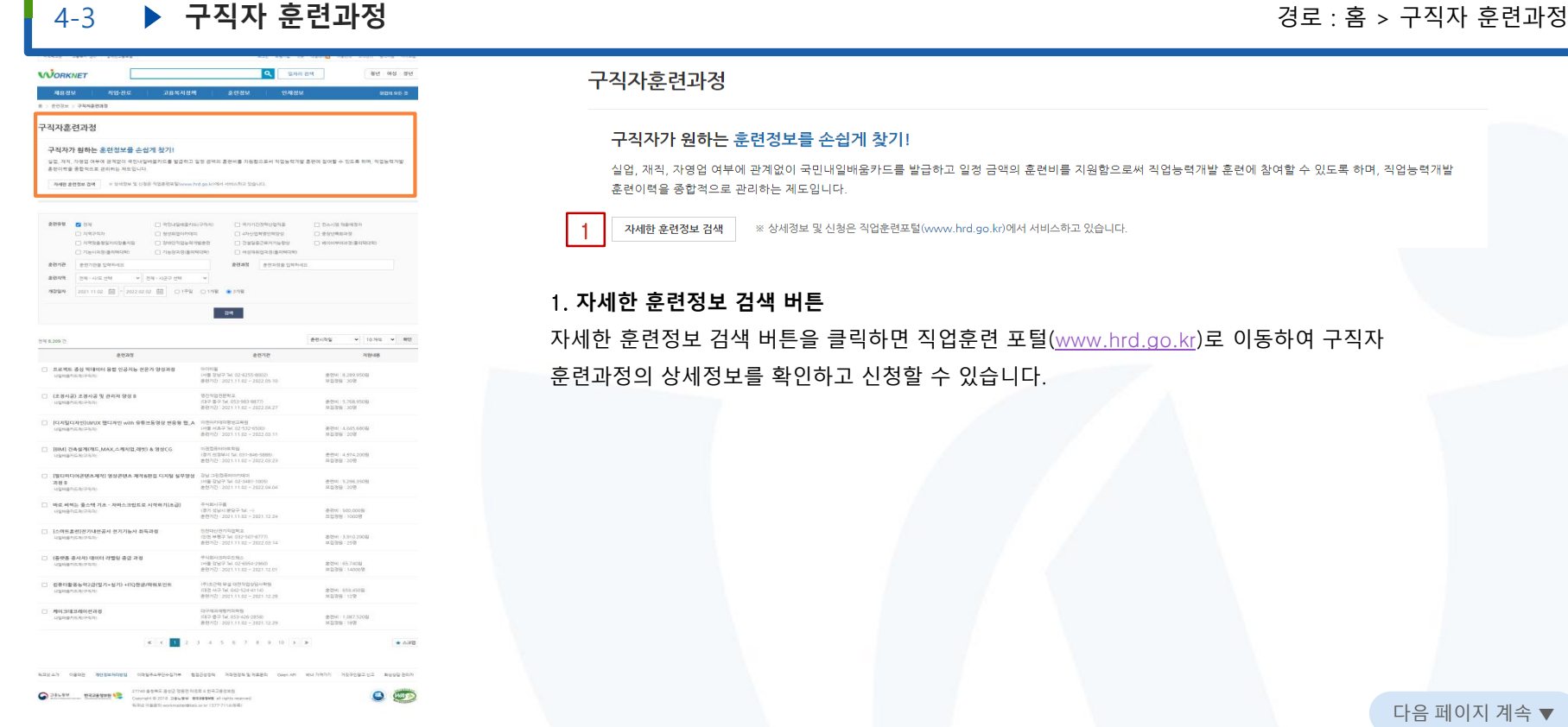

### 구직자후련과정

### 구직자가 원하는 훈련정보를 손쉽게 창기!

실업, 재직, 자영업 여부에 관계없이 국민내일배움카드를 발급하고 일정 금액의 훈련비를 지원함으로써 직업능력개발 훈련에 참여할 수 있도록 하며, 직업능력개발 훈련이력을 종합적으로 관리하는 제도입니다.

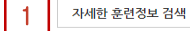

※ 상세정보 및 신청은 직업훈련포털(www.hrd.go.kr)에서 서비스하고 있습니다.

### 1. **자세한 훈련정보 검색 버튼**

자세한 훈련정보 검색 버튼을 클릭하면 직업훈련 포털([www.hrd.go.kr\)](http://www.hrd.go.kr/)로 이동하여 구직자 훈련과정의 상세정보를 확인하고 신청할 수 있습니다.

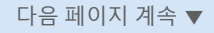

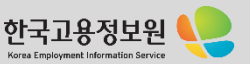

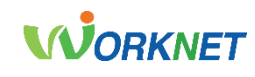

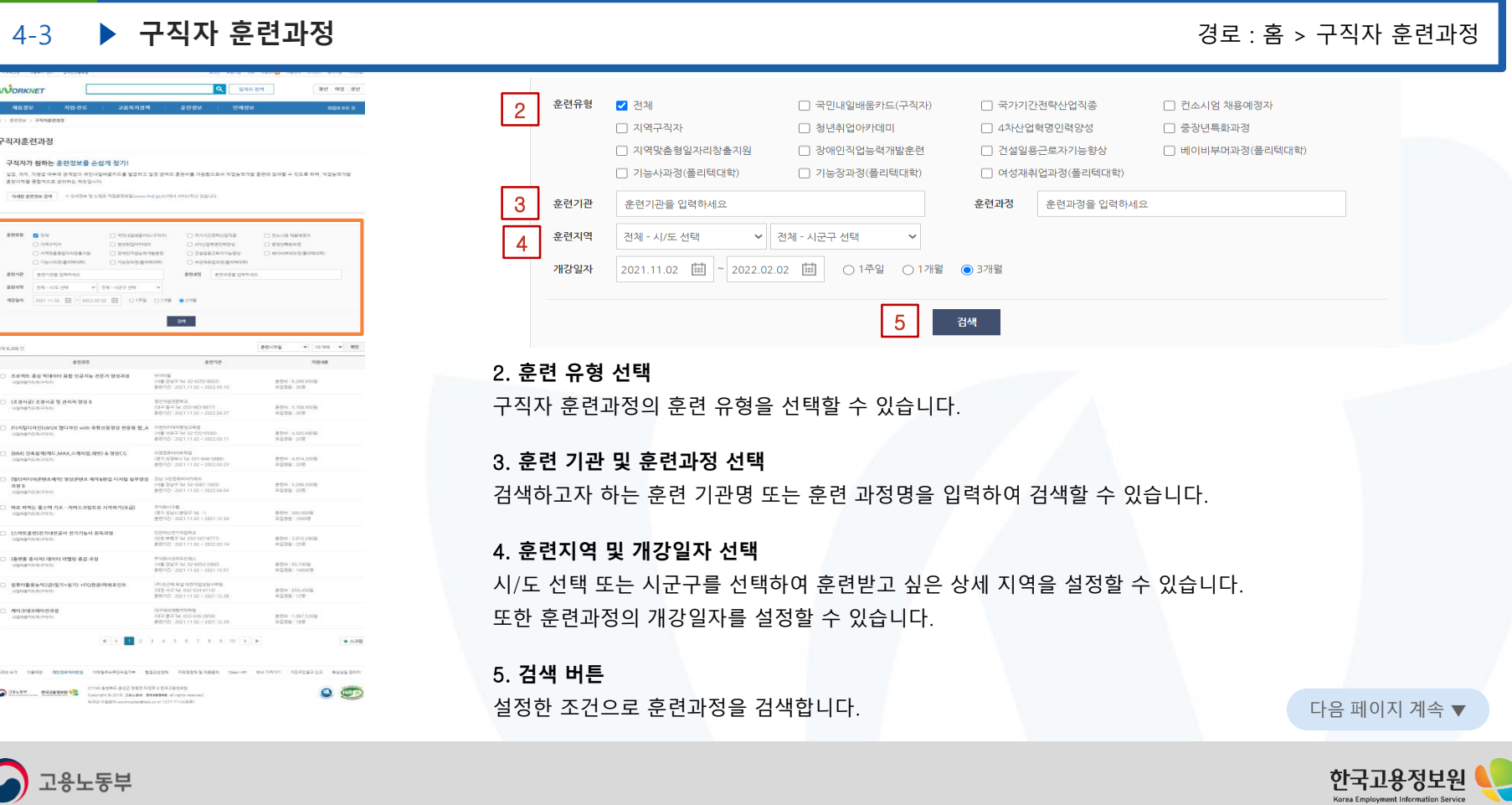

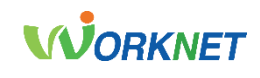

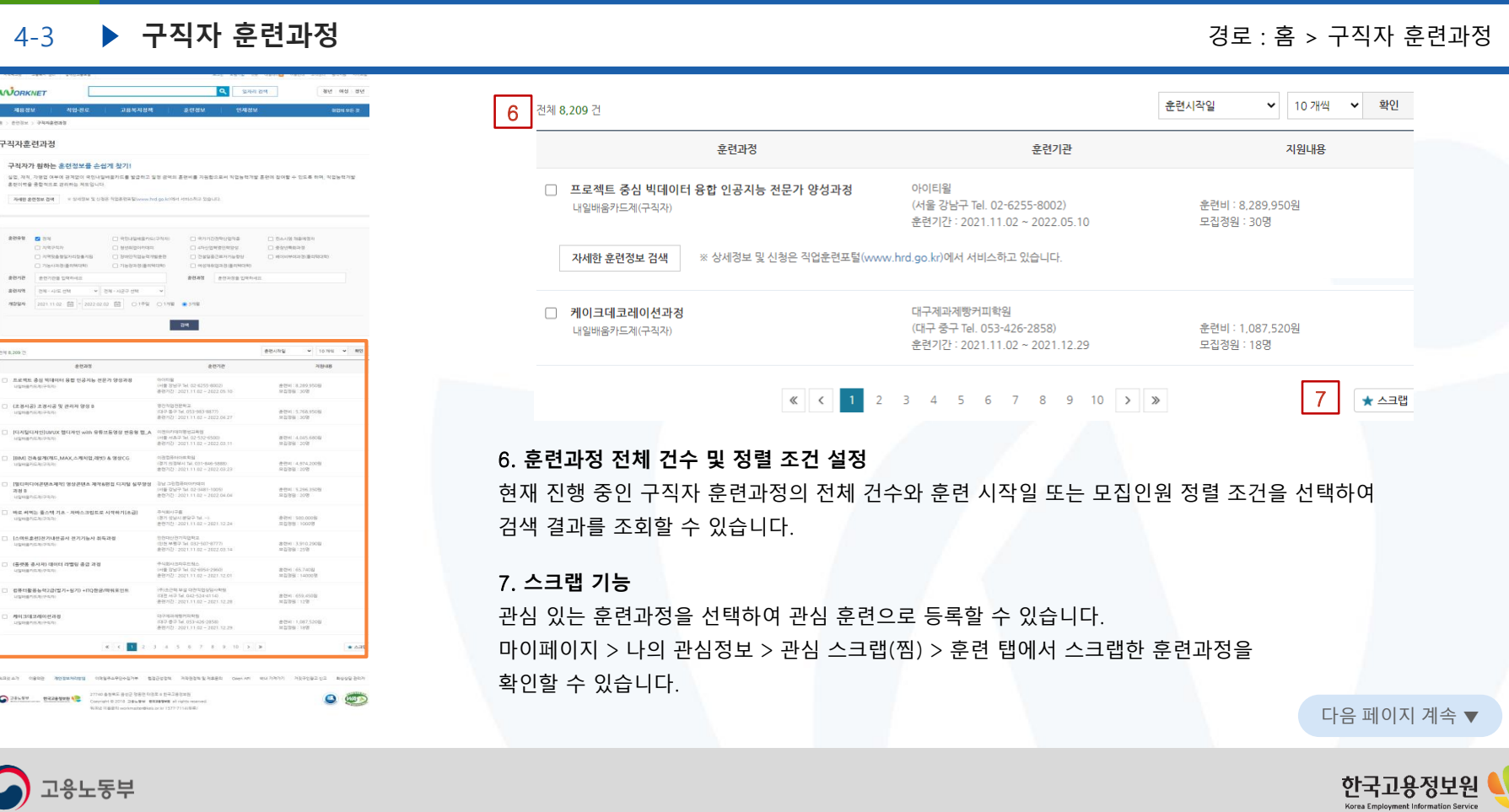

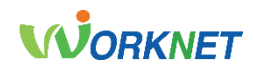

#### 4-4 **▶ 근로자 훈련과정** 2008년 - 2009년 - 2012년 - 2012년 - 2012년 - 2012년 - 2012년 - 2012년 - 2012년 - 2012년 - 2012년 - 2012년 askar zening banzeze 820 Block for United mains State About Hollin **WORKNET** Q BROWN ave not get **ARSIM** वक्षस्य 교용복제경제 assau **PURSEU** 8 : 8034 : Dangbab 근로자훈련과정 근로자가 위하는 휴려정보를 손쉽게 찾기! 상황, 제작, 자연왕 여부에 위치량이 국민나일에유카오를 발급하고 일정 급액의 휴전비를 지원한으로써 작업능력개발 휴전에 참여할 수 있으로 하며, 작업능력개발 중선이력을 졸합적으로 관리하는 제도입니다. 자세한 휴전경보 검색 : - - - - 5 이전보 및 산청은 직업운전포텔(www.hel.go.kr)에서 서비스하고 있습니다 1**ASH ON CHANE CONVENIENCE SEPH WON OWNER ORRONE OBRESS** ANNY ACCIDENTAL ANZIA ANCIAN FRAUD  $-289 - 108.89$  $nmin$ 2021.11.02 음 - 2022.02.02 음 01주보 017年 617年 204 eevas  $-$  10794  $-$  89 Att snow A sens  $2428$ **HSNAR**  $\begin{tabular}{ll} \hline \top & \mbox{NCS E2448918884888888} \\ \hline \end{tabular}$ 프음행성과육일<br>대한천 제장국 1al. 032-508-1010<br>- 운전기간 : 2021.11.02 ~ 2021.11.22 운전이 171,260  $\Box$  **H**VOS Rd 파다마아동(BMH)아카메타타등<br>|이번 등구 54, 042-253-6800)<br>|유현기간 : 2021-11.02 ~ 2021-12.02 書替6(182,760) □ 모베실무자 및 모베기능사 취득과정<br>| ABSN-0 신진학원<br>(서울 중구 1년, 02:0064-2011)<br>운전기간 : 2021.11.02 ~ 2021.12.02 종관비: 1,012,800원<br>보집경쟁 : 22명  $\Box$  서비에리스타고급 자격을 하得하면<br>근로사이드 홍스버피템학원<br>(서울 공전구 Tal. 02-934-1212)<br>홍현거간 : 2021.11.02 ~ 2022.01.11 食器H1.461,760名<br>単位管板: 10名 コ付信長の検査<br>(度平 452.54, 062-730-2131)<br>事例の2: 2021.11.02 - 2021.11.25 | 日野 <mark>特権</mark>合併CCESS) 百事引服書毎号 OA<del>S</del>平 종정이: 119,900일 □ 해용사 제어제적을 최독과정<br><sub>- 주로자자</sub> 아르마이블중합학원<br>(강점 강릉시 1el 033-645-7004)<br>송연기간: 2021.11.02 ~ 2022.05.03 金型H11,940,400 □ 전산용용건축제도기능사 캐드(AutoCAD)자격증 취득(실기)<br>근로자드 058送信件(の点を提)<br>(定価 委託AI 16, 033-255-1278)<br>参数222: 2021.11.02 - 2022.05.11 表示10:490.870%  $\begin{array}{cc}\Box&\exists\,\exists\,\exists\,0\forall\beta\in\mathbb{R}\cup\{0\}\end{array}$ Transport of Company Africa - 대해야 안전거절연하<br>- 어음 강하구 Tal. 02-980-2377)<br>- 운전거간 : 2021.11.02 ~ 2021.11.25 表型可 101,200形<br>加加市場:12円 □ 서피바리스타 2급취득(이른+심기)<br>- 전피바리스타 2급취득(이른+심기) **PARTING ASSESSMENT** 한술까지마라스타계과제방학법<br>1세월 관력과 1kl 02:0267:5200<br>관련자간 : 2021.11.02 ~ 2021.11.17 휴전비 : 648,000일<br>요건경령 : 10명  $\Box \quad \frac{\partial \mathcal{A}(\mathcal{E},\mathcal{E})}{\partial \mathcal{E}(\mathcal{E},\mathcal{E})} \mathcal{A}(\mathcal{A},\mathcal{E},\mathcal{E}) \mathcal{A}(\mathcal{E}) \mathcal{A}(\mathcal{E},\mathcal{E})$ (주)에송교육<br>(경기 상남시 수정구 Tel. 031-757-2653)<br>운전자간 : 2021-11.02 ~ 2022.01.20 821115468408  $\epsilon$   $\epsilon$   $\approx$  $3.4.5.6.2.8.9.0.2.8$  $+ 448$ **KBYAN DERD TESHAPES ORGANIZING ESSISH NESSAYARE ORDAN WANNER REFORED BUILDER**  $O$

### 근로자훈련과정

### 근로자가 원하는 훈련정보를 손쉽게 찾기!

실업, 재직, 자영업 여부에 관계없이 국민내일배움카드를 발급하고 일정 금액의 훈련비를 지원함으로써 직업능력개발 훈련에 참여할 수 있도록 하며, 직업능력개발 훈련이력을 종합적으로 관리하는 제도입니다.

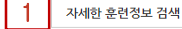

※ 상세정보 및 신청은 직업훈련포털(www.hrd.go.kr)에서 서비스하고 있습니다

### 1. **자세한 훈련정보 검색 버튼**

자세한 훈련정보 검색 버튼을 클릭하면 직업훈련 포털([www.hrd.go.kr\)](http://www.hrd.go.kr/)로 이동하여 근로자 훈련과정의 상세정보를 확인하고 신청할 수 있습니다.

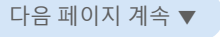

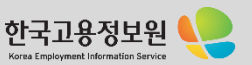

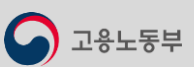

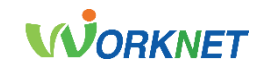

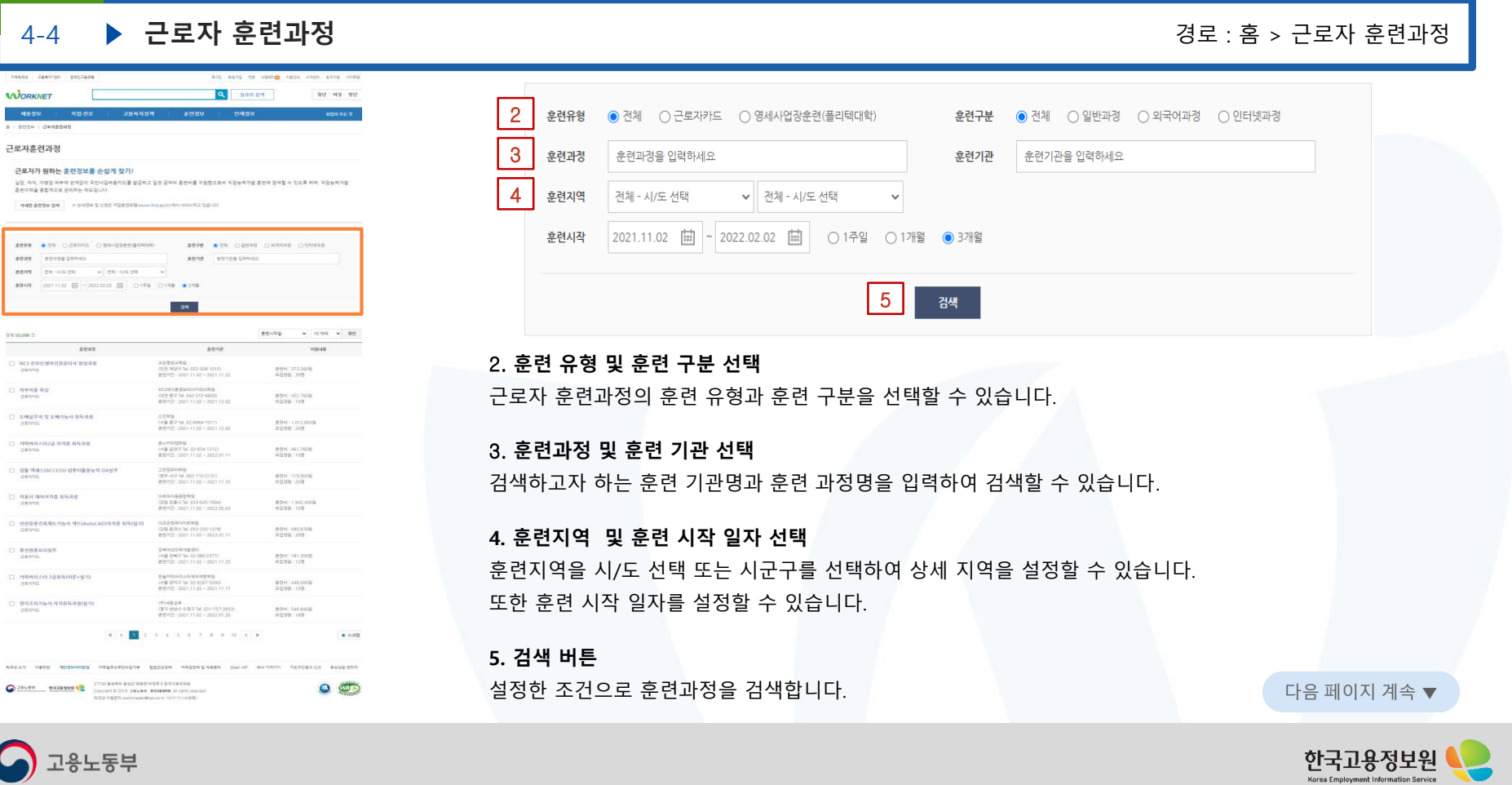

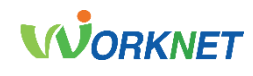

환인

★ 스크랩

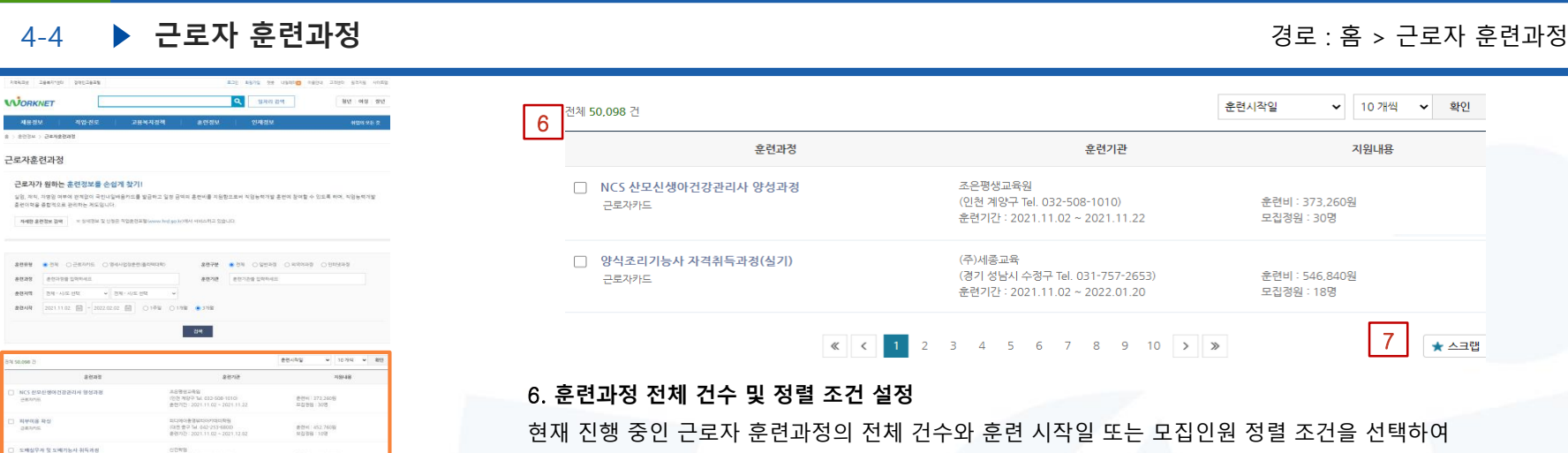

검색 결과를 조회할 수 있습니다.

### 7. **스크랩 기능**

관심 있는 훈련과정을 선택하여 관심 훈련으로 등록할 수 있습니다. 마이페이지 > 나의 관심정보 > 관심 스크랩(찜) > 훈련 탭에서 스크랩한 훈련과정을 확인할 수 있습니다.

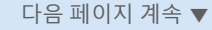

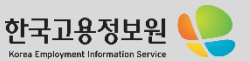

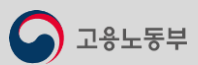

Attoric 저희하리스타2급 자격을 하락하렴<br>근로보기도

.<br>컴활 액세스(ACCESS) 컴퓨터활용능력 OA설무<br>-

| 전산음을건축제도기능사 케드(AutoCAD)자격을 취득(실기)<br>| 근로자이드

 $\begin{array}{l} 0.844 \end{array} \begin{array}{l} 0.044248 \end{array} \begin{array}{l} 0.014448 \end{array}$ 

카페베리스타 2급취득(이른+일기)<br>관료자료

알식조리기능사 자격취득과정(실기)<br>고호자리

 $\frac{428888888}{288756}$ 

신진학원<br>(서울 중구 1년, 82:6954-7011)<br>(운전기간, 2021, 11.02 ~ 2021, 12.82)

홍스버피텔학원<br>(서울 금전구 Tal. 02-834-1212)<br>(홍현가간 : 2021.11.02 ~ 2022.01.11

コ付信長の検査<br>(度平 452.54, 062-730-2131)<br>事例の2: 2021.11.02 - 2021.11.25

아르파이블룸탑락을<br>(강점 강릉시 Tel 033-645-7004)<br>송연기간 : 2021.11.02 ~ 2022.05.03

 $\alpha$  and the contract of the con-(강원 춘전시 16) 033-255-1278)<br>본천가간 : 2021 11:02 ~ 2022 05:11

Transport of Company Africa .<br>148를 창북구 Tal. 02-580-2377)<br>추천기간: 2021 11:02 ~ 2021 11:25

**PARTING ASSESSMENT** 1880~1000~1000~1000~1000<br>1세월 관리구 Tel. 02-6267-5200<br>분연기간 : 2021.11.02 ~ 2021.11.17

 $4.4$   $1.2$   $1.4$  5.6.7.8.9.9.9. ESCAR DERO ROSMANDES COSAARDASTN BOOCEN RESERVABLE DANAR MATROTT REPORTED BEERTOO

(경기 정남시 수정구 Tel. 031-757-2653)<br>운영자건 : 2021-11.02 ~ 2022.01.20

출판비: 1,012,800원<br>보집정원 22명

관련비 261,760원<br>요집정일 10명

종령이: 119,900일<br>오진하여: 20대

金型H11,940,400回<br>用品管制:10倍

表示10:490.870%

表型可 101,200形<br>加加市場:12円

素材H: 448,000名<br>京社等等: 10号

きでは: 546.8405<br>尽な句句: 1878

 $O$ 

 $\bigcirc$  고용노동부

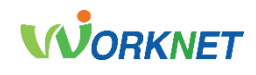

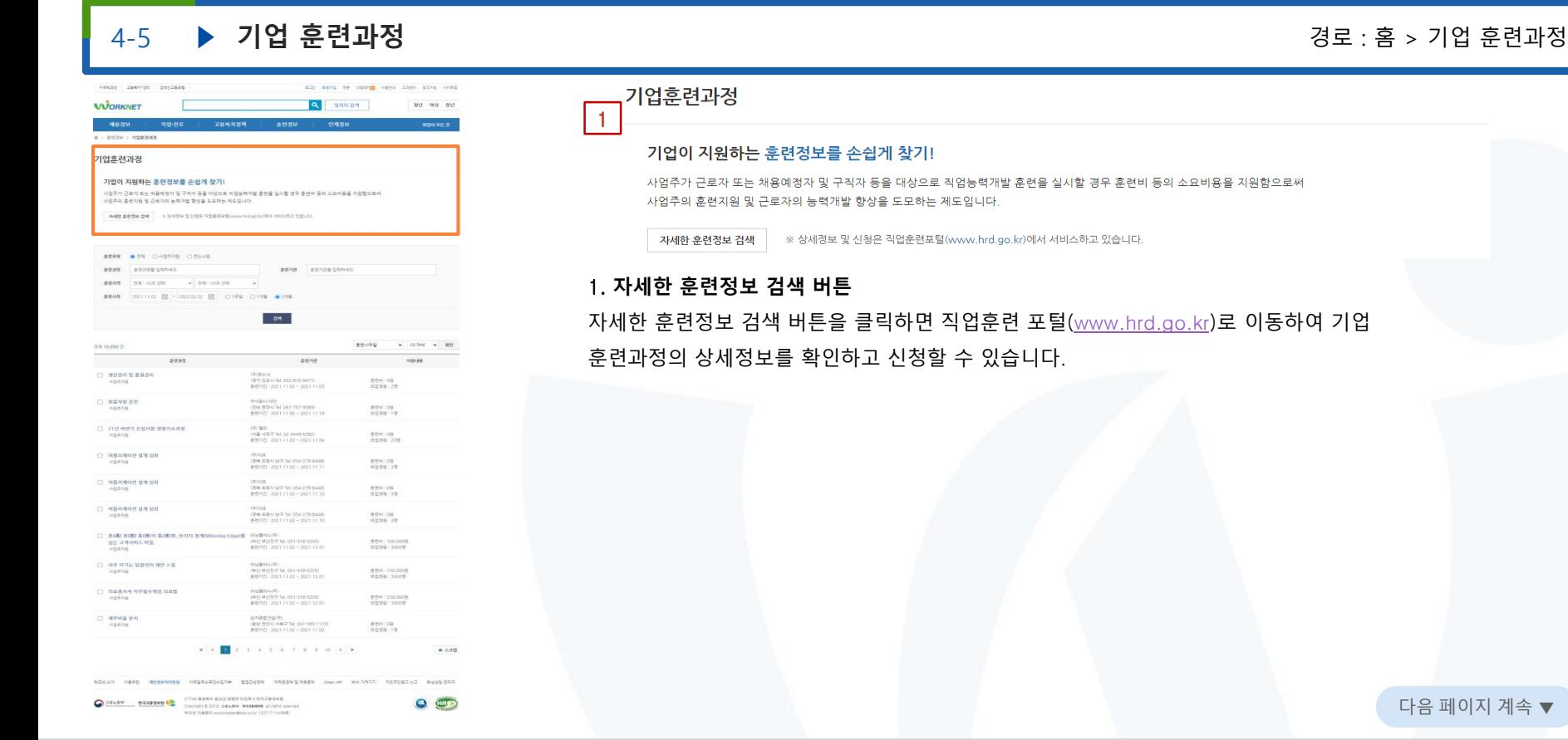

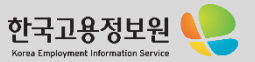

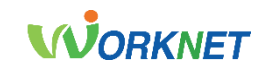

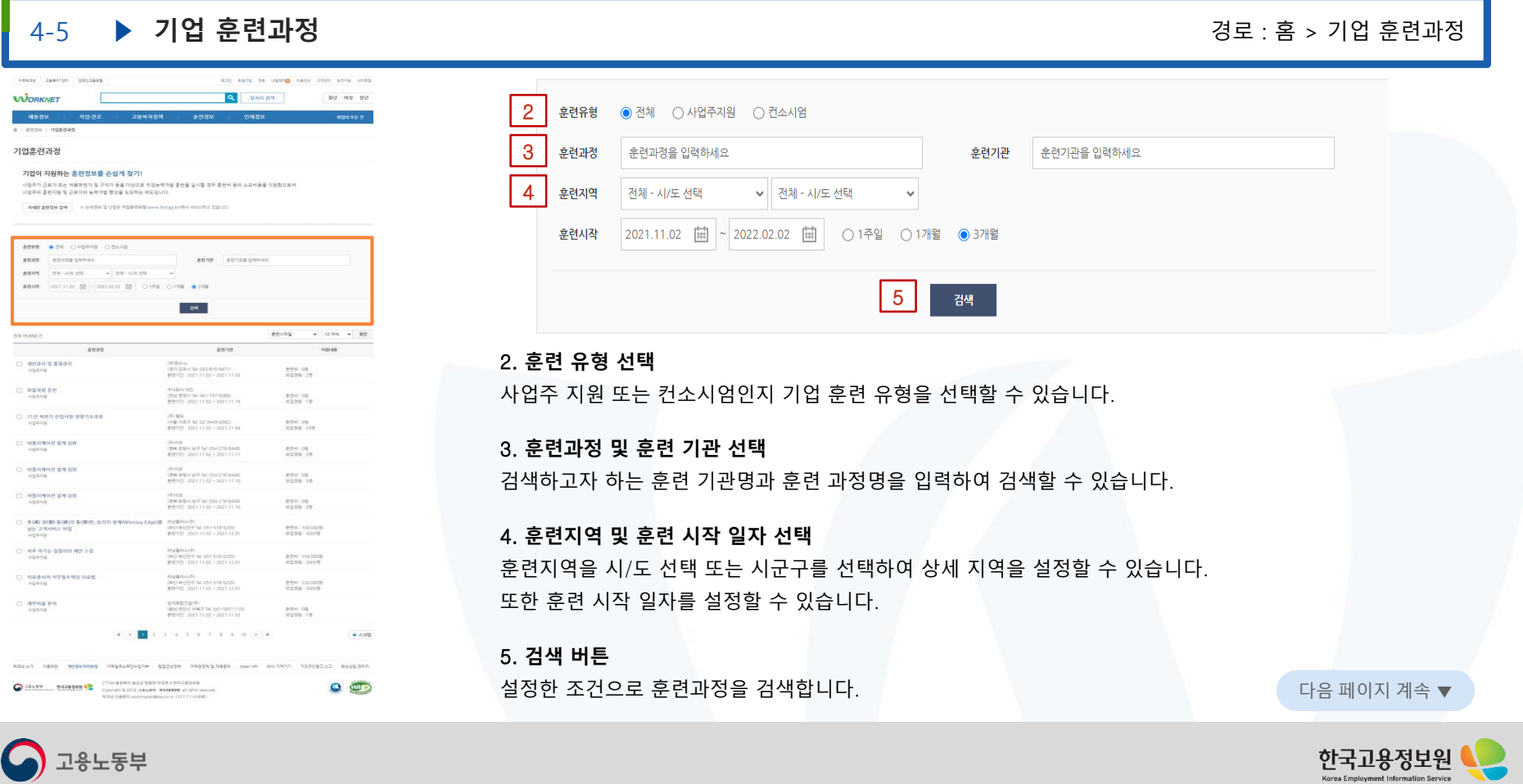

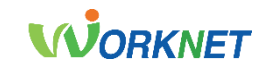

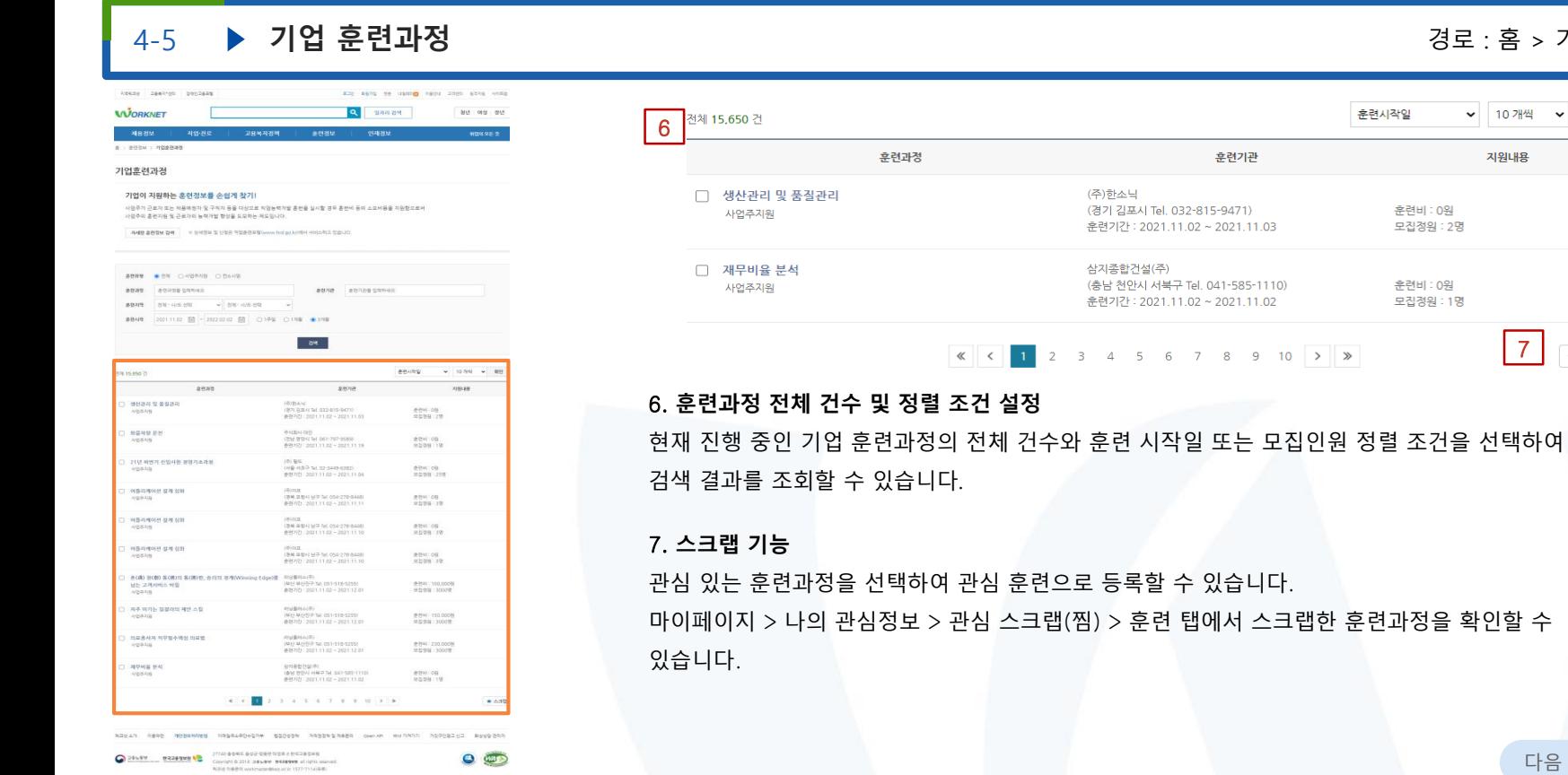

### 4-5 **기업 훈련과정** 경로 : 홈 > 기업 훈련과정

↓ 10개씩 ↓ 확인

지원내용

훈련비 : 0원 모집정원 : 2명

훈련비 : 0원 모집정원 : 1명

7

★ 스크랩

다음 페이지 계속 ▼

한국고용정보원 Korea Employment Information Service

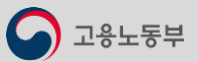

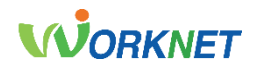

워크넷 인재정보에서 원하시는 조건으로, 원하는 인재를 찾을 수 있습니다.

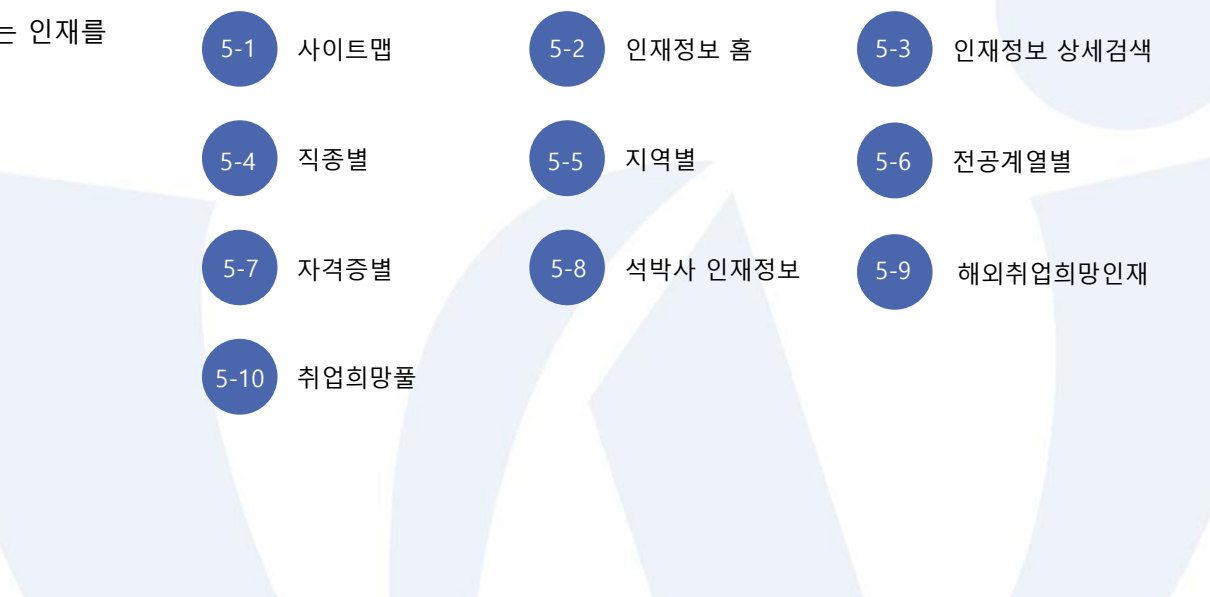

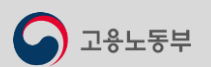

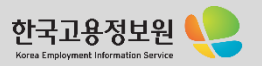

# 5-1 . 사이트 맵

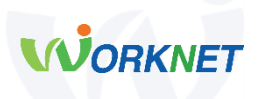

**인재정보 홈**

#### **인재정보 상세검색**

**직종별**

- 건설·채굴직
- 경영·사무·금융·보험직
- 교육·법률·사회복지·경찰·소방직및군인직
- 농림어업직
- 미용·여행·숙박·음식·경비·돌봄·청소직
- 보건·의료직
- 설치·정비·생산직
- 연구 및 공학기술직
- 영업·판매·운전·운송직
- 예술·디자인 ·방송 ·스포츠직

### **지역별**

- 전체 | 서울 | 부산 | 인천 | 대구 대전 | 광주 | 울산 | 세종 | 경기 충남 | 충북 | 경남 | 경북 | 전남 전북 | 강원 | 제주

⚫ **인재정보 홈** 인재정보 서비스 중 주요 콘텐츠를 확인할 수 있습니다. 인재 찾기 이용안내 및 분야별 인재정보, 기업 지원정책 안내, 기업뉴스 등 최근 등록된 인재정보를 제공합니다.

### ⚫ **인재정보 상세검색**

인재 키워드, 직종, 지역, 전공, 희망임금, 학력, 성별 등 상세조건으로 인재를 검색할 수 있고, 검색 조건 더 보기를 클릭하면 고용형태, 우대사항 등 보다 많은 조건으로 검색이 가능합니다.

### ⚫ **직종별**

직종 키워드로 한 번에 검색 가능한 리얼 매칭 기능을 제공합니다. 키워드와 일치하는 직종과 연관 직종을 추천하여 관련된 인재정보를 확인할 수 있습니다.

### ⚫ **지역별**

광역시/도 및 상세 시/군/구 지역의 인재정보를 검색할 수 있습니다.

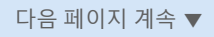

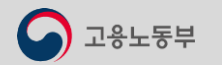

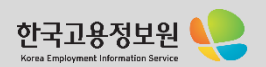

# 5-1 . 사이트 맵

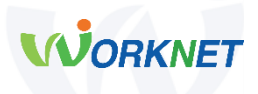

**전공계열별**

**자격증별**

**석박사 인재정보**

**해외취업희망인재**

**취업희망 풀**

⚫ **전공계열별** 회사에 필요한 전공의 인재를 찾을 수 있습니다.

⚫ **자격증별** 원하는 자격면허를 보유하고 있는 인재를 찾을 수 있습니다.

### ⚫ **석박사 인재정보** 학력이 석사, 박사인 인재를 찾을 수 있습니다.

● 해외취업희망인재 해외취업을 원하는 인재정보를 찾을 수 있습니다.

### ⚫ **취업희망 풀**

취업희망 풀에 등록된 인재정보를 찾을 수 있습니다.

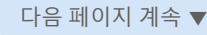

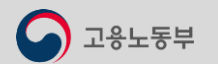

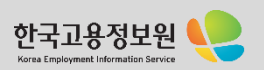

1용노동부

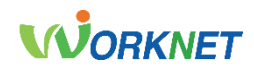

 $\mathbb{E}$ 

신규 등록

 $3,241$ 

'전일' 기준으로 등록된 정보입니다.

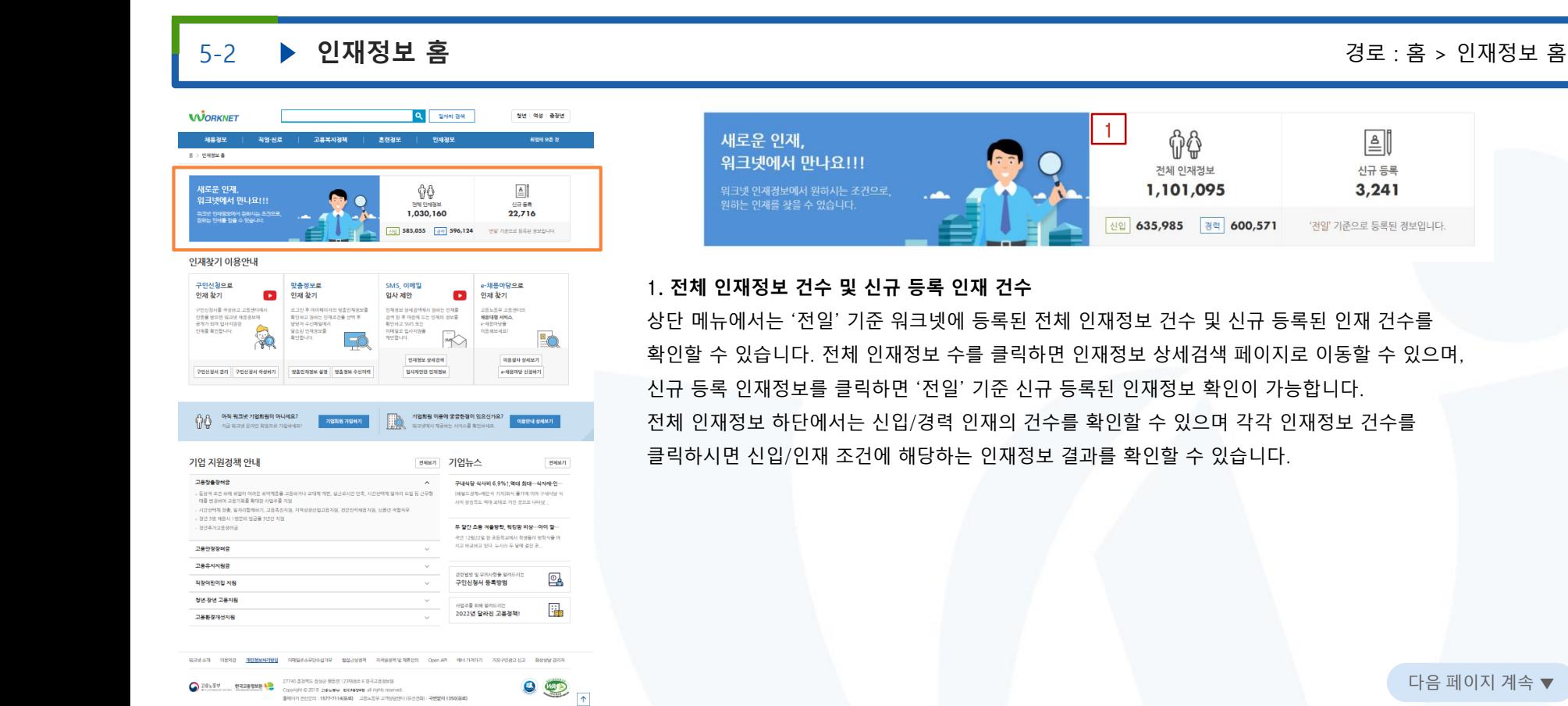

다음 페이지 계속 ▼

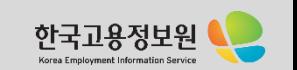

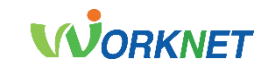

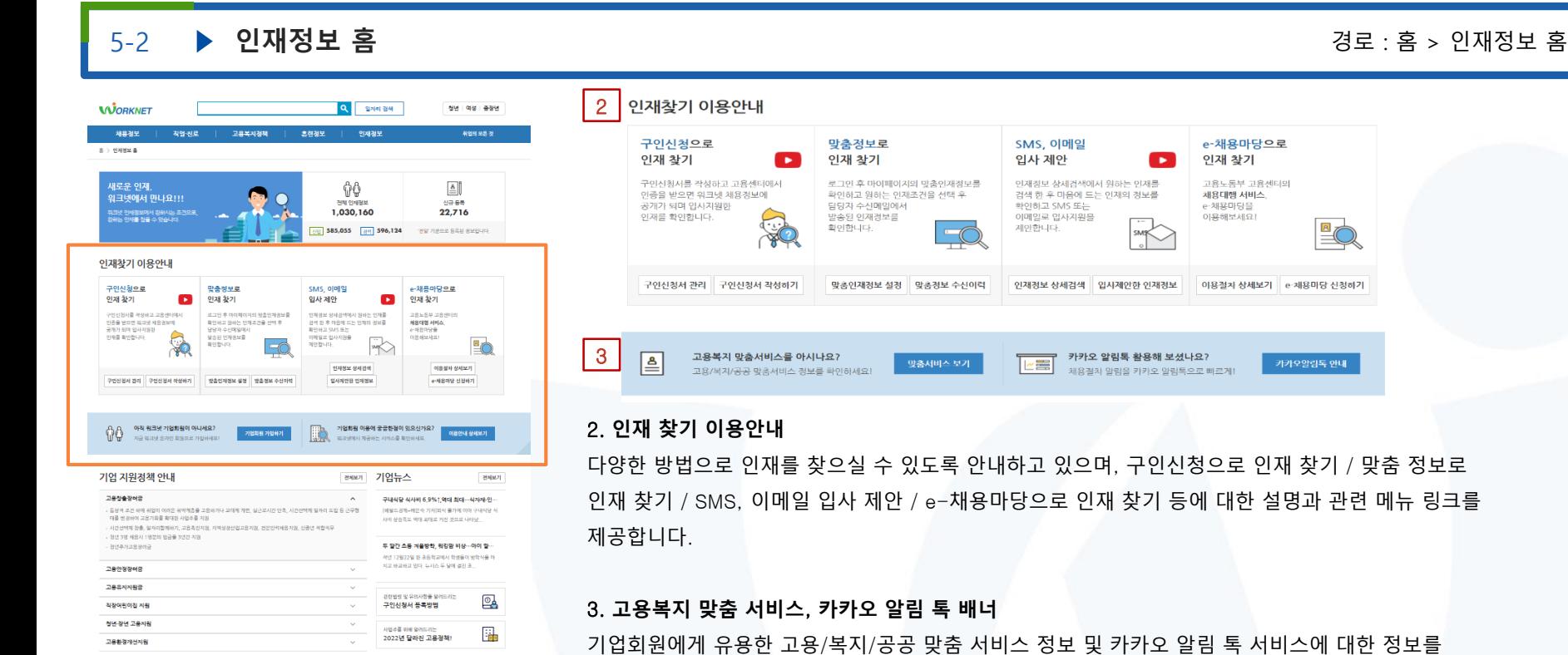

안내하고 있습니다.

워크넷 4개 이용하면 <mark>개인정보사기방원</mark> 이메일주소무단수업기부 웹접근성설에 지역권설에 및제휴문의 Open API 베너기라기기 기정구인결코신고 확상성담권지자

 $\bigodot$  28%%W = 0720%WE = 07740.020% 028% 07820% 07820% 07820% 07820% 07820% 07820% 07820% 07820% 07820% 07820% 07820% 07820% 07820% 07820% 07820% 07820% 07820% 07820% 07820% 07820% 07820% 07820% 07820% 07820% 07820% 07820 홈페이지 전단으로: 1577-7114(유회) 교육노동부 교객상담센터 (유산전화 : 국변없이 1350(유회)

고용노동부

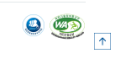

다음 페이지 계속 ▼

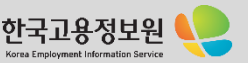

워파넷 소개 이용하관 <u>개인정보처리함점</u> 이메일주소무단수십기부 웹접근성정책 지역권정책및계후문의 Open API 베네가리가기 기정구인경고신고 확상점달관리자

홈페이지 전단으로: 1577-7114(유회) 교육노동부 교객상담센터 (유산전화 : 국변없이 1350(유회)

고용노동부

 $\bullet$ 

# **WORKNET**

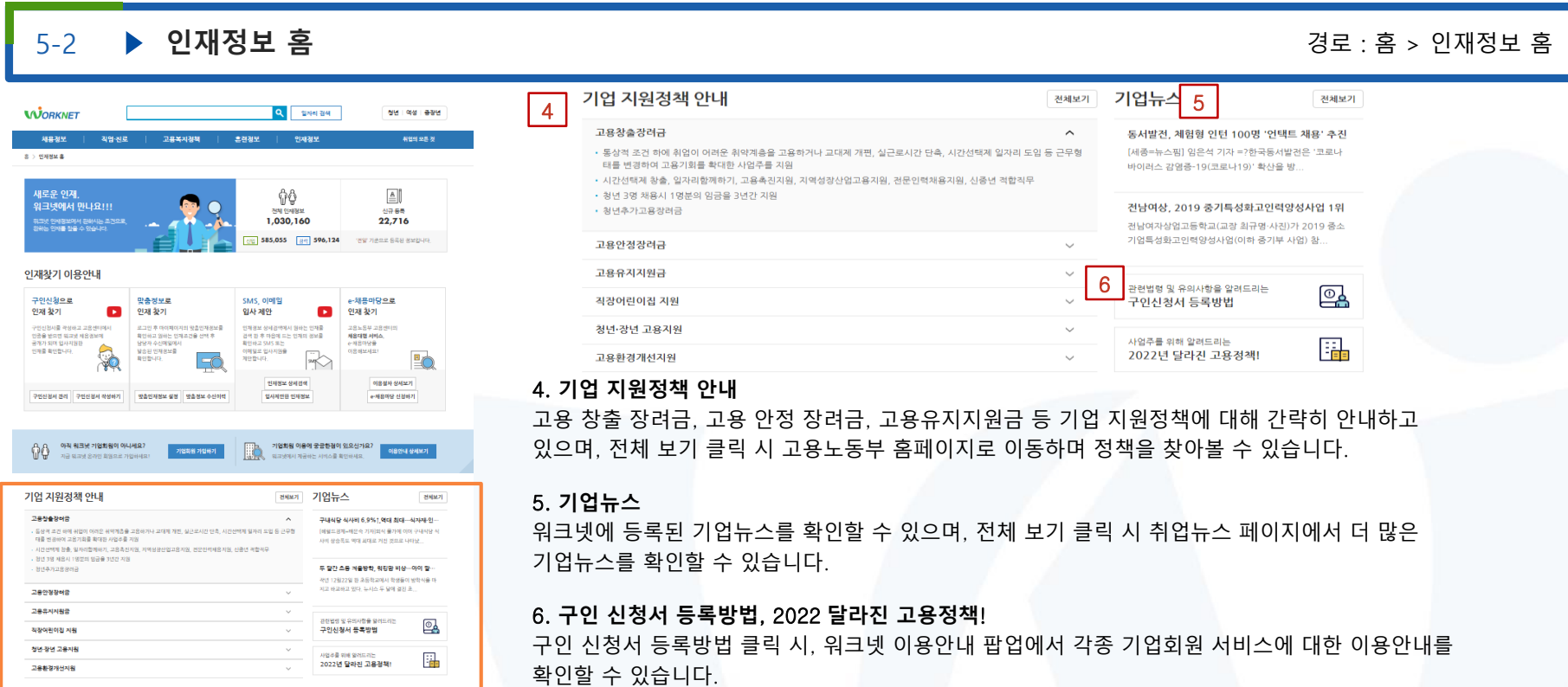

2022년 달라진 고용정책! 클릭 시, 2022년 신설된 국민 취업지원 제도를 포함해 다양한 취업지원정책에 대해 확인할 수 있습니다. 다음 페이지 계속 ▼

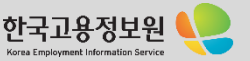

1용노동부

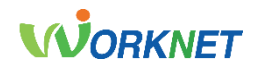

#### 5-3 **인재정보 상세검색** 경로 : 홈 > 인재정보 > 인재정보 상세검색 C unique the me ou **WORKNET** 키워드 ? 키워드를 입력하세요 1 **OLDERIAL ARRESTS** 2직종 직종 선택  $-$ The con-1차분류  $\frac{1}{2}$  and  $\frac{1}{2}$ □건설·채굴 avante. **WIND B - WIND B 400 CAN ON CIRCULARY CRE Lington a** □ 경영·사무·금융·보험 age wise of gaze wine of gaze wine or ANVION □ 교육·법률·사회복지·경찰·소방 및 군인 CHAPPEN □농림어업직 money Cive Classes Cleans Cleans 1. **키워드 입력** page 1, 164, 166 p **GARAGE BOX** EDITOR & Con Great Elliotti Great Inghibactual of 1979. In 1989  $\sim$ anna. same august at envir  $\lim_{\alpha\to 0}\quad\begin{array}{l} \text{non-conv.} \\ \text{non-conv.} \end{array} \quad \begin{array}{l} \text{on} \\ \text{non-conv.} \end{array} \qquad \begin{array}{l} \text{non-conv.} \\ \text{non-conv.} \end{array} \qquad \begin{array}{l} \text{non-conv.} \\ \text{non-conv.} \end{array} \qquad \begin{array}{l} \text{non-conv.} \\ \text{non-conv.} \end{array} \qquad \begin{array}{l} \text{non-conv.} \\ \text{non-conv.} \end{array}$  $\frac{\partial \nabla \phi(x)}{\partial x} = -\frac{1}{2} \phi(x) \phi(x)$ telepister  $-92$  areas away the move 2000 2000 MANUFACTURE - 1999 MANUFACTURE - 1999 MANUFACTURE - 1999 MANUFACTURE - 1999 MANUFACTURE - 1999 MANUFACTURE - 1999 MANUFACTURE - 1999 MANUFACTURE - 1999 MANUFACTURE - 1999 MANUFACTURE - 1999 MANUFACTURE - 1999 MANUFACT DOG - HARRY  $\frac{300}{1000000} \times \frac{914001}{300000} \times \frac{3000000}{100000} \times \frac{10001}{20} \times \frac{3000000}{200000} \times \frac{40000}{1000}$  $\begin{tabular}{ll} 300 & 44-84\,43\,43\,444\,443\,4\\ 0.10 & 44-84\,4\\ \end{tabular}$  $\frac{\partial \Psi}{\partial \alpha \partial \beta \partial \beta} = -\frac{\partial \Psi}{\partial \beta \partial \beta} = -\frac{\partial \Psi}{\partial \alpha \partial \beta} = -\frac{\partial \Psi}{\partial \beta} = -\frac{\partial \Psi}{\partial \beta} = -\frac{\partial \Psi}{\partial \beta} = -\frac{\partial \Psi}{\partial \beta} = 0$ ROD DARKING  $\begin{array}{ccccccccc} 188.44 & 141.47 & 16 & 182.78 & 187.68 & 187.68 & 188.68 \\ 181.44 & 181.4 & 181.6 & 182 & 187.68 & 188.68 \\ \end{array}$  $\frac{800}{9000} = 42000334400$ and the control percy transport assessed \$2.50.00 2. **직종 선택**  $\frac{3000}{1000} = \frac{100 \text{ MeV} \cdot 100 \text{ MeV}}{1000} = \frac{1000}{1000} = \frac{1000}{1000} = \frac{1000}{1000} = \frac{1000}{1000} = \frac{1000}{1000} = \frac{1000}{1000} = \frac{1000}{1000} = \frac{1000}{1000} = \frac{1000}{1000} = \frac{1000}{1000} = \frac{1000}{1000} = \frac{1000}{1000} = \frac{1000$ NOTE: STEELUPS  $\frac{54}{102300}$   $\frac{10433}{10433}$   $\frac{914133}{10400}$   $\frac{9141133}{1040}$   $\frac{10411333}{104}$   $\frac{1041133}{104}$ **SECRET CONTRACTOR**  $\begin{array}{ll}\bigcirc\\[-2.5mm] &\circ\\[-2.5mm] &\circ\\$  $\bullet$

### $\times$ • 직종 : 최대 10개의 직종 선택이 가능합니다. 원하시는 직종을 선택하세요 • 체크박스를 클릭하면 직종이 선택되고, '직종명'을 클릭하면 하위 분류가 보여집니다. • 3차 분류 직종을 선택하시면 해당 직종에 대한 키워드로 채용경보를 검색하실 수 있습니다 직종 키워드를 입력하세요. 예) 영업, 운전, 사무직 검색 3차분류 2차분류 ▲ ← 1차 분류를 선택하세요 ← 2차 분류를 선택하세요

직종 키워드를 입력하고 검색 버튼을 클릭하면 세부 직종을 선택할 수 있습니다. 분류 리스트로 검색하려면 분류별 보기 버튼을 클릭하고 해당 직종에 대한 키워드로 인재정보를 확인할 수 있습니다. 최대 10개의 직종을 선택할 수 있으며, 키워드 검색 시 검색 연산자(띄어쓰기, | , !)를 이용하면 원하는 결과를 쉽고 빠르게 검색할 수 있습니다

직종 키워드를 입력하고 검색 버튼을 클릭하면 세부 직종을 선택할 수 있습니다. 체크박스를 클릭하면 직종이 선택되고, '직종명'을 클릭하면 하위분류가 보여집니다. 최대 10개의 직종을 선택할 수 있습니다. 다음 페이지 계속 ▼

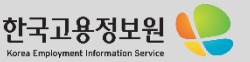

) 고용노동부

# **WORKNET**

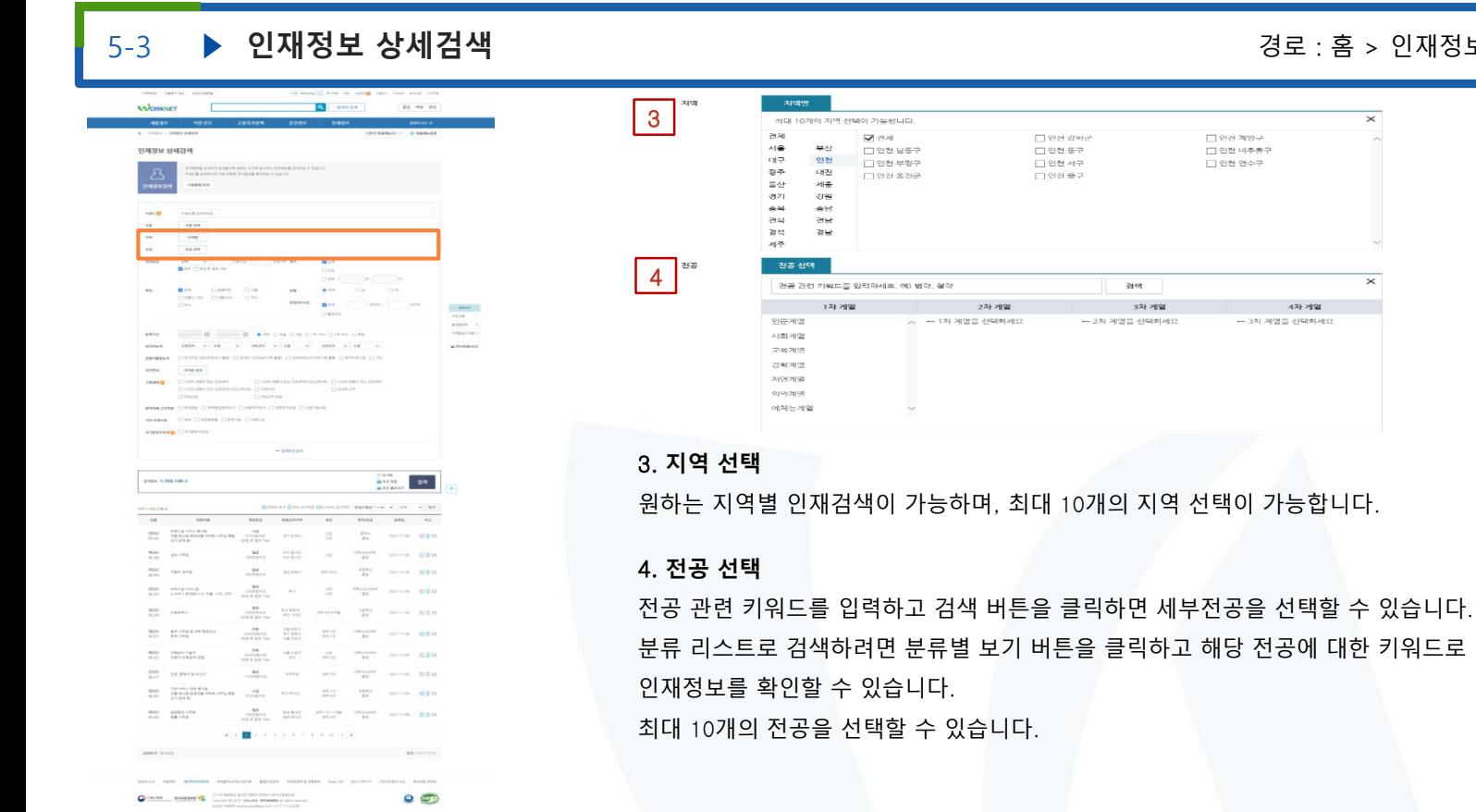

5-3 **인재정보 상세검색** 경로 : 홈 > 인재정보 > 인재정보 상세검색

 $\Box$  인천 계양구 □ 인천 미추총구 □ 인천 연수구

> 4차 게일 - 3차 계열을 선택하세요

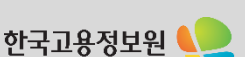

다음 페이지 계속 ▼

Korea Employm

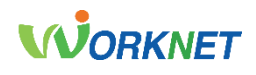

Korea Employment Information Ser

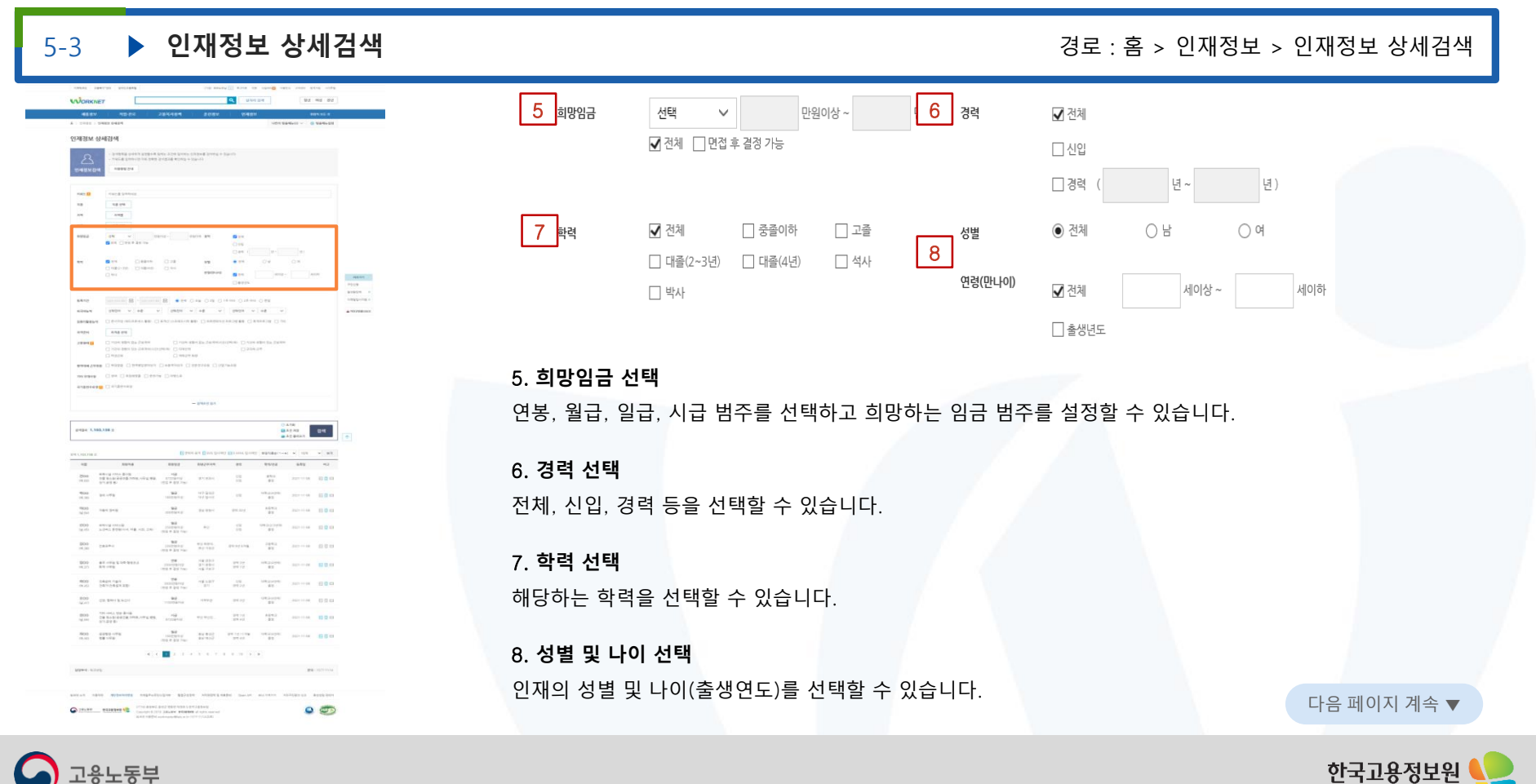

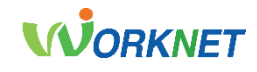

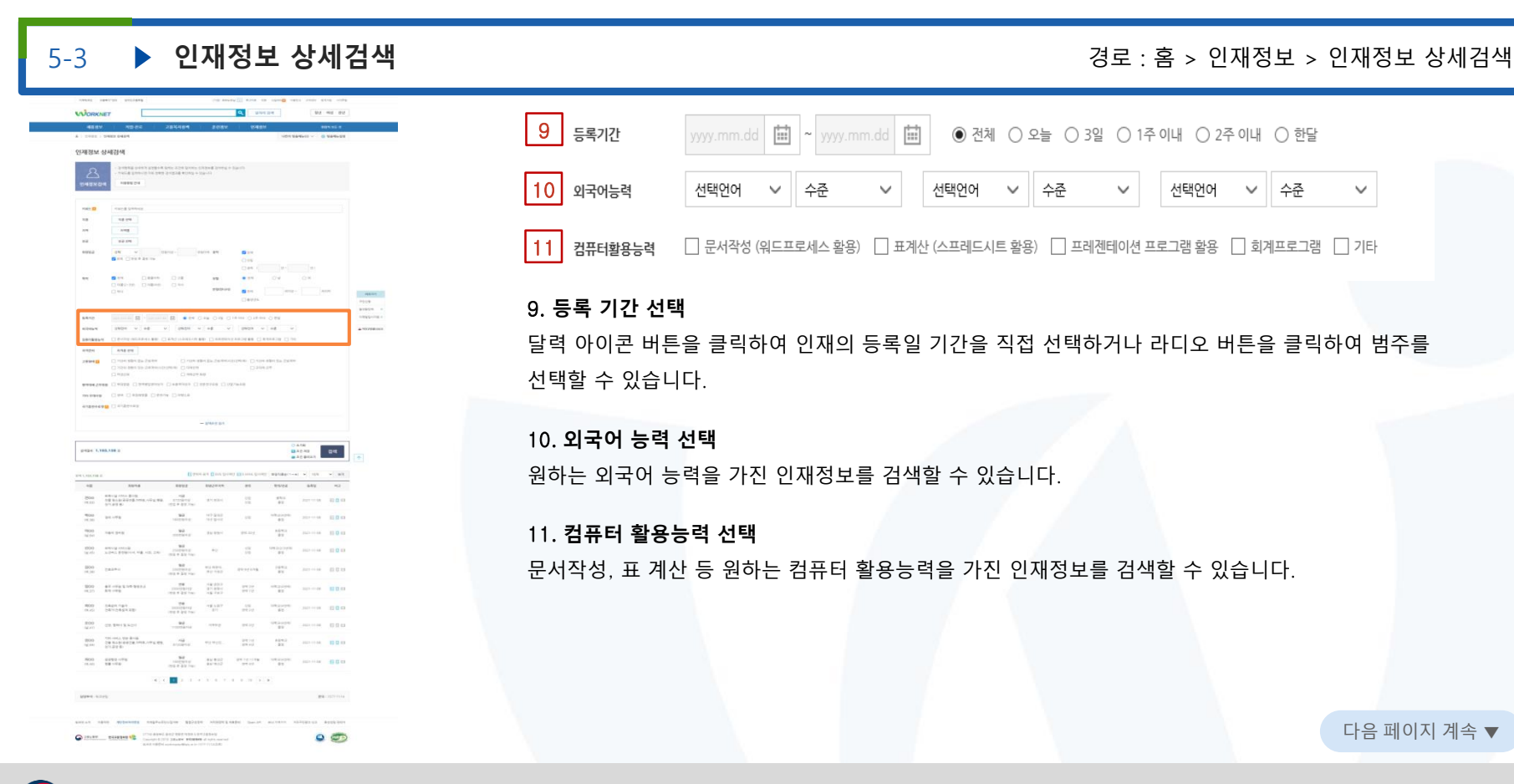

고용노동부

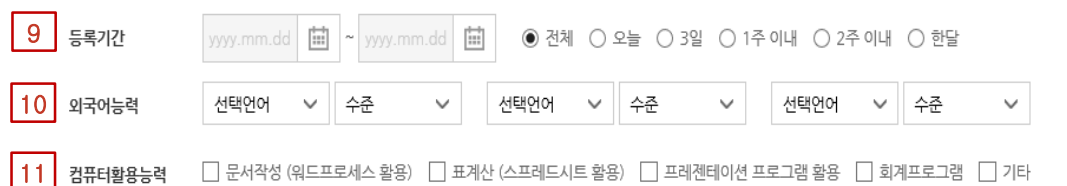

### 9. **등록 기간 선택**

달력 아이콘 버튼을 클릭하여 인재의 등록일 기간을 직접 선택하거나 라디오 버튼을 클릭하여 범주를 선택할 수 있습니다.

### 10. **외국어 능력 선택**

원하는 외국어 능력을 가진 인재정보를 검색할 수 있습니다.

### 11. **컴퓨터 활용능력 선택**

문서작성, 표 계산 등 원하는 컴퓨터 활용능력을 가진 인재정보를 검색할 수 있습니다.

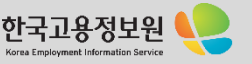

다음 페이지 계속 ▼

고용노동부

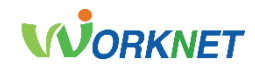

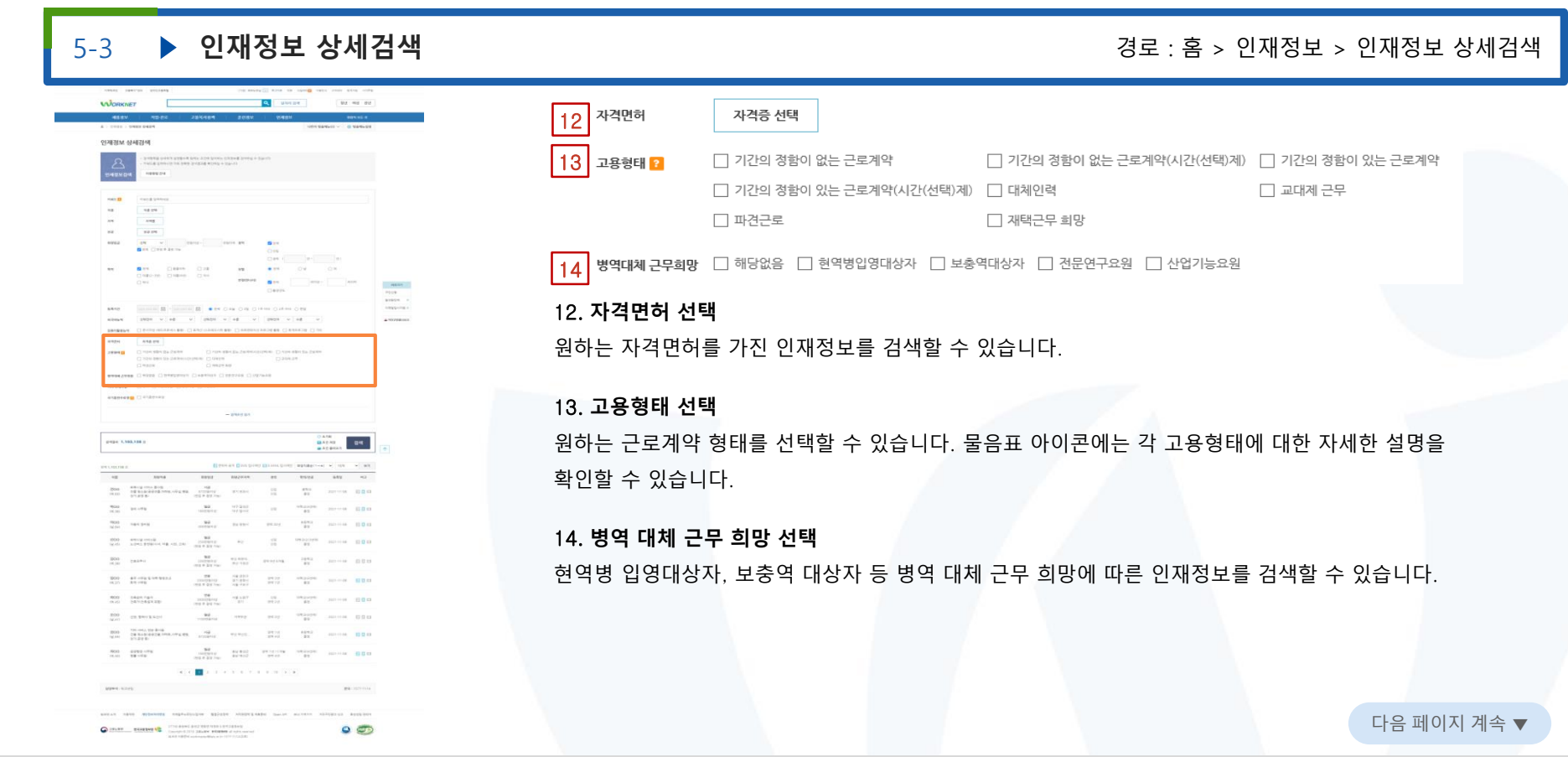

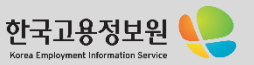

고용노동부

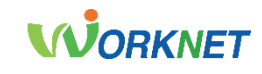

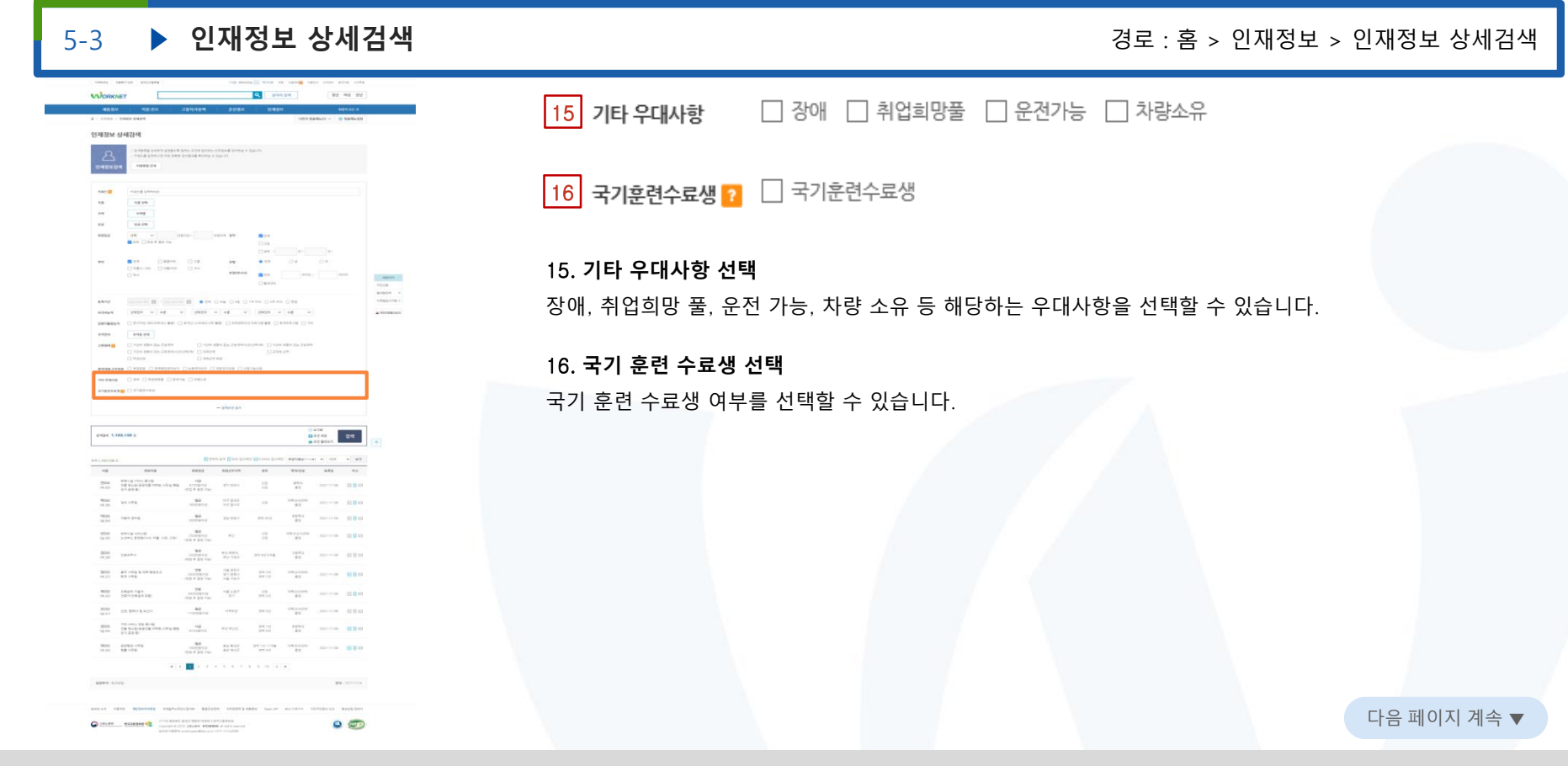

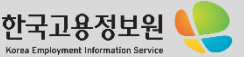

**)** 고용노동부

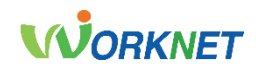

5-3 **인재정보 상세검색** 경로 : 홈 > 인재정보 > 인재정보 상세검색

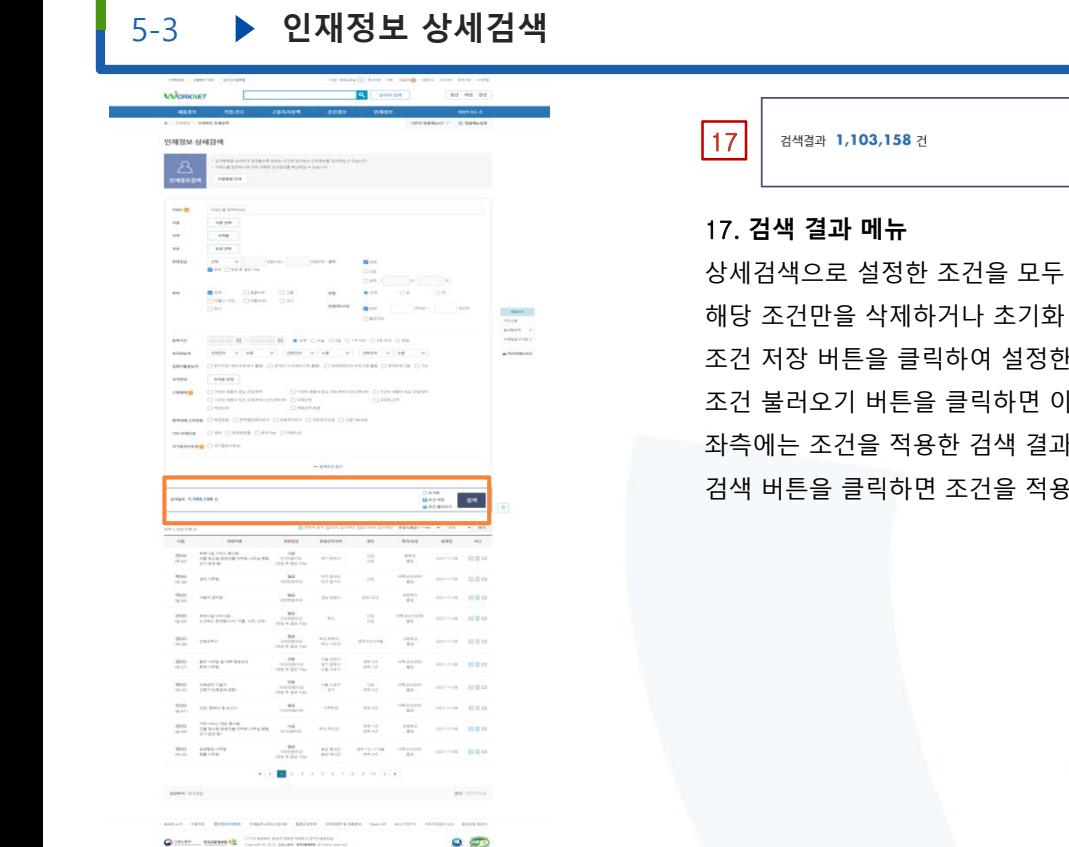

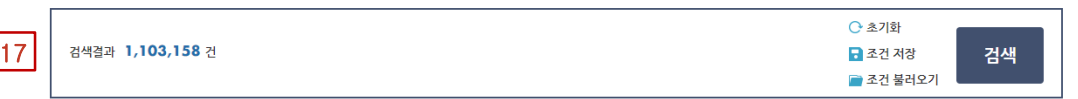

나열하여 보여줍니다. 조건 옆의 X 버튼을 클릭하여 버튼을 클릭하여 조건을 모두 초기화 시킬 수 있고, 한 조건을 저장할 수 있습니다. [전에 저장했던 조건을 불러올 수 있습니다. 내 건 수를 보여줍니다. 3한 검색 결과를 보여줍니다.

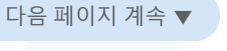

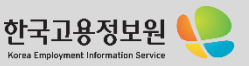

고용노동부

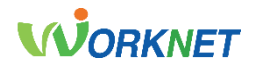

# 5-3 ▶ 인재정보 상세검색

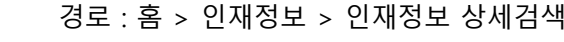

 $\overline{\phantom{0}}$ 

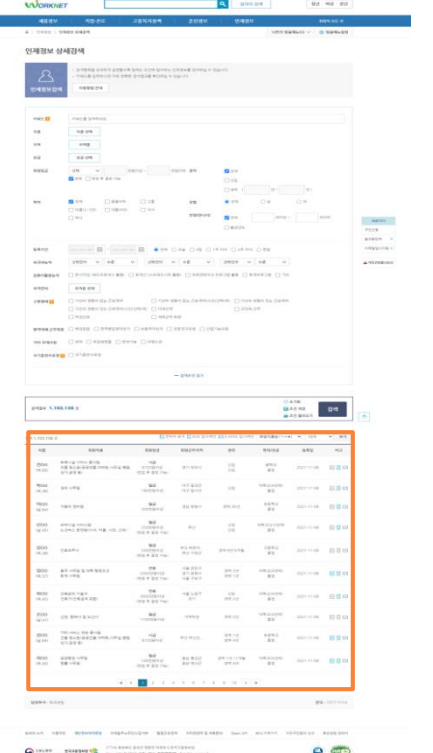

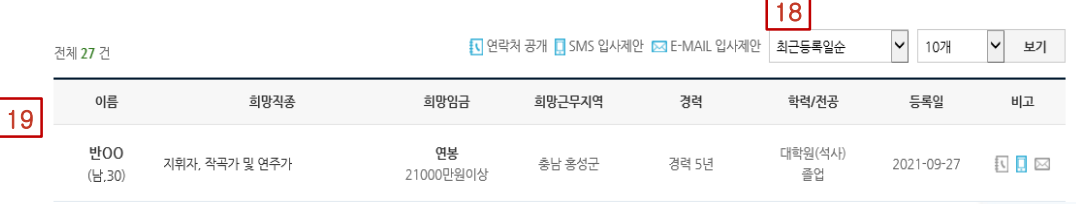

### 18. **보기 옵션**

정렬방법, 보여지는 건수를 선택하여 인재정보 결과를 확인할 수 있습니다.

### 19. **인재정보 상세검색 결과**

이름, 희망직종, 희망임금, 희망 근무지역, 경력, 학력/전공, 등록일, 기타(정보공개 여부) 카테고리를 통해 선택한 조건에 해당하는 인재정보를 확인할 수 있습니다.

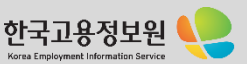

다음 페이지 계속 ▼

고용노동부

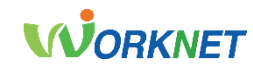

한국고용정보원 Korea Employment Information Service

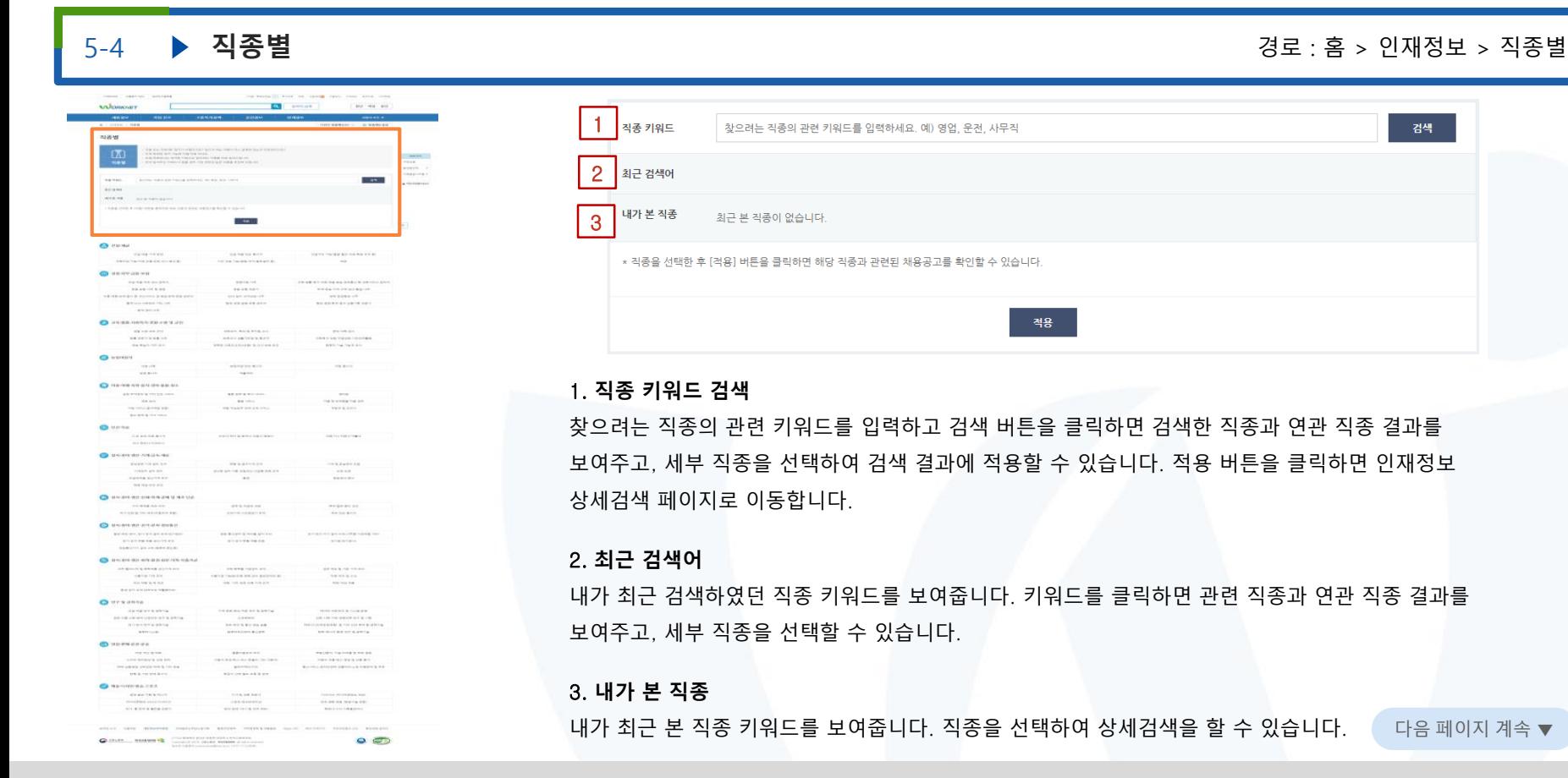

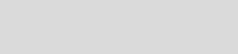

# **WORKNET**

5-4 ▶ 직종별 정보 : 축구 - 직종별 : 축구 - 직종별 : 축구 - 직종별 : 축구 - 직종별 : 축구 - 직종별 : 축구 - 직종별 : 축구 - 직종별

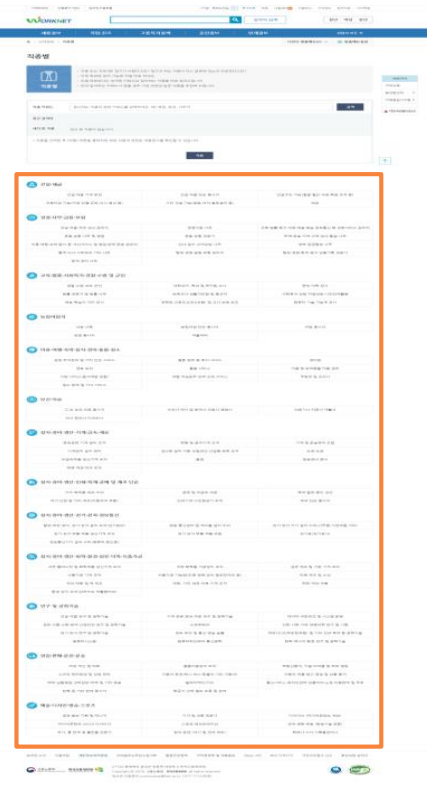

# 4 2설채굴

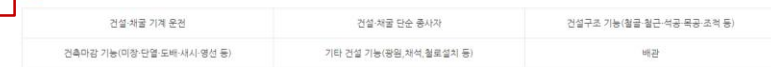

#### 3 경영·사무·금융·보험

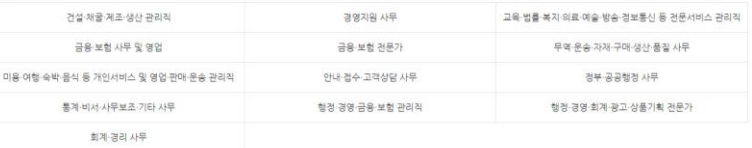

#### 

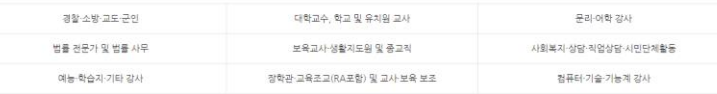

### 4. **직종별 상세 키워드**

찾으려는 직종의 관련 키워드를 클릭하면, 인재정보 상세검색 페이지로 이동하여 직종별 상세검색을 할 수 있습니다.

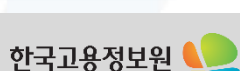

다음 페이지 계속 ▼

Korea Employment Informati

# **)** 고용노동부

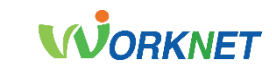

한국고용정보원

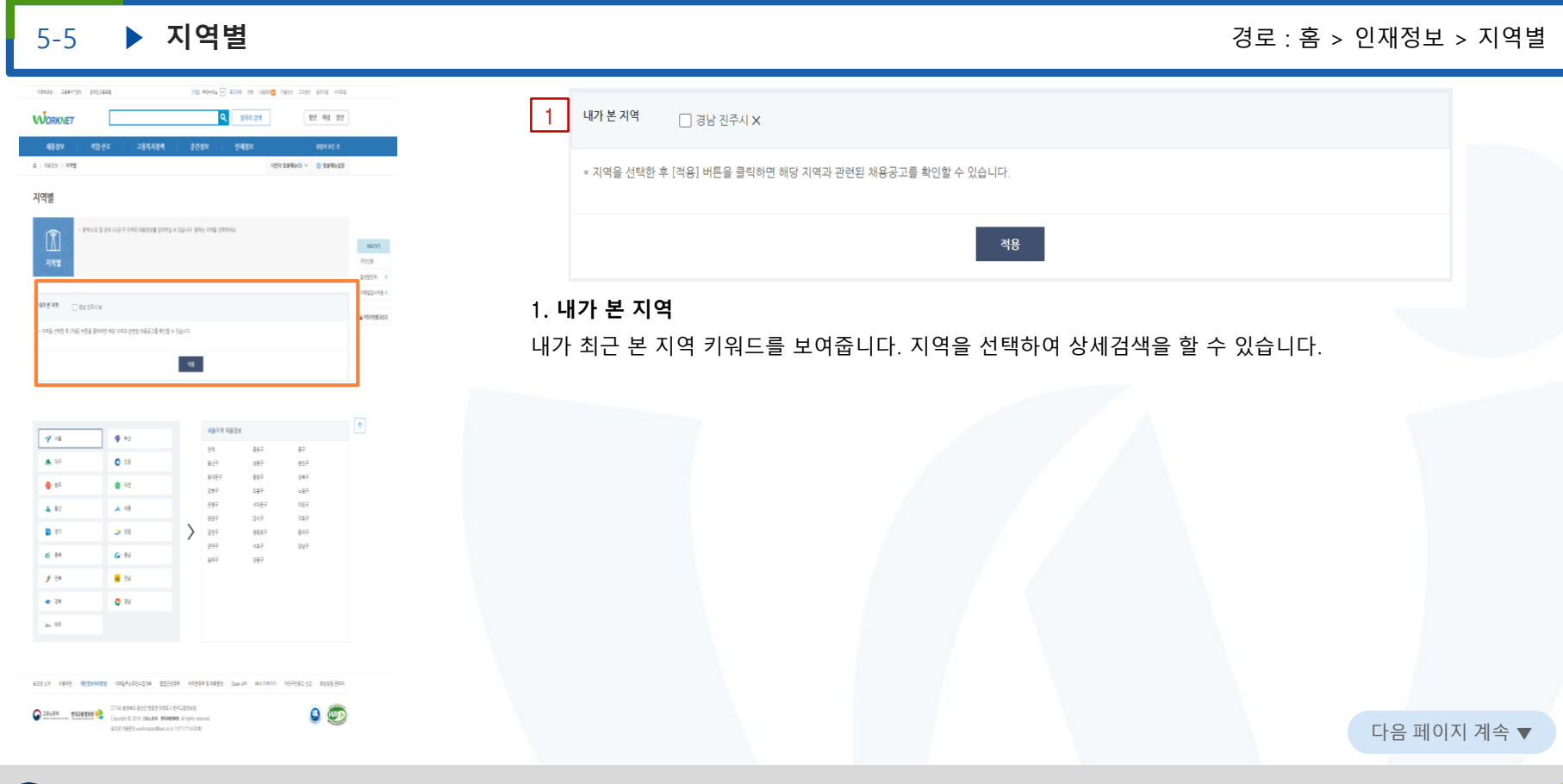

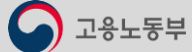

종로구

성동구

중랑구

도봉구

서대문구

강서구

영등포구

서초구

강동구

중구

광진구

성북구

노원구

마포구

구로구

동작구

강남구

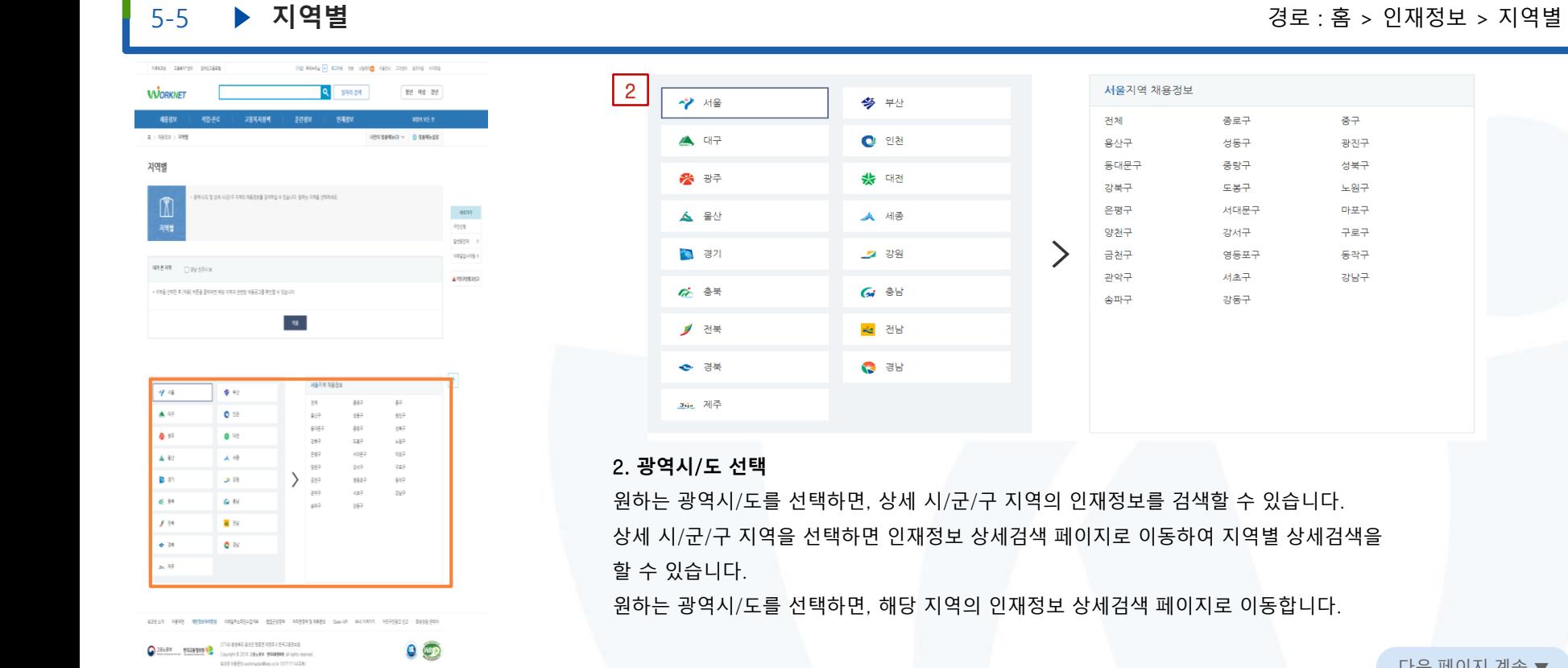

다음 페이지 계속 ▼

Korea Employment Informatio

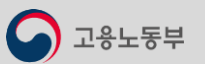

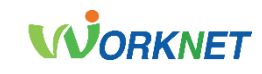

한국고용정보원

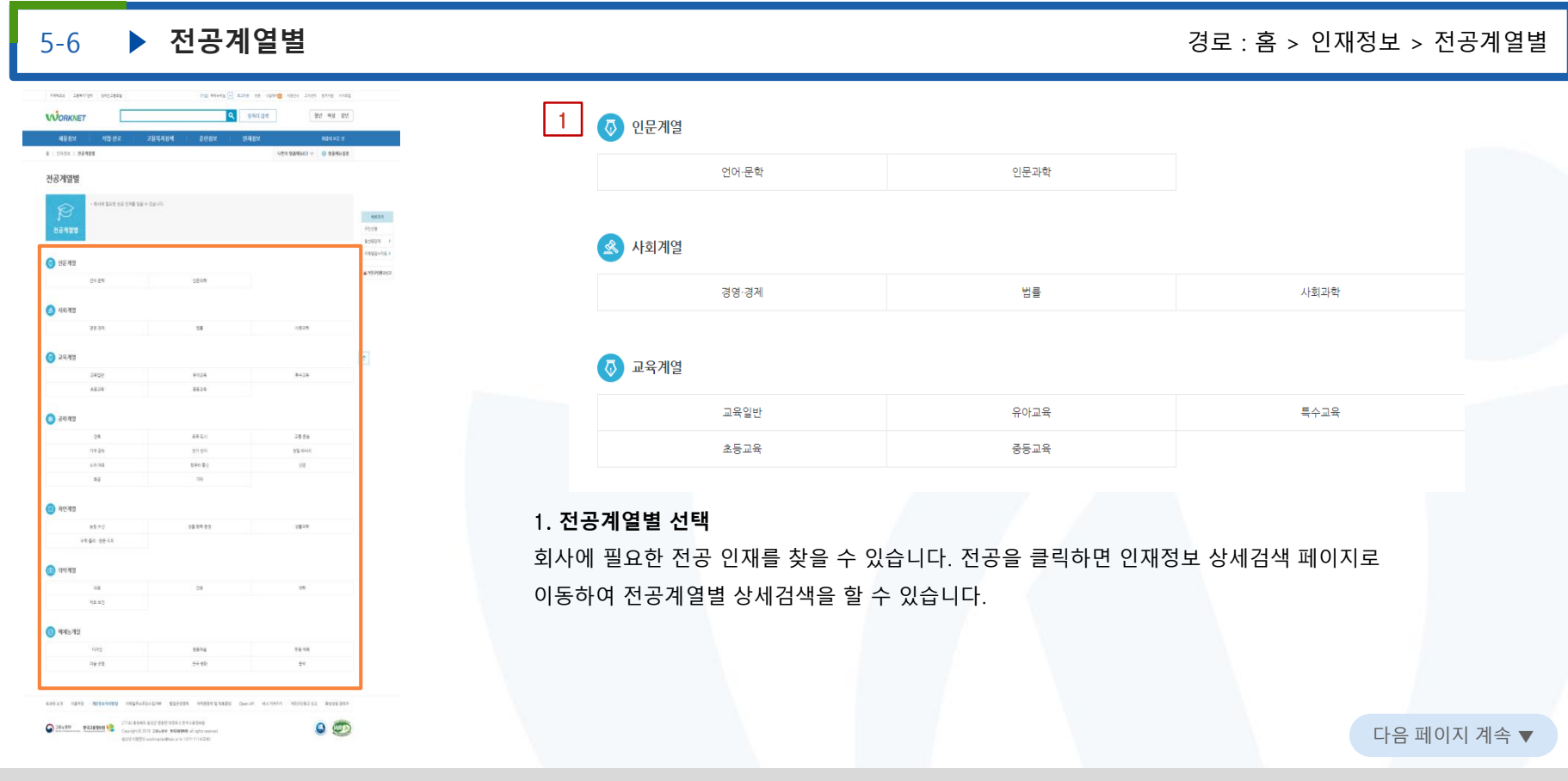

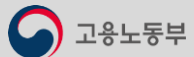

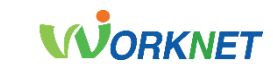

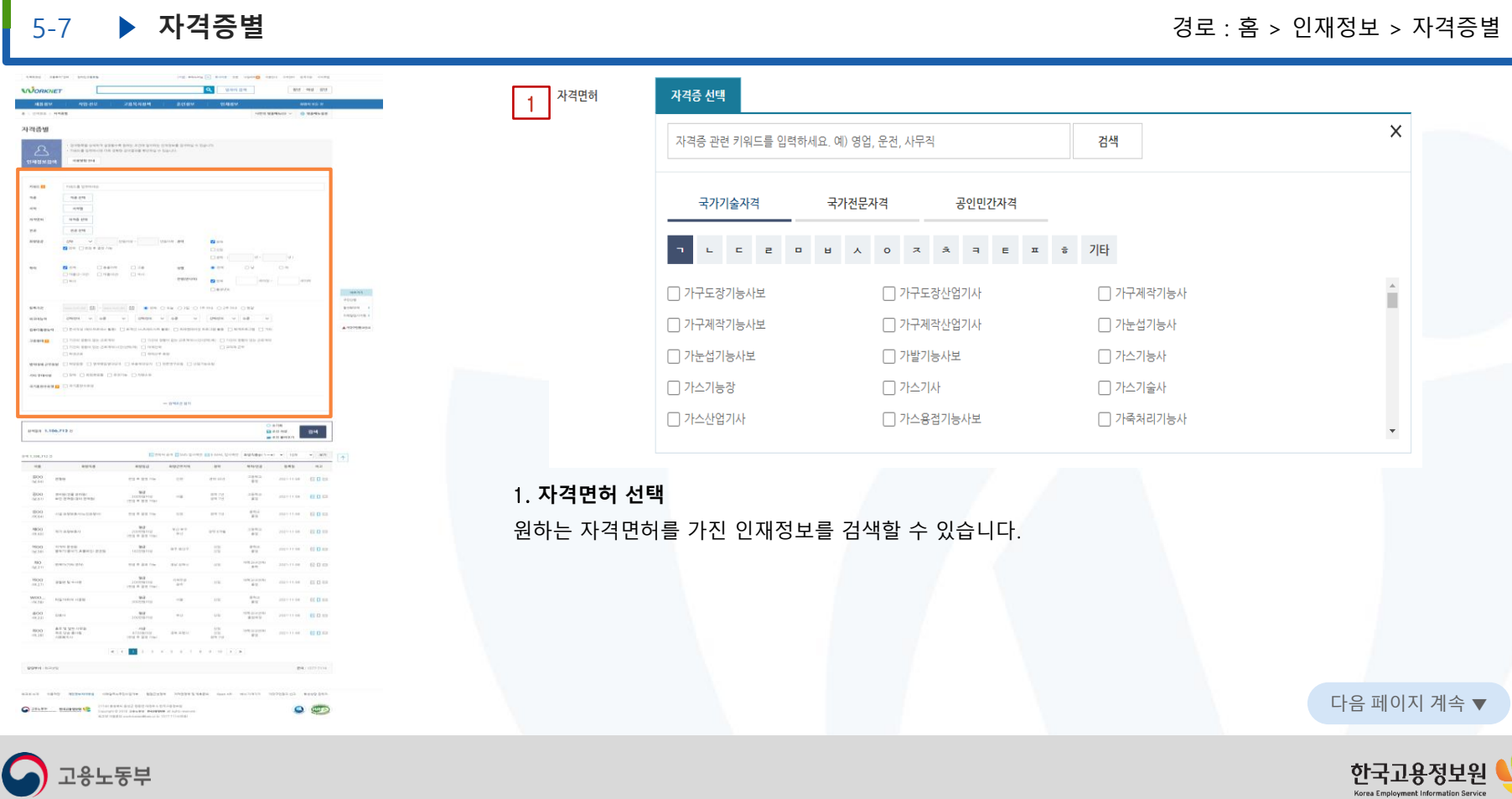
05. 인재정보

# **WORKNET**

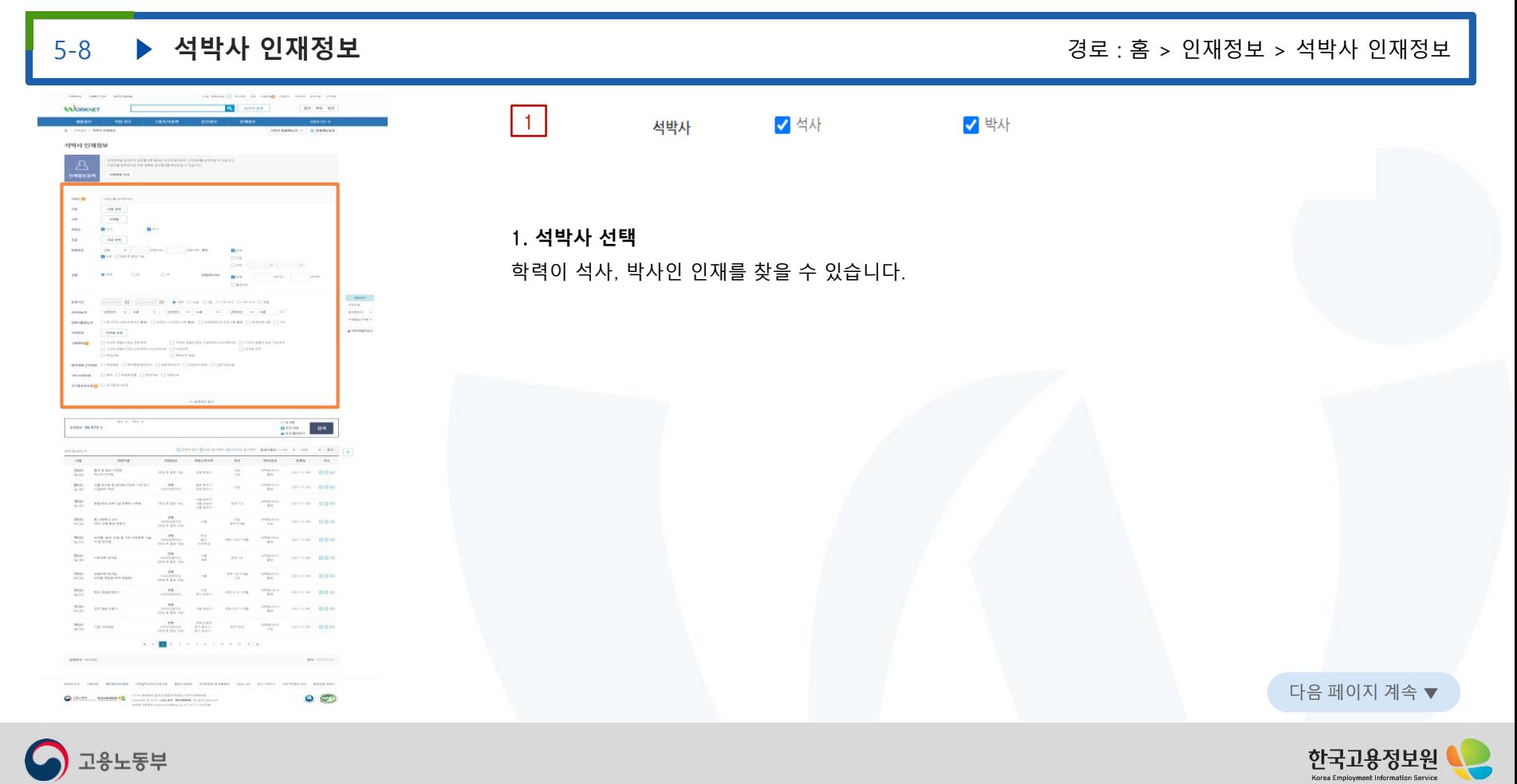

05. 인재정보

# **WORKNET**

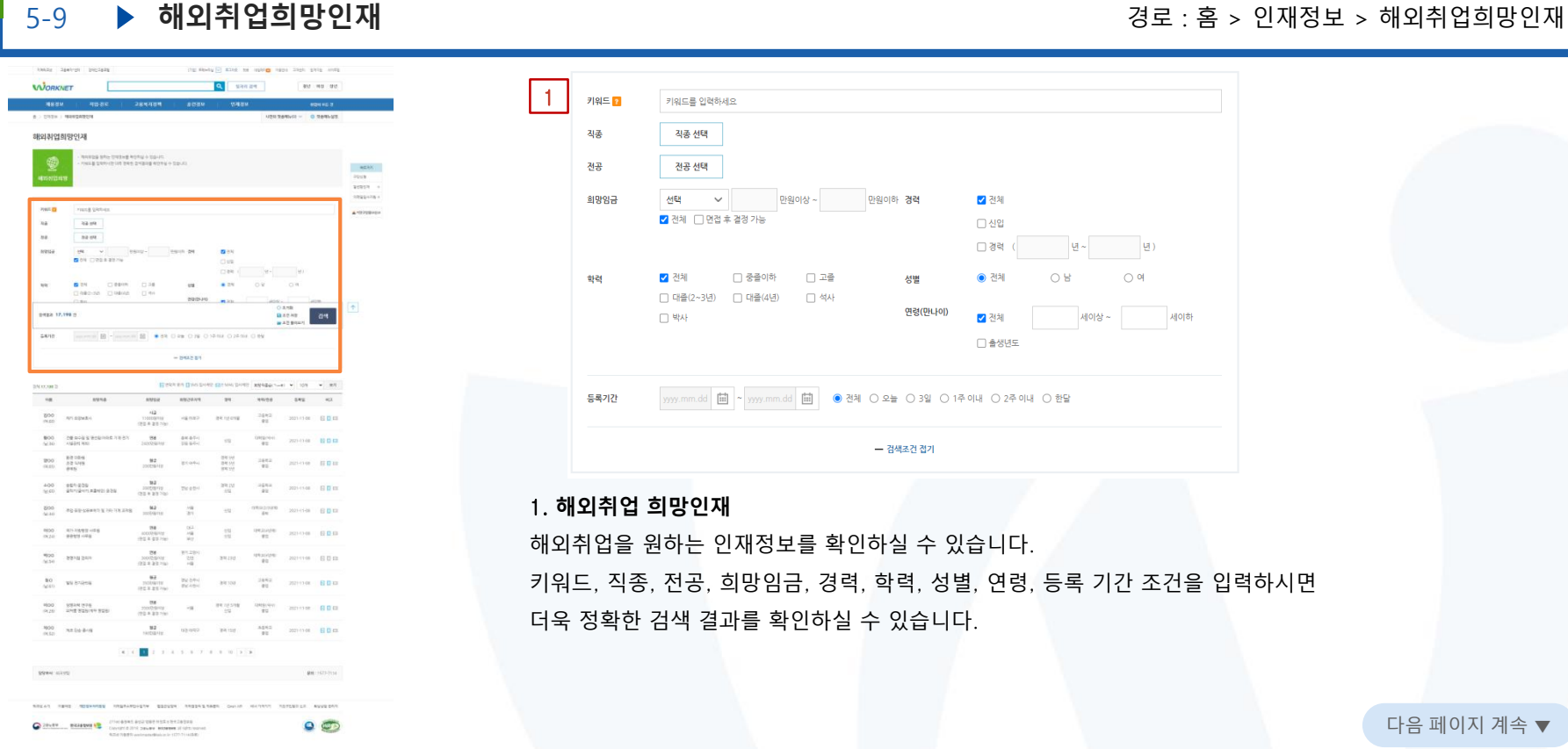

**)** 고용노동부

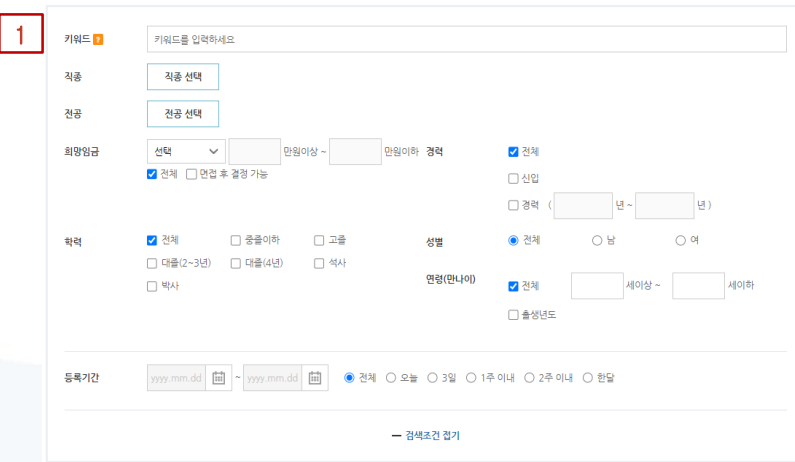

#### 1. **해외취업 희망인재**

해외취업을 원하는 인재정보를 확인하실 수 있습니다. 키워드, 직종, 전공, 희망임금, 경력, 학력, 성별, 연령, 등록 기간 조건을 입력하시면 더욱 정확한 검색 결과를 확인하실 수 있습니다.

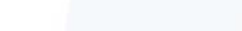

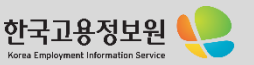

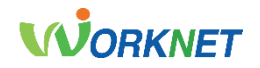

자기소개서 작성법, 면접 전략, 채용동향, 취업뉴스, 채용행사 등 취업과 관련된 다양한 정보를 한곳에 모아서 보기 쉽게 제공합니다.

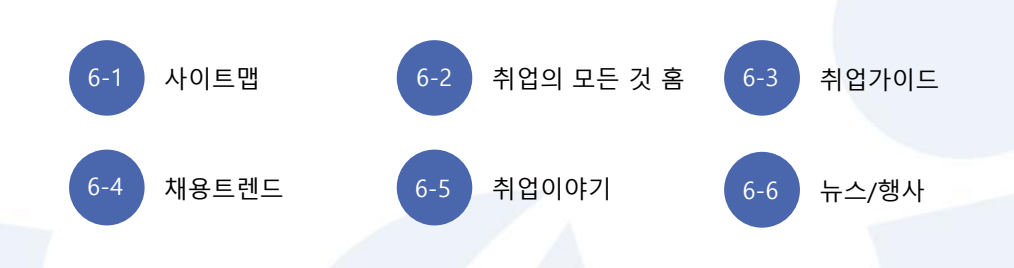

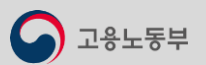

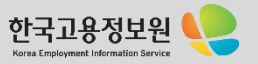

# 6-1 . 사이트 맵 06. 취업의 모든 것

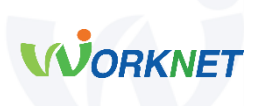

#### **취업의 모든 것 홈**

#### **취업가이드**

- -이력서 · 자기소개서 작성법
- 면접전략
- 대상별 취업가이드
- 기업별 취업팁
- 직무별 자소서 작성가이드
- 입사서류 발급안내

#### **채용트렌드**

- 2021 채용트렌드
- 블라인드 채용
- NCS기반 능력중심 채용
- 그림으로 보는 채용동향
- 통계로 보는 채용 인사이드
- 채용이슈 따라잡기

#### ⚫ **취업의 모든 것 홈**

카드 뉴스, 취업가이드, 채용동향을 주요 이슈별로 확인할 수 있습니다. 취업가이드, 채용동향 , 취업 이야기 등 최신 핵심 취업 콘텐츠를 제공합니다.

#### ⚫ **취업가이드**

처음 취업을 준비하는 모든 이들이 꼭 알아야 할 취업 핵심 가이드를 확인할 수 있습니다.

#### ⚫ **채용 트렌드**

취업 카드, 인포그래픽, 웹툰 등을 통해 채용 시장의 트렌드를 한눈에 확인할 수 있습니다.

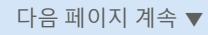

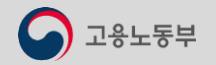

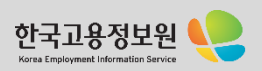

# 6-1 . 사이트 맵 06. 취업의 모든 것

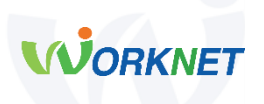

#### **취업이야기**

- 4차산업혁명 시대의 미래인재
- 취업꿀팁
- 핵심 취업지원정책
- 우리회사 인재채용
- 슬기로운 직장생활
- 취업성공수기

#### **뉴스/행사**

- 취업뉴스
- 채용행사
- 공모전

⚫ **취업 이야기**

현명한 직장 생활, 내게 필요한 지원정책, 기업의 구인 팁 등 유용한 취업 콘텐츠를 확인할 수 있습니다.

⚫ **뉴스**/**행사**

최신 고용뉴스와 공모전, 전국 고용센터에서 실시하는 구인구직 만남의 날, 채용대행 서비스, 동행면접 등의 행사 일정을 제공합니다.

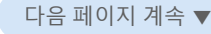

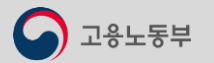

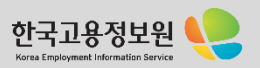

고용노동부

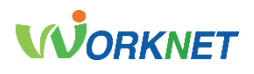

6-2 **취업의 모든 것 홈** 경로 : 홈 > 취업의 모든 것 **Contractor Service BANK ROBERT SIGNER** call the set one gives the cars of 1 **WORKNET Q** Serve **Contractor** 해입의 모든 것 **Barn**  $18.6$ 49 Y NAM 44/10%  $\sim$ 2품가인도 제품 역동을 입시하는 **THE TIME VIOLENCES** 이터점 : 설치용하여 1 102 1 61 원<br>- 호터 1 6이 2 리  $4810 - 41$ 취업가이드  $_{\rm WZ\times N}$ an ma-**A WAND AREA** - 이 그로 이를 하여 할 때<br>- 지음 정보적 준비자는 모든 이 말이 할 것이야. 한 학생 가이드만 모셨어요.  $\frac{498.498894}{404}$ HAN AND BEER **CRYS ASSIST** votes 0.00 서 작성 가이드 보고  $\begin{array}{l} \text{M} \cap \text{M} \cap \text{M} \neq \text{M} \\ \text{M} \cap \text{M} \cap \text{M} \neq \text{M} \neq \text{M} \\ \text{M} \cap \text{M} \cap \text{M} \neq \text{M} \\ \text{M} \cap \text{M} \neq \text{M} \neq \text{M} \neq \text{M} \neq \text{M} \neq \text{M} \neq \text{M} \neq \text{M} \neq \text{M} \neq \text{M} \neq \text{M} \neq \text{M} \neq \text{M} \neq \text{M} \neq \text$ **SASKANA**  $\begin{array}{l} 0.89 \pm 0.18 \pm 0.001 \pm 0.001 \\ 0.00000 \pm 0.00000 \end{array}$ **SHART-AND ARE**  $-38 - 393168$ ow are  $\frac{1}{\sqrt{2}}$  $\overline{\phantom{a}}$  $\overline{ }$ **Cast** 2021-11-04 제휴통합 일어보기 NO ABSI FRIT 2 93 K NO STRINGS THE 42 AGAINST DR 4010118-0097 **SELACOR IS WELFARE** щ SAM 12, SSR 12, MSH133 KA<br>SAMA ER CORR A GALLA 2, SB 2010/01/1 access. 1. **테마명 FOR DRIVER AND SWIT** 里盒 **KO He awards and awards HOM JOSHU ANTIQUES** SAN APRICIA AMERICA **BROAD OR ONE** -<br>24 September 1980 van de Santania<br>29 September 2007 (1990 van de Santania pe no **SOUT** 2. **콘텐츠 목록** : 일하두면 출발일을 확인하여가 633 5395, 64 576 4639, 453 73 5 5 856 556 676 AE 48.6949/48 12:39420.89 **HARMAN LISTENE** -<br>Nasarawan masarasi na kalendar -<br>ANNE FOR ANNE DI ZA FOR Z<br>TE PER SA FOR SIGNED  $20000$ acarea). 49 6098 50, 89 99 89 -<br>An INNESSEN PARTIES -28 泉县 **Silver** 시험수를 입행 7월일리 - 7호 성진<br>연속 준리를  $\begin{array}{l} 324329, 438182278 \\ 623394 \end{array}$ CASS DISPONSIBLE SERVICE  $\begin{array}{r} 27242428864278384787 \\ 20188428788427323234 \end{array}$ :<br>Institut drag institutes i<br>Instituted encoderation  $\begin{array}{l} \texttt{1-2} \texttt{1-2} \texttt{1$  $\sim$   $\sim$ THE RESIDENT RESERVED TRIVIAL ASSAULTERS WAS A REPORT TO RELEASE TO A REPORT  $\circ$ 

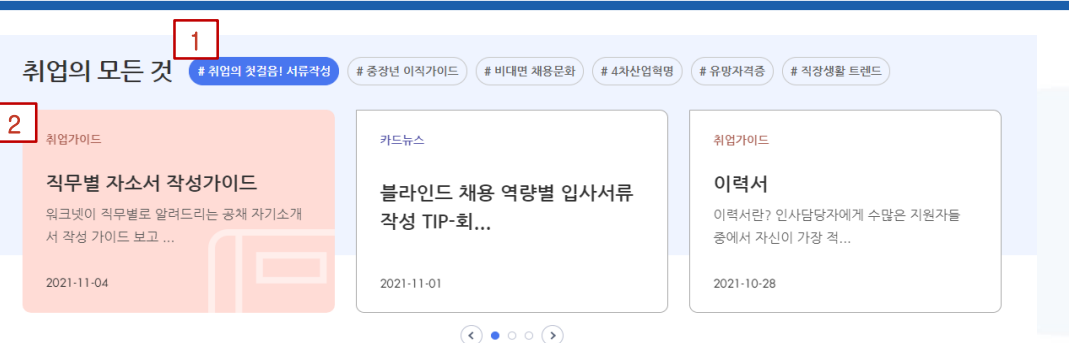

워크넷에서 추천하는 주요 테마 목록을 해시태그 형태로 제공합니다.

선택한 테마별 주요 콘텐츠를 확인할 수 있습니다.

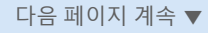

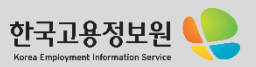

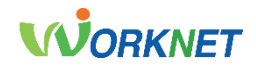

### 6-2 **취업의 모든 것 홈** 경로 : 홈 > 취업의 모든 것

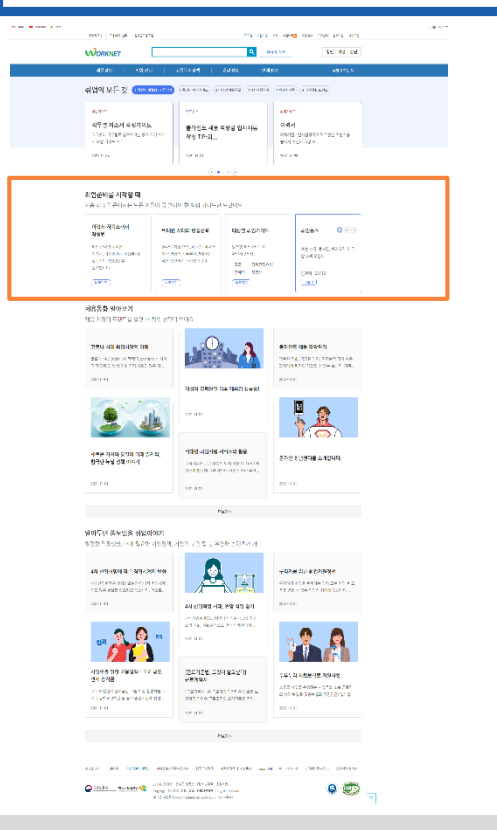

#### 취업준비를 시작할 때

처음 취업을 준비하는 모든 이들이 꼭 알아야 할 핵심 가이드만 모았어요.

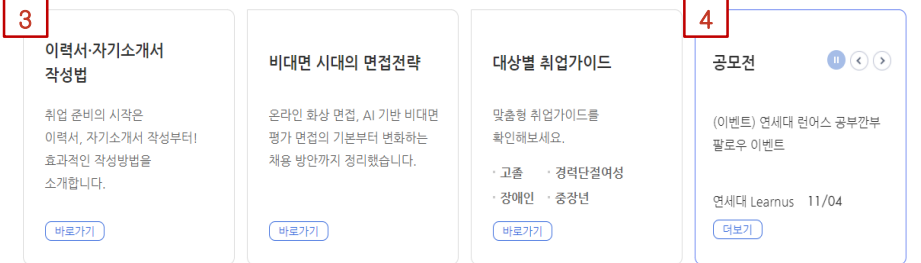

#### 3. **취업가이드 추천 콘텐츠**

처음 취업을 준비하는 이들을 위한 핵심 가이드 콘텐츠를 제공합니다.

#### 4. **뉴스**/**공모전**

고용뉴스 및 공모전 정보가 순차적으로 나타납니다.

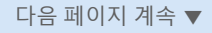

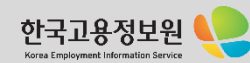

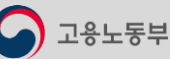

고용노동부

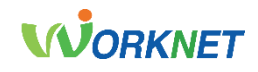

다음 페이지 계속 ▼

Korea Employment Information Service

6-2 **취업의 모든 것 홈** 경로 : 홈 > 취업의 모든 것

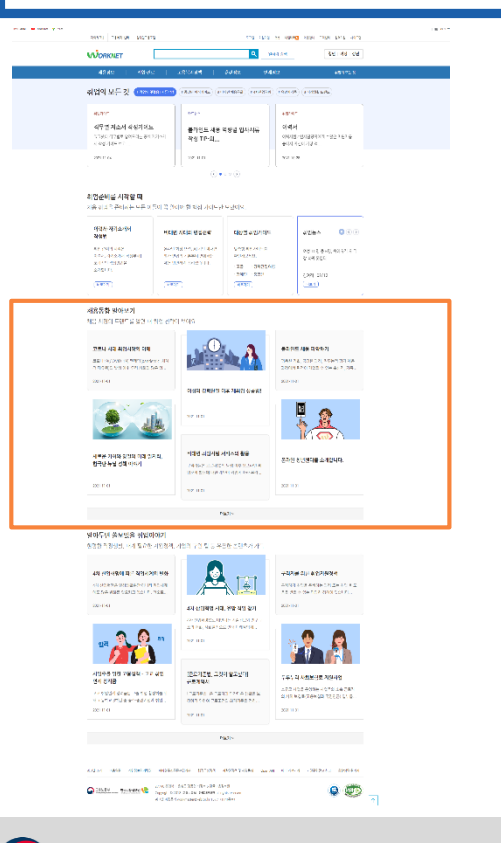

채용 시장의 트렌드를 알면 내 취업 전략이 보여요

새로운 기회와 양질의 미래 일자리, 한국판 뉴딜 정책 이야기

5. **채용동향 알아보기**

6. **더 보기**

5

채용동향 알아보기

2021-11-01

2021-11-01

코로나 시대 취업시장의 이해

코로나19(COVID-19) 팬데믹(pandemic, 세계

정 대유해)의 방생 이후 우리 사회의 많은 열...

비대면 취업지원 서비스의 활용

구직자들은 코로나19의 발생 이후 오프라인 취 입준비 활동에 대한 제약이 커짐에 따라 온라..

 $2021 - 11 - 01$ 

2021-11-01

여성의 경력단절 이후 재취업 성공법!

더보기 ~

6

더 보기 버튼을 클릭하시면, 추천 콘텐츠들을 추가로 보실 수 있습니다.

온라인 청년센터를 소개합니다.

블라인드 채용 파악하기

2021-11-01

평등한 기회, 공정한 과정, 직무능력 평가 채용

과정에서 편견이 개입될 수 있는 출신지, 가족..

2021-11-01

 $\uparrow$ 채용시장 트렌드를 담은 콘텐츠들을 제공합니다.

1용노동부

# **WORKNET**

### 6-2 **취업의 모든 것 홈** 경로 : 홈 > 취업의 모든 것

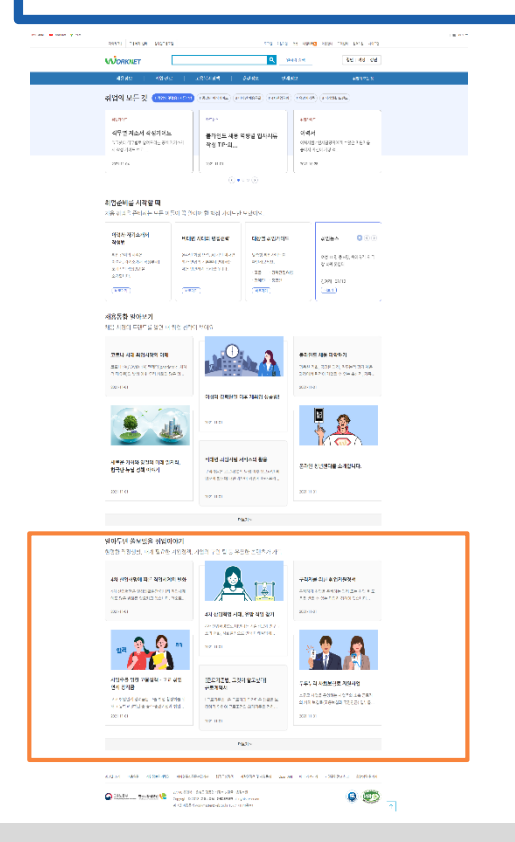

#### 알아두면 쓸모있을 취업이야기

현명한 직장생활, 내게 필요한 지원경책, 기업의 구인 팁 등 유용한 콘텐츠가 가득

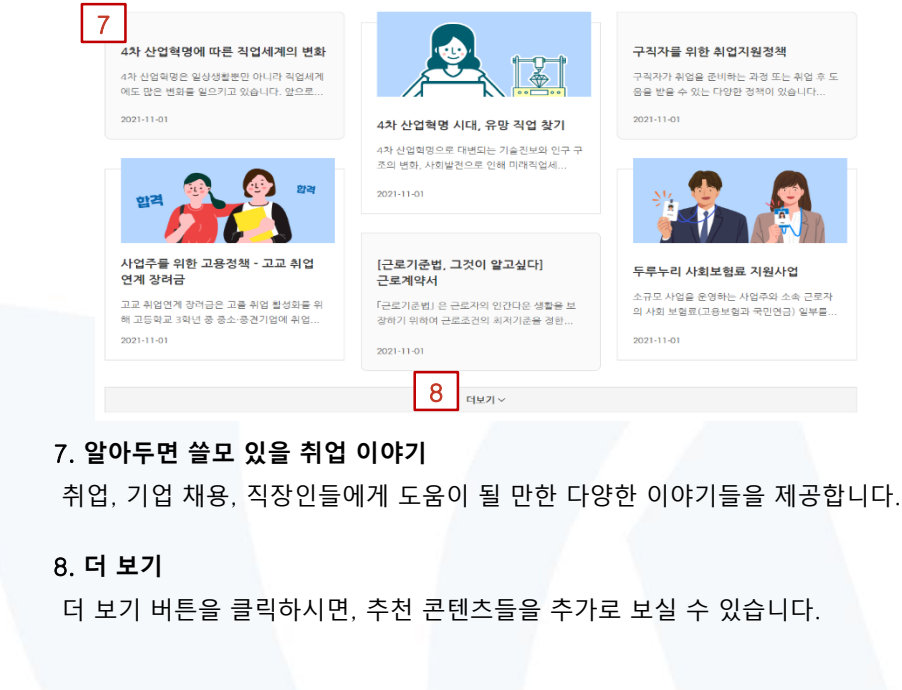

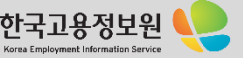

고용노동부

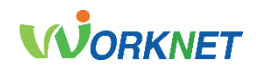

# 6-3 **▶ 취업가이드** 2000 - 2000 - 2000 - 2000 - 2000 - 2000 - 2000 - 2000 - 2000 - 2000 - 2000 - 2000 - 2000 - 2000 - 2000 - 2000 - 2000 - 2000 - 2000 - 2000 - 2000 - 2000 - 2000 - 2000 - 2000 - 2000 - 2000 - 2000 - 2000 - 200

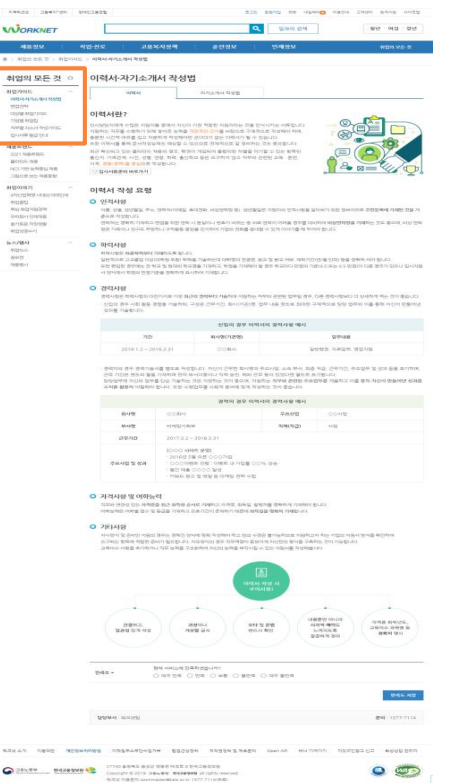

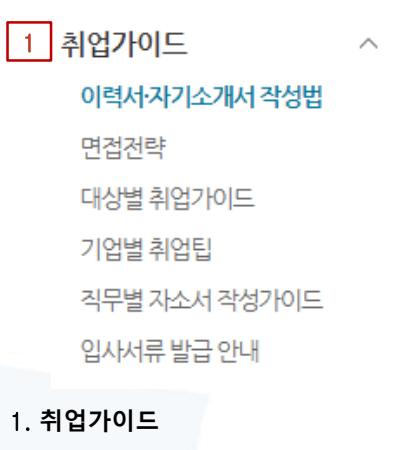

1. **취업가이드**

취업을 준비할 때 도움이 되는 이력서, 자기소개서, 면접에 대한 다양한 팁을 제공합니다. 중소기업, 외국계 기업, 해외 기업, 공공기관 등 다양한 기업유형별 취업 팁, 직무별 자소서 작성 가이드, 입사 시 필요한 서류들을 발급받을 수 있도록 도움이 될 만한 사이트들의 정보도 같이 제공합니다.

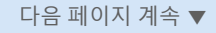

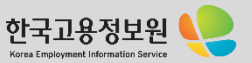

 $\bigcirc$  고용노동부

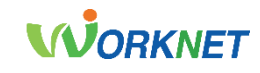

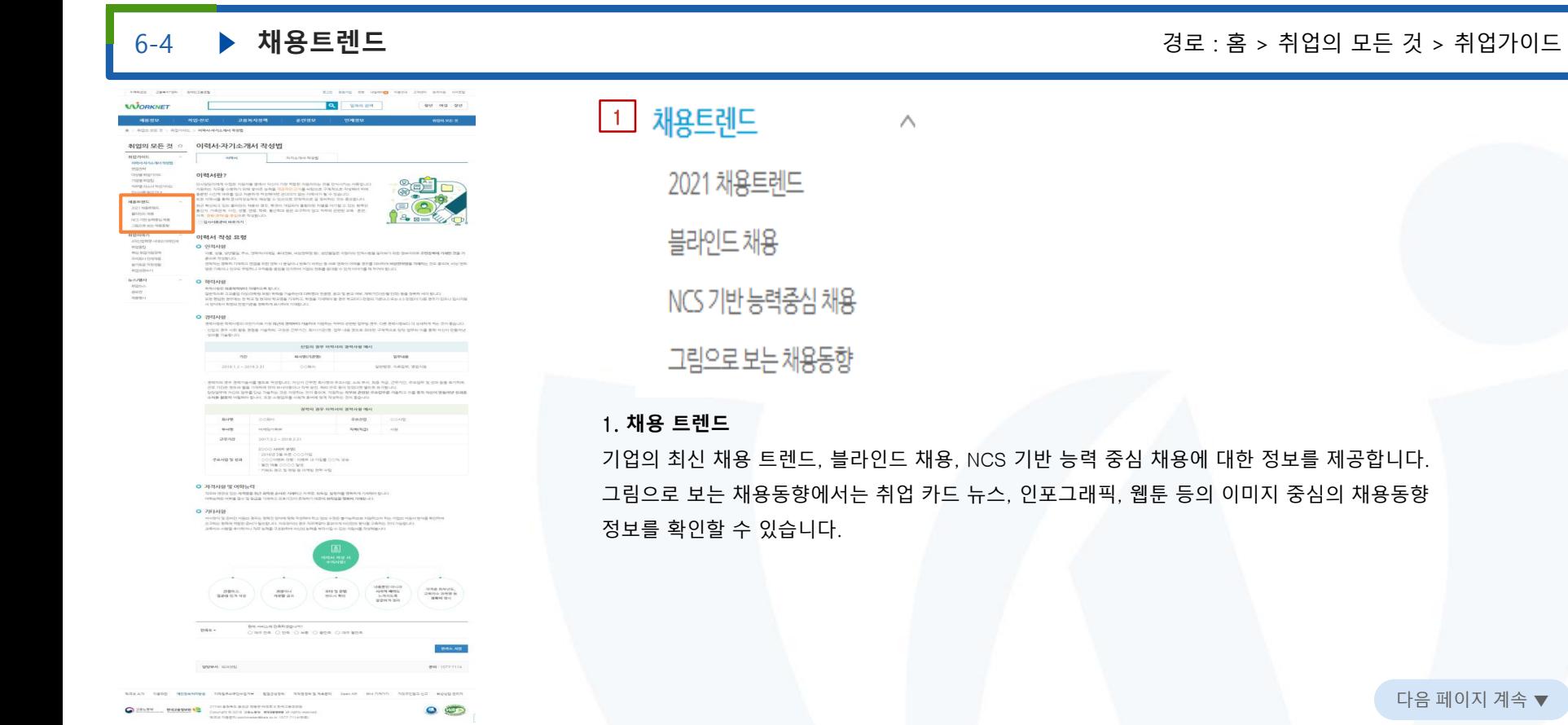

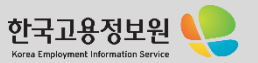

고용노동부

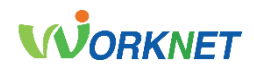

#### 6-5 **취업이야기** 경로 : 홈 > 취업의 모든 것 > 취업이야기 AMERIC CAMERON CONTRACT Alle again for prompt name have above notes Q SHADA **WORKNET** are org are 취업이야기 1취업의 모든 것 : 이력서·자기소개서 작성법 arespects. **CHANGES AND ARRESTS OF THE SECOND SECOND SECOND SECOND SECOND SECOND SECOND SECOND SECOND SECOND SECOND SECOND SECOND SECOND SECOND SECOND SECOND SECOND SECOND SECOND SECOND SECOND SECOND SECOND SECOND SECOND SECOND SECON**  $018144812$ THE REPORT OF THE STREET OF THE PERSONAL DISPOSE OF THE CHARGE AND STREET OF THE STREET OF THE STREET OF THE STREET OF THE STREET OF THE STREET OF THE STREET OF THE STREET OF THE STREET OF THE STREET OF THE STREET OF THE 취업꿀팁 --------------핵심 취업지원정책 이력서 작성 요명 **SERAPRO** 우리회사 인재채용 **O SHING Million** 이 이번에서 정도<br>일반적으로 고교해 대학생이 70대까지 하는 기술이 75mm의 대학생의 전문한 권고 일부 및 이어, 재학기간(인상 인정) 등을 정확히 서비 정도로<br>일반적으로 고교해 있으면서 정도 정도 이 학교생을 기술하는지, 학업을 기념하기 할 경우 학교하고 있었어 기관자(이상 인정) 등을 정확히 서비 정도가 있으니 입니다<br>서 인식하기 학생의 전통기반을 정부하게 요나하여 기계합니다.<br>서 인식하 슬기로운 직장생활  $O$  -treasure PERSONAL PROGRESS PERSONAL FOR BUSINE WARRANT FEBRUARY STATES, MARIN SHOWS PORSCHELL FURL MANUFOLIUM SOLUTION WAS IMPOUNDED. 이었고 한다. 이의 등을 권했을 사용하며, 구성은 전자가인, 회사(사진)생, 업자 내용 정보로 화장한 구작적으로 당장 업자의 이를 통해 사진이 만들어났<br>업체를 가능합니다.  $45.02\pm0.06$  and all of all  $50.05\pm0.00$  of  $\sim$ 취업성공수기  $\rightarrow$  $\label{eq:4} \mathbf{A} \left( \mathbf{Q} \right) = \mathbf{A} \left( \mathbf{Q} \right) \mathbf{A} \left( \mathbf{Q} \right) = \mathbf{A} \left( \mathbf{Q} \right) \mathbf{A} \left( \mathbf{Q} \right)$ STATE OF  $20181.2 - 2019.2.21$  $0084$ **VOUS RAGH ROOM** 관리 지역 관 관리 대표에 필요해 확대한다고 하신이 다른 연구 회사(학교 수도시). 소속 부사, 회원 직업, 산부가는, 수도심부 및 전과 음료 고객이다.<br>탄생산에게 개신의 관리 결과에서 편의 통사(정부나 이번 등) 수도 2000년 대학 등 1000년 일반 후 3개월나다.<br>국내용 활용사 어떻게서 좋아하는 것은 경제 이 관리 정부에 이어서 있어 있다. 1일반도 정부와 관련되 후 3개월나다. 이 이 1. **취업 이야기 Toyler** oolin **MARK** controler  $-3/4(7)(2)$ **Contract**  $0.0252$ 2017:3.2 - 2018:3.21 1000 4888 8981<br>- 2010의 5월 4월 000개의<br>- 0009888 8월 000개의<br>- PIBLE 82 및 83일 8 이래된 전략 수립<br>- PIBLE 82 및 83일 8 이래된 전략 수립 **PANDS ON** D 가격사와 및 여하는데 .<br>1203년 19일에 있는 사력별을 최근 회복한 순서로 기재되고 자격할, 최하일, 탈락기를 영화하게 기재하여 합니다.<br>이미님께의 이미법 경수 및 동급을 기재하고 오르기간이 존재하기 때문에 선착되일 행복이 거제합니다.  $O$  **PETAIR** \* PHT\*10<br>시시작식 및 문서인 이용의 경우는 경제를 상사에 맞춰 국민화미 하고 일의 수정을 뽑아들하고로 지금하고지 하는 이유의 지원시 장애를 확인하여<br>유지하는 위해와 적합된 문서가 필요합니다. 기도유수는) 회로 지원하실이 표시되지 거리한테 평시를 구축하는 것이 기능합니다.<br>요리하는 시장을 수지하거나 지문 표현을 구조하려여 하소의 표현을 포기시킬 수 있는 지도는 제품에를 지방하였나?  $\overline{\phantom{a}}$  $\overline{\phantom{a}}$  $\overline{\phantom{a}}$  $\sim$  $-1$  $\begin{array}{l} 2.594 \times 2.01 \\ 2.594 \times 2.01 \\ -1.014 \times 1.0 \\ \end{array}$  $\begin{array}{c|c} \text{area} & \text{area} \\ \text{linear area} & \text{mean} \end{array}$  $959 \, 32.976$  $max-$ BRANDABARGANY<br>Orden Oes Owe Oses Ordene **WAS AB** present inserts **BH** ISTATIS THE RESPONSE CONSULTING RECEIVE RESEARCHED AND RECEIVED SERVICES. **ALCOVER**  $\bigodot$  25% THE UNIVERSITY OF A 25% OF A 25% OF A 25% OF A 25% OF A 25% OF A 25% OF A 25% OF A 25% OF A 25% OF A 25% OF A 25% OF A 25% OF A 25% OF A 25% OF A 25% OF A 25% OF A 25% OF A 25% OF A 25% OF A 25% OF A 25% OF A 2  $\circ$

# $\wedge$ 4차산업혁명 시대의 미래인재

구직자, 구인기업, 재직자들에게 도움이 되는 다양한 정보를 제공합니다. 4차 산업혁명 시대의 미래 인재상, 취업에 도움 되는 정책 등 다양한 팁, 취업지원, 인재 채용 관련 정책정보, 직장 생활에 도움이 되는 정보와 다양한 취업성공수기도 확인할 수 있습니다.

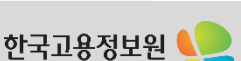

다음 페이지 계속 ▼

Korea Employment Information Service

# **WORKNET**

한국고용정보원 Korea Employment Information Service

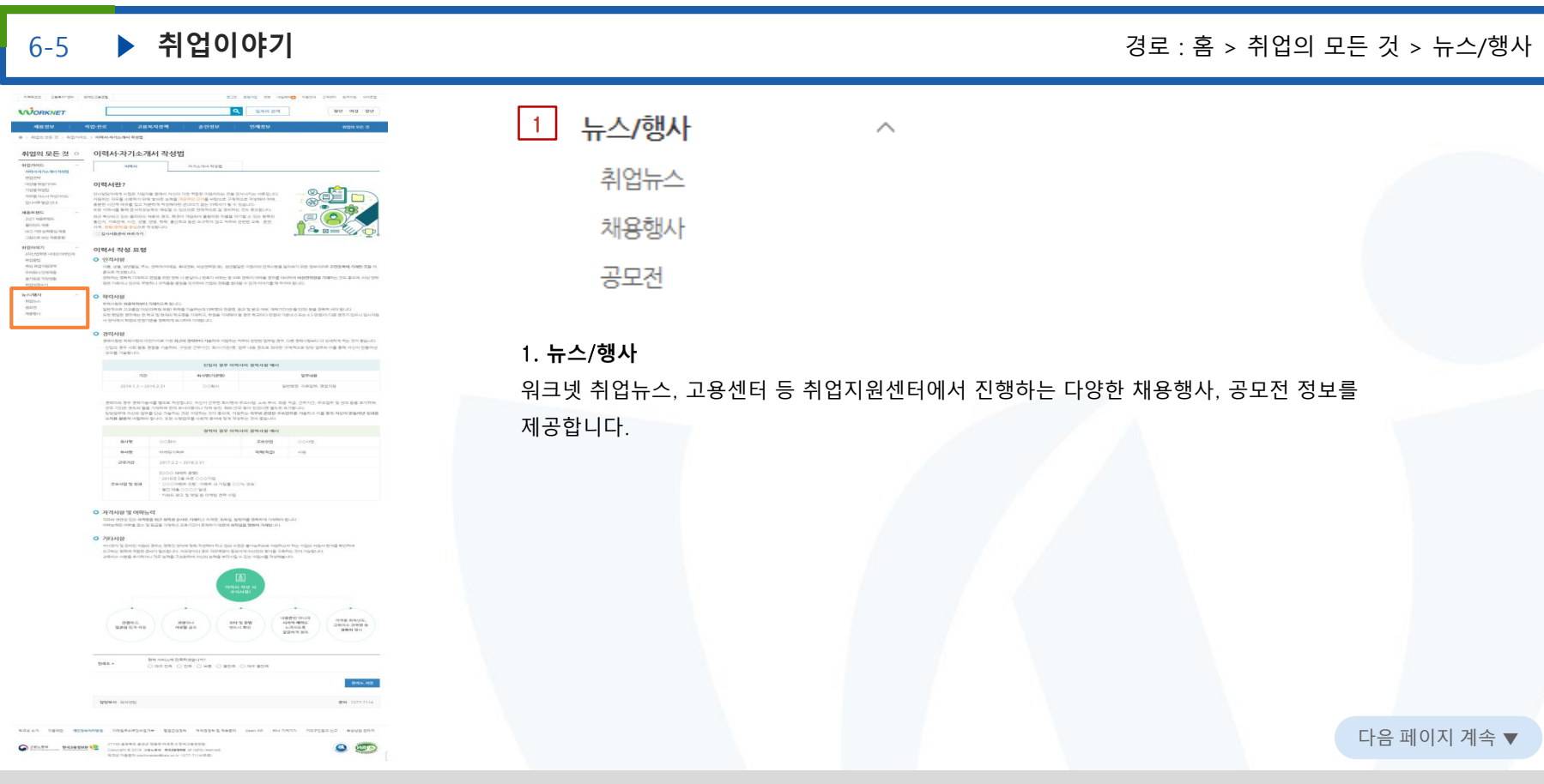

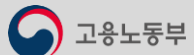

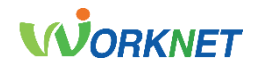

# 07.마이페이지(개인회원)

개인회원의 이력서·자기소개서를 관리하고, 워크넷 구직신청이 가능합니다. 입사지원 내역 조회를 통해 채용정보 상세 화면에서 이메일 입사 지원한 내역을 확인할 수 있습니다.

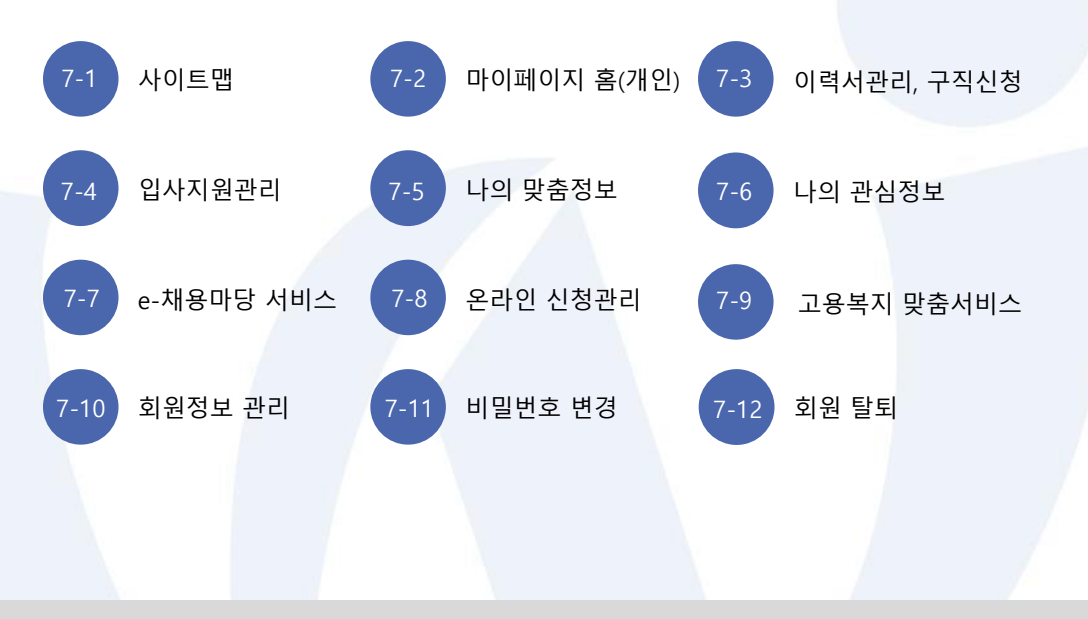

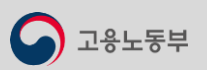

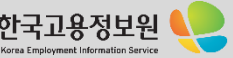

# 7-1 . 사이트 맵

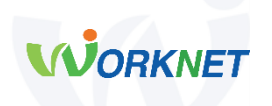

#### ⚫ **이력서 관리**·**구직신청**

- **이력서관리·구직신청** - 이력서 등록
- 자기소개서 등록
- 이력서·자기소개서 관리
- 첨부파일 관리
- 워크넷 구직신청

#### **입사지원 관리**

- 알선/입사지원 내역
- 구직활동내역
- 입사제안/스크랩한 기업
- 이력서 열람기업
- 채용담당자와 한마디

#### **나의 맞춤정보**

- 맞춤정보설정
- AI 일자리추천
- 취업나침반

#### **나의 관심정보**

- 관심스크랩(찜)
- 최근 본 채용공고
- 마이캘린더
- 워크넷 이력서 및 자기소개서 등록은 쉽고 간편한 항목 추가 및 편집 기능을 제공합니다. 이력서는 최대 5개, 자기소개서는 최대 10개까지 등록하여 사용할 수 있으며, 등록해놓은 이력서, 자기소개서, 첨부파일을 선택하여 원하는 채용정보에 워크넷 입사지원이 가능합니다. 워크넷 구직신청은 이력서 등록 및 자기소개서 등록(선택사항) 후 가능합니다.
- 구직신청 후 기본으로 설정한 이력서와 자기소개서만 인재정보 검색서비스를 통해 구인업체에 공개됩니다.

#### ⚫ **입사지원 관리**

관할 고용센터를 통한 취업 알선 내역 및 워크넷 입사지원 내역을 관리할 수 있습니다. 인재정보 검색을 통하여 나의 이력서를 열람하거나 나에게 입사지원을 제안한 회사의 목록을 확인할 수 있습니다.

#### ⚫ **나의 맞춤 정보**

개인별 채용정보 검색 조건을 최대 5개까지 설정하여 저장할 수 있고, 설정된 [맞춤채용정보 제목]을 선택 시 설정된 조건의 채용정보 검색 결과를 확인할 수 있습니다.

#### ⚫ **나의 관심정보**

내가 관심정보로 스크랩 한 워크넷 채용정보, 기업 정보, 정책정보, 직업정보, 학과 정보, 훈련정보를 조회할 수 있습니다. 마이 캘린더에서는 스크랩 채용정보, 관심기업 채용정보, 입사지원한 채용정보, e-채용마당 채용정보를 달력 형태(월간/주간/일간)로 확인할 수 있습니다.

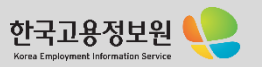

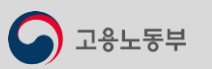

# 7-1 . 사이트 맵

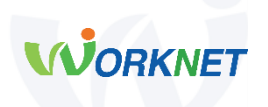

#### **e-채용마당 서비스**

- 지원서관리
- 관심정보관리
- 심사평가관리
- 채용게시판

**잡케어**

**온라인 신청관리**

**고용복지 맞춤서비스**

- **회원정보 관리**
- 회원정보 조회
- 회원정보 수정(성명변경)
- 비밀번호 변경
- 회원 탈퇴

#### ⚫ e-**채용마당 서비스**

e-채용마당 채용공고에 지원한 구직자를 위해 지원서 및 채용공고를 관리할 수 있습니다.

**● 잡케어** 

인공지능 서비스를 이용하여 진로탐색, 경력개발부터 취업까지 한번에 해결할 수 있습니다.

#### ⚫ **온라인 신청 관리**

워크넷에서 제공하는 다양한 온라인 신청 서비스(취업지원프로그램, 청년취업지원정책 등)에 대한 진행 상태와 결과를 조회할 수 있습니다.

⚫ **고용복지 맞춤 서비스**

행정자치부에서 제공하는 서비스 정보를 회원님의 기본 정보와 자격요건을 기준으로 고용 / 복지 / 공공서비스를 개인 맞춤형으로 서비스 제공합니다.

#### ⚫ **회원정보 관리**

비밀번호 조회 및 변경, 회원정보 수정, 회원 탈퇴를 할 수 있습니다.

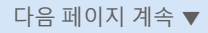

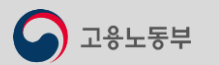

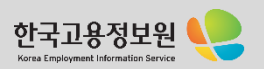

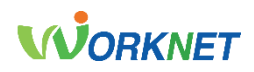

 $\boxed{1}$ 

### 7-2 **마이페이지 홈(개인)** 경로 : 홈 > 마이페이지(개인) > 마이페이지(개인) 홈

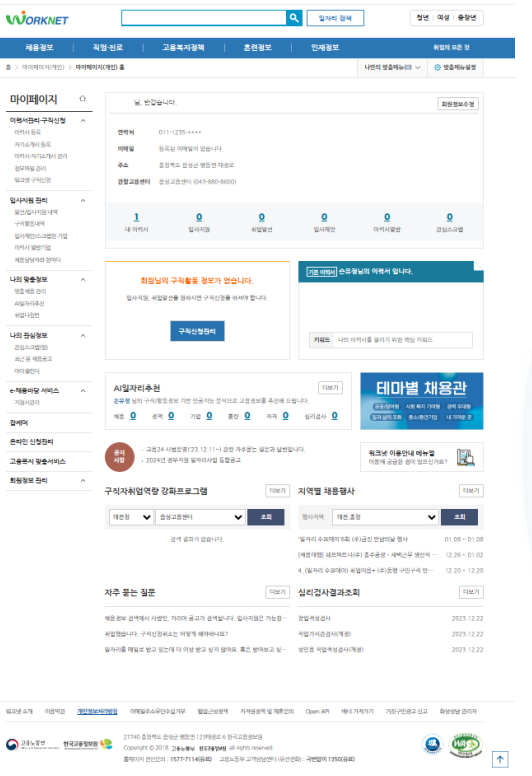

고용노동부

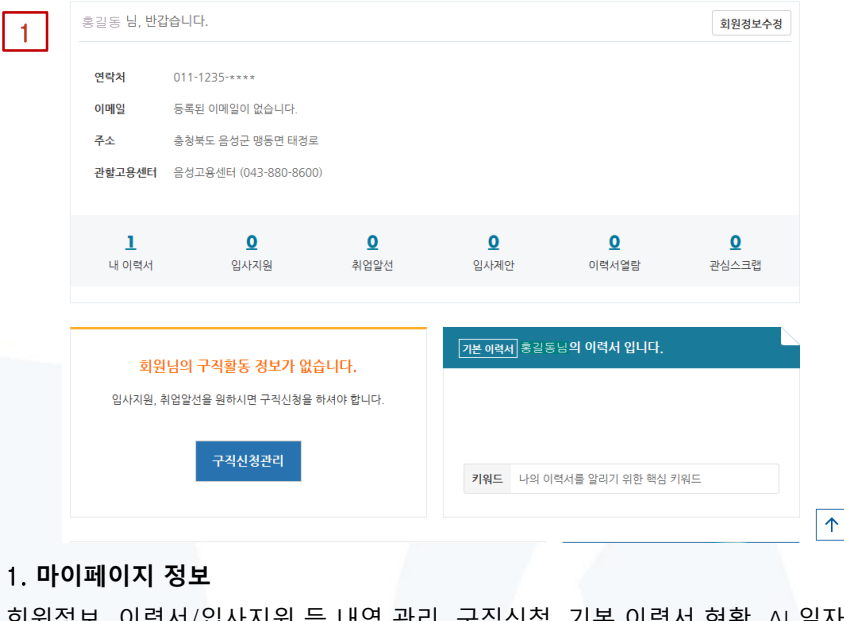

회원정보, 이력서/입사지원 등 내역 관리, 구직신청, 기본 이력서 현황, AI 일자리추천 등 내게 필요한 워크넷 정보를 한눈에 확인할 수 있습니다. 마이페이지에서 원하는 정보 클릭 시 상세 메뉴로 이동합니다.

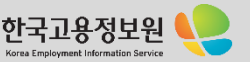

# **WORKNET**

## 7-3-1 **이력서 등록** 경로 : 홈 > 마이페이지(개인) 홈 > 이력서관리∙구직신청 > 이력서 등록

#### reazy zuver perzea SEL PAR TERE THE USED **C**HART RE BRIT WAS INC. **WORKNET** Q see pe 점년 이성 경년  $38939$ 작업 전로 고용복시청책 혼전정보 인사정보 499.96% 8 > ROBOARD > ORAGE-2010 > NEWSEL UNIVERSITY OF VANNEL 이력서 등록 마이페이지  $\alpha$ 이력서관리구적신청 - INNI- AN SWAR GROUP OR LINE  $0.34888$ • HEN ROM USA DOR HITS 6.2 THOM BYD 4-5.20 DRIVES #2016 RADIO 2016/84 646 CLIPPIN MANAGEMENT & REPORTED A RANGE PARTIES. **DRAWING AN** .<br>- 구적선물은 이역서 작성과 지키소개에 작성 후 꼭 구적선물을 해서하면 한후 됩니다. **NADQ 201** 4342489 입사자원 관리 위크넷 이력서 하나면 **REGULES** UN 238549 연계 어디서나 쉽고 간편하게 나를 어필할 수 있다! **STAR** 0490420970 나에게 맞는 이력서 선택, 작성 및 편집, 이메일 입시지원, 내 PC로 내보내기 기능 지원  $10149372$ **NG DISPLAY PICK** 나의 말출정보 워크넷 이력서 작성 및 확용방법 T With Microsoft Ing 34/48 281 To the AMA 이렇서 파인 선택  $-0.2143$ 나의 상태 또는 지원하고가 하는 회사에서 요청하는 타입에 적합한 이럭사를 선택합니다. 나의 관심정보 2642030 근무경력, 혼편이력 등 주요 정보 자동연계 및 편집기능 제공 1289882 28:59 Strabarbaardin total as un Apli entro admut 10/02/18 나를 이렇살 수 있는 인권성은 가져 휴가. +제8마당 세비스 주요할도 해외계획 최근에 뉴적 등 나를 이탈할 수 있는 한도로운 유민정으로 추가하고 있겠습니다 rever avager **WB7B5** 이번서 파일 별도 저장기능 제공 167672 워크넷 홈페이지 분간 아니라 내 PC에 파일로 저장하여 필요 시 언제 아이서나 사용할 수 있습니다 **SERI HISTO** 워크넷 구직활동 및 취업같선을 위한 기본 이력서로 활용 고용복지 말출시비스 COAIN & ONE CUSSO THANK DECEMBER 9 84 5 59 59 50 50 50 50 최장정보관리 193221 **DRAN PLE** ESTE 63/60/20 이것서 몇 자기소개서 장성 후 부모시 구청산동을 통제해 입사지자, 정말할선을 받으실 수 있습니다 1924.27  $1222$ .<br>또 아버지 학생과 -<br>국가보호의 제대군인지원권에 드는 확인정보시스템에 이력서 정보가 있는 경우 공공마이페이터로 연예하여 가져와 워크넷 이력세 및 자기소개서 작성이 활용할 수 있습니다. SEAAN KERD WERKWERD INNPAPOSER RECASH RESERVERED OverAN WHARVEL RESERVED FORCE 27160 & SNG SNP 9650 GREEN F2.3832P **MARKER & MARKER STREET EXAMPLE AND THE SET OF A STATE OF A STREET AND STREET AND STREET AND STATE OF A STREET AND STREET AND STREET AND STREET AND STREET AND STREET AND STREET AND STREET AND STREET AND STREET AND STREET A**  $\bullet$ 9.30 USBAS professivelholy or le 1577-7114(9.8)

용노동부

#### 이력서 등록

 $\not\!\!\!Z$ 

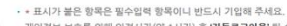

• 개인정보 보호를 위해 일정시간(약 1시간) 후 '**자동로그아웃'** 될 수 있으니, '**이력서 저장'** 버튼을 수시로 클릭하여 기입하신 정보를 저장하시기 바랍니다

- 구격신청 후에는 기본으로 설정한 이력서와 자기소개서만 인재경보 검색서비스를 통해 구인업체에 공개됩니다.
- 기본으로 설경된 이력서와 자기소개서는 [미리보기] 기능을 통해 한 화면에서 조회·인쇄·파일로 계장할 수 있습니다

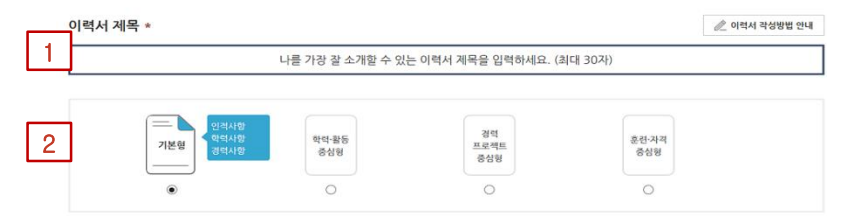

#### 1. **이력서 제목 입력**

[이력서 작성하기] 클릭 시 이력서 등록 화면으로 이동합니다. 나를 가장 잘 소개할 수 있는 이력서 제목을 최대 30자까지 입력할 수 있습니다.

#### 2. **이력서 타입 선택**

나의 상태 또는 지원하고자 하는 회사에서 요청하는 타입에 적합한 이력서를 선택하여 작성할 수 있습니다. 기본형, 학력·활동 중심형, 경력 프로젝트 중심형, 훈련·자격 중심형 중 한 가지를 선택하시면 타입에 맞게 입력항목이 추가됩니다.

#### ※ **공공 마이 데이터로 작성하기**(**이력서 작성하기 버튼 하단**)

[국가보훈처 제대군인지원센터] 또는 [취업 정보 시스템]에 이력서 정보가 있는 경우 워크넷에서 활용이 가능합니다.

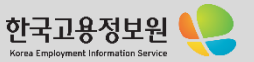

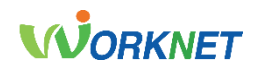

Korea Employment Information Service

### 7-3-1 ▶ 이력서 등록 , The Mate of Allian Mate of Allian Mate of Allian Mate of Allian Mate of Allian Mate of Allian M

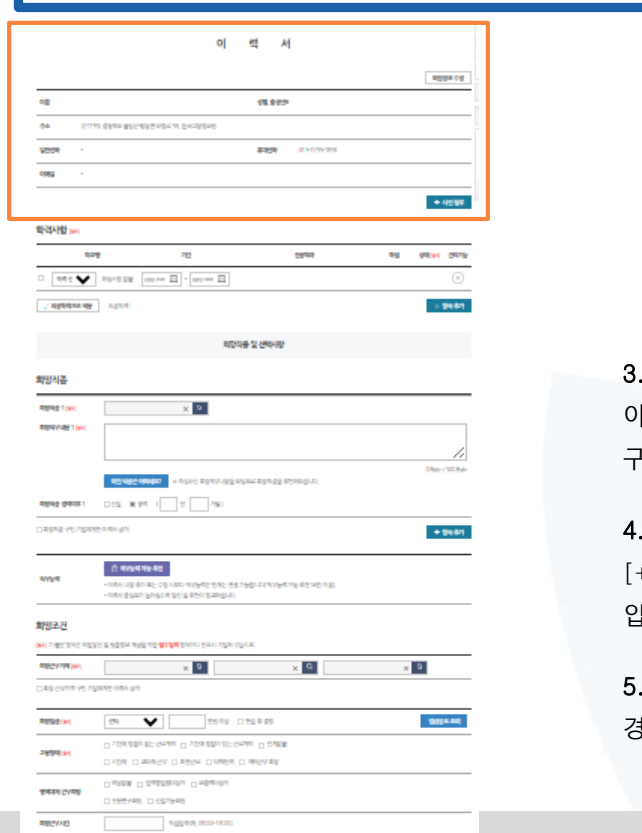

 $0.8\mu$ e / 850 Bale

프레이지가 및 스피어인 지방, 정신에서 선생 및 이용되어 및 설치 등 그림이 확장시장을 알려진다.

地地盘

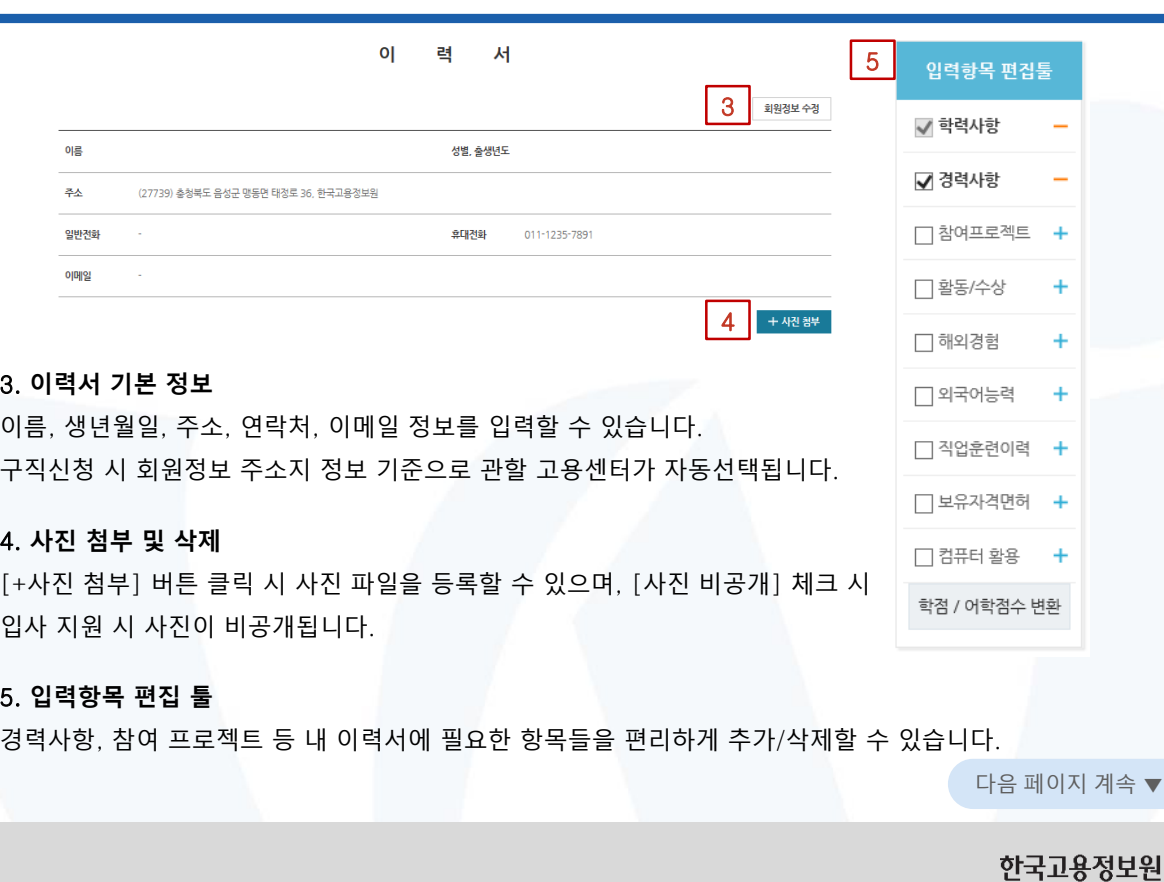

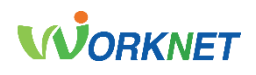

#### 7-3-1 **이력서 등록** 경로 : 홈 > 마이페이지(개인) 홈 > 이력서관리∙구직신청 > 이력서 등록

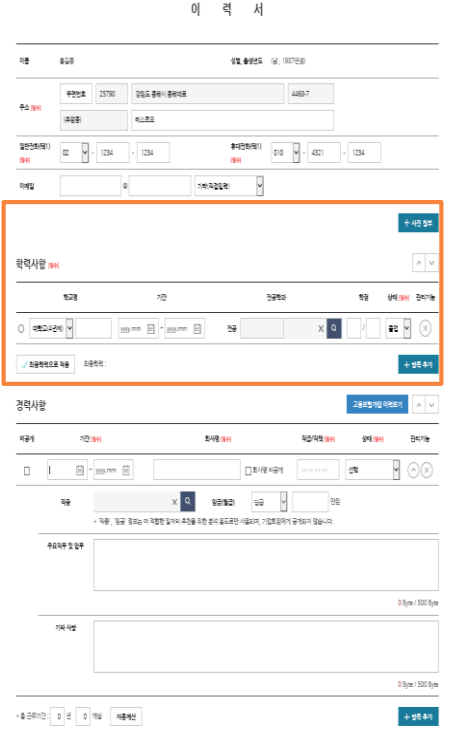

고용노동부

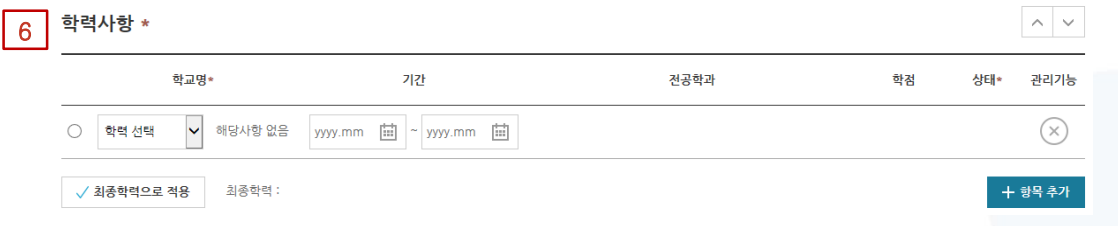

#### 6. **학력사항**

[학력 선택] 클릭 시 학력 구분을 선택할 수 있으며, 기간(yyyy.mm~yyyy.mm), 전공학과, 학점, 상태 정보를 입력할 수 있습니다.

학력은 2개 이상 등록이 가능하며 이중 최종학력을 선택 후 [최종학력으로 적용] 버튼 클릭 시 선택한 학력이 최종학력으로 적용됩니다.

[+항목 추가] 버튼 클릭 시 화면에 입력할 수 있는 항목이 추가되고, [X] 버튼 클릭 시 입력한 항목이 삭제됩니다.

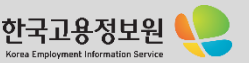

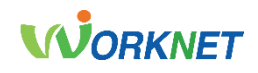

### 7-3-1 **이력서 등록** 경로 : 홈 > 마이페이지(개인) 홈 > 이력서관리∙구직신청 > 이력서 등록

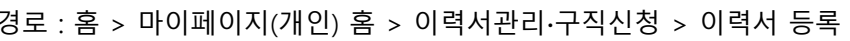

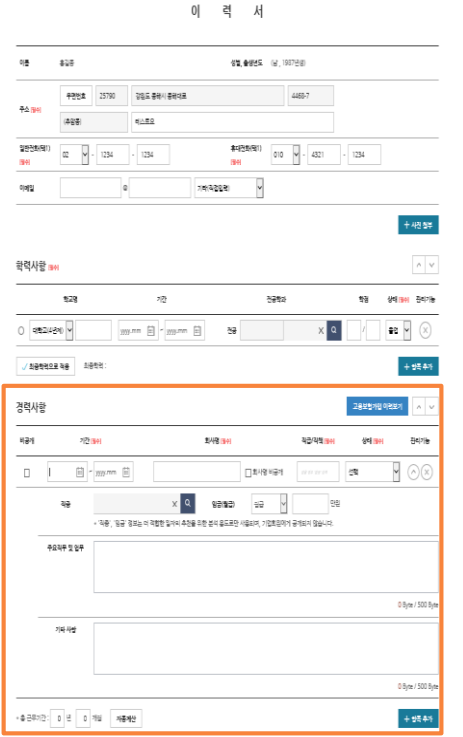

<sup>근용노동부</sup>

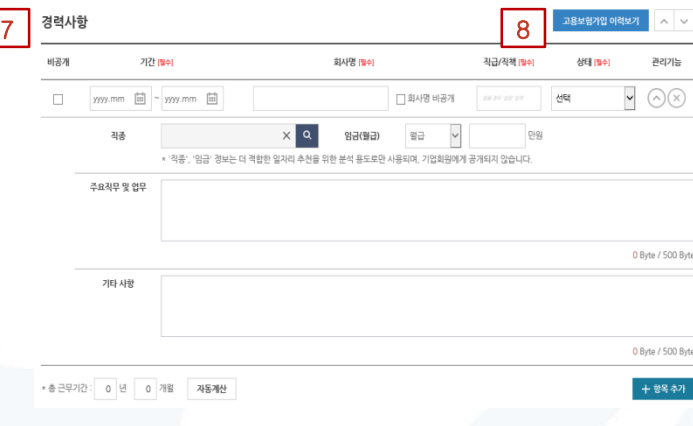

#### 7. **경력사항**

경력사항의 기간(yyyy.mm~yyyy.mm), 회사명, 직급/직책, 상태 정보를 입력할 수 있습니다. [비공개] 체크 시 해당 사항은 총 근무 기간으로 계산되지 않으며, [회사명 비공개] 체크 시 경력사항의 회사명만 비공개됩니다. [+항목 추가] 버튼 클릭 시 화면에 입력할 수 있는 항목이 추가되고, [X] 버튼 클릭 시 입력한 항목이 삭제됩니다. [∧/∨] 버튼 클릭 시 주요 직무 및 업무, 기타 사항 항목을 보이거나 숨길 수 있습니다.

#### 8. **고용보험 가입 이력 보기**

고용보험 피보험자격 취득/상실 이력이 연계되어 경력에 자동으로 추가할 수 있습니다.

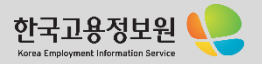

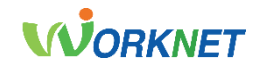

7-3-1 ▶ 이력서 등록 2000 B - 2000 B - 2000 B - 2000 B - 2000 B - 2000 B - 2000 B - 2000 B - 2000 B - 2000 B - 2000 B - 2000 B - 2000 B - 2000 B - 2000 B - 2000 B - 2000 B - 2000 B - 2000 B - 2000 B - 2000 B - 2000 B - 2000 B

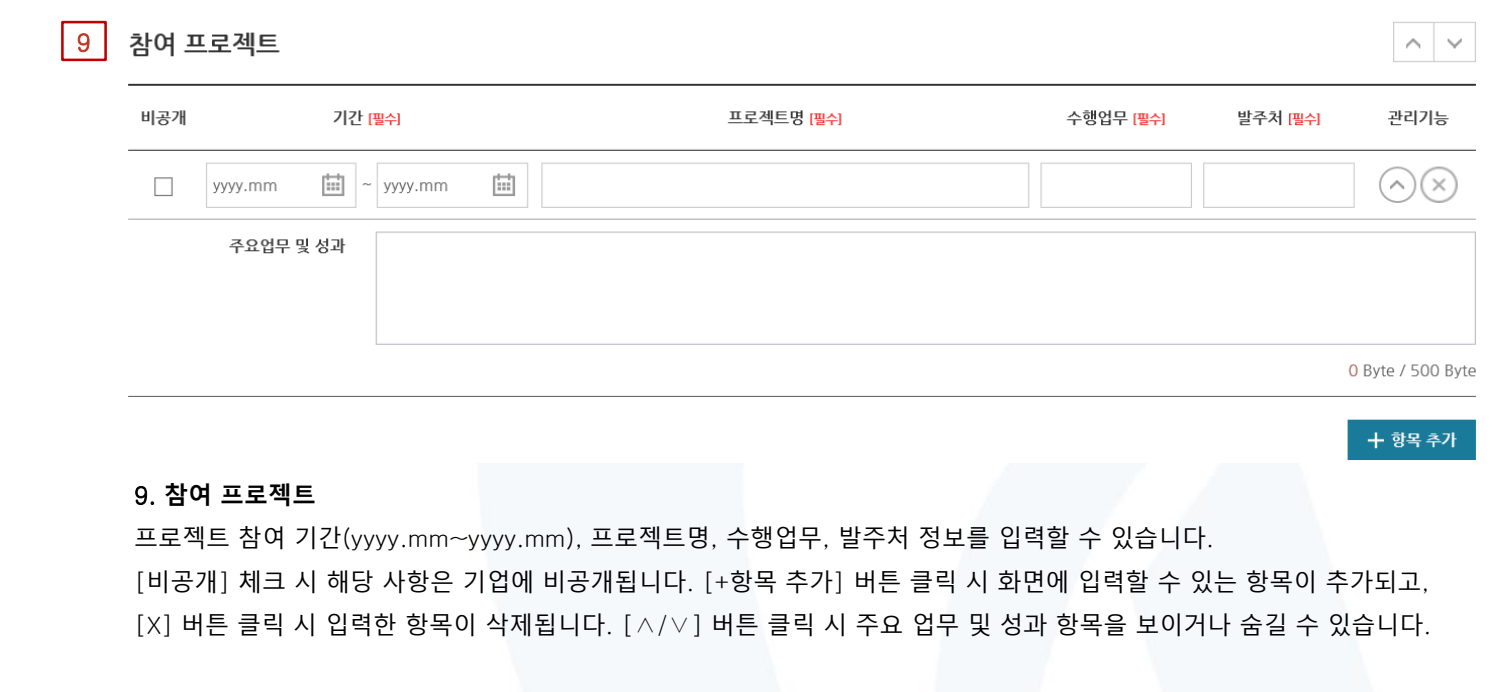

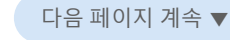

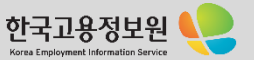

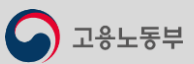

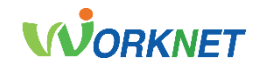

#### 7-3-1 ▶ 이력서 등록 2000 B - 2000 B - 2000 B - 2000 B - 2000 B - 2000 B - 2000 B - 2000 B - 2000 B - 2000 B - 2000 B - 2000 B - 2000 B - 2000 B - 2000 B - 2000 B - 2000 B - 2000 B - 2000 B - 2000 B - 2000 B - 2000 B - 2000 B

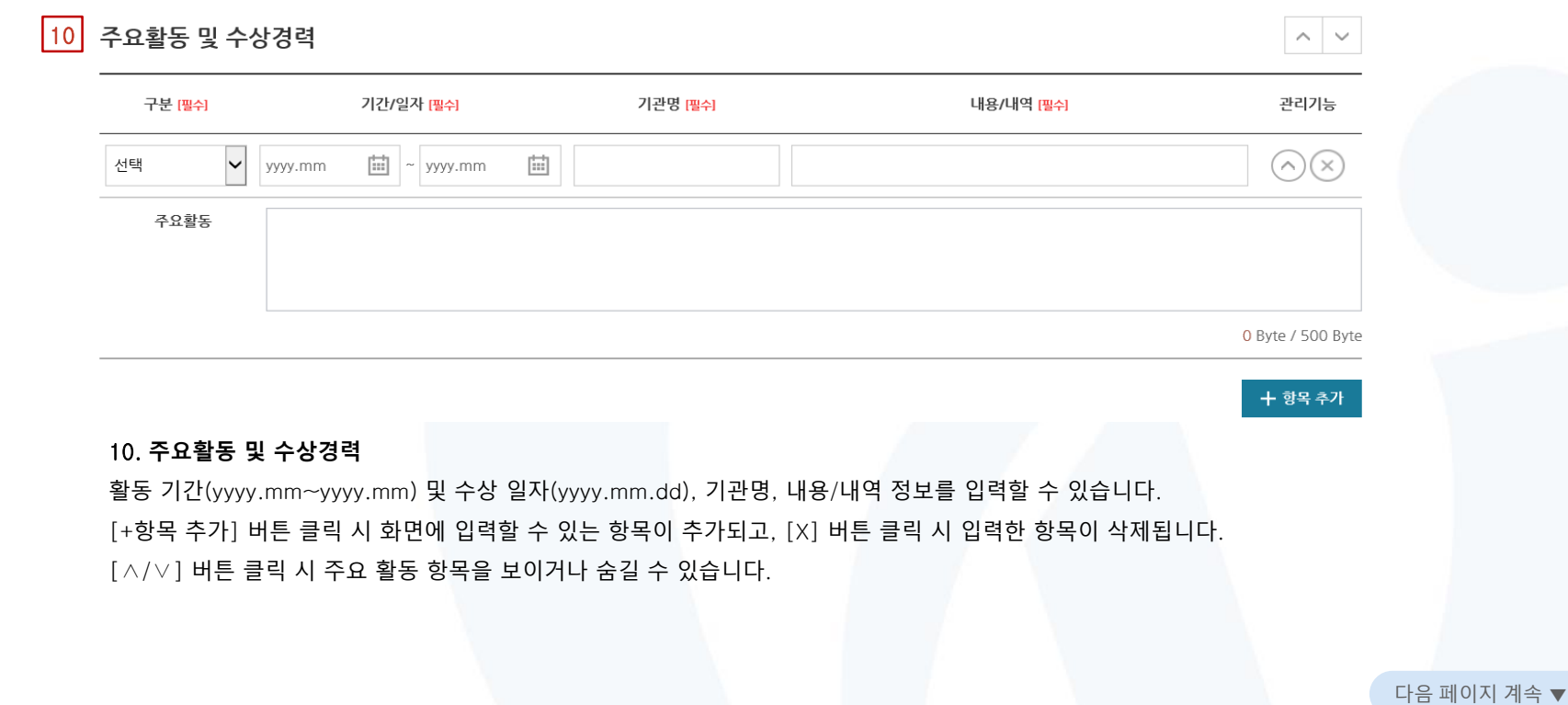

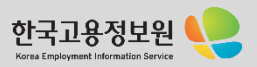

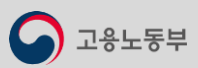

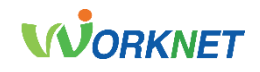

#### 7-3-1 **이력서 등록** 경로 : 홈 > 마이페이지(개인) 홈 > 이력서관리∙구직신청 > 이력서 등록 해외경험 11월드잡 해외경험 이력보기  $\sim$   $\sim$ 기간 [필수] 구분 [필수] 국가 [필수] 기관/경험 [필수] 관리기능  $\vert \cdot \vert$  $\left| \frac{1}{111} \right|$  ~ yyyy.mm 曲 선택  $(\widehat{\phantom{a}})(\times)$ yyyy.mm 주요활동 0 Byte / 500 Byte + 항목 추가 11. **해외 경험** 기간(yyyy.mm~yyyy.mm), 구분(연수, 봉사 등), 국가, 기관/경험 정보를 입력할 수 있습니다. [월드잡 해외 경험 이력 보기]에서 조건에 맞는 월드잡 해외 경험 이력을 조회할 수 있으며, 이력에 자동으로 추가할 수 있습니다. [+항목 추가] 버튼 클릭 시 화면에 입력할 수 있는 항목이 추가되고, [X] 버튼 클릭 시 입력한 항목이 삭제됩니다. [∧/∨] 버튼 클릭 시 주요 활동 항목을 보이거나 숨길 수 있습니다.

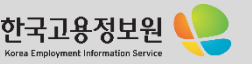

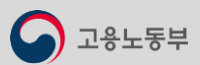

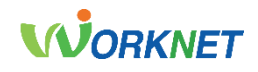

#### 7-3-1 ▶ 이력서 등록 2000 B - 2000 B - 2000 B - 2000 B - 2000 B - 2000 B - 2000 B - 2000 B - 2000 B - 2000 B - 2000 B - 2000 B - 2000 B - 2000 B - 2000 B - 2000 B - 2000 B - 2000 B - 2000 B - 2000 B - 2000 B - 2000 B - 2000 B

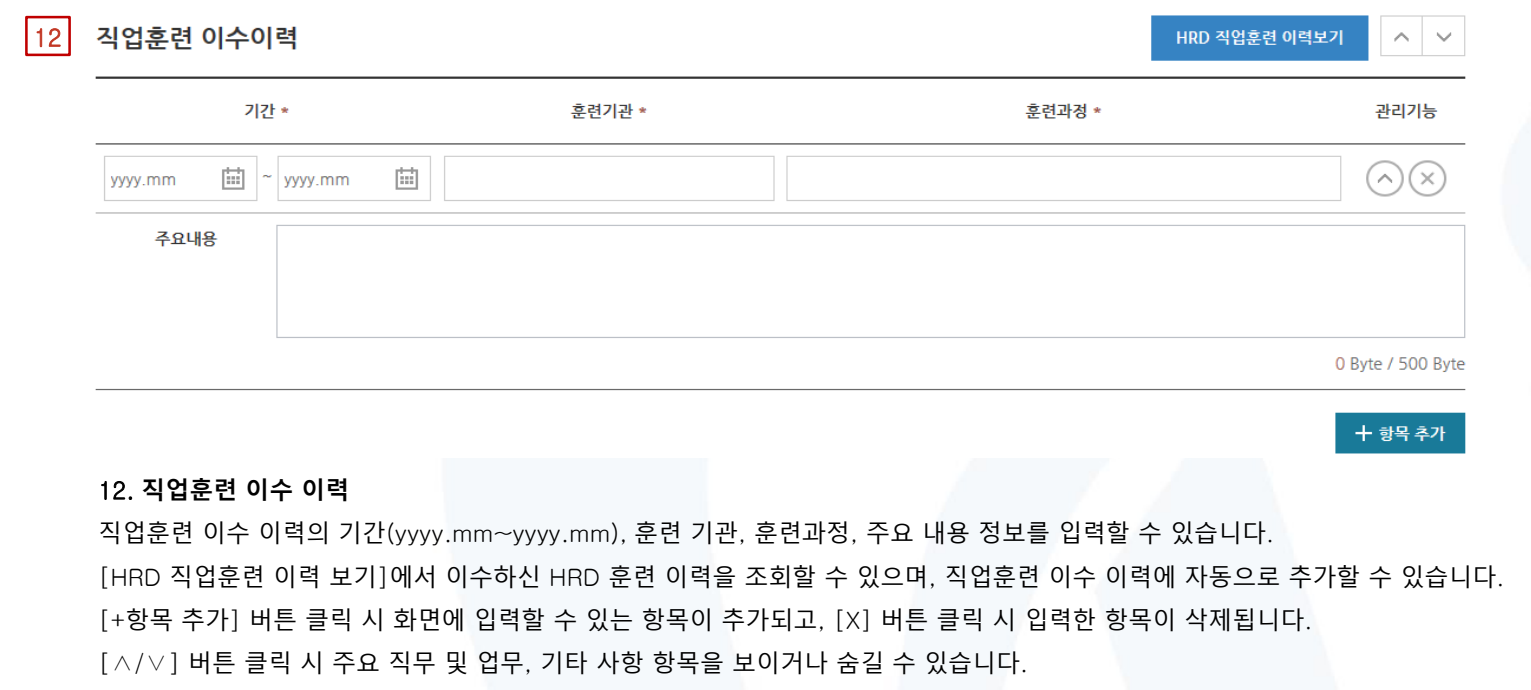

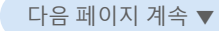

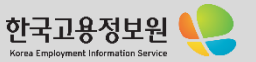

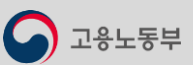

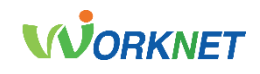

#### 7-3-1 **이력서 등록** 경로 : 홈 > 마이페이지(개인) 홈 > 이력서관리∙구직신청 > 이력서 등록

0 Byte / 500 Byte

+ 항목 추가

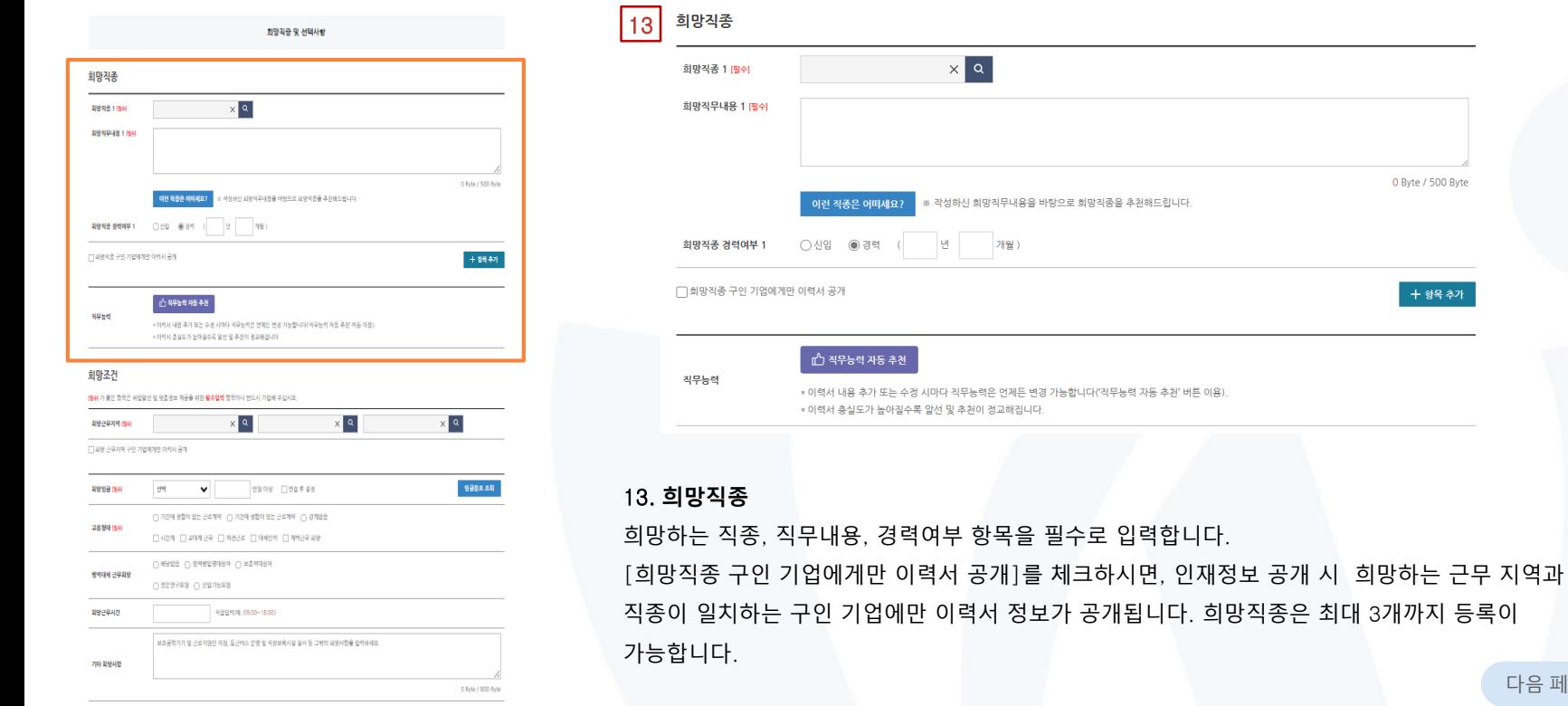

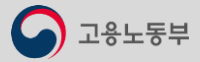

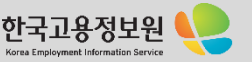

.<br>희망직증 및 선택사항

= 작성하신 회망적무내용을 바탕으로 회망적품을 추진해드립니다.

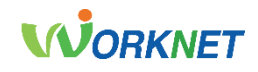

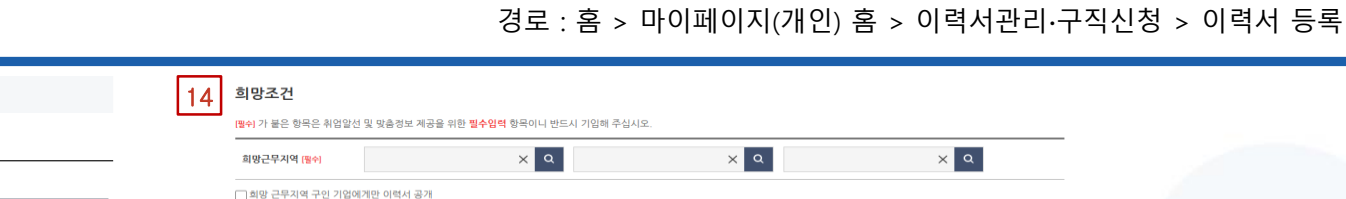

만원 이상 □면접 후 결정

### 7-3-1 **이력서 등록** 경로 : 홈 > 마이페이지(개인) 홈 > 이력서관리∙구직신청 > 이력서 등록

 $\times 2$ 

만 개월)

이러 정준은 어때세요?

노동부

희망직종

회장적중 1 (평수)

회망적우내용 1 많이

회망적중 경력여부 1 0신입 (8) 경력

□ 희망작품 구인 기업에게만 이력서 공개

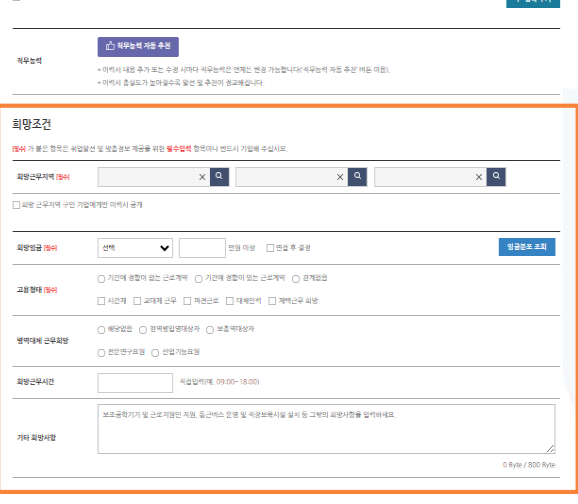

14. **희망조건**

희망임금 [팔쉬]

고용형태 [팔수]

병역대체 근무희망

희망근무시간

기타 회망사항

0 Byte / 500 Byte

선택

 $\checkmark$ 

 $\bigcirc$  해당없음  $\bigcirc$  현역병입영대상자  $\bigcirc$  보충역대상자

○ 전문연구요원 ○ 산업기능요원

 $\bigcirc$  기간에 정함이 없는 근로계약  $\bigcirc$  기간에 정함이 있는 근로계약  $\bigcirc$  관계없음

직접입력(예. 09:00~18:00)

보조공학기기 및 근로지원인 지원, 통근버스 운영 및 직장보육시설 설치 등 그밖의 희망사항을 입력하세요.

희망하는 근무지역, 임금, 고용형태 항목을 필수로 입력합니다. [희망 근무지역 구인 기업에게만 이력서 공개]를 체크하시면, 인재정보 공개 시 희망하는 근무 지역과 직종이 일치하는 구인 기업에만 이력서 정보가 공개됩니다. [필수] 표시된 필수 항목 외에 선택사항(병역 특례사항, 운전 가능 여부, 차량 소유 여부 등)을 입력할 수 있습니다.

다음 페이지 계속 ▼

0 Byte / 800 Byte

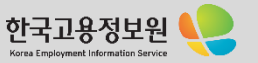

# **WORKNET**

#### 07. 마이페이지 개인회원서비스

## 7-3-1 **이력서 등록** 경로 : 홈 > 마이페이지(개인) 홈 > 이력서관리∙구직신청 > 이력서 등록

적권인력(이 09:00~18:00)

보조공학기기 및 근로지원인 지원, 통근버스 운영 및 직장보육시설 설치 등 그밖의 회장사함을 입력하세요.

 $()$  \*628 0 88828484 0 ±89484

() 8月97日 () 外的 月日

 $[0 0]$   $[0 0 + 2]$ 

 $[0 0]$   $[0 0 + 2]$ 

방면대의 구부회장

**RRABILITY** 

有眼睛

운전가능여부

384945

Auggs

상기 등록한 내용은 사실과 다름 없음을 확인합니다.

2021년 11월 03일

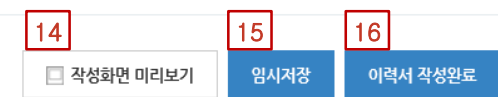

#### 14. **작성 화면 미리 보기**

현재 입력된 이력서 기준으로 이력서 양식을 조회합니다. 미리 보기 기능이므로 저장이 되지 않습니다.

#### 15. **임시저장**

현재까지 입력된 이력서 내용을 임시로 저장합니다.

#### 16. **이력서 작성 완료** 이력서 내용을 작성 완료 합니다.

 $\leftarrow$  020 일시계장 이럭세 작성환료  $\Box$  경영면 매리보기

- 항목등록 경기

다음 페이지 계속 ▼

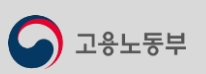

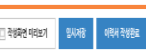

삼기 등록한 내용은 사실과 다름 없음을 확인합니다. 2021년 11월 03일

• 검색키워드는 아랍서를 알리는 학상단에 입니다. 검색에도 사용되므로 직종, 담당업무, 보우기술 등 학생단이 위주로 1개 아상 입력에 주십시오.

0 Box / 800 Box

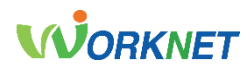

고용노동부

### 7-3-2 **자기소개서 등록** 경로 : 홈 > 마이페이지(개인) 홈 > 이력서관리∙구직신청 > 자기소개서 등록

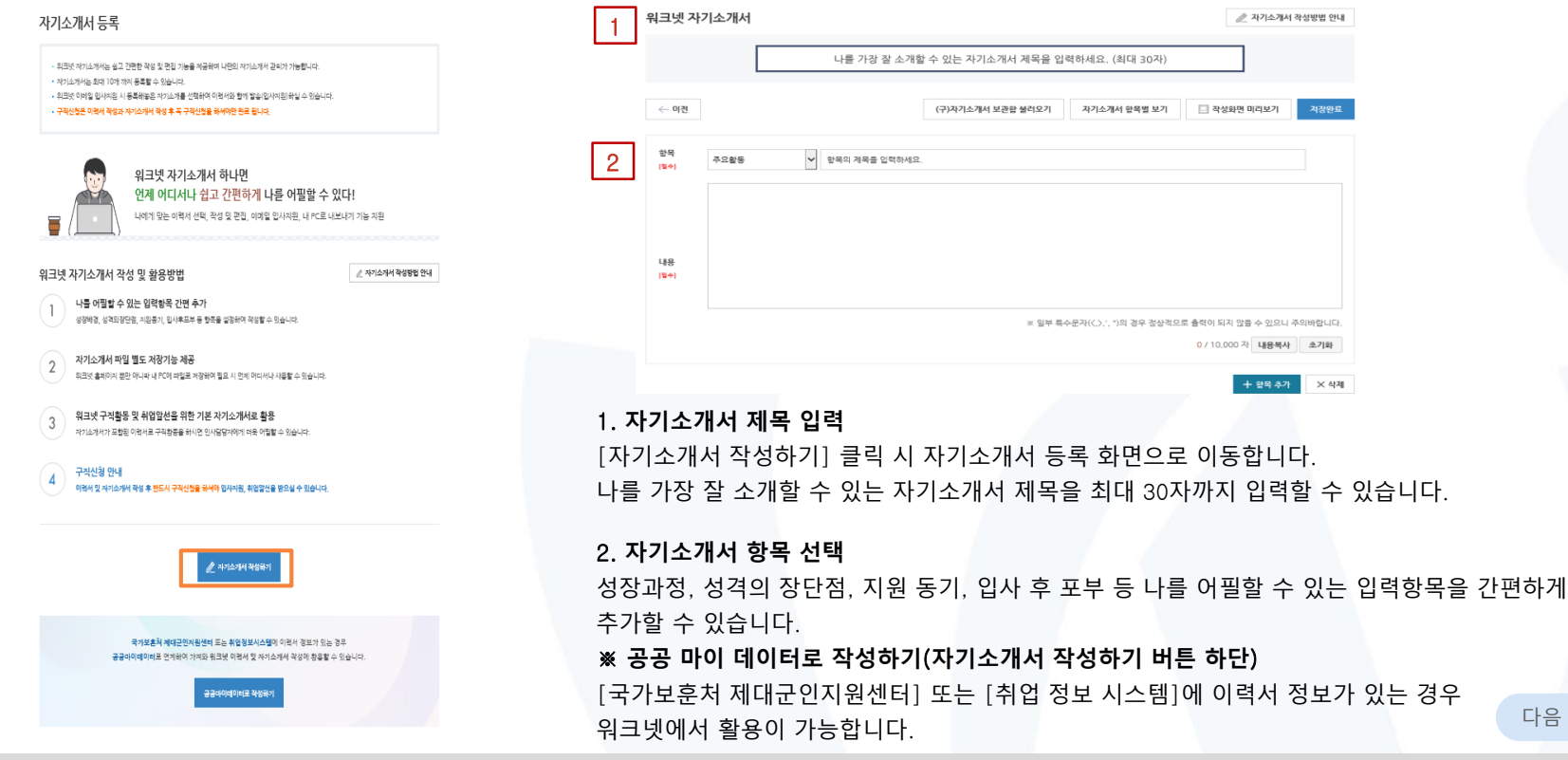

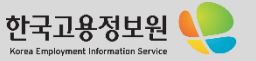

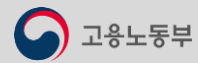

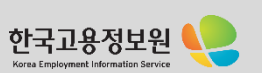

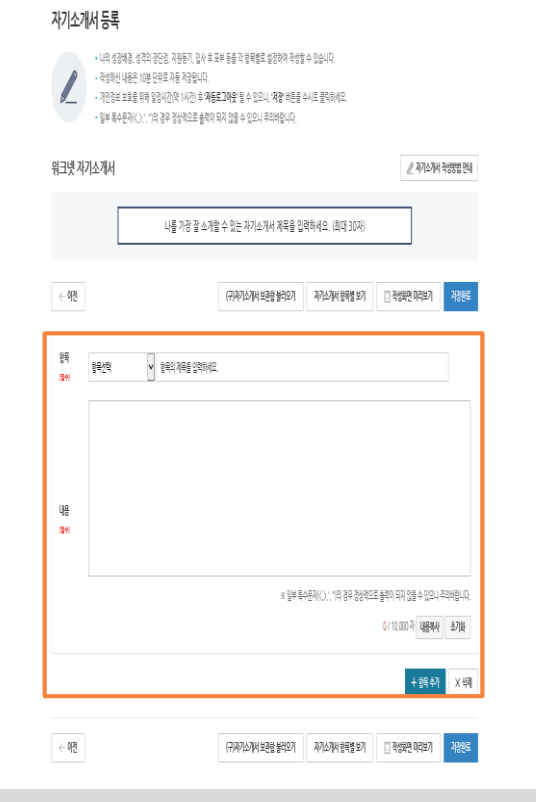

3. **자기소개서 항목 선택 및 입력** 원하는 자기소개서 항목 선택 후 항목의 제목 및 내용을 입력할 수 있습니다. 항목 선택에 원하는 항목이 없는 경우 [기타]를 선택 후 입력할 수 있습니다. [+항목 추가] 버튼 클릭 시 화면에 입력할 수 있는 항목이 추가되고, [X 삭제] 버튼 클릭 시 입력한 항목이 삭제됩니다. 작성하신 내용은 10분 단위로 자동 저장됩니다. [저장 완료] 버튼 클릭 시 입력하신 내용이 저장됩니다. [자기소개서 항목별 보기] 버튼 클릭 시 항목별(지원 동기, 성장과정 등)로 등록한 내역을 확인할 수 있습니다. 다음 페이지 계속 ▼

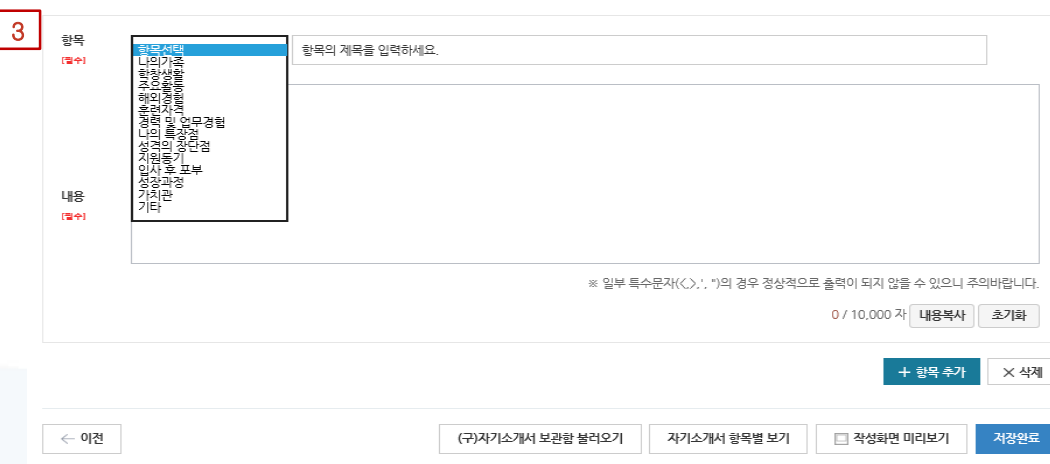

#### 7-3-2 **자기소개서 등록** 경로 : 홈 > 마이페이지(개인) 홈 > 이력서관리∙구직신청 > 자기소개서 등록

#### 07. 마이페이지 개인회원서비스

# **WORKNET**

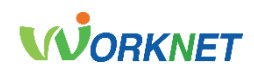

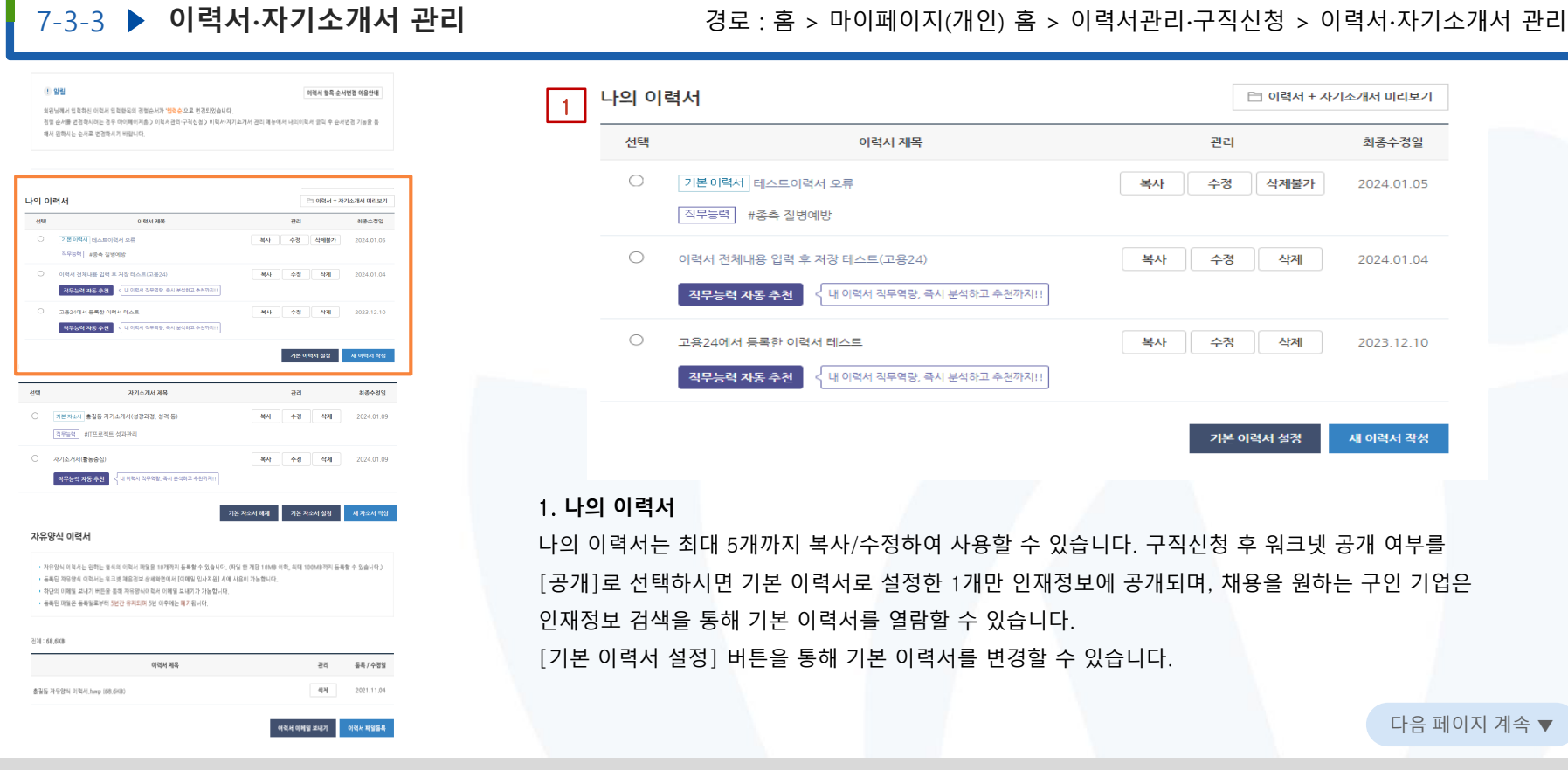

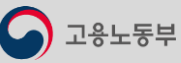

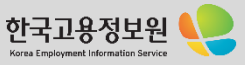

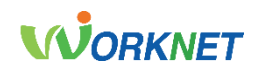

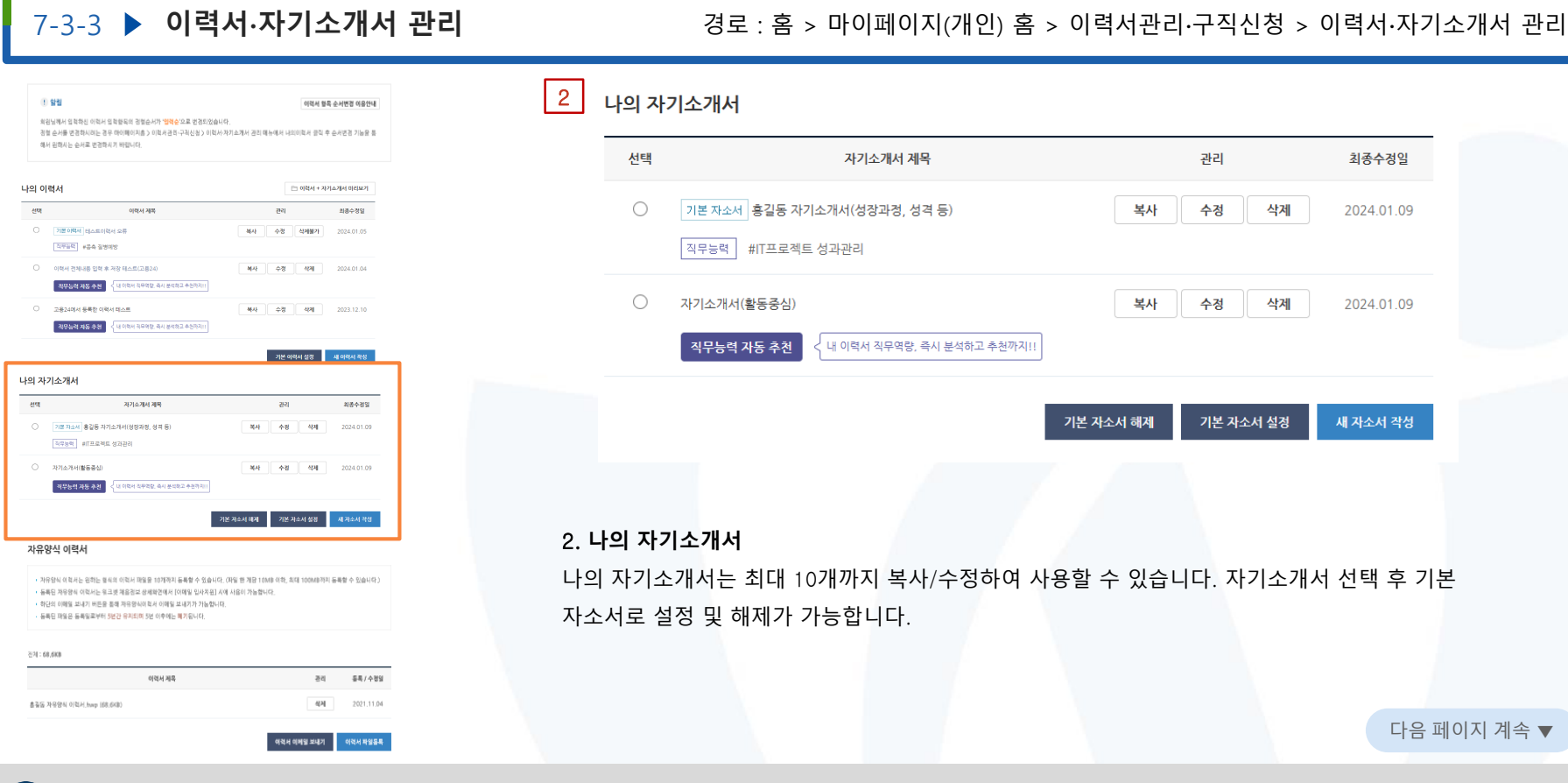

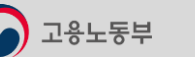

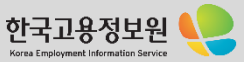

# 용노동부

홍길동 자유양식 이럭서 hwp (68.6KB)

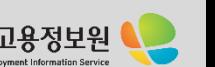

다음 페이지 계속 ▼

[이력서 이메일 보내기] 버튼을 통해 등록한 나의 자유양식 이력서를 이메일로 전송할 수 있습니다. 구인 기업에서 이메일로만 이력서를 받는 경우 [이력서 이메일 보내기]를 통해 제출이 가능합니다.

자유양식 이력서는 원하는 형식의 이력서 파일을 최대 10개까지 등록할 수 있습니다. 파일 한 개당 용량은 10MB 이하이며, 최대 100MB 이하까지 등록할 수 있습니다. 등록된 자유양식 이력서는 워크넷 채용정보 상세 화면 [워크넷 입사지원] 시 사용이 가능하며, 등록된 파일은 등록일로부터 5년간 유지되며 이후에는 폐기됩니다.

#### 3. **자유양식 이력서**

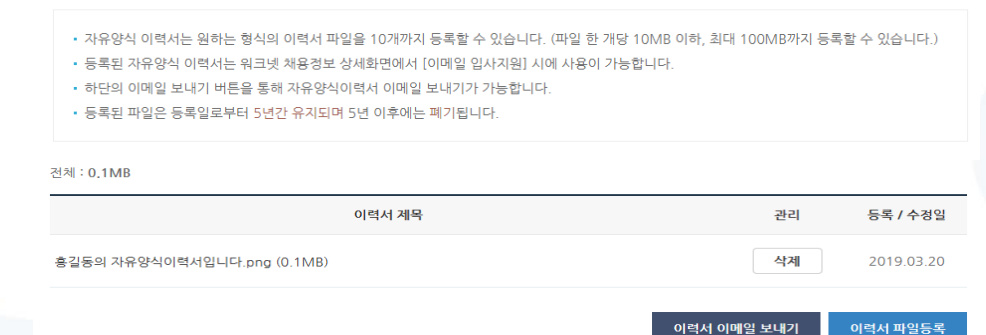

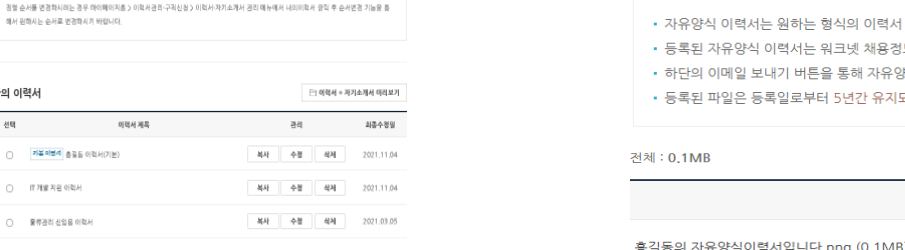

#### 3 자유양식 이력서

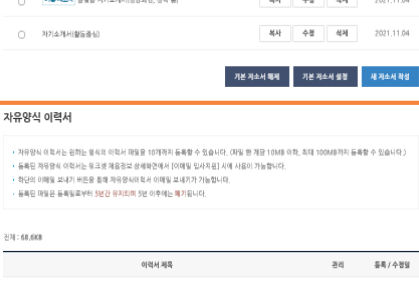

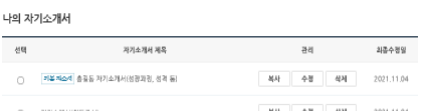

MAI ...

88. 美社

이력서계목

회원님께서 입학하신 아력서 입학할목의 경험순서가 '웹<mark>력순'으로</mark> 변경되었습니다.

1 일립

나의 이력서

에서 위해서는 승서로 변경하시기 바랍니다.

○ **기복이보세 승**질을 이력서(기본)

(二) 作用量类量 创造品

○ 물류관리 신입을 이력서

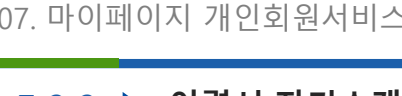

이력서 활목 순서변경 이용안내

-<br>기본 이력서 설정 - 제 이력서 작성

삭제 2021.11.04

이력서 파일롭복

이력서 이메일 보내기

### 7-3-3 **이력서∙자기소개서 관리** 경로 : 홈 > 마이페이지(개인) 홈 > 이력서관리∙구직신청 > 이력서∙자기소개서 관리

# **WORKNET**

# **WORKNET**

#### 7-3-4 **첨부파일 관리** 경로 : 홈 > 마이페이지(개인) 홈 > 이력서관리∙구직신청 > 첨부파일 관리 첨부파일 관리 1마이페이지 첨부파일 관리  $\triangle$ • 워크넷 [이메일 입사지원] 시에 첨부하여 보낼 수 있는 파일들을 등록, 관리할 수 있는 기능을 제공합니다. 이력서관리구직신청  $\mathcal{R}^{\diamondsuit}$ • 워크넷 [이메일 입사지원] 시에 첨부하여 보낼 수 있는 파일들을 등 • 파일 한 개당 등록 가능한 용량은 50MB 이하이며, 최대 10개, 최대 100MB까지 등록할 수 있습니다.  $\cancel{\aleph}$ 공공 k/화0 • 파일 한 개당 등록 가능한 용량은 50MB 이하이며, 최대 10개, 최대 • 등록된 파일은 등록일로부터 5년간 유지되며, 5년 이후에는 폐기됩니다. 자기소개서 등록 • 등록된 파일은 등록일로부터 5년간 유지되며, 5년 이후에는 폐기동 이력사자기소개서 관리 경부파일관리 나의 첨부파일 나의 첨부파일 의크넷 구직신청 입사지원 관리 전체: 0,2MB 전체: 0,2MB 알선/입사지원 내역 구직활동내역 선택 파일명 선택 파일명 등록/이관일 입사계안/스크랩한기업 는 논문.hwp(52.2KB) 이력서 열람기업  $\Box$ 논문.hwp(52.2KB) 2021.11.04 채용담당자와 한마디 □ 수상이력.hwp(0.1MB) 나의 맞충정보 п. 수상이력.hwp(0.1MB) 2021.11.04 맞춤처용 관리 The Work AI추천 삭제 새 파일 등록 취업나침반 1. **첨부파일 관리** 워크넷 채용정보 상세 화면 [워크넷 입사지원] 시 첨부하여 보낼 수 있는 첨부파일을 등록할 수 있는 기능을 제공합니다. 파일 한 개 당 등록 가능한 용량은 50MB 이하이며, 최대 10개, 100MB까지

등록할 수 있습니다.

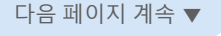

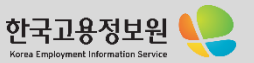

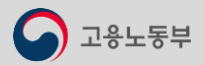

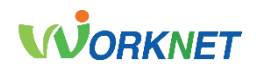

### 7-3-5 **워크넷 구직신청** 경로 : 홈 > 마이페이지(개인) 홈 > 이력서관리∙구직신청 > 워크넷 구직신청

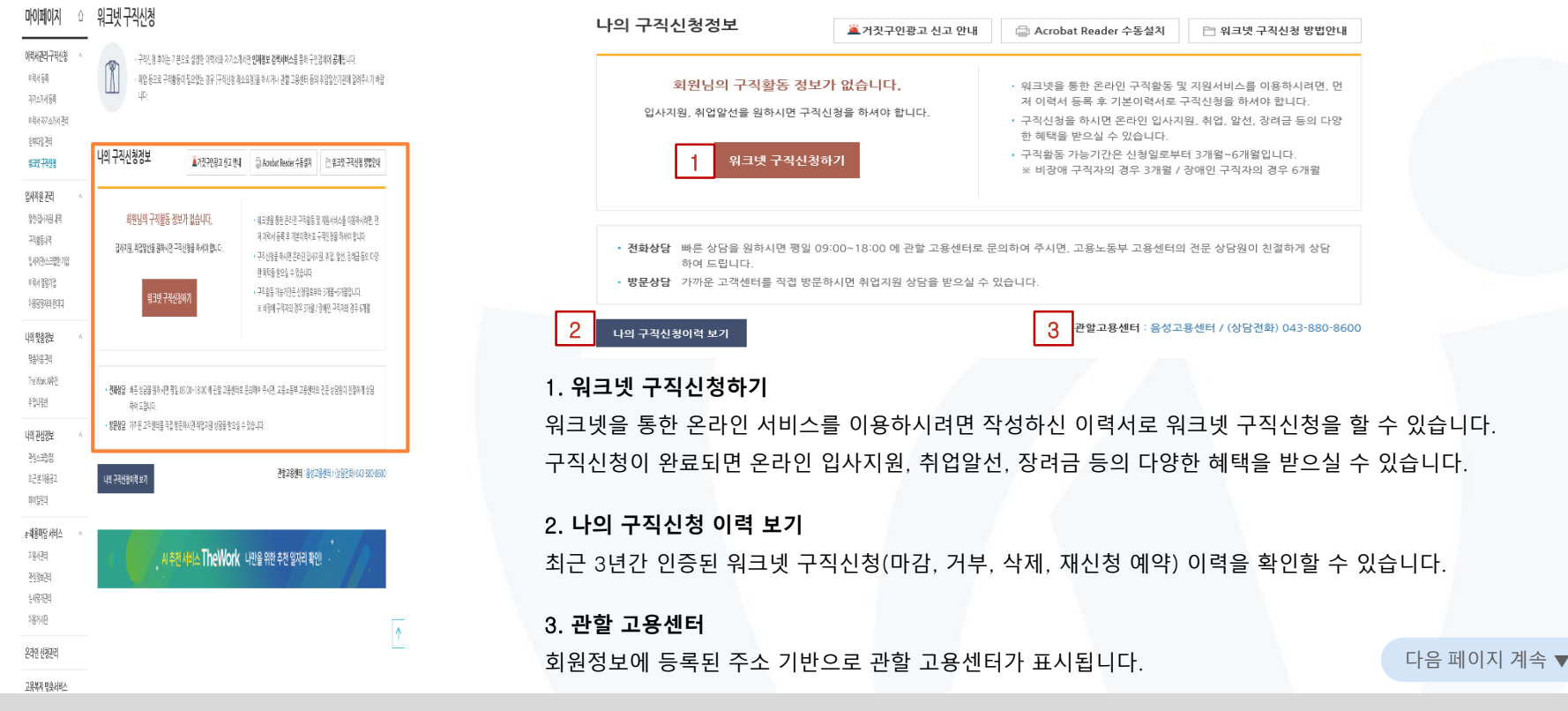

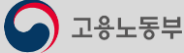

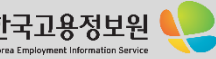

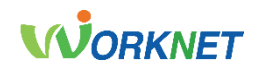

#### 7-3-5 **워크넷 구직신청** 경로 : 홈 > 마이페이지(개인) 홈 > 이력서관리∙구직신청 > 워크넷 구직신청

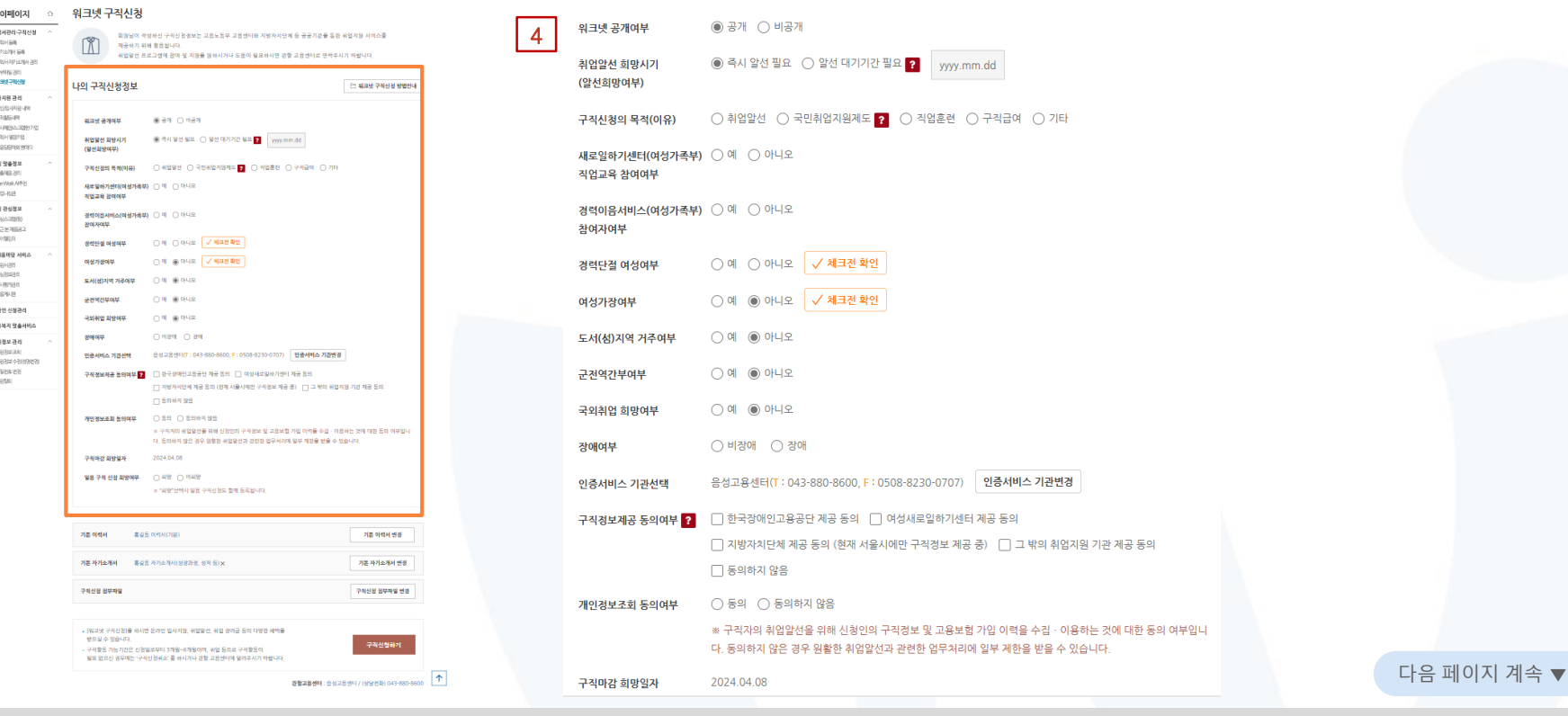

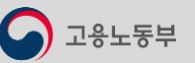

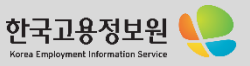
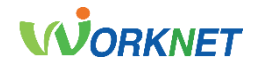

#### 7-3-5 **워크넷 구직신청** 경로 : 홈 > 마이페이지(개인) 홈 > 이력서관리∙구직신청 > 워크넷 구직신청

#### 4. **나의 구직신청 정보**

워크넷 구직신청 정보를 입력/선택합니다.

- [워크넷 공개 여부]: 워크넷 공개 여부 선택. 공개 선택 시 인재정보 상세검색에 조회되어 기업회원이 열람 가능
	- 비공개일 경우 워크넷을 통해 입사지원한 기업에게만 정보 공개
- [취업알선 희망시기]: "즉시 알선 필요" 선택 시 구직 인증 후부터 알선이 제공. 알선 대기 기간 필요 선택 시 입력일 다음 날부터 알선 제공
- [구직신청의 목적]: 구직 신청의 목적을 선택
- [새로일하기센터(여성가족부) 직업교육 참여여부, 경력이음서비스(여성가족부) 참여자 여부]: 해당될 경우 선택
- [경력단절 여성, 여성 가장, 도서(섬) 지역 거주, 군 전역 간부, 국외 취업 희망 여부]: 해당될 경우 선택
- [장애 여부]: 장애 여부 선택. 장애 선택 시 상세 장애 내용 입력 가능
- [구직 정보제공 동의 여부]: 한국장애인고용공단, 여성새로일하기센터, 지방자치단체(서울시)에 구직정보 제공, 그 밖의 취업지원 기관

제공 동의 여부 선택 / 원하지 않을 경우 동의하지 않음 선택

- [개인 정보 조회 동의 여부]: 고용보험 가입 이력 등 개인 정보 조회에 대한 동의 여부 선택
- [구직 마감 희망일자]: 구직활동 가능 기간은 신청일로부터 3~6개월이며, 기간 초과 시 구직 재신청 가능(선택사항에 따라 자동 계산)

정보 입력 가능

- 
- [일용 구직 신청 희망여부]: 상용직 취업 전 일용직 근로를 희망할 경우 희망 선택. "희망" 선택 시 상세 일용직 구직신청

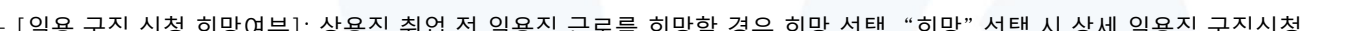

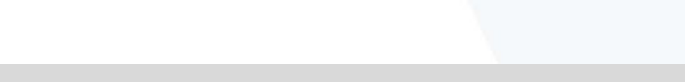

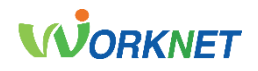

Korea Employment Information Ser

#### 7-3-5 **워크넷 구직신청** 경로 : 홈 > 마이페이지(개인) 홈 > 이력서관리∙구직신청 > 워크넷 구직신청 마이페이지 ☆ 의규네 구진시청 5 **ALM ATSALTEN AT** 최원님이 적성하신 구직선정정보는 고용노동부 교용쟁터와 지방자치단계 등 공공기관을 통한 취업지원 서비스를 기본 이력서 휴각동의 이련서인니다 기본 이력서 변경 OBUSIN m MANYLON MODULES THE APRIL COR -<br>취업말선 프로그램에 앉혀 및 지원을 원하시거나 도움이 필요하시면 경찰 고용센터로 연락주시기 바랍니다. ORGANISASI 284 Metricano 나의 구직신청정보 TO SERVE CURAIN MARINE 4207-009 일사제원 관리 **CONFIDENT CONTINUES** 955998-89 002234 -2070 am  $34628$ 기본 자기소개서 흥김동의 자기소개서입니다 × 기본 자기소개서 변경 9904148 SOBRID OIL GWAY 40M OTES ON SHOW 498 CARDIOLOGICATION OBLIGODE **SEGEPHONE GRAN NOVA NO** 나의 양출정보 -<br>경력한 달입수사를 위해 추대권을 및 미래일 경보를 다시 하여 확인하여 주시기 때문에, 인간지가 여러되 경우 때의에 보수가 바라를 98/48 201 한다라이 제공하며 수정의2이나 연락이 정의를 수정하시기 바랍니다 The Walk All Rd APLESS. **CT AGENT BICKHIS FU OTHER PERIOD SESSION.ICS** 구직신청 청부파일 흥길동의 첨부파일입니다.png X 구직신청 청부파일 변경 내의 관심정보 *DELATIONS* #4899 010-5003-0419 ODESI - ded 110 km m kr минием ACHIMICA? OUTSEX **ATTN: 2000APR BAN O HAN** AIRN 9988-**MONEYA BURLETI** @ GAI 9159 0 914972399 2 mommati **SIZLAGEN** represences. **DELIBRADER** ALBORN 28HNHS 名物の協に CASSI CREE CRIMSURE CREEK CZE **NEWS** mini di onus Valence жентны евителе 운라인 신상관리 ▪ [워크넷 구직신청]을 하시면 온라인 입사지워. 취업알선. 취업 장려금 등의 다양한 혜택을 mini and post-2000 and **JAMA RAHIL** MORK BIX 01934  $-0.9$  (0.06.02) 받으실 수 있습니다 000003039 6\$932.26  $0.96$  models 구직신청하기 **Элемет мелью** SERIES-ARMONO LISTING HOL **Ziolard Graves** OF RIGHT • 구직활동 가능기간은 신청일로부터 3개월~6개월이며, 취업 등으로 구직활동이 sons: **SHANN**  $0.1200$   $0.200$ 필요 없으신 경우에는 '구직신청취소' 를 하시거나 관할 고용센터에 알려주시기 바랍니다. SACISHING (ADAMNAMO F: 0509-0230-0707) 958-6614 2RHHS **158140 × 205110** 5. **나의 이력서 정보** TIT AVAND FRENING SID (WILLIAMS) FROM A BRACER TO LEVEL A BERG 7FR ALSO **FT 640H 9/8** MANS BENSING  $C$  60  $C$  6000 98 워크넷 구직신청 시 활용되는 기본 이력서, 기본 자기소개서, 첨부파일입니다. 다. 동의하지 않은 경우 단발한 처임장신의 관관한 업무지의에 일부 제전을 받을 수 있습니다. PRINT RIGHT 2022.02.04 변경하시려면 [변경] 버튼으로 변경 가능합니다. **IN BER SUGLE MED 24** CAR CHAR **SIGNE ARMOR** 이력서는 필수이며 자기소개서 및 첨부파일은 선택사항입니다. MARIO MIS ASS ORIGINS 25M DEEM WIN **ASS AN ANNOUNCED AS ALL** ли нишним 204.2016.964 6. **구직신청하기 PROBATIONS RIM RIMMS RIVIES** 워크넷[구직신청하기] 버튼을 클릭하여 구직신청을 완료합니다. 구직신청 완료 후 - [워크넷 구격신설]을 하시면 온라인 입시지원, 처입물선, 취업 경이금 동의 다양한 매재운 WON 4-SW-FL • 구제품을 가능기간은 선정일로부터 3개월~6개월이며, 취업 등으로 구제품은 다음 페이지 계속 ▼ 필요 언어서 경우에는 '구경신 남자는 통 정치가나 계획 고요해하여 말라주시기 바랍니다 워크넷 입사지원 등 구직활동이 가능합니다. 2013 RAIL: RAISONN //MGR/M 045-045-049 고용노동부

# **WORKNET**

## 7-4 **알선/입사지원 내역** 경로 : 홈 > 마이페이지(개인) 홈 > 입사지원 관리 > 알선/입사지원 내역

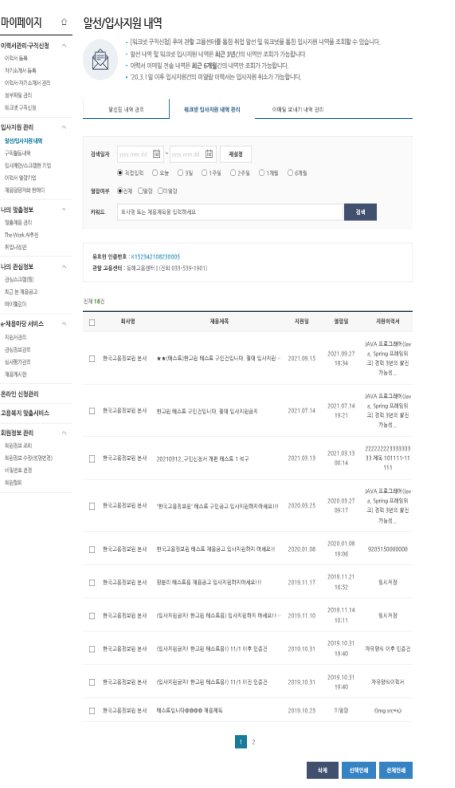

) 고용노동부

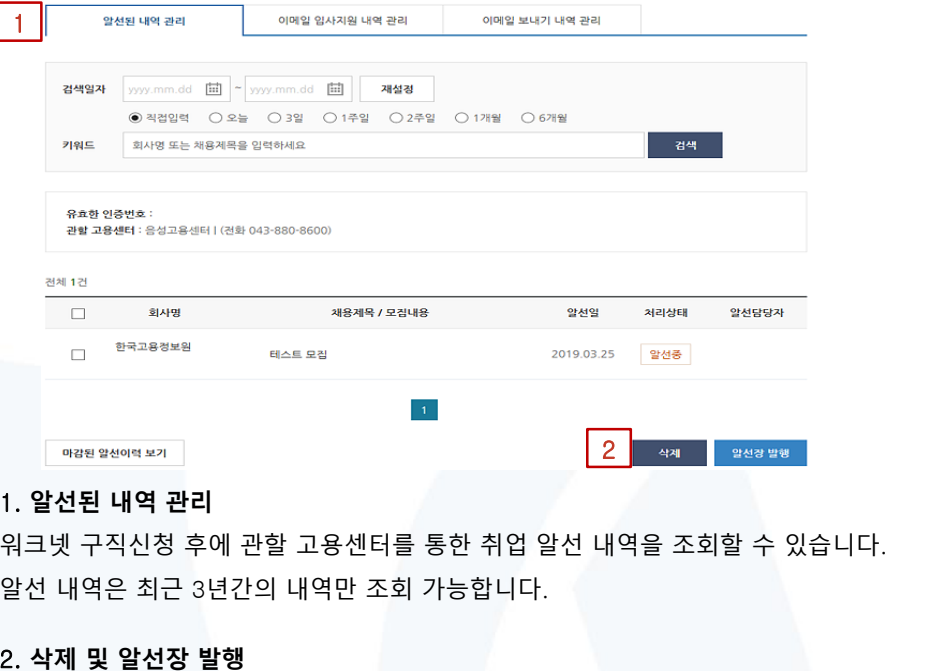

다음 페이지 계속 ▼ [삭제] 또는 [알선장 발행]을 원하는 목록 체크 후 버튼 클릭 시 삭제 또는 알선장을 발행할 수 있습니다. 알선장 발행은 인쇄 및 pdf 파일 형태 로 저장이 가능합니다.

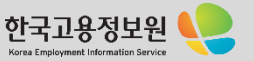

# **WORKNET**

# 7-4 **알선/입사지원 내역** 경로 : 홈 > 마이페이지(개인) 홈 > 입사지원 관리 > 알선/입사지원 내역

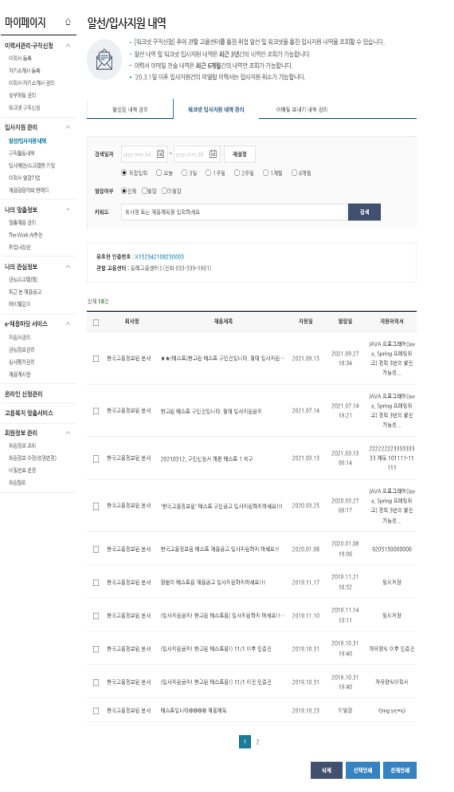

고용노동부

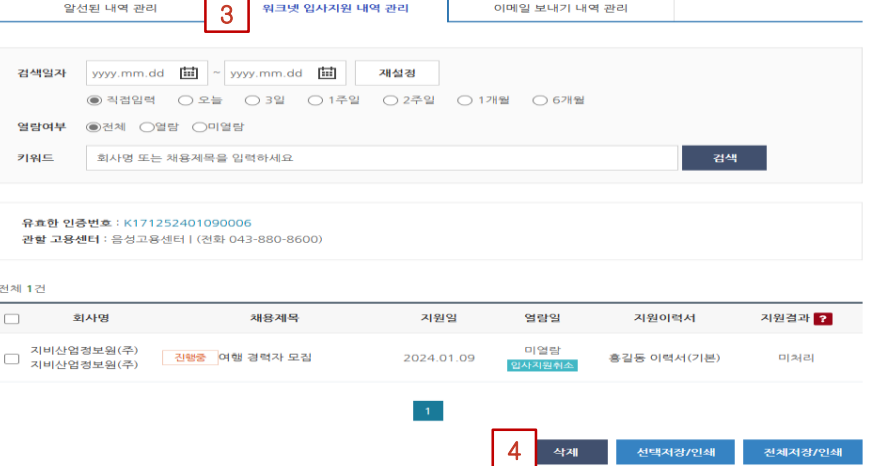

# 3. **워크넷 입사지원 내역 관리**

워크넷 채용정보 상세검색 화면에서 [워크넷 입사지원]을 통해 입사 지원한 내역을 조회할 수 있습니다. [채용 제목] 클릭 시 채용정보 상세 화면으로 이동되며, [지원 이력서] 클릭 시 워크넷 입사지원 당시 이력서를 조회할 수 있습니다.

기업에서 이력서 열람 전일 경우 [입사지원취소]를 통해 취소할 수 있습니다.

## 4. **삭제 및 인쇄**

[삭제] 또는 [인쇄]를 원하는 목록 체크 후 버튼 클릭 시 삭제 또는 인쇄할 수 있습니다. 입사지원 내역을 삭제하더라도 입사지원은 취소되지 않으며 내역에서만 삭제됩니다.

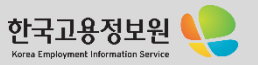

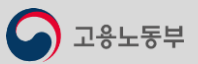

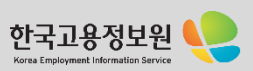

다음 페이지 계속 ▼

WA ERIZERO 5. **이메일 보내기 내역 관리**  $70-11$  $\Box \quad 872483488444 \quad 87248348404488244436404441 \quad - 2020,01,08 \quad 1426$ 9205150000000 이력서·자기소개서 관리에서 [이력서 이메일 보내기]를 통해 전송한 내역을 조회할 수 있습니다.  $17.799283824999999982838322493333942113233141172$  $9.8282$ 16:52  $\Box\quad \ \, \boxplus 9,2483\boxtimes 8242\ \ \text{854}\qquad \ \ \text{C649762471}\ \ \text{8246144483}\ \ \text{S44761474114441} \ \text{P44211-}\qquad \ \ \text{2319,11,10}\qquad \ \ \, \text{2019,11,14}\qquad \qquad$ 保利用器 6. **삭제 및 인쇄** -<br>- 한국교통정보원 분사 - 대사지원문지 현교원 테스트룸() 11/1 미후 민준건 - 2019.10.31 - 2015.10.31 - 제외명의 이후 민준건 [삭제] 또는 [인쇄]를 원하는 목록 체크 후 버튼 클릭 시 삭제 또는 인쇄할 수 있습니다. □ 한국교통정교원 본사 : 대사지원들자 한교원 테스트옵() 11/1 미진 인증권 2019.10.31 2019.10.31 19:40 29996070H 이메일 보내기 내역을 삭제하더라도 전송된 메일은 발송 취소되지 않습니다.  $\mathbf{r}$ 

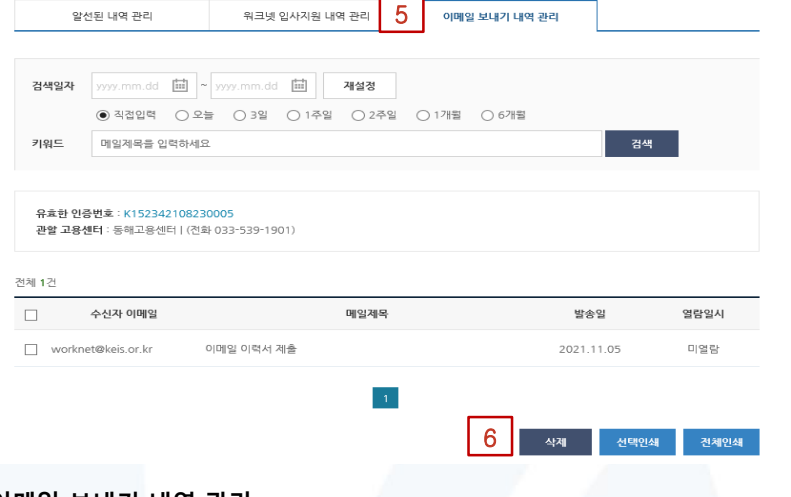

- GH TIM & STIRE GYOSH FRAM WE WANTED HAVE WEDNESDIST 

THE FIRST COMPANY OF COMPANY OF CONTRACTOR CONTRACTOR CONTRACTOR

BRINK ON ON ONE ONE ONE OWN

 $18.182$ 

.<br>- [외크넷 구직사천] 후에 과할 고용서아를 통해 최현 앞서 및 워크넷을 통히 현사자위 내역을 조합할 수 있습니다

해과방 업체제용 때에 관리 : 이 - 이 이 이 이 이 기자

्यम

**WALES**SEN

 $784.$ 

WAS EXPERIENCE 2021.07.14 a. Spring II/MSI R

19:21 三 3 8 8 9 9 9 9 9 9 1 2534.00

 $2321.03.13 \begin{tabular}{l} \bf -2321.03.13 \\ \bf -2321.03.13 \\ \bf -01.14 \\ \end{tabular} \begin{tabular}{l} \bf -23222223333331 \\ \bf -31.346 & 111 \\ \bf -111 \\ \end{tabular}$ 

 $44$   $9994$   $8984$ 

118191 grand. значая

07. 마이페이지 개인회원서비스

마이페이지 수

이번서관리-구청선정

이라타자지소제서 관리 **AMERICAN SIZE PREM** 

 $0.59888$ 現実現場

입사자원 관리 **мнизины** PARKHIT

SARBANDER 75

03/49/27/2 499914993

**HIS WORKER** 

39/48 21 The West Abbay  $82-88$ 

Lini 26/2014

**BALLASTER** \$2,63882

09/820  $+984676$  AM

자권자관리

**DATH 2015** 

svenze **SERVIE** 

운라인 신청관리

회원정보 관리  $N6332, 241$ 

**ISBANK** stanti

고용복지 맞춤서비스

AGEN ASSISTED

악서/인사지워 내역

9:09 49 35

Million Gold Date Market

**CONTRACTES: SHERP RES** 

**BUH** 

331183

**再發生各州日: 500.28州田 (列出 011-510-1011)** 

그 한국구용정부원 본사 : 현고임 테스트 구단간입니다. 결대 입자지관으로

- 한국교통정보관 본사 : 테스트입니다@@@@ 제품제목

THE BRICK OF HIS SHIP

3497 mmmd 国 - mmmd 国 7498

## 7-4 **알선/입사지원 내역** 경로 : 홈 > 마이페이지(개인) 홈 > 입사지원 관리 > 알선/입사지원 내역

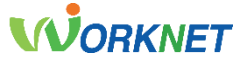

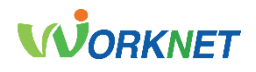

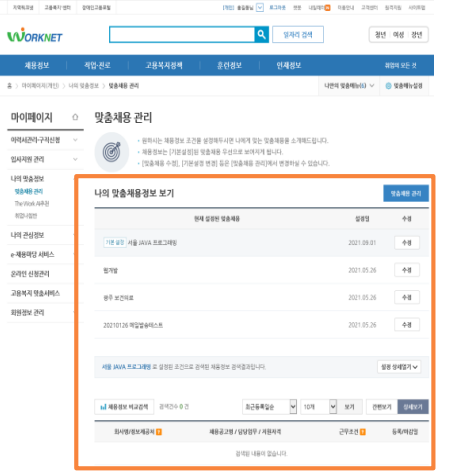

#### 7-5-1 **나의 맞춤정보** 경로 : 홈 > 마이페이지(개인) > 나의 맞춤정보 > 맞춤재용 관리

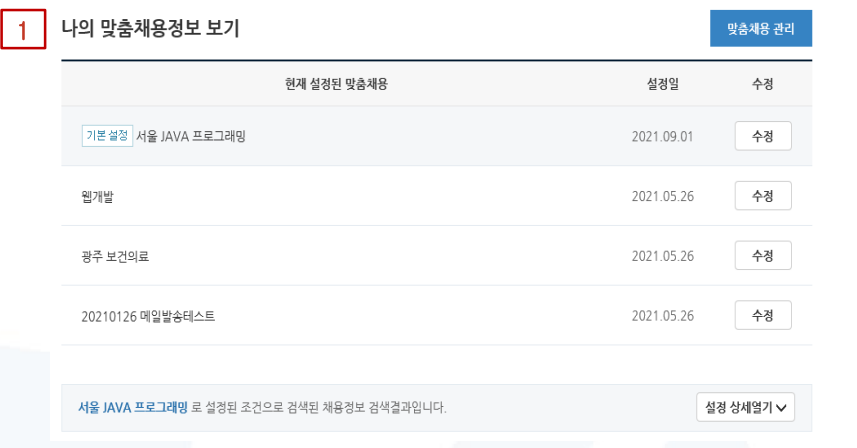

#### 1. **나의 맞춤 채용정보 보기**

원하시는 채용정보 조건을 설정해두시면 나에게 맞는 맞춤 채용을 소개해 드립니다. 채용정보는 [기본 설정]된 맞춤 채용 우선으로 보여지게 되며, [맞춤 채용 수정], [기본 설정 변경]

등은 [맞춤 채용 관리]에서 변경하실 수 있습니다.

다음 페이지 계속 ▼ 워크넷에서 발송하는 맞춤 정보 메일은 주중 오후 6시 이전에 저장된 이메일 주소로 발송되며, 발송 메일은 [push@keis.or.kr](mailto:push@keis.or.kr) 계정으로 발송되니 메일이 수신되지 않을 경우 스팸, 차단 등록 및 메일 운영사의 내부 정책상 차단 여부를 확인하시기 바랍니다.

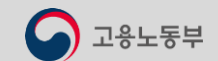

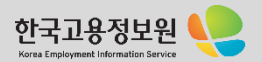

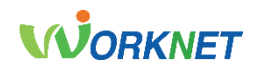

## 7-5-2 ▶ 맞춤정보 설정

### **맞춤정보 설정** 경로 : 홈 > 마이페이지(개인) 홈 > 나의 맞춤정보 > 맞춤정보설정

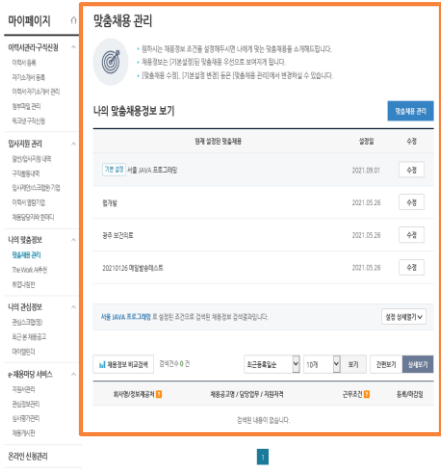

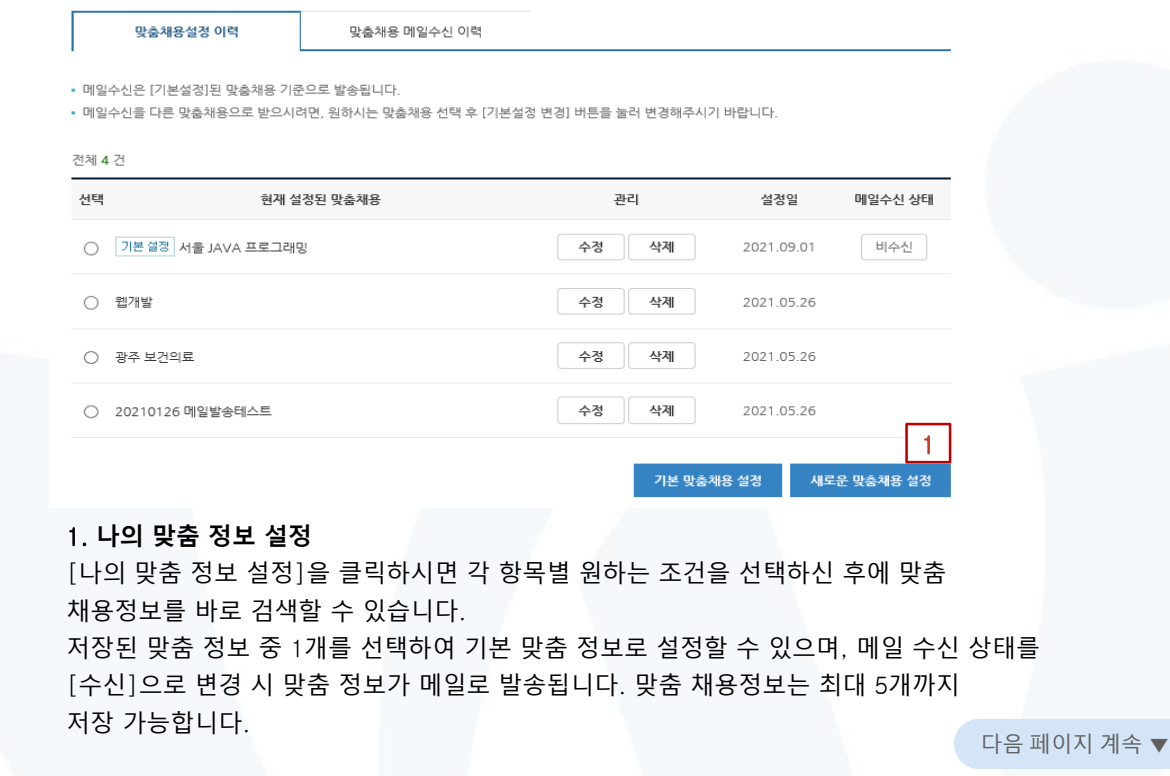

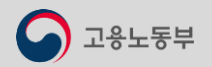

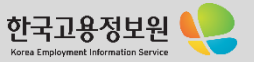

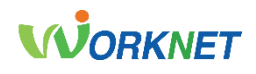

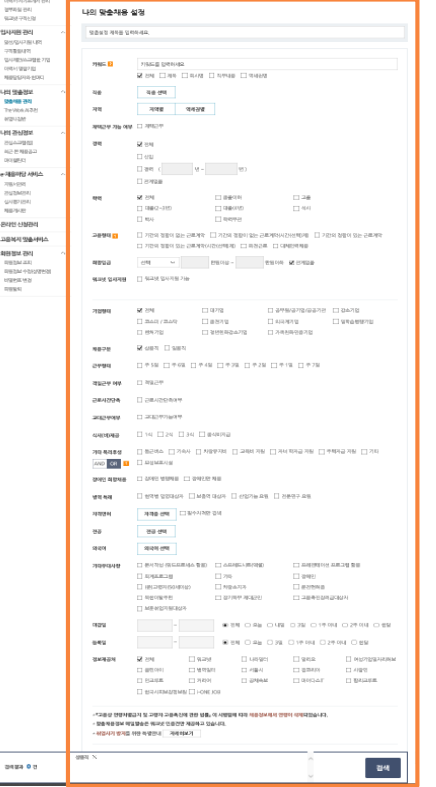

 $\bigcirc$  고용노동부

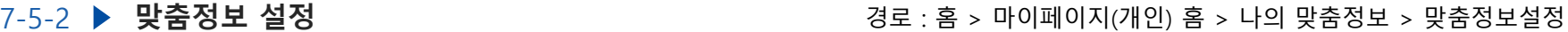

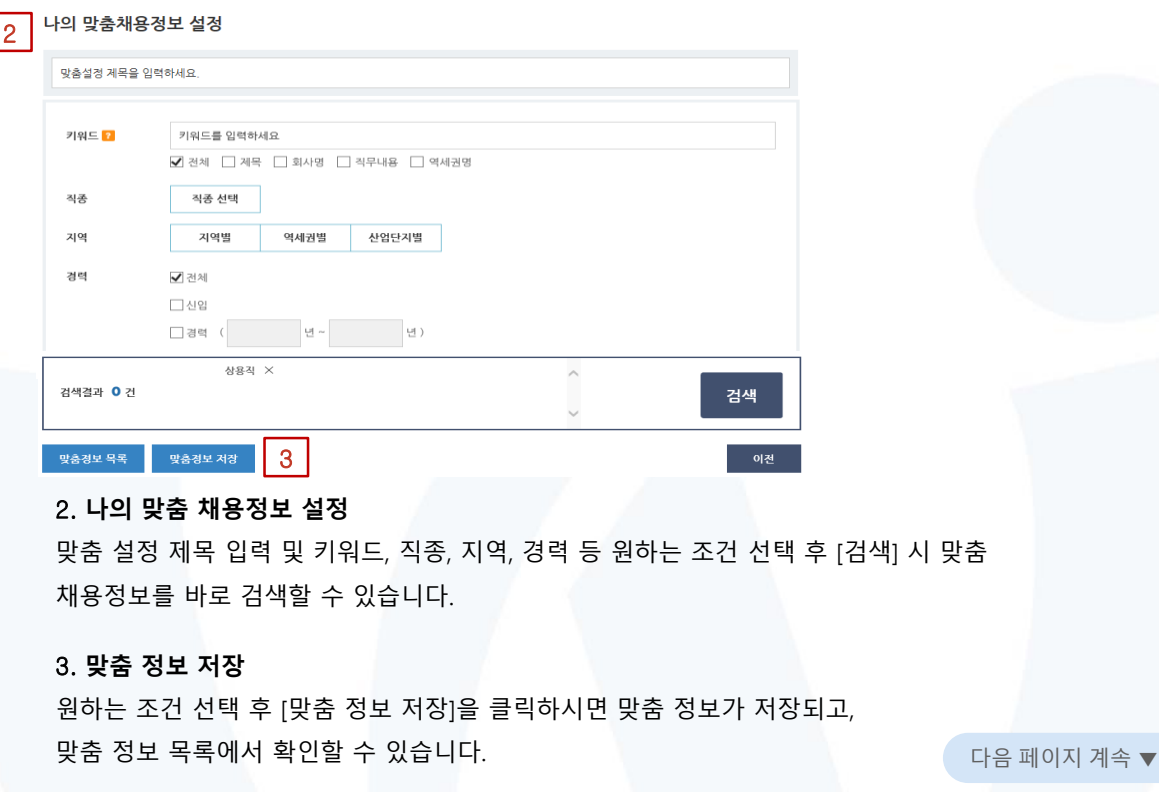

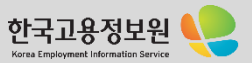

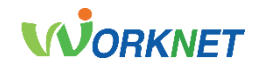

# 7-5-2 ▶ 맞춤정보 설정

**맞춤정보 설정** 경로 : 홈 > 마이페이지(개인) 홈 > 나의 맞춤정보 > 맞춤정보설정

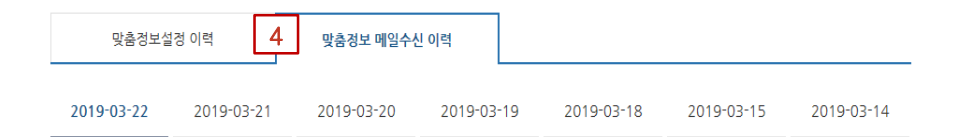

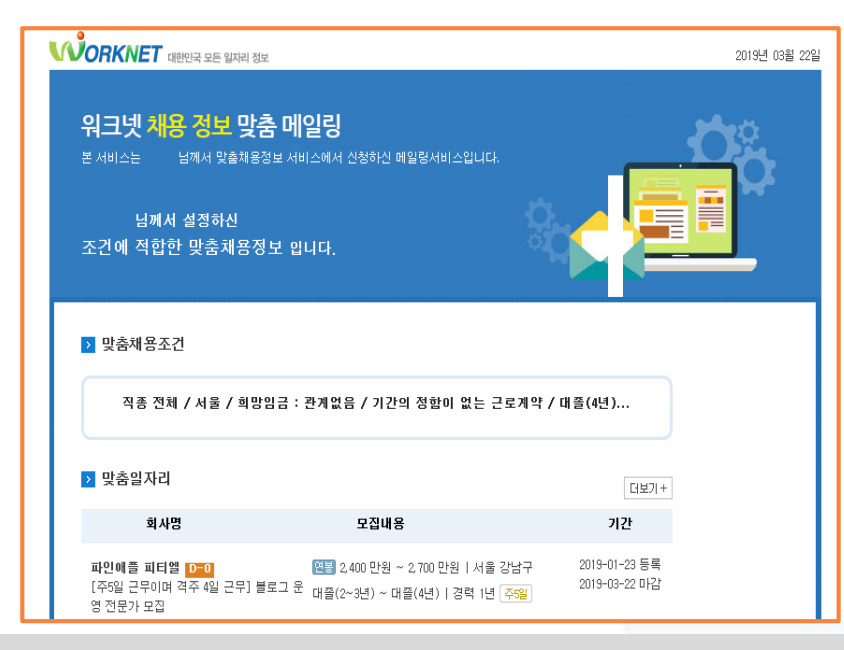

#### 4. **맞춤 정보 메일 수신 이력**

맞춤 정보 설정에서 기본 설정한 맞춤 정보에 해당하는 채용정보의 메일 수신 이력입니다. 메일 수신 이력은 7일간의 이력만 제공됩니다.

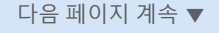

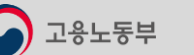

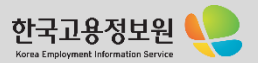

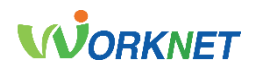

### 7-5-3 **AI일자리추천** 경로 : 홈 > 마이페이지(개인) 홈 > 나의 맞춤정보 > AI 일자리 추천

2

이력서 관리

#### AI일자리추천

ᢛ

. Al입자미추천은 회원님에게 적합한 일자리 및 훈련 등의 정보를 매일 선별하여 제공하고 있습니다. 현재 시일자리추천 채용정보는 기존 알고리즘과 새로운 시 알고리즘을 운영증에 있습니다

회원님의 이력서 및 구적활동 경보와 직업훈련 수강 이력 등을 추천 기준으로 활용합니다. 주천기준 자세히 보기 회원님과 유사한 특징들을 분석하여 회원님에게 더 풍부하고 다양한 고용경보를 제공하고 있습니다.

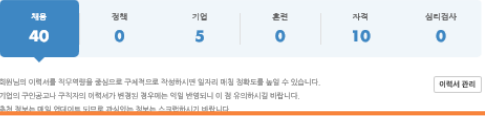

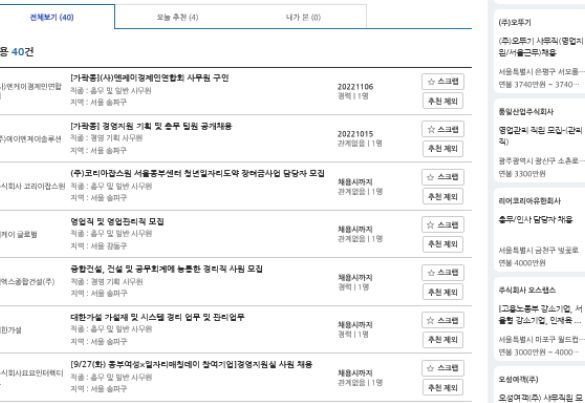

#### 회원님의 이력서 및 구직활동 정보와 직업훈련 수강 이력 등을 추천 기준으로 활용한니다. - 추천기준 자세히 보기 회원님과 유사한 특징들을 분석하여 회원님에게 더 풍부하고 다양한 고용정보를 제공하고 있습니다. 채용 정책 기언 자격 심리검사 후련 1 40 10 5  $\Omega$ Ω Ω

회원님의 이력서를 직무역량을 중심으로 구체적으로 작성하시면 일자리 매칭 정확도를 높일 수 있습니다. 기업의 구인공고나 구직자의 이력서가 변경된 경우에는 익일 반영되니 이 점 유의하시길 바랍니다. 추천 정보는 매일 업데이트 되므로 관심있는 정보는 스크랩하시기 바랍니다.

#### 1. The Work AI **추천**

이력서 및 구직활동 정보와 직업훈련 수강 이력 등을 추천 기준으로 활용합니다. 유사한 특징들을 분석하여 풍부하고 다양한 고용정보를 제공하고 있습니다. 각 건수를 클릭하시면 하단에 검색 결과를 확인할 수 있습니다.

#### 2. **이력서 관리**

경영 기획 사무원 직증 회 망자가 많이 본

한국중합안건교육사회적·

사무적 광주광역시 북구 타봉로  $8 - 200$ 만원

주식회사 일터

은 채용공고

서울특별시 영등포구 신길로 연봉 3600만원 ~ 3800

출무부문 경력직 채용 음산광역시 울추군 연양읍 연봉 3000만원 ~ 3500 社会規制制み(法) 광운씨엔에스(주) 경영자

> 검색 일자, 이력서를 최신 정보로 업데이트하시면 더욱 다양한 고용정보를 추천받으실 수 있습니다. [이력서 관리] 버튼 클릭 시, 이력서·자기소개서 관리 메뉴로 이동합니다.

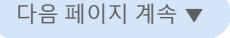

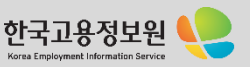

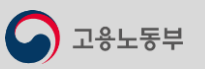

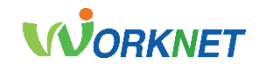

## 7-5-3 **AI일자리추천**

고용노동부

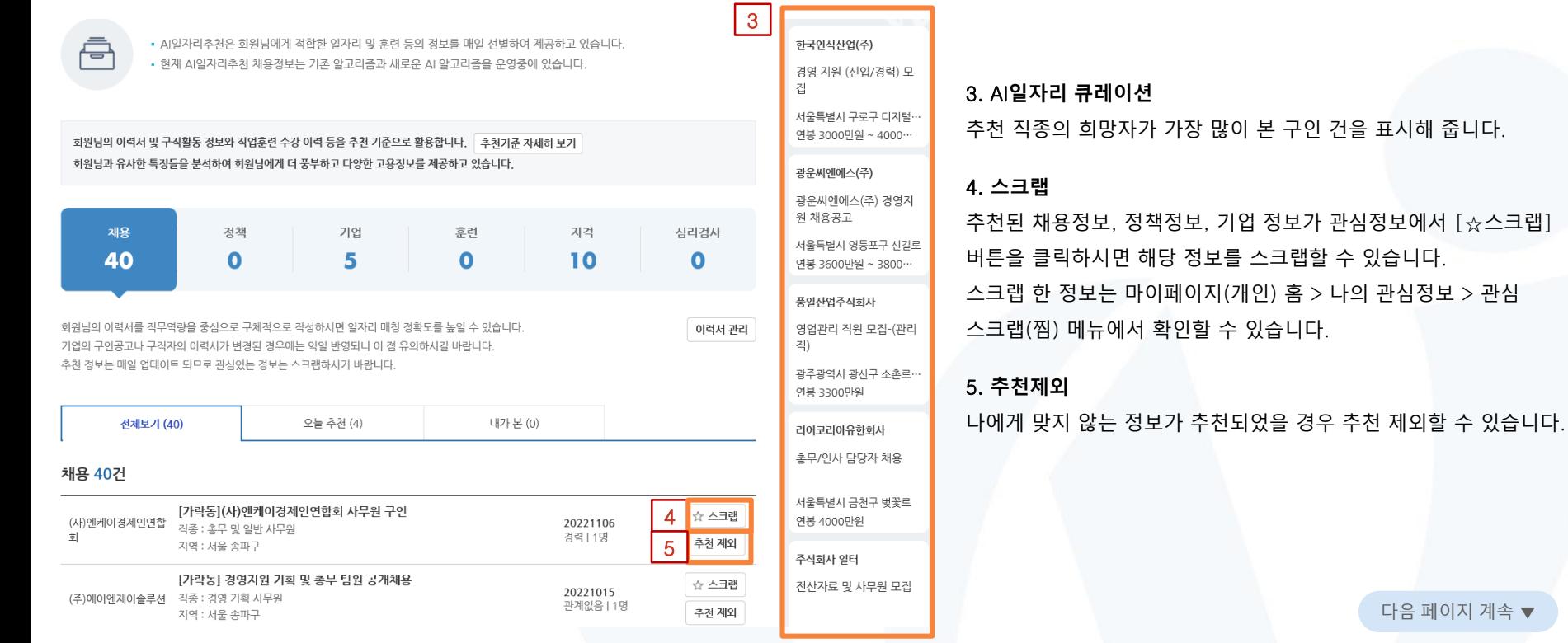

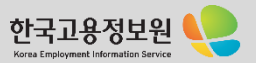

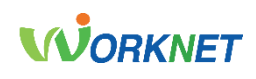

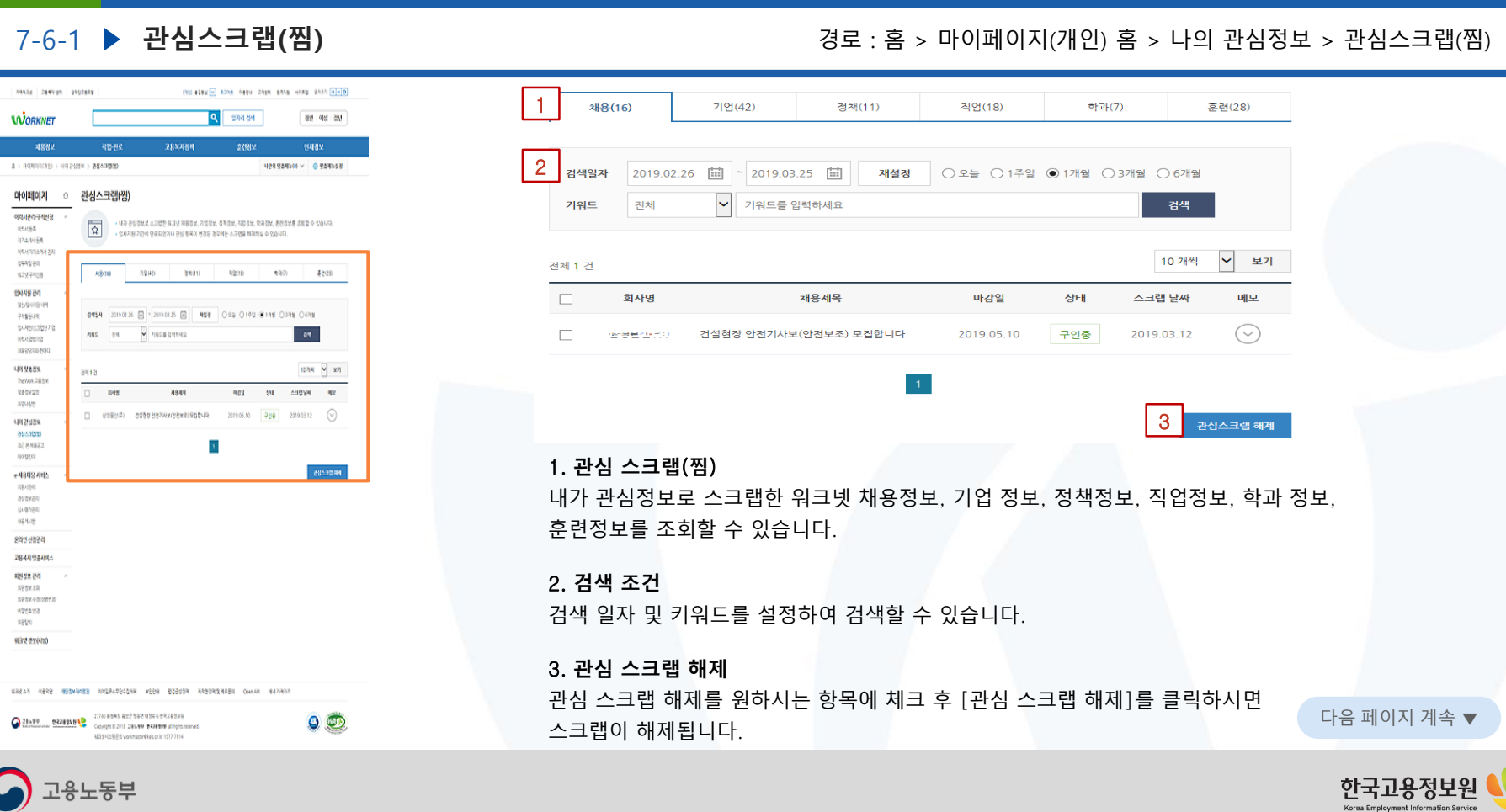

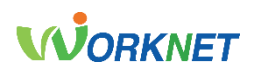

#### 7-6-2 ▶ 최근 본 채용공고 **최근 본 채용공고** 경로 : 홈 > 마이페이지(개인) 홈 > 나의 관심정보 > 최근 본 채용공고AMAR 2049-09 0052078 (W) \$24V of state means then state white shart (+(-(o) 1 최근 본 채용공고 **WORKNET** 998 89 and left and • 워크넷에 등록된 채용정보를 검색하여 채용상세 내용을 확인한 내역을 조회할 수 있는 서비스입니다. ei 제용정보 고용복지경제 연재정보 • 단, 접수기간이 종료되었거나 채용정보가 마감된 경우 채용정보 상세내용을 확인 할 수 없습니다. • 원하는 기간(최대 6개월 간격으로 설정 가능)을 선택하신 후 [검색] 버튼을 클릭해 주세요 3 > 00809093 > 992888 > 8224822 VERSAMON O SAMIST 아이페이지 최근 본 채용공고  $\theta$ 2 여객세관라구체선정 • 워크넷에 등록된 체용정보를 검색하여 패용성세 내용을 확인한 내역을 조회할 수 있는 서비스입니다 검색일자 |2019.03.20 □ 2019.04.02 □ ○ 직접입력 ○ 1주일 ● 2주일 ○ 1개월 • 단, 접수기간이 종로되었거나 제용정보가 매강된 경우 제용정보 상세대용을 확인 할 수 없습니다. 101454 소원하는 가간(6)의 6개월 간격으로 설정 가능)를 선택하신 후 [건석] 바른을 클릭해 주세요. 平均不可 00043747489 **DESMAR** 검색 9397-108 B4S4 2090312 自 - 209033 自 ONGER O199 8399 O199 입사자를 관리 **ФЕКБИЛИИ**  $-84$ 218519 검색건수 0 건 0005530978 이러시설정기업 일자 회사명 주소 연락처 정보제공처 149930106 60445M6 1219221 \$14  $0.448$  $44$ 변락처 考案項証明 2019,03,25 인천광역시 중구 샛골로 워크넷 **The Wood 248 Std** 2094322 111111 부산공에서 사하구 선산목로 4.5% \$989.29 Weap 209032 | | | | | | | **BRICK 002 693 97042** 43% UVER420 092.9010 2090321 | | | | | | | 37% N94 9248 439 428462 1. **최근 본 채용공고** 2090321 1111121 4845 392 398 8-(21) 2 439 **German** e 제8미당 시네스 2010/03/21 11:11:11 서울특별시 승파구 승파하로 9.3% 워크넷에 등록된 채용정보를 검색하여 채용 상세 내용을 확인한 내역을 조회할 수 있습니다. 場場 8933780 ASEC SOURGE DARIONS 434 209.03.21 | | | | | | | | 회사명을 클릭하면 채용정보 상세 화면으로 이동됩니다. 단, 접수기간 종료 및 채용정보가 0.8934 **BANK** 2090321 1111111 네일리엄시용자구요(2012) 같 489 849 6984 마감된 경우 채용정보 상세 내용을 확인할 수 없습니다. 2010/12/11 11:11:11 2005 2010 2239 2112 4.04 고용복적 항송시에스 200320 | | | | | | | | | 평주장에서 남구 박당로 43% 4989.94 2090339 11111 11 대구공목사업성은 구지면 알성2차로 4.59 1932.28 2. **검색 일자** 19524-0098 villeage  $12.34$ 语深 검색 일자(최대 6개월 간격으로 설정 가능)를 설정하여 검색할 수 있습니다. 다음 페이지 계속 ▼ **NEW MYAND**

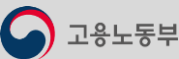

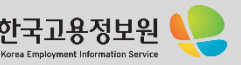

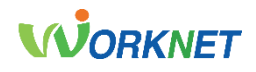

# 7-6-3 ▶ 마이캘린더

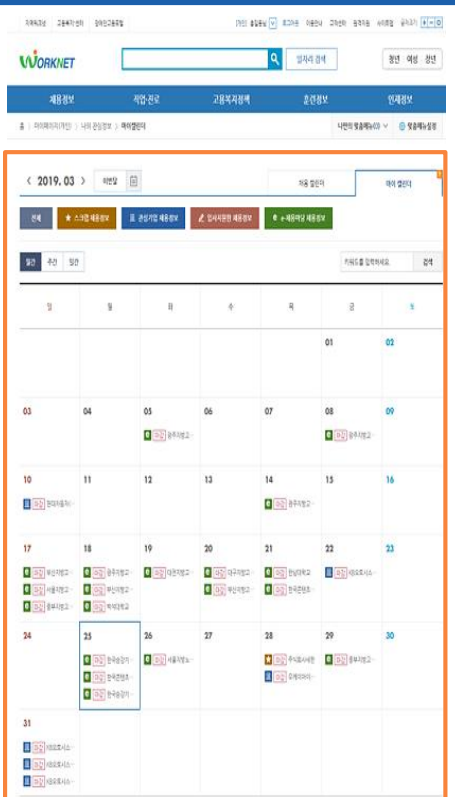

고용노동부

#### $\langle 2019.03 \rangle$ 이번달 […] 채용 캘린더 마이 캘린더 ★ 스크랩 채용경보 **皿 관심기업 채용정보** ▲ 입사지원한 채용정보 e e-채용마당 채용경보 월간 주간 일간 검색 룍 얔 웤 화 글 01 02 03 06 07 08 09 04 05 2 C OZ 37-A192 e 마감 광주지방고 10 11  $12$ 13  $14$ 15 16 **8 마감** 광주지방고…

#### 1. **마이 캘린더**

1

월간/주간/일간 별로 스크랩한 채용정보, 관심기업 채용정보, 입사 지원한 채용정보, e-채용마당 채용정보를 조회할 수 있습니다.

#### 2. **기업명 클릭**

달력의 기업명을 클릭하시면 채용정보 요약정보(제목, 모집직종, 모집인원, 경력조건, 임금 조건)를 확인할 수 있으며, [채용정보 상세] 버튼 클릭 시 채용정보 상세 화면으로 이동됩니다.

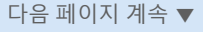

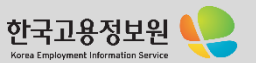

### **마이캘린더** 경로 : 홈 > 마이페이지(개인) 홈 > 나의 관심정보 > 마이캘린더

고용노동부

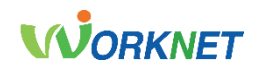

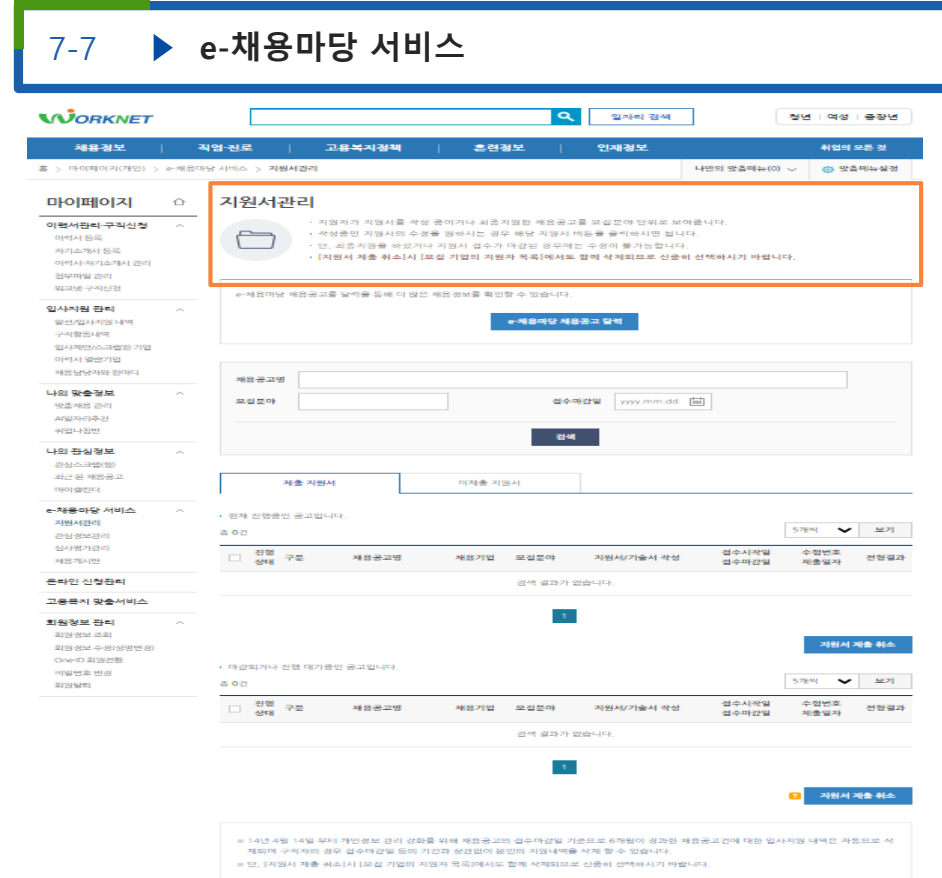

#### **e-채용마당 서비스** 경로 : 홈 > 마이페이지(개인) > e-채용마당 서비스 > 지원서 관리

1. **지원서관리**

워크넷 E-채용마당 공고에 지원자가 지원서를 작성 중이거나 최종 지원한 채용공고를 모집분야 단위로 보여줍니다. 작성중인 지원서의 수정을 원하시는 경우 해당 지원서 버튼을 클릭하시면 됩니다.

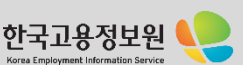

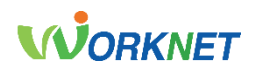

#### 7-8 ▶ **온라인신청관리** 정보 : 홈 > 마이페이지(개인) > 온라인신청관리

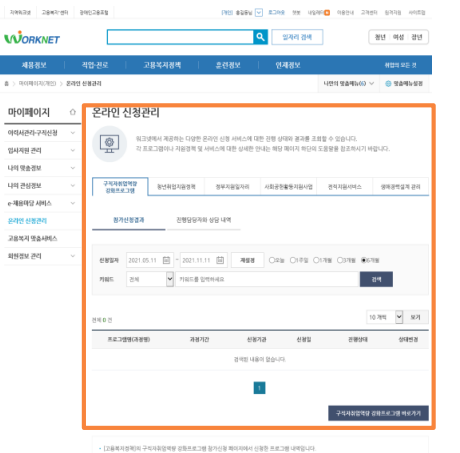

• 진행 상태가 '신청중'을 공우에는 '수정하기' 비튼을 클릭하여 프로그램 참가신청 패터지로 이동할 수 있습니다.

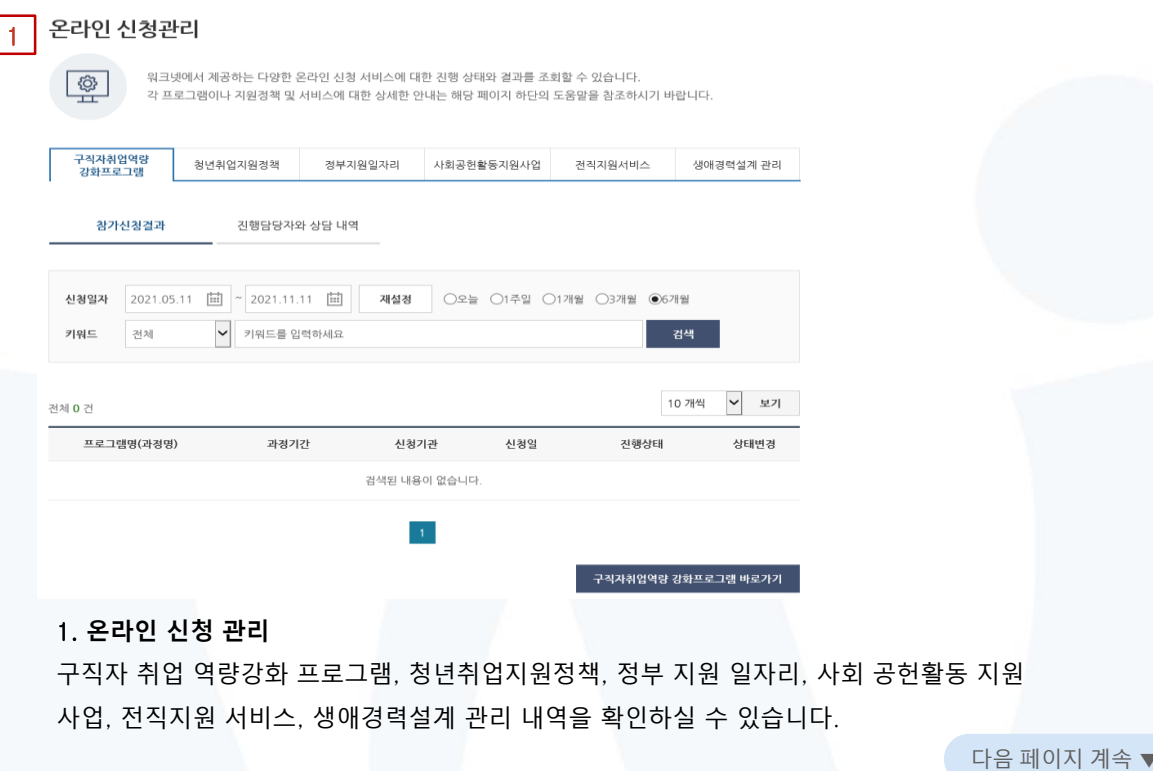

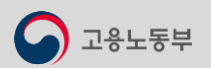

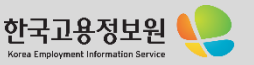

고용노동부

# **WORKNET**

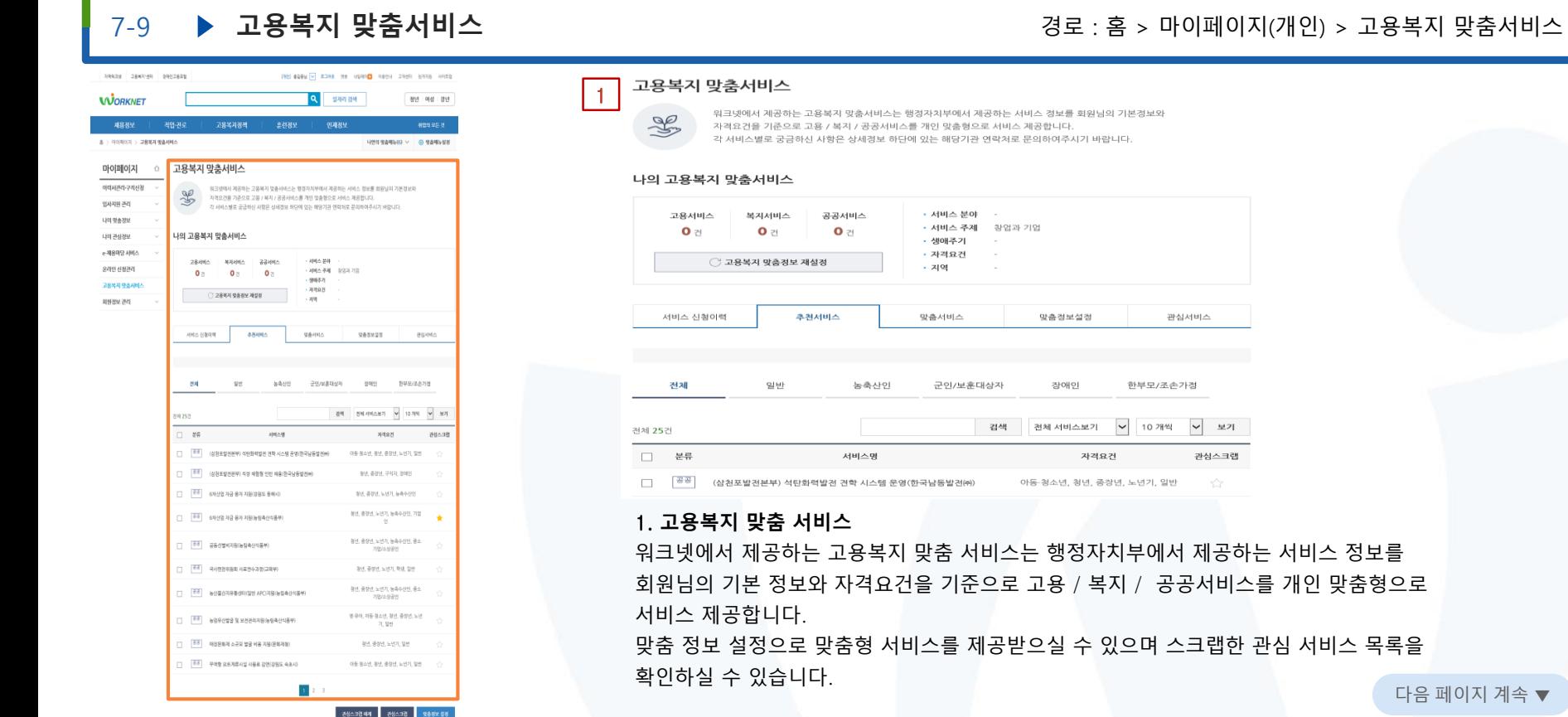

다음 페이지 계속 ▼

공공서비스를 개인 맞춤형으로

관심서비스

관심스크랩

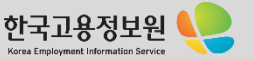

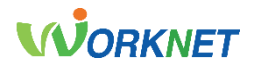

#### 7-10 **▶ 회원정보 조회**

#### $\vert$  1 **STRA CRIME COUNT SERIES AND CONTRACTOR CORPORATION CONTINUES. ●** 고용24(시범운영) 채요정보 **SIGHTING** elekant 220516-012042 출산 휴가-육아 휴직  $Q \equiv$  $*$   $*$  $\bigcap \Xi \rightarrow \text{ WOMOZ} \,\, \bigcap \quad \Rightarrow \quad \text{SIMRUMPU} \,\, \bigcap \quad \Rightarrow \quad \text{AUMRUMPU} \,\, \bigcap \quad \Rightarrow \quad \text{AUMRUMPU} \,\, \bigcap \quad \Rightarrow \quad \text{AUMRUMPU} \,\, \bigcap \quad \Rightarrow \quad \text{AUMRUMPU} \,\, \bigcap \quad \Rightarrow \quad \text{AUMRUMPU} \,\, \bigcap \quad \Rightarrow \quad \text{AUMRUMPU} \,\, \bigcap \quad \Rightarrow \quad \text{AUMRUMPU} \,\, \bigcap \quad \Rightarrow \quad \text{AUMRUMPU} \,\, \bigcap \$ 마이페이지(개인) 개인회원 정보 조회 마이페이지(개인) 메인 ○ 안내 • 개인회원정보는 민원 신고 시 사용되므로 정확한 정보를 입력해 주시기 바랍니다 期外材品进程 - 개인회원 정보 수정 회원정보 - 개인회원 성명 변경  $-$  **HIGHER WAY**  $988$ - 회원 인종서 관리 亭面 - 회원 탈퇴 -즐겨찾기 엔타서 전화번호  $\vert$  2 말충정보 휴대본번호 010~4 만원신청 현종 opeg **JOEA OTO** 알림수신 구체관리 훈련관리 SMS/S/BIR 0-HOLD **CERMINER** 참여 프로그램 관리 SMS/WEIR 0-1014 받지않음 **HISRANI** (高光製品) opeu o cosu 전자동신 서비스 수신이때 맞춤형 서비스(고용 멤버십) 이용 고용 멤버십이용 동의 등의하지 않음

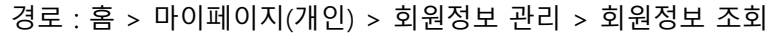

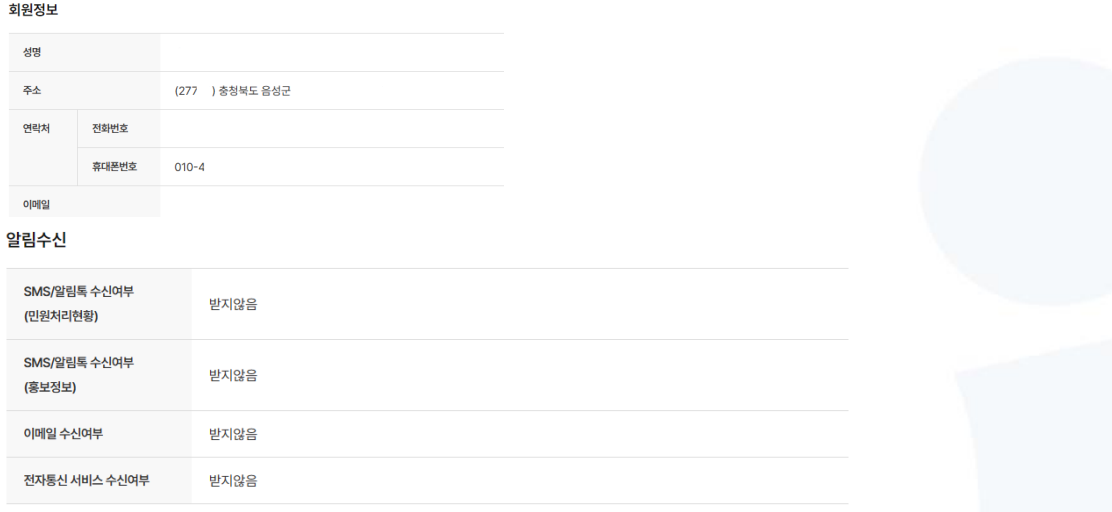

#### 1. **회원 로그인 정보**

워크넷 로그인 정보와 가입하신 회원정보를 조회할 수 있습니다. 성명 등 회원님의 정보 중 변경된 내용이나 설정 변경이 필요한 경우 수정하실 수 있습니다.

#### 2. SMS/**이메일 수신여부 정보**

민원처리정보 및 홍보 정보에 대한 SMS/이메일 수신여부 조회할 수 있습니다.

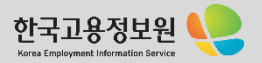

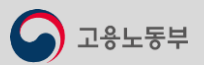

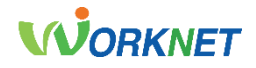

Korea Employment Information Service

### 7-10

#### **회원정보 조회** 경로 : 홈 > 마이페이지(개인) > 회원정보 관리 > 회원정보 조회

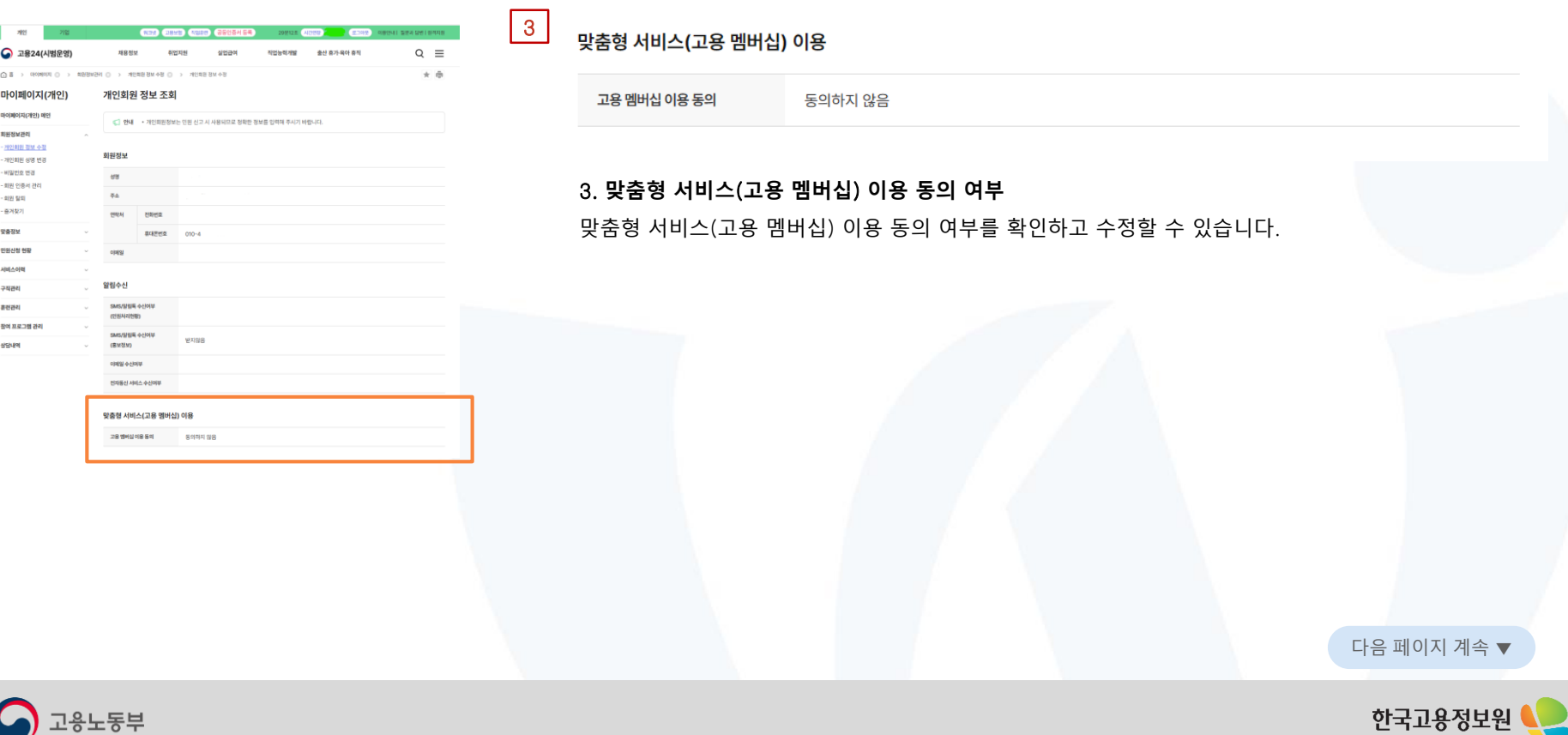

# **WORKNET**

#### 7-11 **▶ 비밀번호 변경** 중요 : A 2022 X 2022 X 2022 : 홈 > 마이페이지(개인) > 회원정보 관리 > 비밀번호 변경

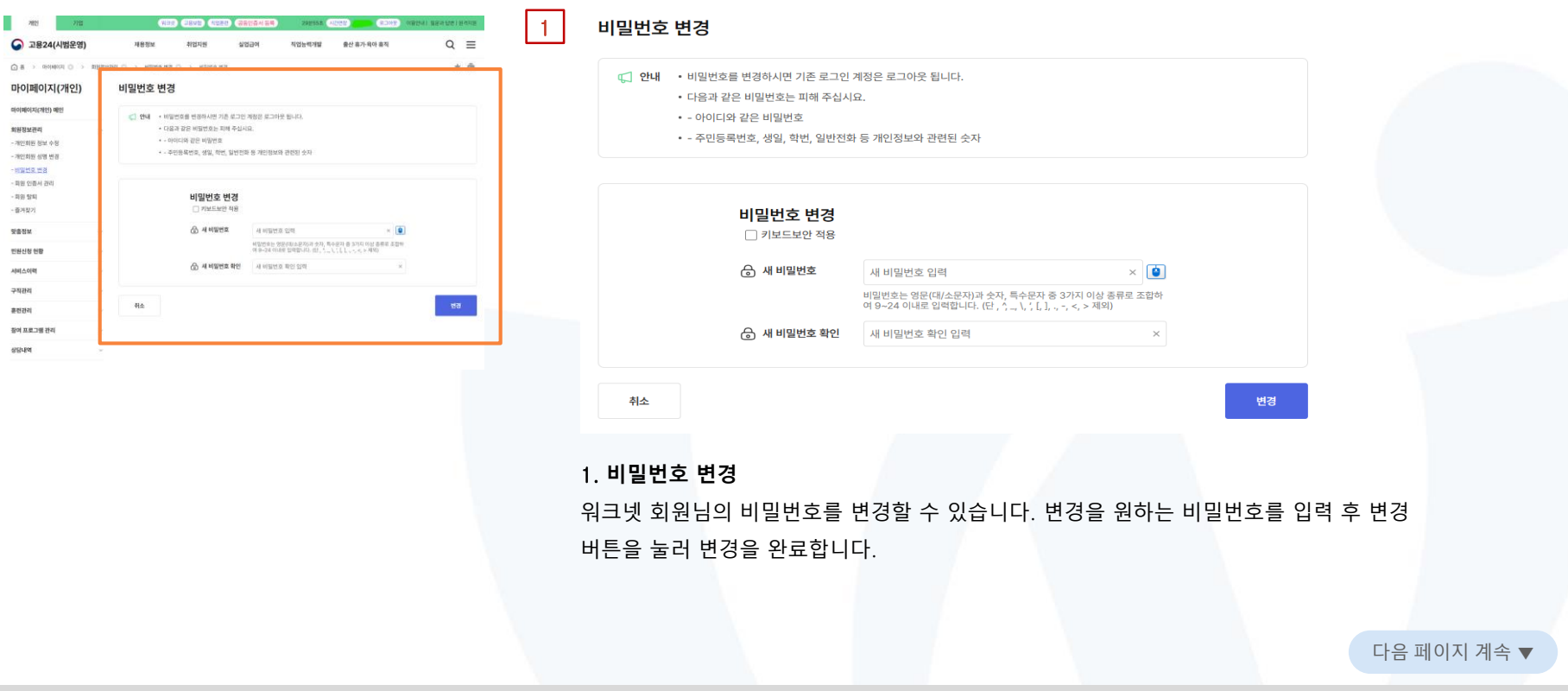

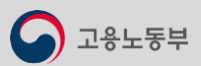

미이메이지(개인) 매인 **NHNHH** - 개인회원 정보 수정 - 개인회원 성명 변경 1994015  $-109222844240$  $-1129$  5251 - 종차장기 맞춤정보 반원신청 현황 서비스이력 구직관리 훈련경리 참여 프로그램 관리 **SEVER** 

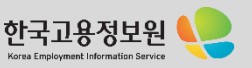

# **WORKNET**

## 7-12 ▶ 회원 탈퇴

#### **회원 탈퇴** 경로 : 홈 > 마이페이지(개인) > 회원정보 관리 > 회원 탈퇴

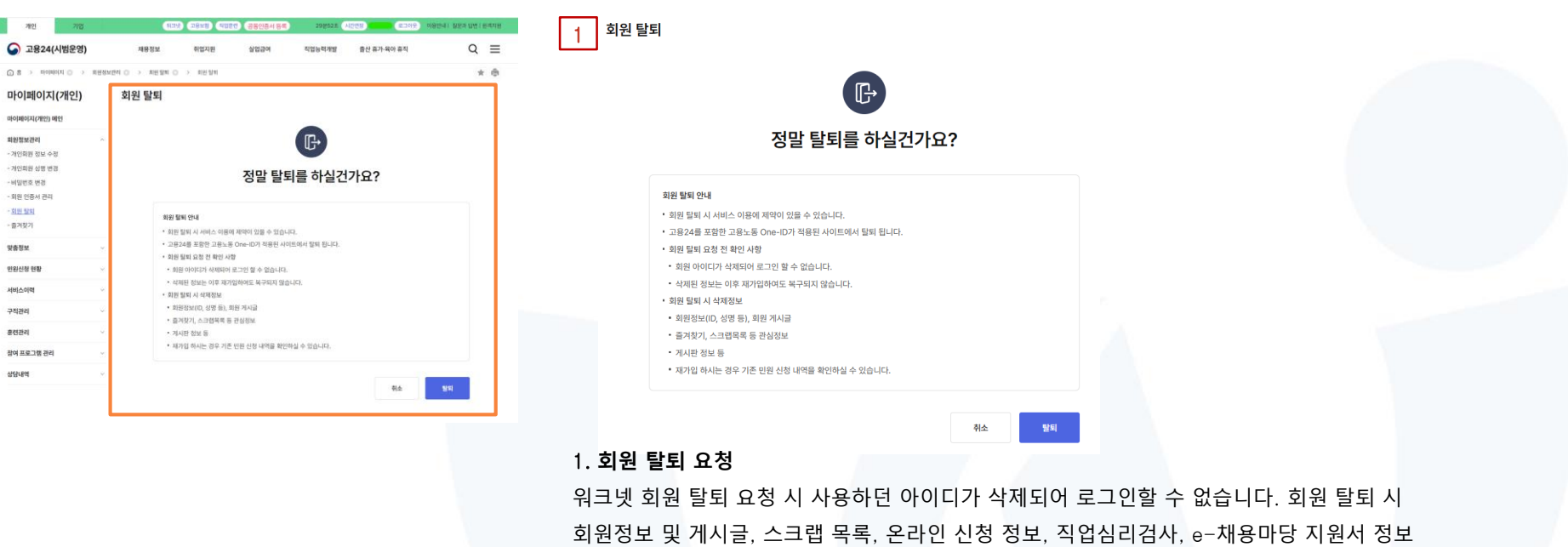

다음 페이지 계속 ▼ 등이 함께 삭제되며, 삭제된 정보는 재가입 하시더라도 복구되지 않습니다. 회원 탈퇴를 진행하시면 연계된 모든 사이트(워크넷, 워크넷에 종속된 사이트 포함, 국민 취업지원 제도, HRD-Net)에서 회원 탈퇴 처리가 됩니다.

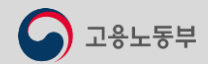

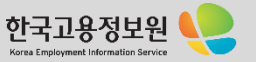

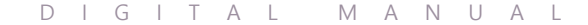

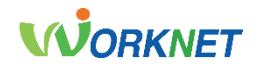

# 08.마이페이지(기업회원)

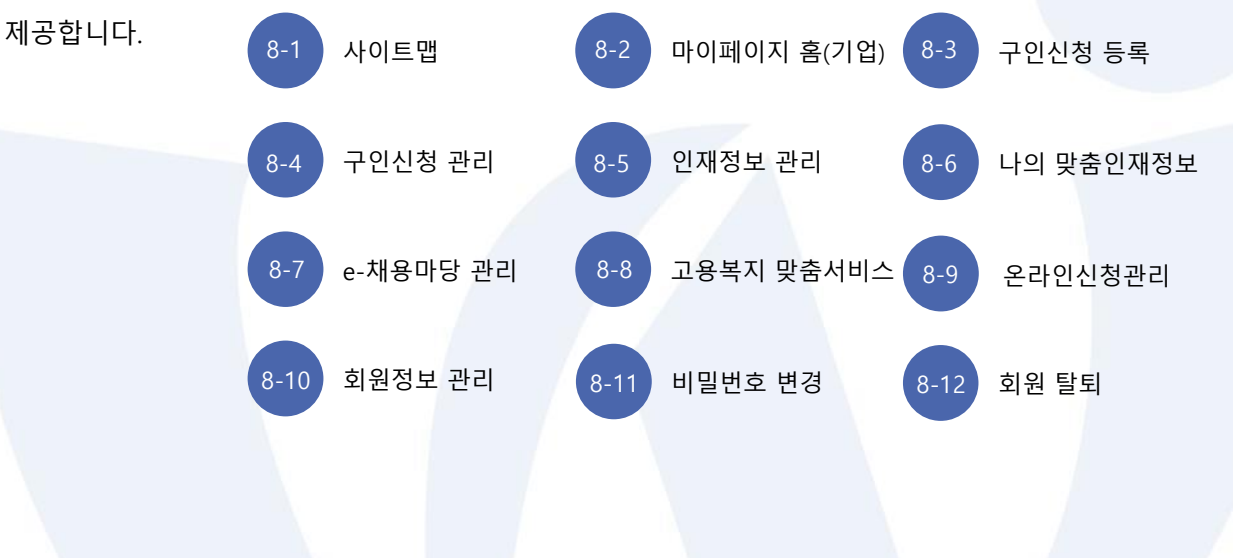

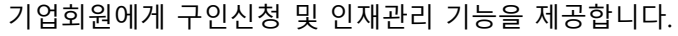

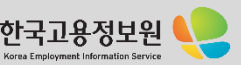

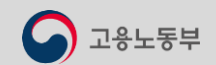

08. 마이페이지 기업회원서비스

# 8-1 . 사이트 맵

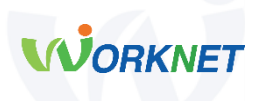

**마이페이지 홈(기업)**

**구인신청 등록**

**구인신청 관리**

#### **인재정보 관리**

- 입사지원 관리
- 관심인재 관리

#### **나의 맞춤인재정보**

#### **e-채용마당 관리**

- 채용대행신청관리
- 채용공고관리
- 지원자관리
- 전형결과관리
- 이메일/SMS 전송관리

신규 구인신청 및 기존에 등록한 공고를 불러와 구인신청을 할 수 있습니다. 구인 신청서를 작성한 후 취업지원 기관(고용센터 등)의 인증을 거쳐야 하며, 인증은 구인신청 후 2일 이내에 처리됩니다.

⚫ **구인신청 관리**

⚫ **구인신청 등록**

구인신청 관리 기능을 제공합니다. 고용센터를 통해 지원받을 수 있는 알선, 동행면접 등의 채용 지원서비스를 신청할 수 있습니다.

#### ⚫ **인재정보 관리**

워크넷 입사지원 또는 고용센터의 알선을 통한 입사지원자 관리 기능을 제공합니다. 입사 제안 / 스크랩한 / 채용 지원 인재정보를 한눈에 볼 수 있습니다.

#### ⚫ **나의 맞춤 인재정보**

인재정보 상세검색과 맞춤 정보 메일 수신을 통해 최신의 인재정보를 조회할 수 있습니다.

#### ⚫ e-**채용마당 관리**

채용대행 신청을 통해 인력 채용을 위한 채용업무를 고용센터에 대행 신청할 수 있으며, 전형 단계별로 현황을 확인할 수 있습니다.

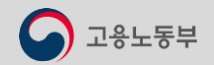

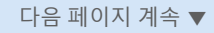

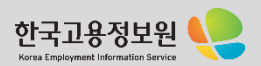

08. 마이페이지 기업회원서비스

# 8-1 . 사이트 맵

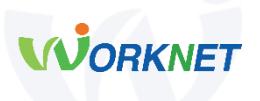

#### **고용복지 맞춤서비스**

**온라인신청관리**

**회원정보 관리** - 회원정보 조회 - 회원정보 수정 - 기업정보 수정

#### ⚫ **고용복지 맞춤 서비스**

행정자치부에서 제공하는 서비스 정보를 회원님의 기본 정보와 자격요건을 기준으로 고용 / 복지 / 공공서비스를 개인 맞춤형으로 서비스 제공합니다.

#### ⚫ **온라인 신청 관리**

생애경력설계 기업 출강 신청 현황 및 사회 공헌활동 지원 사업에 대한 상세내역을 조회할 수 있습니다.

#### **비밀번호 변경**

**회원 탈퇴**

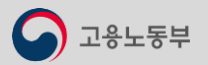

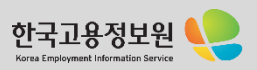

ANEXE DESITING SHOW **WORKNET**  $4888$ а з немнолю 마이페이지 700804 POUN 201 treas an  $\frac{1}{2} \frac{1}{2} \frac{$ **UN RESPESS** 

調整性関連時間の anggaran **NESM BR**<br>RESEAR<br>RESEAR<br>NESM BR VISITA 158 **AUGUST** 

STEAM HERE ROBANNE

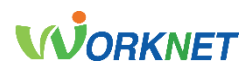

Korea Employment Information Service

# 8-2

## ▶ 마이페이지 홈(기업)<br>▶ 마이페이지 홈(기업)

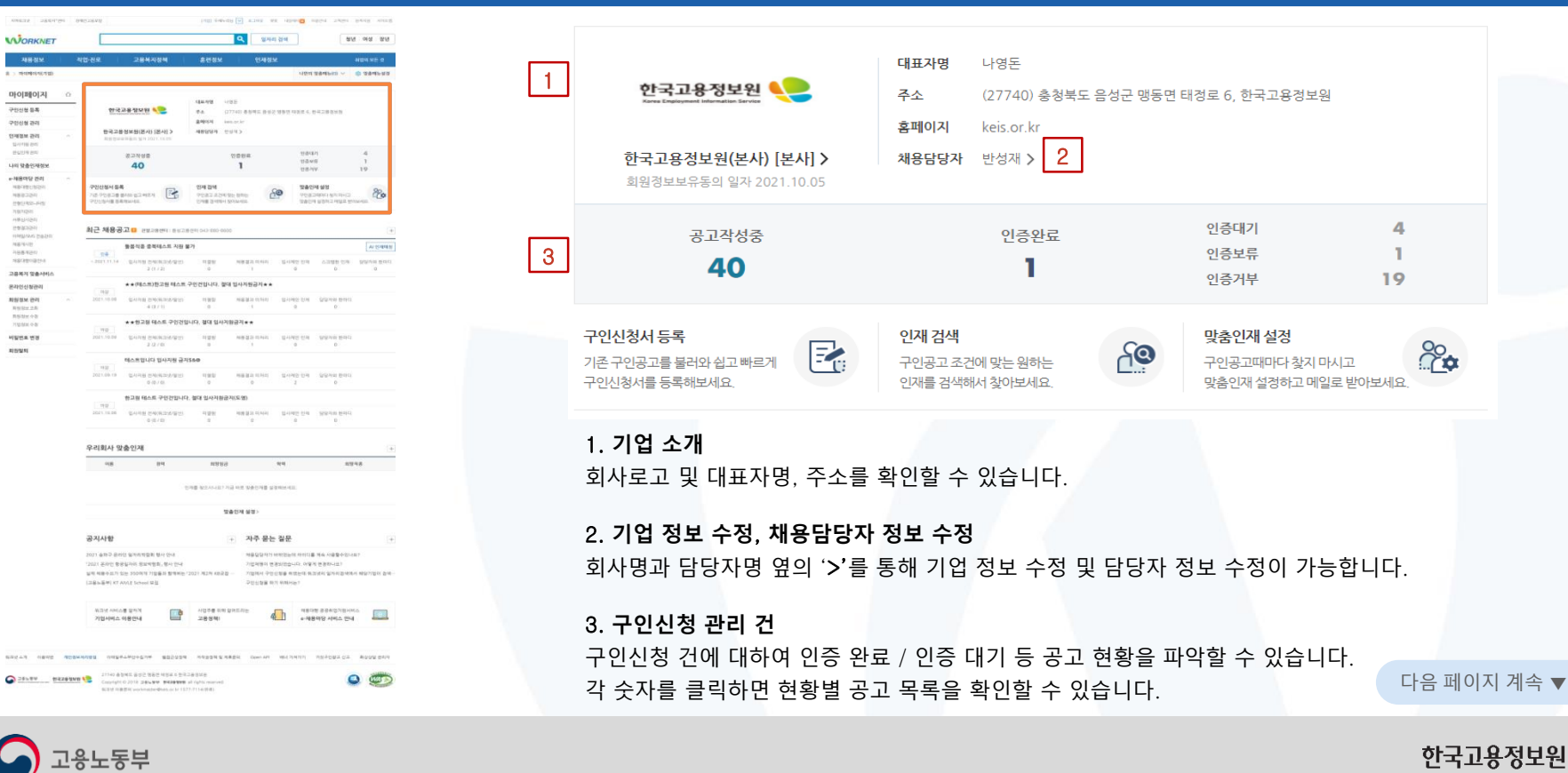

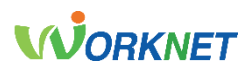

#### 8-2 ▶ 마이페이지 홈(기업) 28

#### ONEZE USENTING punk and reat and the great as and life former and **Q** SHOW and one law **WORKNET** 神秘 **THEM STARK ABBA STARSLIN** FOR WANDLINE U o samura 마이페이지 **CALLAGE LIGHT** 700804 **OA WARRENT** gasons import 700128 한국고통정보원(본사) (본사) > **HERRY CUTS** trease are: SHINGS **HANNER**  $3229998$ 空間製品 nava<br>Agwa<br>Agersi  $\mathbf{1}$ List transacre 40  $\mathbf{1}$  $-489992841$ **700MHSA** 224, 224 390999 **COM BAR**<br>PORTADA DE BARTO<br>DAN BARTA SOLARIA **TACH MI**<br>YOSING MARING **20 Program and Continued States THERMAN DIESE** 통통적용 중복테스트 지원 불가 **Heaven**<br>National THE RESIDENCE REAL PARTIES. □事務社関東村村の ★★(ROM)한고원 테스버 구인간입니다. 절대 입사지원공기★★ жинными линим ее: 2021-10.00 GAINS ENGINEERING  $\begin{tabular}{lcccccc} \texttt{NSEB} & \texttt{NSE} & \texttt{SPPR} & \texttt{SPPR} & \texttt{SPPR} & \texttt{DPEG} \end{tabular}$ **RESH 28** RSMH-93 ★★현교점 테스트 구입경입니다. 결대 입사계활금격★★ VISIT 11 NUMBER OF STREET  $-2/2$  / 01 **BUNNERS** NARDUO DARB BRSAR 2021.08 (B ... ) 也与问题 也可以有效的的  $0.03.101$ 한고점 테스트 구인간입니다. 절대 입사거원군지(도영) 우리회사 말출인제  $\alpha_{\rm{1S}} \hspace{1.5cm} \beta_{\rm{1S}} \hspace{1.5cm} \beta_{\rm{1S}} \hspace{1.5cm} \beta_{\rm{1S}} \hspace{1.5cm} \alpha_{\rm{1S}} \hspace{1.5cm} \beta_{\rm{1S}}$  $nq$ arres. THE MEASURY FOR ME SHOPE STREAM. **WASH MW** 공지사항 + 자주 운는 결문 2021 & ND BRIST MANAGER MAY DIA 제품질질까지 바람입는데 바이디를 계속 사용할수입니까? TOOL SAYS BIBLINK BUNDA, MALINE **7/09/91 030/00-01 09/1030-101** 실적 제품수요가 있는 350여개 기업품의 함께서는 '2021 제2차 40 2 원 - - - 기업에서 구인 인정을 확인는데 해고년이 일어서 관사기업서에서 해당기업이 없어 (28% 新考) KT AWLE School 開型 **DULLER BY RIBERT MOM ANGLIE SHOW**  $\begin{array}{|c|c|}\n\hline\n\text{H} & \text{Hilb} & \text{Hilb} \\
\hline\n\text{H} & \text{Hilb} & \text{Hilb} \\
\hline\n\end{array}$ **HOTE KNOREAL CONTRACTOR** 기업서비스 이용인내 제안하부터리방법 아메일루스부산수업기부 월급군상정책 사작공정책(일/제품원의 Cont-API 배터기에기) 가정규인상과 같고 확실성상 관리가 **O SENEY MEZONNE LE STRE SECRET PROPERTY DESERVED AND CONTRACT DESIGN PROPERTY OF A SENEY PROPERTY AND INCOME.**  $\circ$ SCENE FEBRER workmanner@east.co.for ESTR P114(SEB)

고용노동부

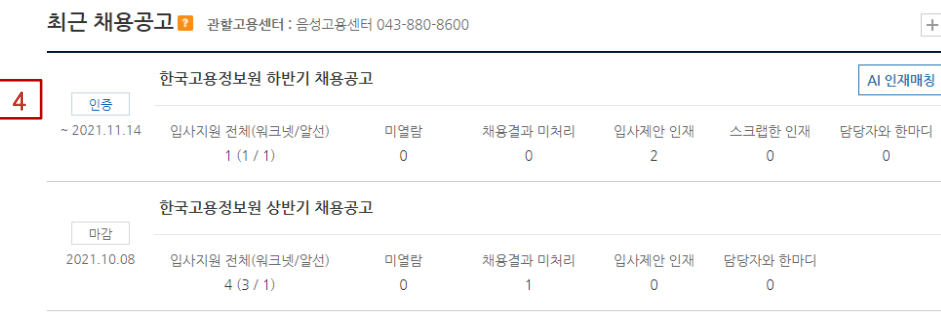

#### 4. **최근 채용공고**

최근에 등록된 채용공고 목록을 확인할 수 있습니다.

'+(더 보기)'를 클릭하시면, 모든 구인신청 목록을 확인할 수 있습니다. 입사지원/미 열람 등 공고별 지원 현황을 확인할 수 있으며, 각 숫자를 클릭 시 해당 검색 조건으로 지원자 확인이 가능합니다.

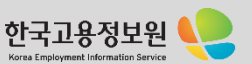

# **WORKNET**

#### 8-2 **▶ 마이페이지 홈(기업)** 28

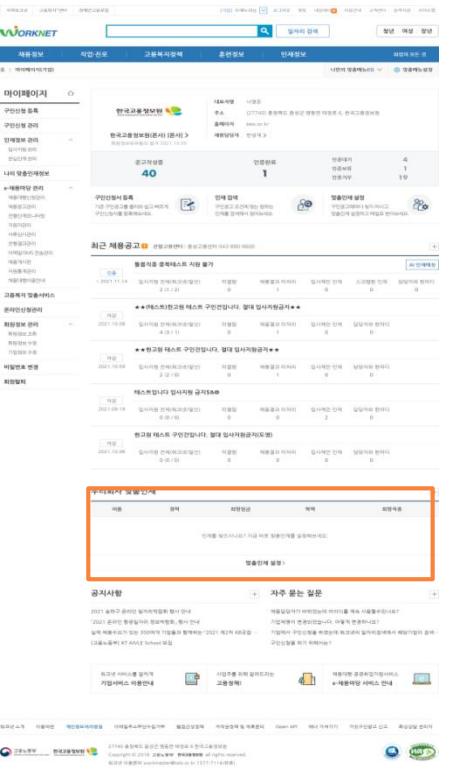

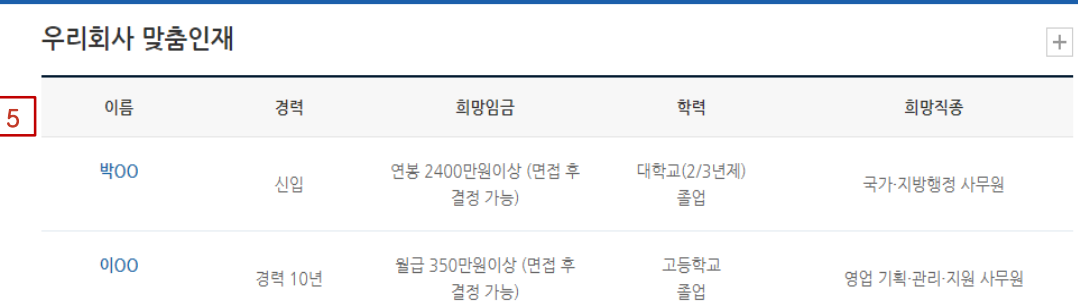

#### 5. **우리 회사 맞춤 인재**

'나의 맞춤 인재정보' 메뉴에서 기본으로 설정된 맞춤 인재정보를 총 5건까지 확인 가능합니다. +(더 보기)를 통해 맞춤 인재 설정을 변경하실 수 있습니다. 인재를 클릭하시면, 이력서를 확인할 수 있습니다.

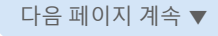

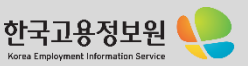

용노동부

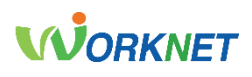

 $+$ 

 $\mathsf{\underline{L}}\mathsf{e}$ 

#### ▶ 마이페이지 홈(기업) 2000 - 2000 - 2000 - 2000 - 2000 - 2000 - 2000 - 2000 - 2000 - 2000 - 2000 - 2000 - 2000 - 2000 - 2000 - 2000 - 2000 - 2000 - 2000 - 2000 - 2000 - 2000 - 2000 - 2000 - 2000 - 2000 - 2000 - 2000 - 2000 - 200 8-2 Create as used [9] speed too  $\begin{array}{|c|c|c|c|c|}\n\hline\n8 & 25 & 7 \\
\hline\n7 & 7 & 7\n\end{array}$ 자주 묻는 질문 **ALORKNET Q** SHOW **THEM STARK** отделени **COMMAND** DIOISOLXI 실제 채용수요가 있는 350여개 기업들과 함께하는 「2021 제2차 KB굿잡 채용담당자가 바뀌었는데 아이디를 계속 사용할수있나요? **HAVE UNK 700808 MARBARA** ● 4 (27740) 香参考系 新设定 博整管 特別長も、野菜芸種を研修 associal comments [고용노동부] KT AIVLE School 모집 기업체명이 변경되었습니다. 어떻게 변경하나요? **POUM 201** 한국교통정보원(본사) (본사) > crus expres treas an **SHIRE** [경남 합천군] 지방임기제공무원(정수시설관리사) 임용시험 공고 기업에서 구인신청을 하였는데 워크넷의 일자리검색에서 해당기업이 검색… **HANNER WANNE**  $390988$  $12988$ 40  $\mathbf{1}$ List transactive many.  $-$  MIRCHIG 2521 워크넷 구인·구직서비스 관련 설문조사 실시 안내 구인신청을 하기 위해서는? **NEWLINER** *OWNERS* 294.094 390999 1월 23일<br>1월 23일<br>1월 23일<br>1월 23일 医  $60^{\circ}$ GREEN SERVER ENGIN PERMIT MATERIAL  $\infty$ 최근 채용공고<mark>미</mark> exament muzaemous mos **THERMAN DIESE** 8 통통적용 중복테스트 지원 불가 **ALCOHOL HEBRES REPAIRING MAIN CALIF. ALTER**  $\begin{tabular}{cccccc} \bf \small \textbf{NRT} & \textbf{N} & \textbf{N} & \textbf$ 워크넷 서비스를 알차게 사업주를 위해 알려드리는 채용대행 공공취업지원서비스 市 コロギリであられた ★★(RECR)한고원 테스트 구인건입니다. 절대 입사지원공지★★ e-채용마당 서비스 안내 жденных 기업서비스 이용안내 ᆖ 고용정책! линим ее:  $\begin{array}{ccccccccc} \texttt{NSEB} & \texttt{NSEI} & & \texttt{SINRE} & \texttt{OM} & & \texttt{SINRE} & \texttt{BING} \end{array}$ Rittered numes.  $75004498$ ★★현교점 테스트 구인건입니다. 결대 입사지원금격★★ **HERE** WH 1011.10.04 GARB SHOULDERTS  $-2/2$  / 01 6. **공지사항** singer. NARDUO DARB BRSAR  $\label{eq:2.1} \begin{array}{lll} 2021.69 & \text{if} & 0.4048 \pm 90 (0.29) \text{if} & 10 \\ 0 & 0.761 \end{array}$ 워크넷에 신규로 등록된 공지사항을 확인할 수 있습니다. 한고점 테스트 구인간입니다. 철대 입사거원군지(도영) KIO&U HIEISS 7. **자주 묻는 질문**  $\alpha_{\rm{IS}}$  $\mathbb{H}^2$ **HARR**  $444$ 83948 기업회원이 자주 묻는 질문 목록을 확인하실 수 있습니다. the social name secre served **WASH MW** +(더 보기)를 누르시면 고객센터, FAQ(기업회원)을 확인하실 수 있습니다. 공지사항 + 자주 운는 결문 NO FUE REPORTED SING CITY NEGON'N HIPSUIS HYDE NA HERAILIE ozi ant eeuni itawen, en pu 기업체들이 변경되었습니다. 어떻게 변경하나요? NIBOLD SIN 350001 710 B.N STRAIG 1202 USEN KORD -FORMAL POINTING MISSION WAS STRA **BASHIKI AWAY School Mill DULLER AN ANNO** 8. **기업 서비스 이용안내** / **고용정책** / e-**채용마당 서비스 안내 MOVEMENT STOP** AUTOMOBILE DESCRIPTION **NEOW REASONAIS**  $\Box$ **4 HEAR NAT GOES**  $71214912.018294$ 28991 기업 서비스 이용 매뉴얼 및 사업주를 위한 고용정책, e-채용마당에 대한 소개를 확인할 수 있습니다. **O SENEY MEZONNY A CONFIDENTIAL PROPERTY PERMIT AND ARTISTS**  $\circ$ SCENE FOR STATE workmanner@ham.co.br ES22-7114-2018

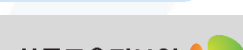

다음 페이지 계속 ▼

Korea Employment Informatio

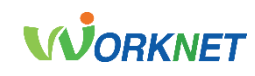

Korea Employment Information Servi

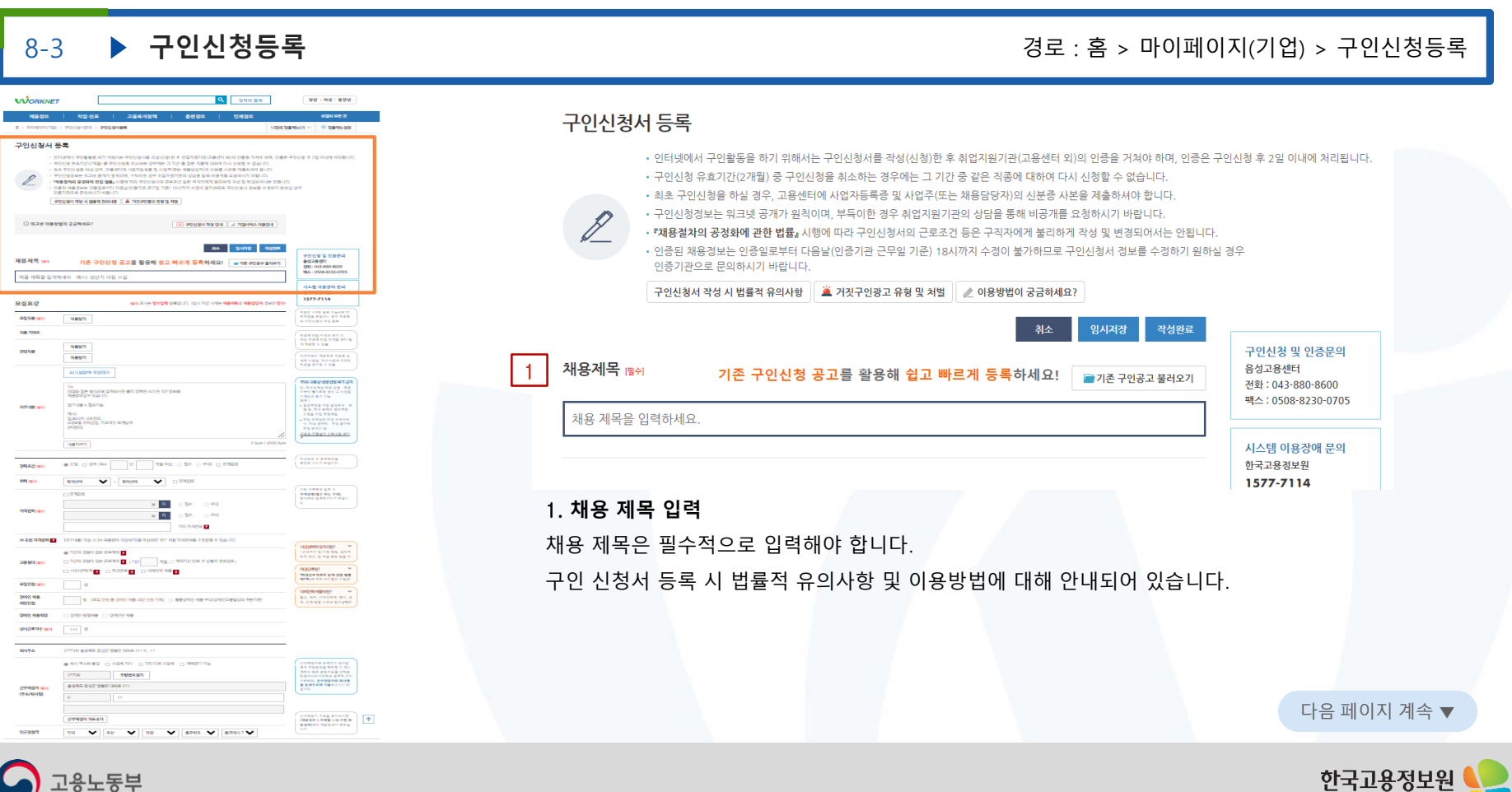

고용노동부

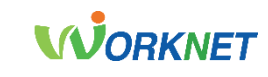

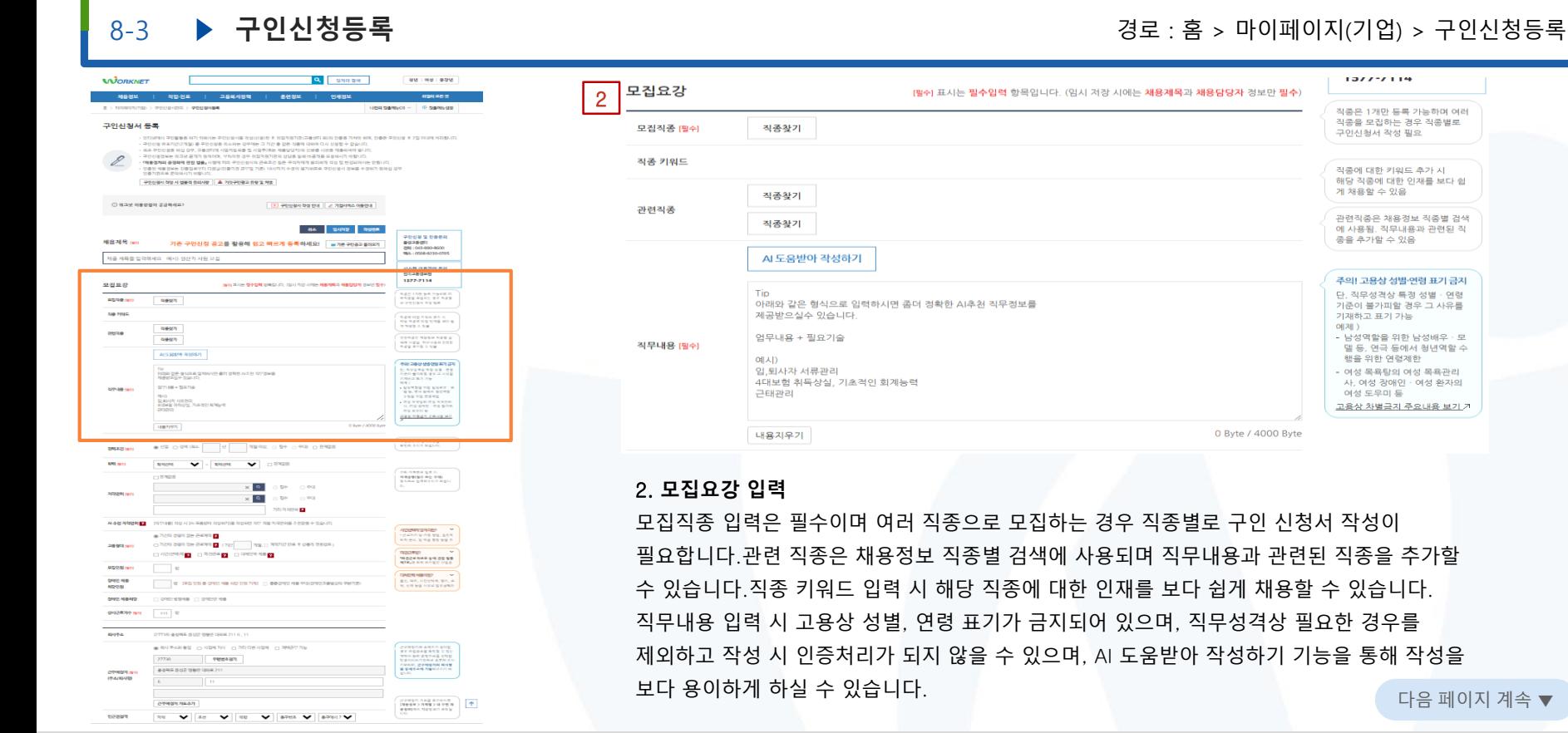

 $1.522221144$ 

구이시원서 작성 필요.

게 채용할 수 있음

종을 추가할 수 있음

기재하고 표기 가능

여성 도우미 등

행을 위한 연령제한

에제)

직종에 대한 키워드 추가 시 해당 직종에 대한 인재를 보다 쉽

관련직종은 채용절보 직종별 검색

에 사용됨. 직무내용과 관련된 직

주의! 고용상 성별·연령 표기 금지

단, 직무성격상 특정 성별 · 연령

기준이 북가피학 경우 그 사유론

- 남성역할을 위한 남성배우 · 모

- 여성 목욕단의 여성 목욕관리

사, 여성 장애인 · 여성 환자의

고용상 차별금지 주요내용 보기 거

멜 등, 연극 등에서 횡년역할 수

정주우 1개마 드로 가느하며 여러 직종을 모집하는 경우 직종별로

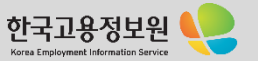

 $\bigcirc$  고용노동부

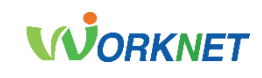

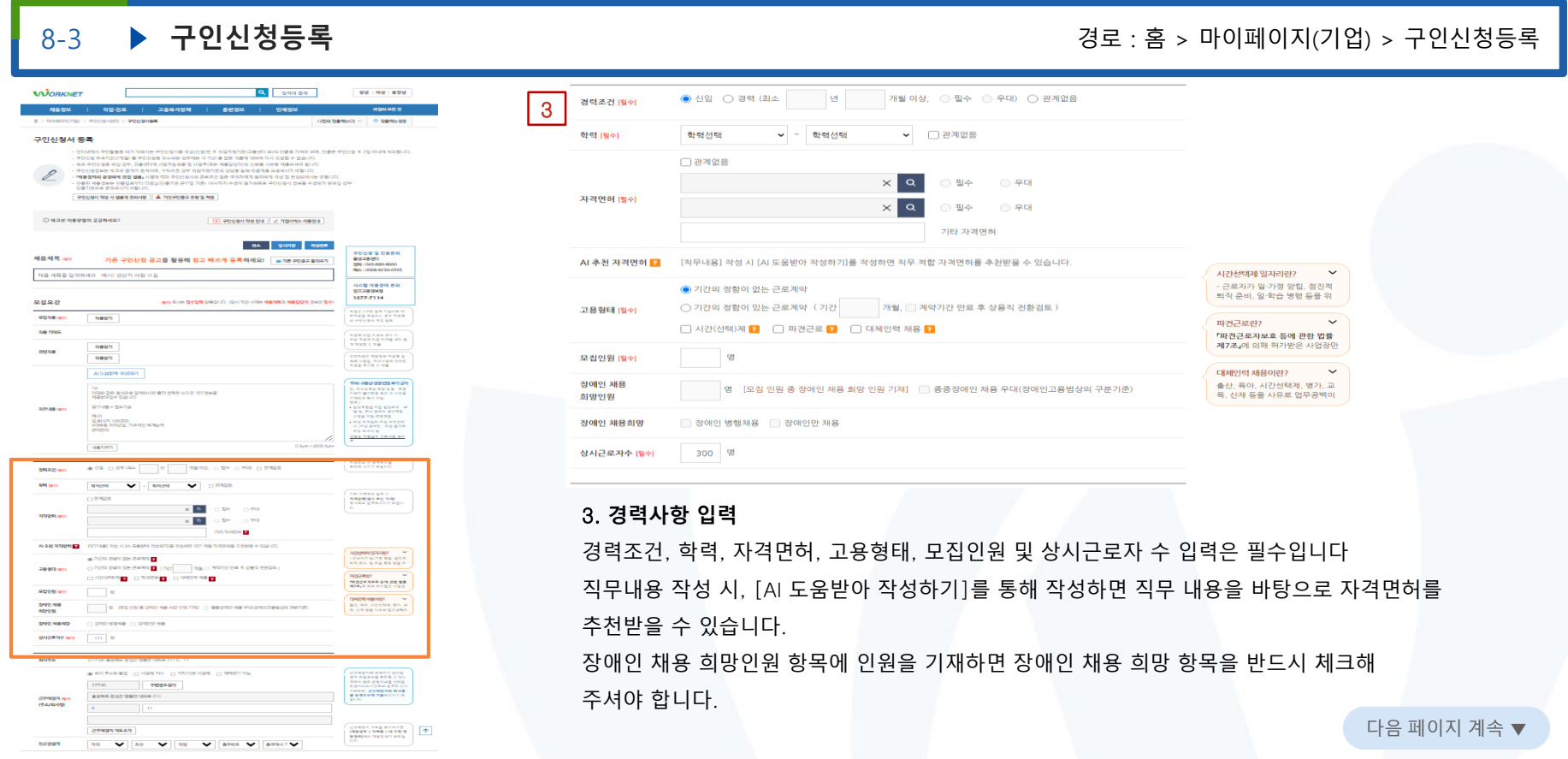

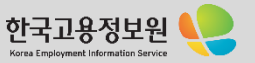

8-3

**WORKNET** 

구인신청서 등록

**SERVICE 1997** 

早型高哥

**CONTRACTOR** 

**Sale Princip** 

aesue

**SPORT HALL** 

**SREAD** net

**Million** 

**ARTISTS** 

289316

**ADDITION** 

grett me

**GREENLAND** 

cos **SHIPS MISHING** 

49494

**COLLEGATION** 

team

みみせな状態

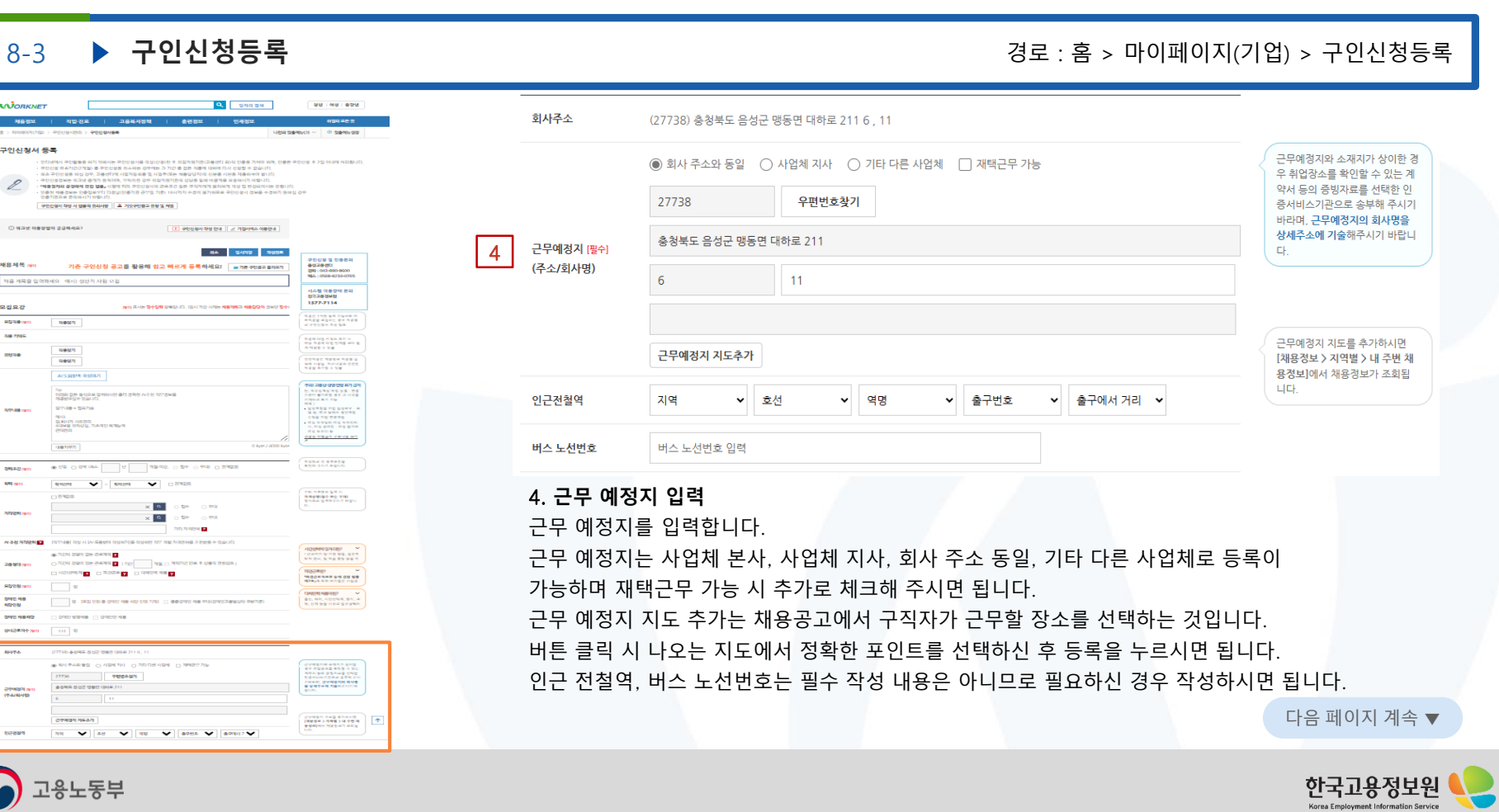

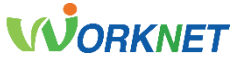

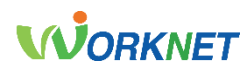

#### 8-3 **구인신청등록** 경로 : 홈 > 마이페이지(기업) > 구인신청등록

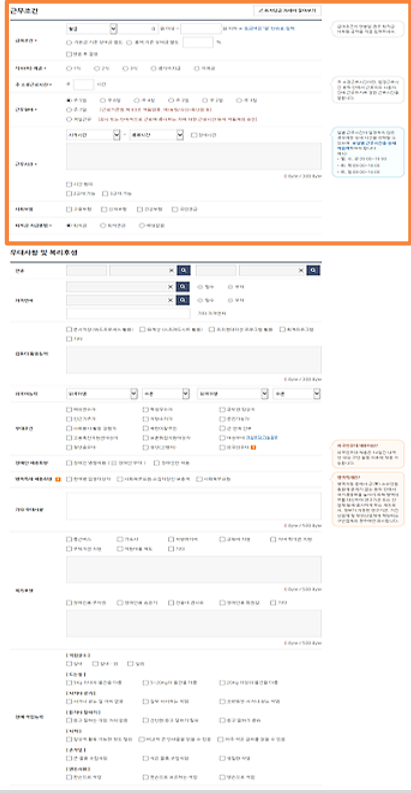

<mark>고용노동부</mark>

#### 퇴직급여  $Q$  EINR ○ 퇴직연금 ○ 해당없음(근로계약기간 1년 미만 등) 192-9-1 급여조건의 경우 최저시급 이상(1,822,480원, 주당 유급주휴 8시간 포함)으로 작성해야 하며, 모든 사업장에서 동일하게 적용됩니다. 주 소정 근로시간은 법정 근로시간 안에서 입력해야 합니다. (주 52시간 이내) 근무형태 중 주 7일은 근로기준법 제 63조 적용 업종(농림, 수산 등)에만 적용 가능하며 격일 근무는 감시 또는 단속적으로 근로에 종사하는 자에 대한 근로시간 등의 적용 제외 승인입니다.

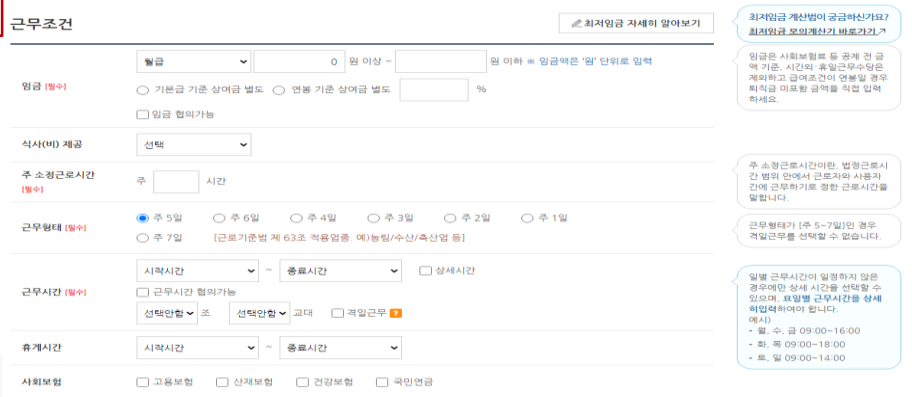

## 5. **근무조건 입력**

5

급여조건, 근로시간, 근무형태 등을 입력합니다.

다음 페이지 계속 ▼

Korea Employment Informatio

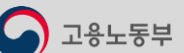

8-3

 $rac{2920}{2920}$ 

08. 마이페이지 기업회원

wa a series a week-

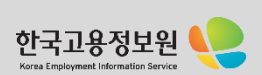

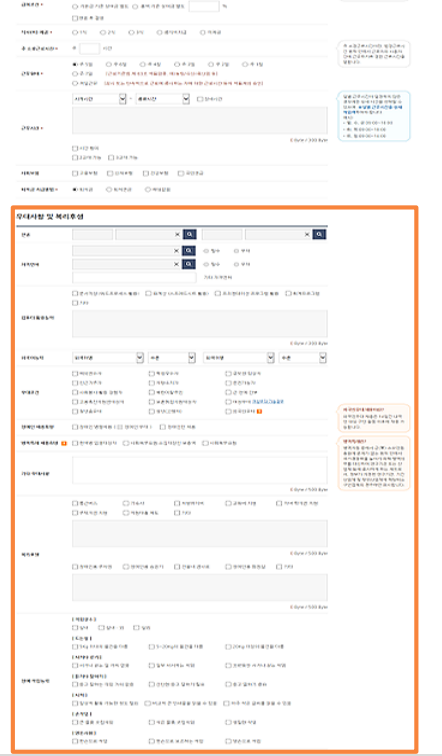

**CANDIDATE SHATE** 

 $\begin{array}{|c|c|c|c|c|c|c|c|c|} \hline & \text{if $c$-axis & $c$-axis & $c$-axis \\ \hline 0 & 0 & 0 & 0 & 0 & 0 & 0 & 0 & 0 \\ \hline 0 & 0 & 0 & 0 & 0 & 0 & 0 & 0 & 0 \\ \hline \end{array}$ 

**REPORT AND LODGED** 

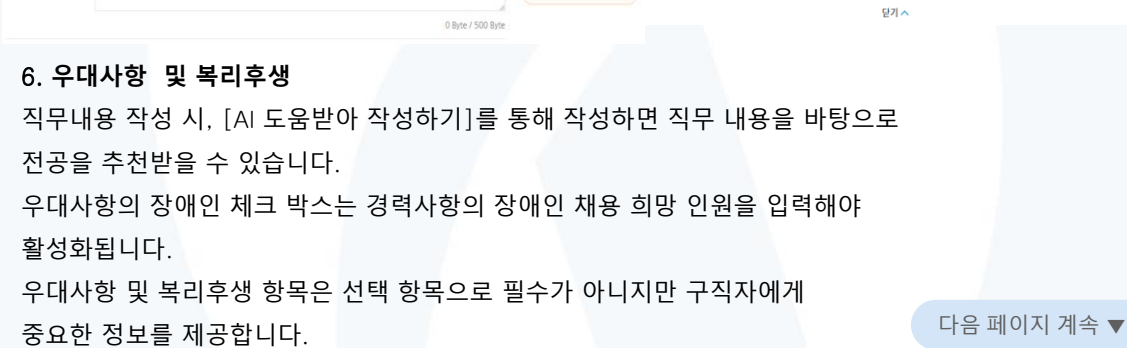

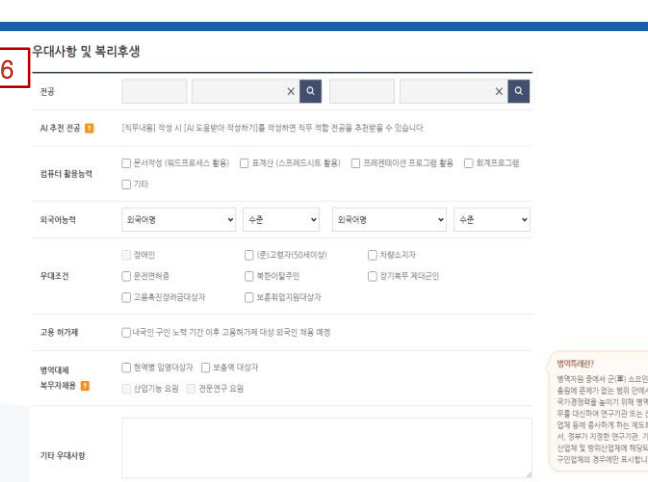

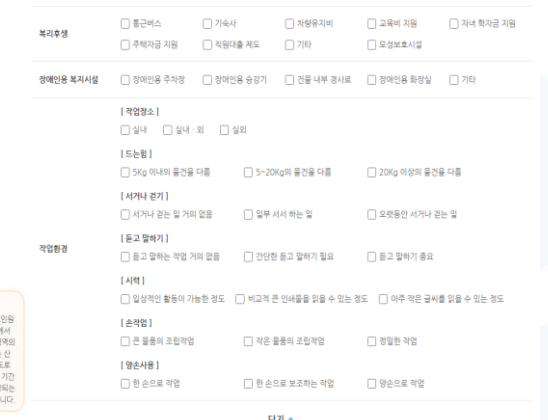

▶ 구인신청등록 : 공료 : 홈 <del>구</del>인신청등록

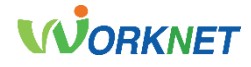

where **E3** summer and the set TO REMARKE COMPASSIONES AND 27000 CHAP

020 021 020

- SAI 755 E SHE GIL Ins. Jims, fins. nns. nns. nnn, nnn, n .<br>A constitution of the constitution in contract such as a constitution

 $= 0.858(10)$ 

FBN 0 176 W. Wilsones Browles Back Packet **PRIVATE DRIVING WORK WHO WE HARRY BY MOJENSUITS AN VIE CONTROL** 

FED # FED 1RUSHIPS RING MASHIP ORIGINAL DESIGNATIVES SHOW WAS ARRESTED FOR DESIGNATIVE (TV AND THE ARRESTED

.<br>미입면 : 개 (MART의 가능합니다. Maust Inguneau)<br>\*전망식반추가 폭발된 경우 상가의 이용적 거의 요청<br>\*전망식반추가 폭발된 경우 상가의 이용적 거의 요청

- ONE FIRST CHEMIC TINGS PRESENCE IT IS MADE 2001

.<br>남서고유문장과 참 가장 전철 자유에 관한 업종 제가족 및 고품상 안정체범금과 및 고정자측관에 관한 법률 제 4주의 4에 의<br>기비에 고통상 소방 안정 휴가가 급격합니다.

empt of 1

**CT HINGIB AREA** 

고용노동부

contract and

001-011 Walnut 2 = 150-27851 0376

deed

armas ani

**VERD BAND** 

awasher p

geware

m

**PERMITTEN BY** 

**MBUSH** 100914-01

201424-00 -<br>Pogan anni

기다시합<br>(8개발 구입 주변)

ARCHIVES

vignees v<br>asvis

**AMERICA CHEFFER** 

NB315/25/<br>NS 997

SHRIBH SH

**PERMITS** 

**USSA SENE BESTINGS** 

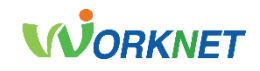

8-3

 $\Box\, \Psi\wedge\cdots\Box\, \Psi\Box\theta\wedge\cdots\Box\, \Psi\Psi\wedge\cdots\wedge\cdots\Box\, \Psi\wedge\cdots\wedge\cdots\wedge\$ (Esteknologic) Distributi Displayer Displayer (Displayer)

TREE CONTROL ISSUED

[그 자연자체단세 및 공공기관 그 자공들의 | [그 아입에 보입하기 선택 자공 들의 | [그 전 32018) 그들공단 자공 들의

.<br>- 그 등록 . 그 등록까지 않은 (등록해적 않는 경우 대표가 되는 산동안이 직접 배당 서비를 제품하여야) 합니다 EBANGA 7050M | 00700707 003 000 0000, 010500 0200 0200 | EBANGA 70500

Li zi doli arzivile olevile zienalo statulio divolte eki Li ekonomiale .<br>한다른 이 일부사회의 경반위에 담당 공부점이 '전기선부설, 제 36조 제1명에 따른 행정<br>"사업자들록행정"를 확인하는 것에 들떠합니다.

awa msan

**BA SHAD RAGE** 

A PERMIT BAT AND LE PIERMIN NEOW ON ROOM LEADER TO MUSIC.

.<br><mark>독대 기도의 부정성학교로</mark><br>5) <del>관리 프로</del>리 (西재발)이지<br>5) 중요 이 필요니다.<br>5) 중요 이 필요니다.

-<br>San Shan<br>Sangais agus a San

-<br>Rénat de extre pa<br>Senez registre p

**NASAL NESA RIVA** 

 $\begin{array}{l} 2503448974288\\ 87.8812488888\\ 81.9492498888\\ 99288\\ 9928894\\ \end{array}$ 

 $\begin{array}{l} 0.9767487987894\\ 7.788428840,\\ 0.98748884798989\\ 9.987688797998988\\ 9.98769879799888\\ 9.997701999888979799\\ \end{array}$ 

 $\uparrow$ 

**NEDDIE OF THE RESIDENT OF STREET AND STREET OF THE REPORT OF THE REAL PROPERTY OF THE REAL PROPERTY OF THE REAL** 

**SENA CONSUMING ANGELESS**  $\begin{array}{c|c|c|c} & \text{if } \texttt{if } \texttt$ 

**ROWLED CREWSON** 

**▶ 구인신청등록** : 2000년 : 2000년 : 2000년 : 2000년 : 2000년 : 2000년 : 경로 : 홈 > 마이페이지(기업) > 구인신청등록

수 있습니다.

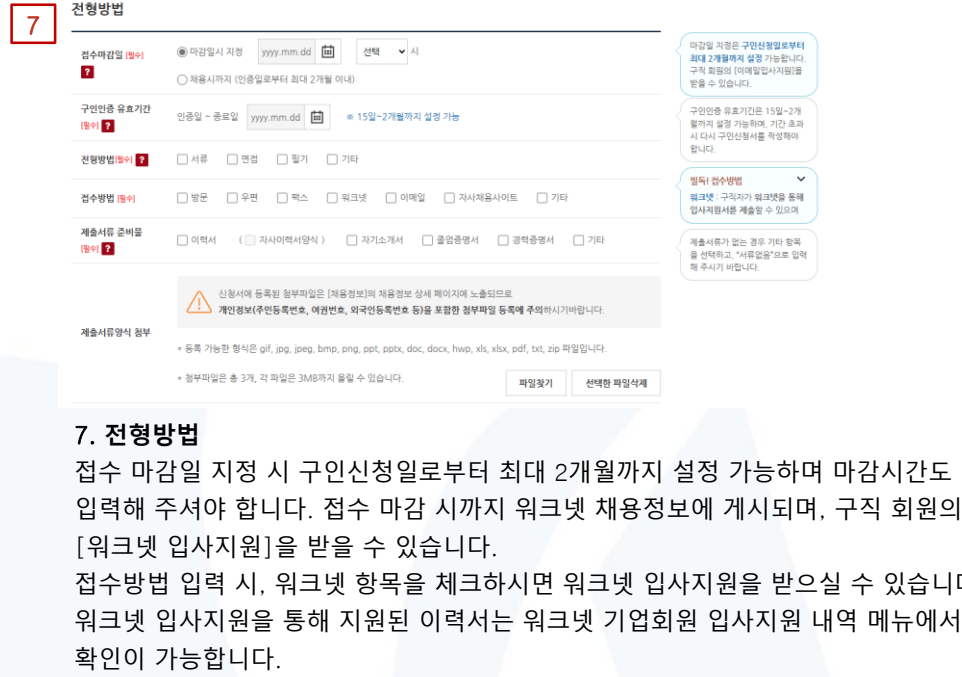

자유양식 이력서를 받으시는 경우 제출서류 양식 첨부에 파일을 올려주시면 됩니다. 첨부파일은 총 3개, 각 파일은 3MB까지 올릴 수 있습니다.

등록 가능한 형식은 안내를 상단에 안내를 확인해 주시길 바랍니다.

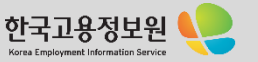

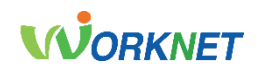

Korea Employment Information Service

8-3

## ▶ 구인신청등록 : 공료 : 홈 <del>구</del>인신청등록

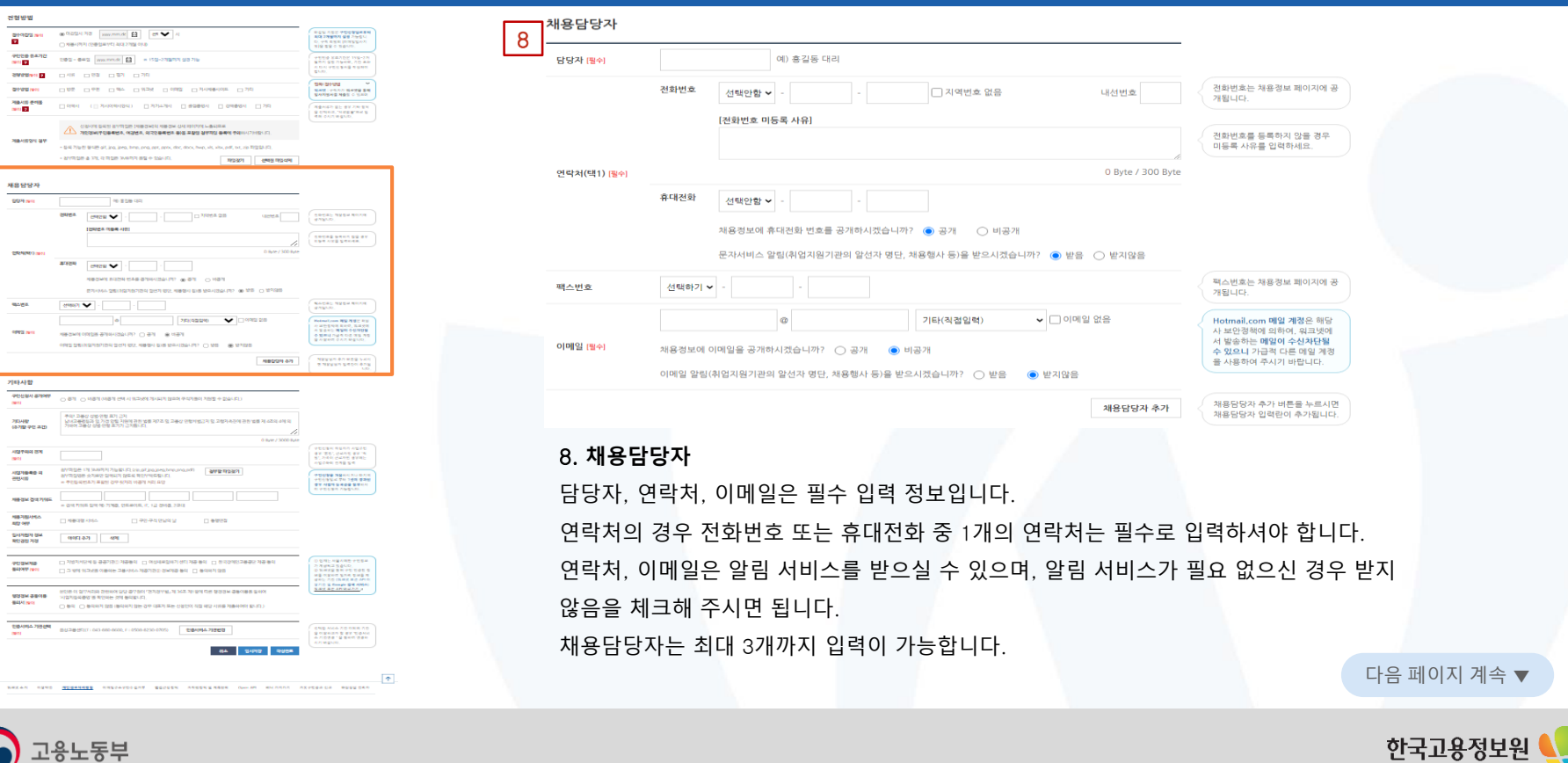

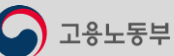

Ī.

 $rac{21}{\pi}$ 

**E**
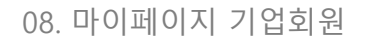

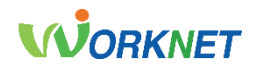

8-3

# ▶ 구인신청등록 : 공료 : 홈 <del>구</del>인신청등록

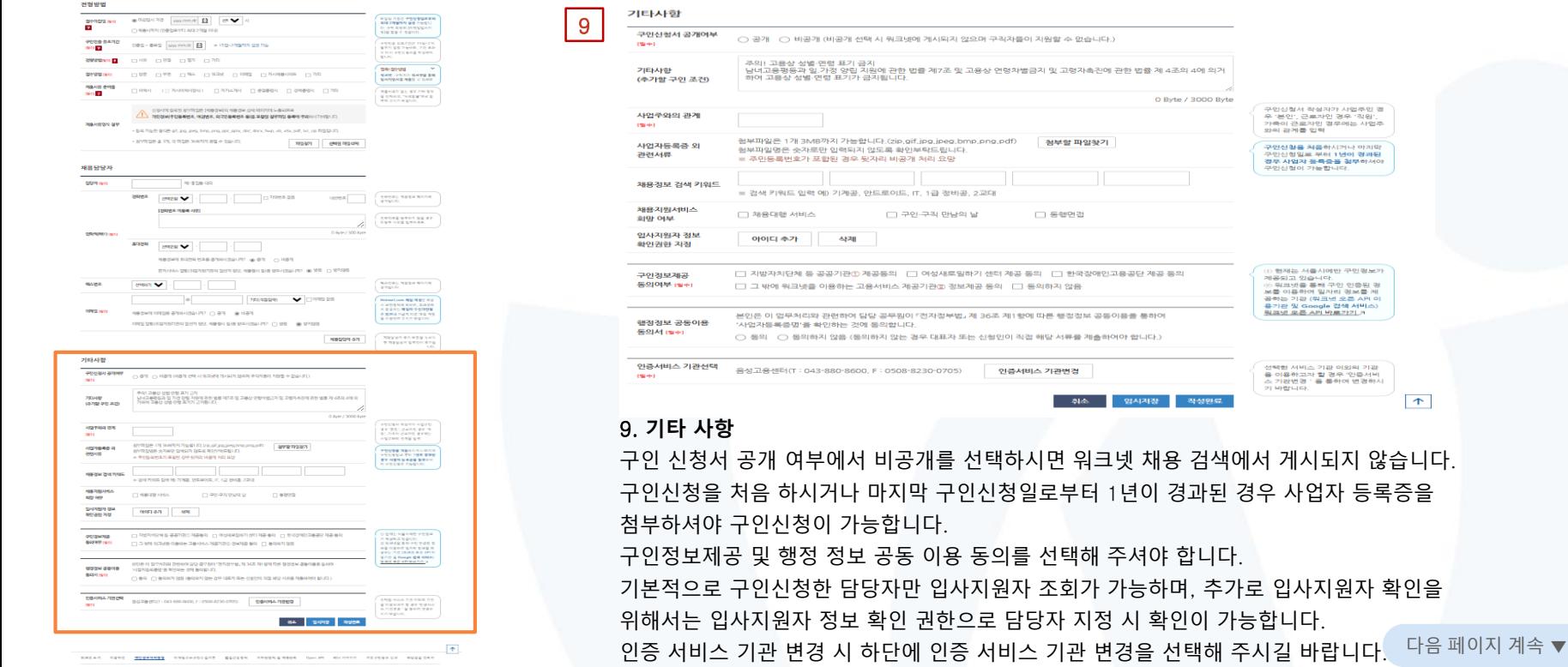

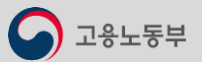

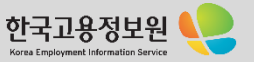

# **WORKNET**

#### 8-4 **구인신청 관리** 경로 : 홈 > 마이페이지(기업) > 구인신청 관리

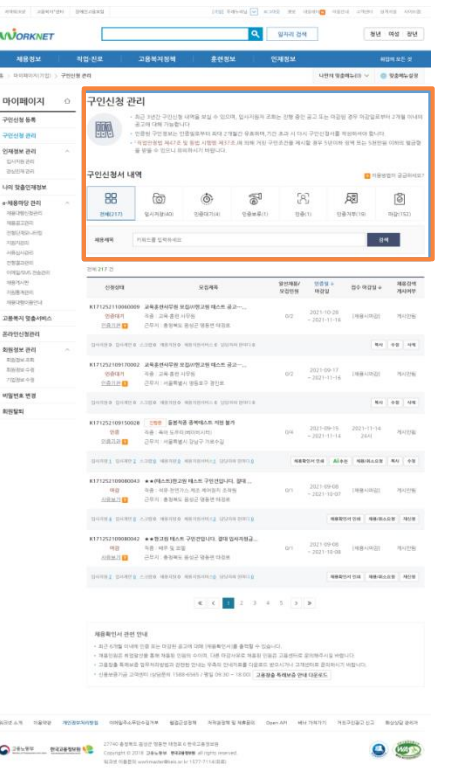

#### 구인신청 관리 1

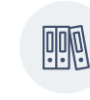

- 최근 3년간 구인신청 내역을 보실 수 있으며, 입사지원자 조회는 진행 중인 공고 또는 마감된 경우 마감일로부터 2개월 이내의 공고에 대해 가능합니다
- 인증된 구인정보는 인증일로부터 최대 2개월간 유효하며,기간 초과 시 다시 구인신청서를 작성하셔야 합니다.
- 「직업안정법 제47조 및 동법 시행령 제37조」에 의해 거짓 구인조건을 제시할 경우 5년이하 징역 또는 5천만원 이하의 벌금형 을 받을 수 있으니 유의하시기 바랍니다.

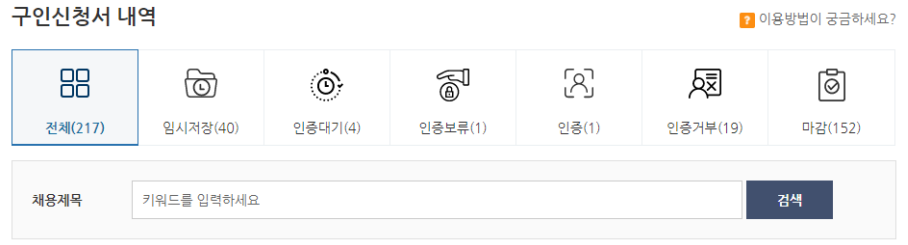

### 1. **구인신청 관리**

구인신청 관리 메뉴에서 최근 3년간의 구인 공고 내역을 확인할 수 있습니다. 임시 저장, 인증 대기 등 진행 상태, 채용 제목을 조건으로 검색이 가능합니다. 목록에서 각 채용공고의 인증번호 신청 상태, 모집 제목, 모집인원, 인증유효기간, 접수 마감일, 채용 검색 게시 여부를 확인하실 수 있습니다.

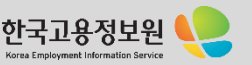

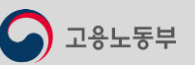

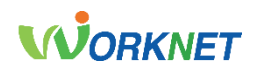

**▶ 구인신청 관리** · 경로 : 홈 > 마이페이지(기업) > 구인신청 관리 8-4 execut approve percent for the the rate and all place of social control and **WORKNET** Q SHR 34 an wa an **NBSM** 고용복제정책 素質製品 2948年  $\mathtt{A} \rightarrow \mathtt{S}(\mathtt{S}(\mathtt{S}(\mathtt{S}(\mathtt{S}(\mathtt{S}))) \times \mathtt{P}(\mathtt{S}(\mathtt{S$ **SOUNDS - COUNTRY** 마이페이지 0 구인신청 관리 - 최근 3년간 구인신청 내역을 보실 수 있으며, 일시지들의 조회는 전쟁 중인 공고 또는 여권된 경우 이같일로부터 2개월 아니다<br>- 공구의 다리 가능한니다 **POSTER** 團 - 인플링 구인들보는 인플일후부터 파다 2개월은 유효하며, 기은 초과 시 다시 구인산절사를 제외하여야 합니다. 구연선형관리 - - 이 발전 정보 제47 은 및 동반 시험엔 제37호 제 의해 거된 구인조건을 제시할 경우 5년이야 원에 드는 5천만을 이어로 발급한<br>- - 이 발전 정 제47 은 및 동반 시험엔 제37호 제 의해 거된 구인조건을 제시할 경우 5년이야 원에 드는 5천만을 이어로 발급한 ownway pureate assistant 구인신청서 내역 **D** Heady Speed *LIST SERVICESM* 88  $\circ$  $\mathbb{R}$  $\circ$  $\mathbb{Z}^3$ 履  $\circledcirc$  $n$ -Millenio mas RENDERS  $\text{EVALU}(1,0) = \begin{cases} \text{EVALU}(1,0) & \text{EVALU}(1,0) \\ \text{EVALU}(1,0) & \text{EVALU}(1,0) \end{cases} \qquad \text{EVALU}(1,0) = \begin{cases} \text{EVALU}(1,0) & \text{EVALU}(1,0) \\ \text{EVALU}(1,0) & \text{EVALU}(1,0) \end{cases}$ millen  $10.0019(19)$  = 1922/1523 NEEZON 291000-012 **MRNN** PRICE CORNER  $-84 \frac{1}{2} \frac{1}{2} \frac{$ esanen  $29217.2$ **TOELOUS** ENDS sanciai.  $\begin{tabular}{lcccccc} x5048 & x551 & x551 & x556 \\ \hline \end{tabular} \quad \begin{tabular}{lcccccc} x504 & x514 & x524 & x524 \\ \end{tabular}$ **FRIDADE**  $0899$  $-4948.$ HERMINIA K171252110060009 JRR#MADB RGWBJ26 Rom &2 ~... 02 2021-10:28 [매용시미강] 게시안동 2003年4月10日 sepures DOES DOES AND VERS SERVICE WARDEN.  $\left\vert \mathbf{u}\right\vert$  or  $\left\vert \mathbf{u}\right\vert$ **RIBBIE** (84) ratwan K171252109170002 교육훈련사무원 모집//인고원 데스트 공고ㅡ,, **NWBEGR** - <u>수출자료<mark>()</mark> - 근무자 프</u>롤플링시 영등호구 경인호<br>- *연출자*료 - 주*출, 그목 출전 사무원*<br>- <u>수출자료()</u> - 근무자 프롤플링시 영등호구 경인호  $0.2 \qquad \begin{array}{l} 2021\!\cdot\! 09\!\cdot\! 17 \\ -2121\!\cdot\! 11\!\cdot\! 16 \qquad \, 100\!\cdot\! 01020 \qquad \quad 804200 \end{array}$ righte on **Witter** Dealer Dealer vide reside exclusive Albertance  $90$  |  $00$  |  $90$ seven. 1252109150928 208 동봉작용 중에네스트 지원 분가  $0@ \qquad \begin{array}{l} 20218988 \\ -20214144 \\ \end{array} \qquad \begin{array}{l} 20214148 \\ 204 \\ \end{array} \qquad \begin{array}{l} 202441 \\ 204 \\ \end{array}$ 19.92 与音: 美社 反非在洲国际区(社) DATA 294 HENRY DUP NAPE companying common games game game game **NEWSHIPS ARE NEWSFILM ANY OR** -<br>1252109080943 \*\* (제스트)행고원 제스트 구인전입니다. 함께..  $0 \cap \quad \begin{array}{l} 202149466 \\ -242114407 \end{array} \quad \text{(Higgs)HS} \qquad \text{PPE}$  $0.01$ **DA : NO NICOL AN HINDS CON CRAND - 2011 ASKS BUZ GENNER** SHIPLE SHIPLE STEEL HENRY ASSISTED A CONVENTION. **KORONEN ABRASS | NUM** KITI25210000042 \*\* BIZB NAR PECBUIL BR DAVIS ... 01 2021-09-08 (세용시에임) 제시간동 **이라 - 이라 비타 및 프랑**<br>서비브라<mark> - 그</mark>러지 수정제도 유성군 당동편 다음에 DOES DOES AND ARRESTED MANAGEMENT MEDICAL MERCEK ROLL  $\kappa$   $\kappa$   $\kappa$   $\kappa$  3 4 5 9 8 제용확인서 관련 안내 - 37 476 (198 198 E- 039 238 26 PERMIT #28 + 120 4). 개표인이고 바람장선을 통해 자료된 인들의 수이의, 다른 마감사유로 제조된 인들은 고통센터로 유치해주시고 바랍니다. - 그 호텔을 특별하를 업무처리받습과 강전한 것이는 우측적 전시적으로 다음으로 받으시거나 고객들이로 운지하시기 어렵니다. 29-80 M-9 & MBB @65 / 203/ - 0.10 / 25 / 203/ 203/11 PSP / 203/11 PSP / 204/204 KREAN 1899 WORKHAMS ONLIASTOLIN BEEST HARRISHER OHAN HENDIT NERSEES BUSERS **O 28589 - BEGESSEN CONTRACTOR DEL BEGESSED ANNUMBRATION**  $O$ 

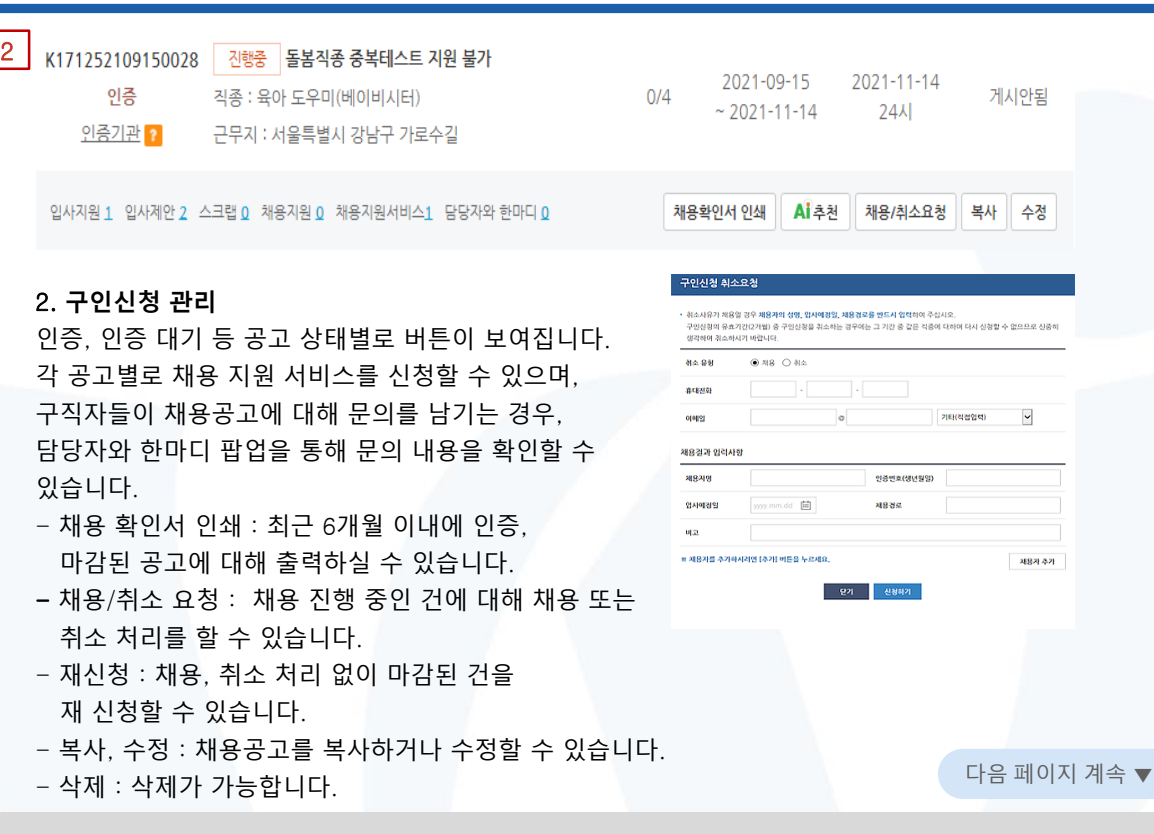

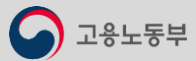

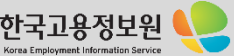

# **WORKNET**

8-5

# **▶ 인재정보 관리** · 경로 : 홈 > 마이페이지(기업) > 인재정보 관리

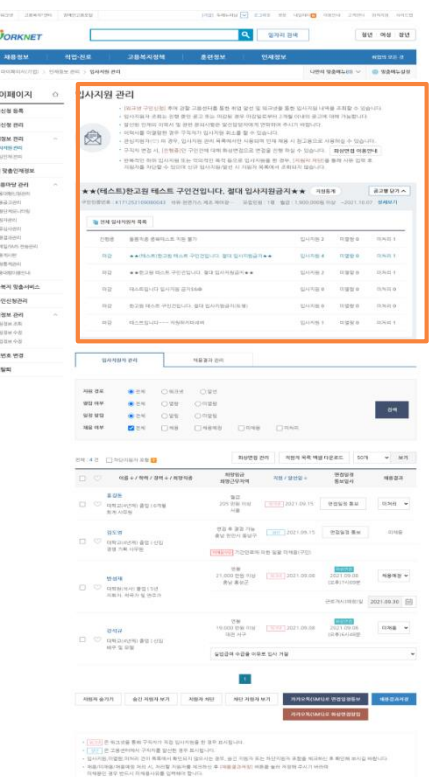

고용노동부

#### 입사지원 관리 1

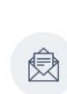

• [워크넷 구인신청] 후에 관할 고용센터를 통한 취업 알선 및 워크넷을 통한 입사지원 내역을 조회할 수 있습니다. • 입사지원자 조회는 진행 중인 공고 또는 마감된 경우 마감일로부터 2개월 이내의 공고에 대해 가능합니다. • 알선된 인재의 이력서 및 관련 문의사항은 알선담당자에게 연락하여 주시기 바랍니다. • 이력서를 미열람한 경우 구직자가 입사지원 취소를 할 수 있습니다. • 관심지원자(♡) 의 경우, 입사지원 관리 목록에서만 사용되며 인재 채용 시 참고용으로 사용하실 수 있습니다. • 구직자 면접 시, [진행중]인 구인건에 대해 화상면접으로 면접을 진행 하실 수 있습니다. 화상면접 이용안내

• 반복적인 허위 입사지원 또는 악의적인 목적 등으로 입사지원을 한 경우, [지원자 차단]을 통해 사유 입력 후 지원자를 차단할 수 있으며 신규 입사지원/알선 시 지원자 목록에서 조회되지 않습니다.

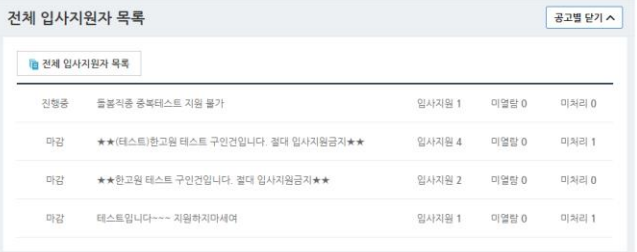

### 1. **입사지원 관리**

상단에서 '전체 입사지원자 목록'을 통해 전체 지원자를 확인할 수 있으며, 각 공고 제목을 클릭해 공고별 지원자를 확인할 수 있습니다. 공고별로 공고 상태(진행 중, 마감), 입사지원 / 미열람 / 미처리 건수를 확인할 수 있습니다.

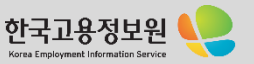

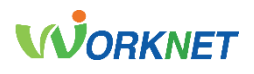

#### **인재정보 관리** 경로 : 홈 > 마이페이지(기업) > 인재정보 관리 8-5 cars among their services are annual parts and the **WORKNET CU** SPRING are we are 마이페이지 인사지원 관리 .<br>[제구방 구인신전] 후에 강할 그분선터를 통한 위험 같선 및 의구선을 통한 입시기의 내역을 조회할 수 있습니? **POLICE** PEATRES ARE: DW WH AT R.C. GONE WA GUINE WAS CITED FOR CARD AT \$100 DWG TAN TO THE were not MANE WHEN YOU AT REAL PERSONAL MANAGEMENT WANTED ALL TO WHILE \* 불안화 입게이 지역시 및 완전 플라식별한 물업질질식에게 알파리에 까시기 때문이다.<br>\* 이력시설 이용할수 많은 구조의가 입니지만 주소를 할 수 있습니다.<br>\* 관심지원자(三) 미 권우, 입니지와 30세 국력에서만 시음일에 인재 제품 시 초급품으로 사용하실 수 있습니다 **ASSESSMENT SANS ON** - 구직의 연결 시 (은행품)은 구인전에 대해 화려한걸으로 연결을 전해 하실 수 있습니다. ( 파형면접 여름면내) equinos 만족적인 하여 입사자들 또는 작곡적인 목적 동으로 입사자들을 한 경우, 대통령 제작을 통해 시는 입학 후<br>만족적인 하여 입사자들 또는 작곡적인 목적 동으로 입사자들을 한 경우, 대통령 제작을 통해 시는 입학 후 LES TRADICION  $-$  100 terms  $-$ **NEORILINE** ★★(테스트)완고원 테스트 구인건입니다. 절대 입사지원금지★★ 제5% 828924 AN HOUSE WE WILL - MOTHER THE WILL FRAMEWOLF - THE eware-my **B** HM GUINNA DR **外帯経**の表明 gunna ngea  $58811$ containes main skole. NO ANGELIA POZICIA NA POSTA DI CONSUMAsumma :  $19990$ AGRAIN MODELL **HASSISTER** www.communication.com/articles.com **DREN VANKS** THE RANGULO SHOW SHANN зарывана THE P. L. P. LEWIS CO., LANSING MICH. 49-14039-1-120-2 **STAKING** IN **ALCOHOL: YEST** NIGHT internal **MATRICAL TERK48** vues es arvest ue au  $\bullet$  24 course. war aw **WERE CORP. CORPO** www. **BEN OWN ORDER MR** HM  $288$ CHR CHERE SHOW THE REPORT OF STREET  $0.84 + 7.029 + 2.014 + 7.02293$ 有限的<br>PSCのCRS  $708$  /  $9292$  +  $3.08$ *SERIORES* (89.1479)

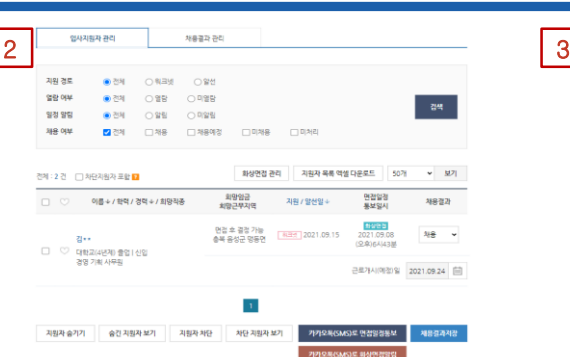

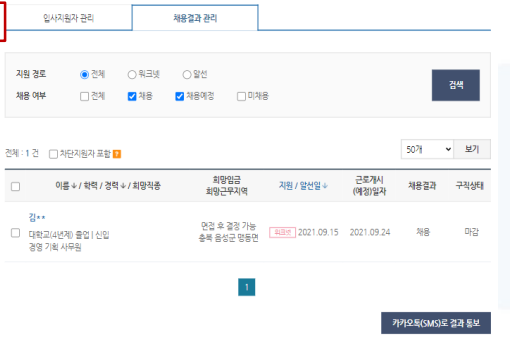

### 2. **입사지원자 관리**

고용센터를 통한 알선 및 워크넷을 통한 입사지원 내역을 조회할 수 있으며, 목록을 엑셀로 다운받을 수 있습니다. 채용 결과가 저장되지 않은 지원자의 경우, 목록의 '면접 일정 통보' 또는 하단의 '카카오톡(SMS)로 면접 일정 통보' 로 면접 일정 안내를 할 수 있습니다. 또한, 지원자 숨기기/차단을 통해 목록에서 목록에서 지원자 조회를 제한할 수 있습니다.

'화상면접 관리'를 통해 면접방을 개설한 후, 지원자에게 알림 톡을 발송하여 화상면접 서비스를 이용할 수 있습니다.

### 3. **채용 결과 관리**

입사지원자 관리 탭에서 채용 결과를 저장한 지원자를 확인할 수 있으며, 하단의 '카카오톡(SMS)로 결과 통보'를 통해 지원자에게 채용 결과에 대한 안내를 할 수 있습니다.

다음 페이지 계속 ▼

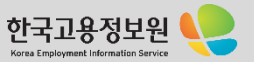

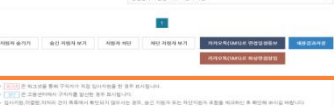

gradul o dia politica na ma

サルキ 3279 Lm 20210635 BBS 84

**THE R P. LEWIS CO., LANSING MICH.** [전화<br>1,000 만원 9개 | [편화] 2021-09:00<br>- 하나 유사구

 $\frac{10.000 \text{ TeV} \cdot 0.01}{10.0 \text{ eV} \cdot 3.04} = \frac{1.00 \text{ TeV}}{1.00 \text{ eV}} = 3.021,00.08$ 

seas

 $4848 -$ 

 $1000$   $\sim$ 

ED OLOGICAL UNIVERSITY

.<br>이번 지방은 제1대 건이 목록하여 확인되지 않아서는 경부, 높은 지방과 포는 차단지원과 포함을 제외하는 후 확인에 바지길 때랍니다 독화자대중(허용에) 여성 시, 처진할 처음자를 제공하는 후 대통령과에)인 비원을 높여 하용해 주시기 바라라<br>의해왕은 경우 반드시 의해홍사유를 입력하여 합니다.

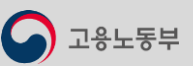

**BYW GRANDER BETON** 

**MARK GREENHOUSE IN STRAIN** 

12:424  $\frac{1}{16} \frac{1}{16} \frac{1$ 

# **WORKNET**

8-5 **▶ 인재정보 관리** · 경로 : 홈 > 마이페이지(기업) > 인재정보 관리

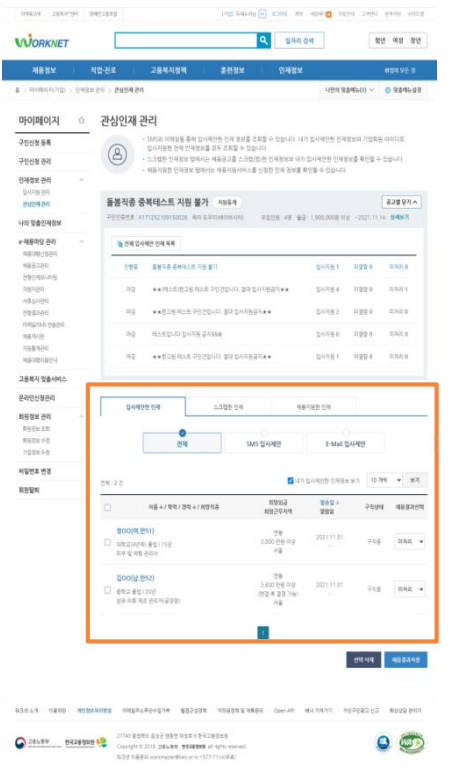

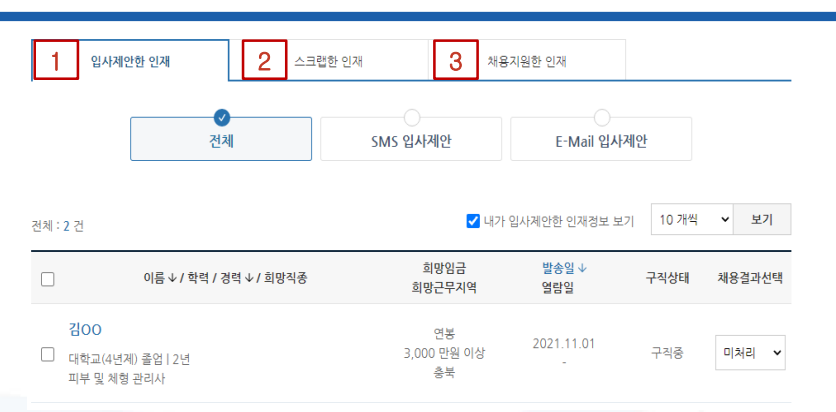

### 1. **입사 제안한 인재**

인재정보 상세검색으로 SMS 또는 이메일로 입사 제안한 인재정보를 조회할 수 있습니다. 기업 담당자 아이디로 제안한 인재정보를 모두 확인할 수 있습니다.

### 2. **스크랩한 인재**

인재정보 상세검색을 통해 스크랩(찜) 한 인재정보를 조회할 수 있습니다.

### 3. **채용 지원한 인재**

인재정보 상세 검색을 통해 채용 지원 서비스를 신청한 내역과 처리 상태 및 처리 담당자를 확인할 수 있습니다.

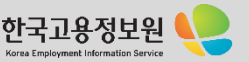

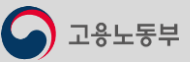

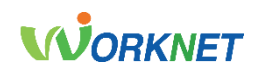

**나의 맞춤인재정보** 경로 : 홈 > 마이페이지(기업) > 나의 맞춤인재정보

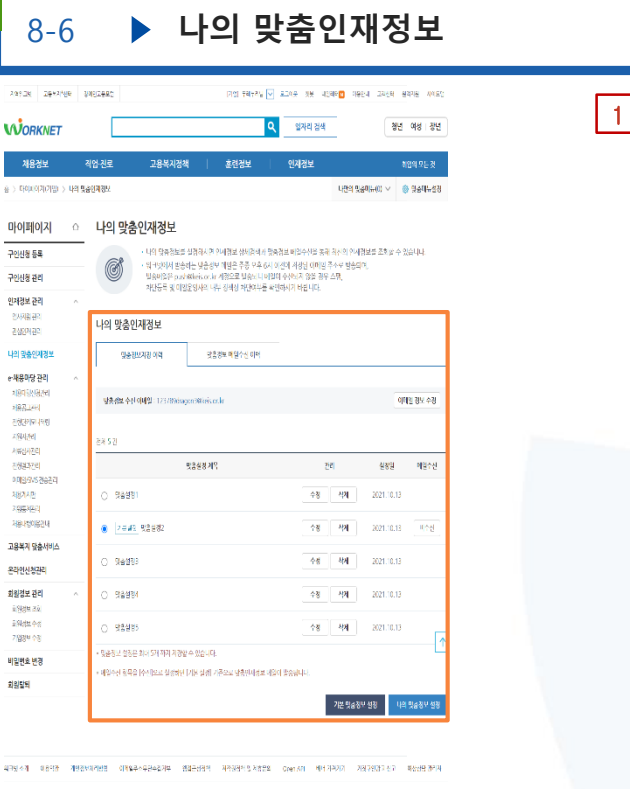

 $0<sup>o</sup>$ 

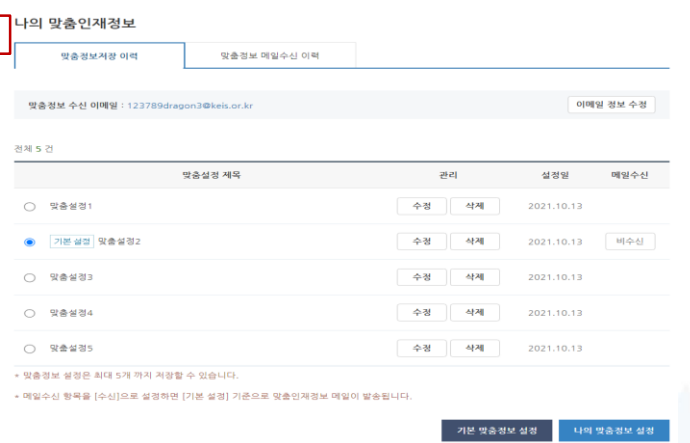

### 1. **나의 맞춤 인재정보**

나의 맞춤 정보를 설정하시면 인재정보 상세검색과 맞춤 정보 메일 수신을 통해 최신의 인재정보를 조회할 수 있습니다.

워크넷에서 발송하는 맞춤 정보 메일은 주중 오후 6시 이전에 저장된 이메일 주소로 발송되며, 발송 메일은 [push@keis.or.kr](mailto:push@keis.or.kr) 계정으로 발송되니 메일이 수신되지 않을 경우 스팸, 차단 등록 및 메일 운영사의 내부 정책상 차단 여부를 확인하시기 바랍니다.

맞춤 정보 메일 수신 이력에서는 일주일 동안 발송된 맞춤 메일링 인재정보를 확인하실 수 있습니다.

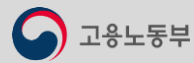

● 2014年11月11日 1999年11月11日 1172年11月11日 1189年11月11日 1189年11月11日 1189年11月11日 1189年11月11日 1189年11月11日 1199年11月11日 1199年11月11日 1199年11月11日 1199年11月11日 1199年11月11日 1199年11月11日 1199年11月11日 1199年11月11日 1199年11月11日 1199年11月11日 11

- 제그넷 이용문의 warkmasterbleis or let 1577-711400로)

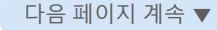

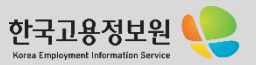

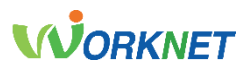

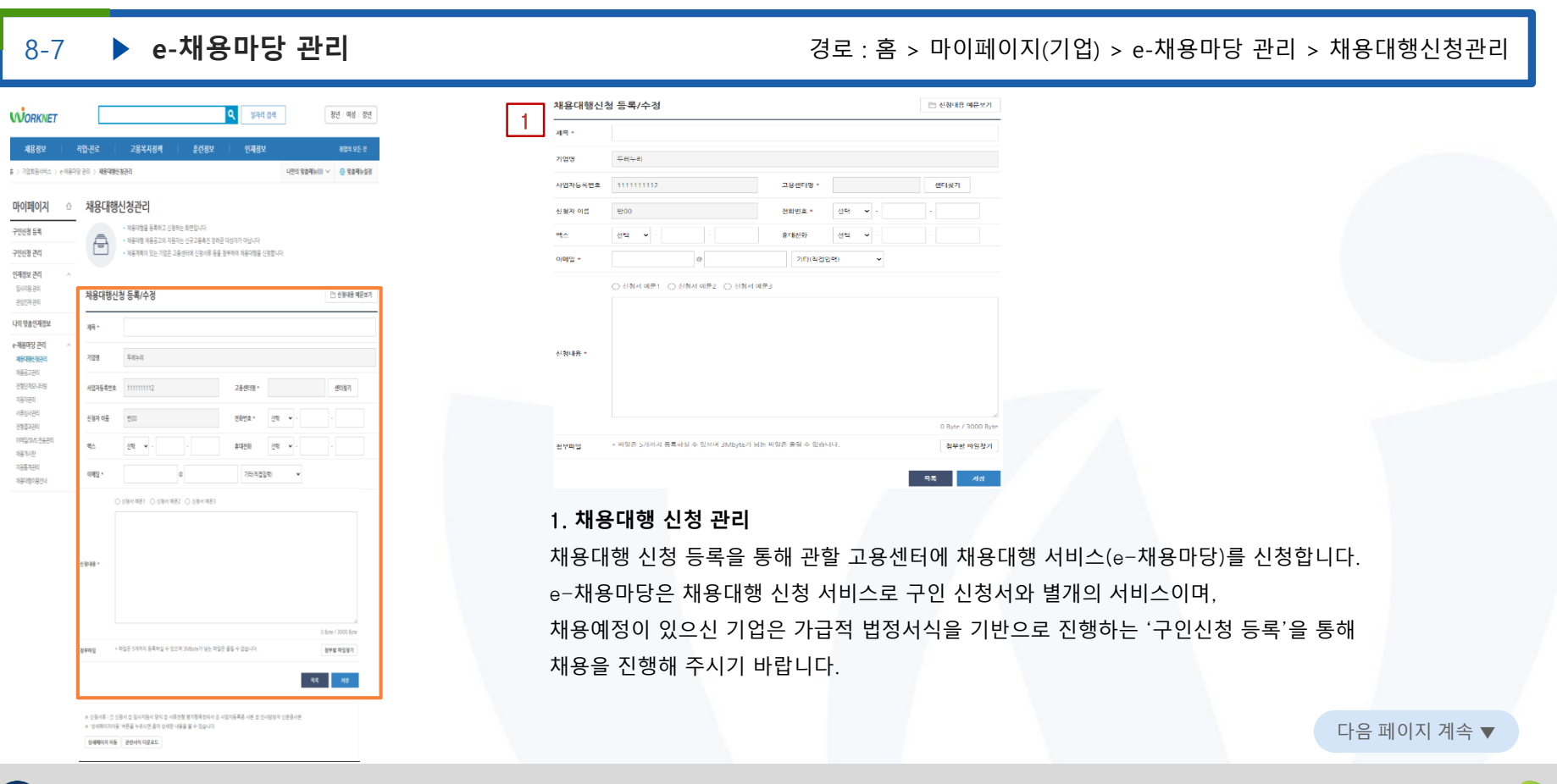

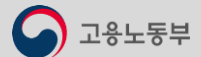

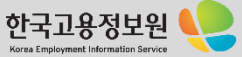

8-7

# **WORKNET**

### **e-채용마당 관리** 경로 : 홈 > 마이페이지(기업) > e-채용마당 관리 > 채용공고관리

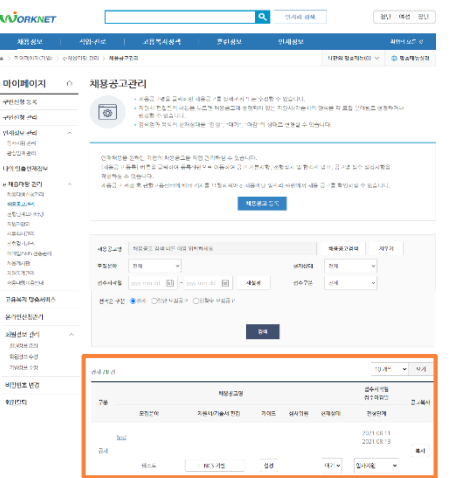

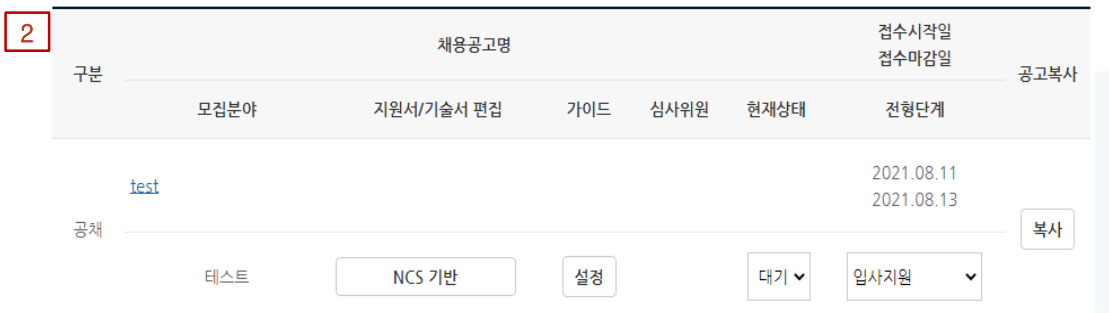

### 2. **채용공고 관리**

채용공고 관리부터 e-채용마당의 메뉴는 신청 관할 고용센터에서 메뉴 사용 권한을 받으시면 사용이 가능하며, 채용공고 저장 후 관할 고용센터에 배너 게시 요청을 하시면 고용센터의 검토 후 e-채용마당 채용 공고에 게시됩니다. 등록 항목의 모집분야를 클릭하시면 공고 등록 정보를 보실 수 있으며 지원서/기술서 편집 항목을 통해 지원서 내용 수정이 가능합니다.

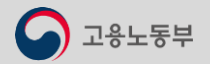

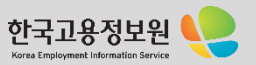

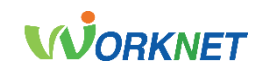

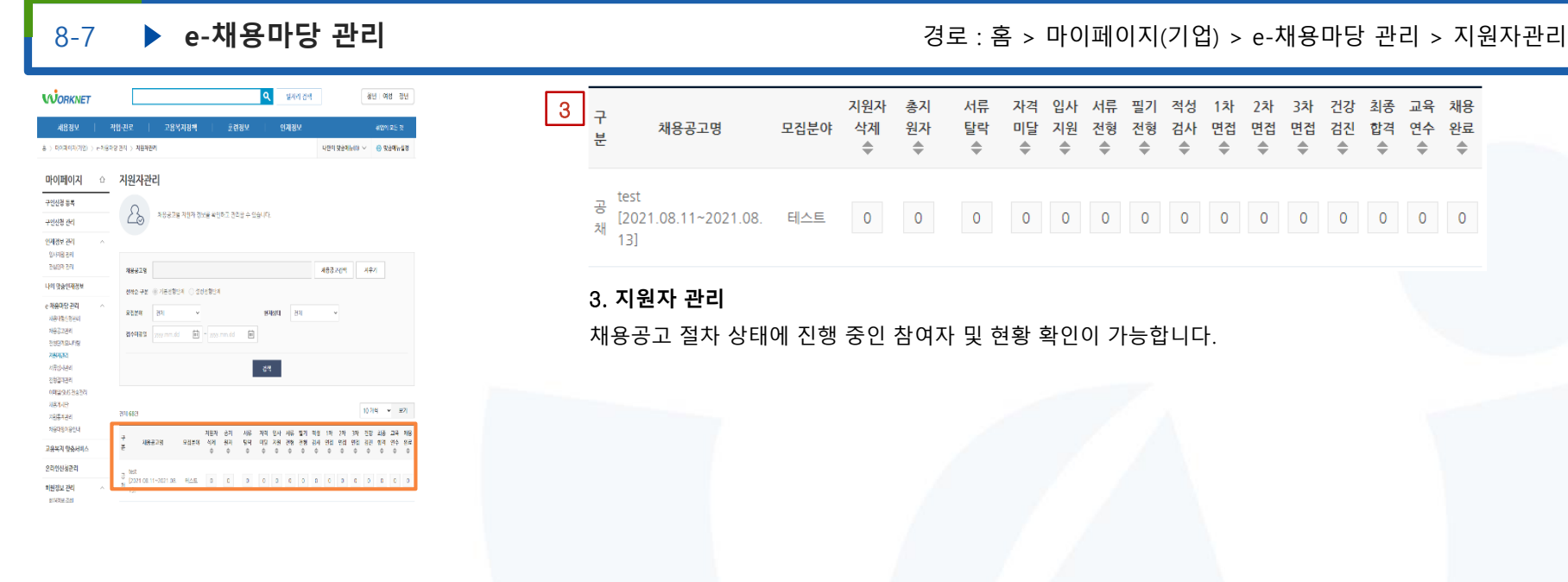

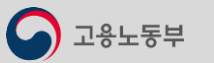

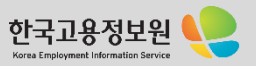

홈 > 데이터에서이임 > 6세8대도 (NT > 연형결제관리

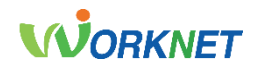

# 8-7

Heristallin v Bistange

### **e-채용마당 관리** 경로 : 홈 > 마이페이지(기업) > e-채용마당 관리 > 전형결과관리

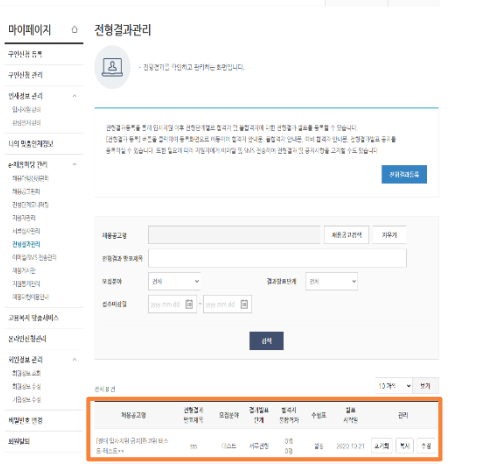

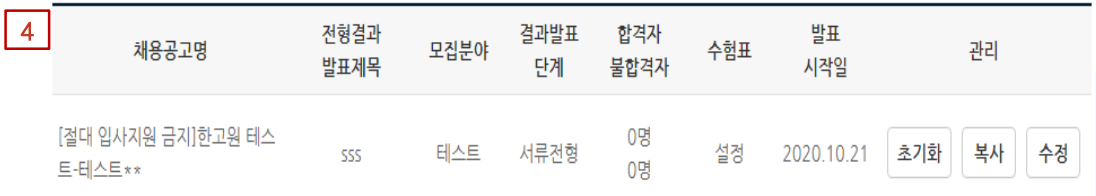

### 4. **전형 결과 관리**

전형 결과를 확인하고 관리하는 화면으로 전형 결과 등록을 통해 입사지원 이후 전형 단계별로 합격자 및 불 합격자에 대한 전형 결과 발표를 등록할 수 있습니다.

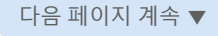

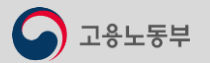

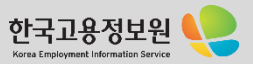

# **WORKNET**

 $\check{~}$ 모기

상세내역

보기

10개씩

발송일자

2018.12.08 04:17

8-7

### ▶ e-채용마당 관리 2000 X 2000 X 2000 X 3로 : 홈 > 마이페이지(기업) > e-채용마당 관리 > 이메일/SMS 전송관리

메일타입

안내메일

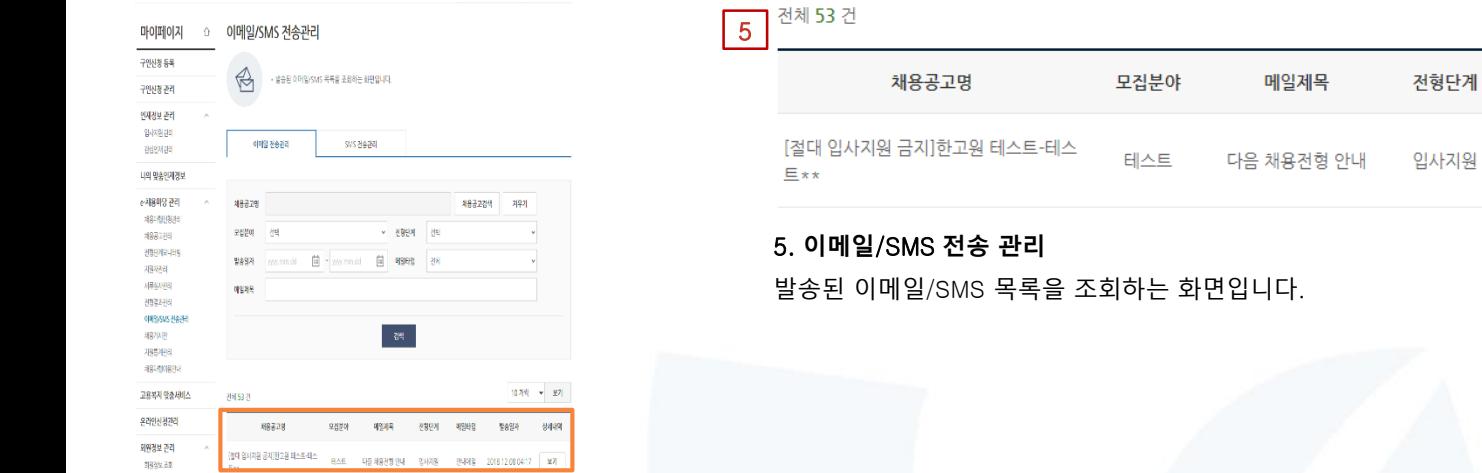

相似性

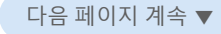

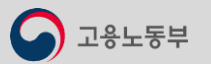

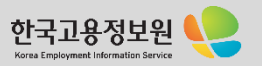

# **WORKNET**

# 8-8

# ▶ 고용복지 맞춤서비스 2000mm - 2000mm - 2000mm - 2000mm - 2000mm - 2000mm - 2000mm - 2000mm - 2000mm - 2000mm - 2000mm - 2000mm - 2000mm - 2000mm - 2000mm - 2000mm - 2000mm - 2000mm - 2000mm - 2000mm - 2000mm - 2000mm - 2000mm -

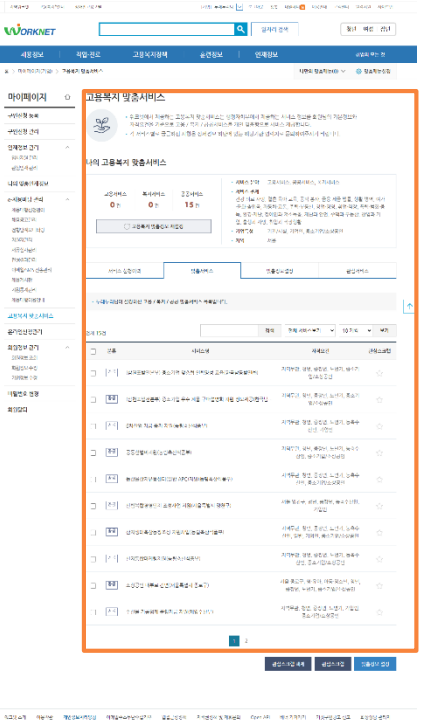

#### 고용복지 맞춤서비스  $|1\rangle$ • 워크넷에서 제공하는 고용복지 맞춤서비스는 행정자치부에서 제공하는 서비스 정보를 회원님의 기본정보와  $\frac{90}{5}$ 자격요건을 기준으로 고용 / 복지 / 공공서비스를 개인 맞춤형으로 서비스 제공합니다. • 각 서비스별로 궁금하신 사항은 상세경보 하단에 있는 해당기관 연락처로 문의하여주시기 바랍니다.

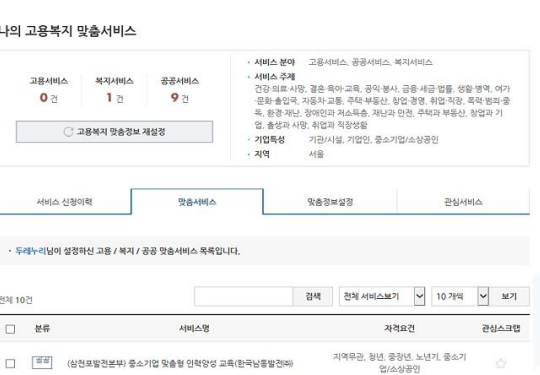

### 1. **고용복지 맞춤 서비스**

워크넷에서 제공하는 고용복지 맞춤 서비스는 행정자치부에서 제공하는 서비스 정보를 회원님의 기본 정보와 자격요건을 기준으로 고용 / 복지 / 공공서비스를 개인 맞춤형으로 서비스 제공합니다.

맞춤 정보 설정으로 맞춤형 서비스를 제공받으실 수 있으며 스크랩한 관심 서비스 목록을 확인하실 수 있습니다.

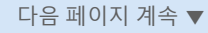

한국고용정보원 Korea Employment Informati

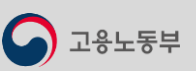

Contractor Constitution Concert Commit-

APPEARMENT CONTINUES ON A 1999 911-0140

 $\circ$ 

# **WORKNET**

#### 8-9 ▶ **온라인신청관리** 정보 : 홈 > 마이페이지(기업) > 온라인신청관리

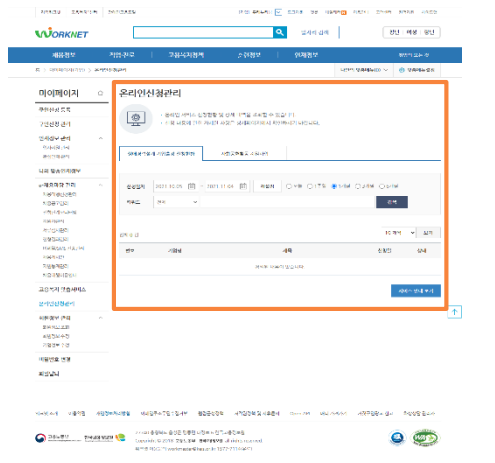

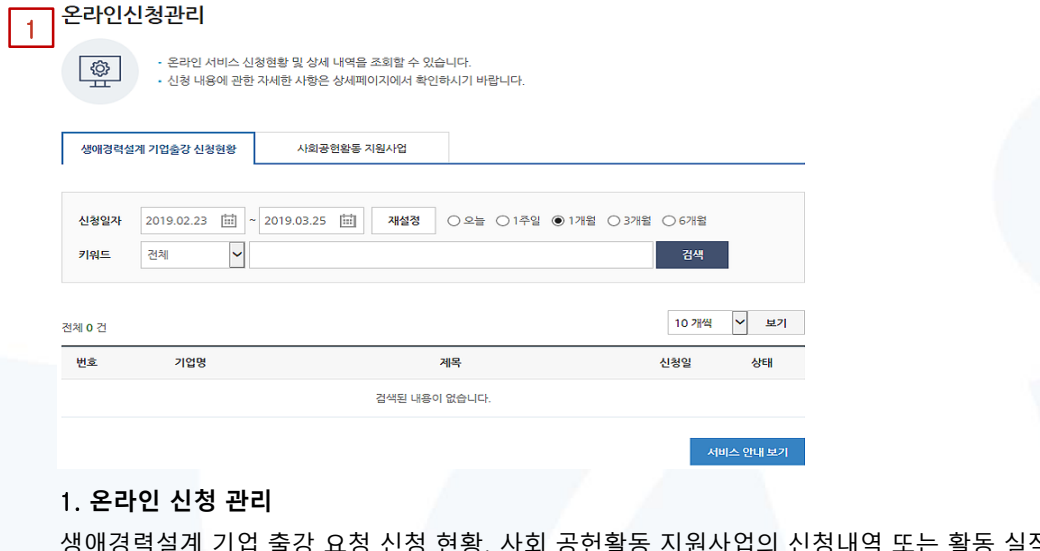

생애경력설계 기업 출강 요청 신청 현황, 사회 공헌활동 지원사업의 신청내역 또는 활동 실적 내역을 확인하실 수 있습니다.

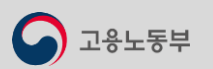

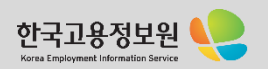

 $8191334 - 2.91$ 

제품법당자 원보<br>-<br>1992<br>- 1998<br>- 1999<br>- 1999<br>- 1999

- 1988年<br>- 1989年<br>- 1989年<br>- 1989年<br>- 1989年<br>- 1989年<br>- 1989年<br>- 1989年

 $8144.28$  $\frac{1}{2}$ 

 $\begin{tabular}{c|c|c|c|c} \hline \multicolumn{3}{|c|}{\textcolor{blue}{\textbf{1}}}& \multicolumn{2}{|c|}{\textcolor{blue}{\textbf{1}}}& \multicolumn{2}{|c|}{\textcolor{blue}{\textbf{1}}}& \multicolumn{2}{|c|}{\textcolor{blue}{\textbf{1}}}& \multicolumn{2}{|c|}{\textcolor{blue}{\textbf{1}}}& \multicolumn{2}{|c|}{\textcolor{blue}{\textbf{1}}}& \multicolumn{2}{|c|}{\textcolor{blue}{\textbf{1}}}& \multicolumn{2}{|c|}{\textcolor{blue}{\textbf{1}}}& \multicolumn{2}{|c$ 

 $\begin{array}{l|l|l} \hline \mathbf{O} & \mathbf{O} & \mathbf{H} & \mathbf{O} & \mathbf{O} & \mathbf{H} \\ \hline \mathbf{O} & \mathbf{O} & \mathbf{H} & \mathbf{H} & \mathbf{H} \\ \hline \mathbf{O} & \mathbf{H} & \mathbf{H} & \mathbf{H} & \mathbf{H} \\ \hline \mathbf{O} & \mathbf{H} & \mathbf{H} & \mathbf{H} & \mathbf{H} \\ \hline \mathbf{O} & \mathbf{H} & \mathbf{H} & \mathbf{H} & \mathbf{H} \\ \hline \mathbf{O} & \math$ 

# **WORKNET**

# 8-10

### **▶ 회원정보 관리** 전기 기능 : 최정보조회 : A 가능 회원정보조회 : 최정보조회 : 경로 : 홈 > 마이페이지(기업) > 회원정보조회

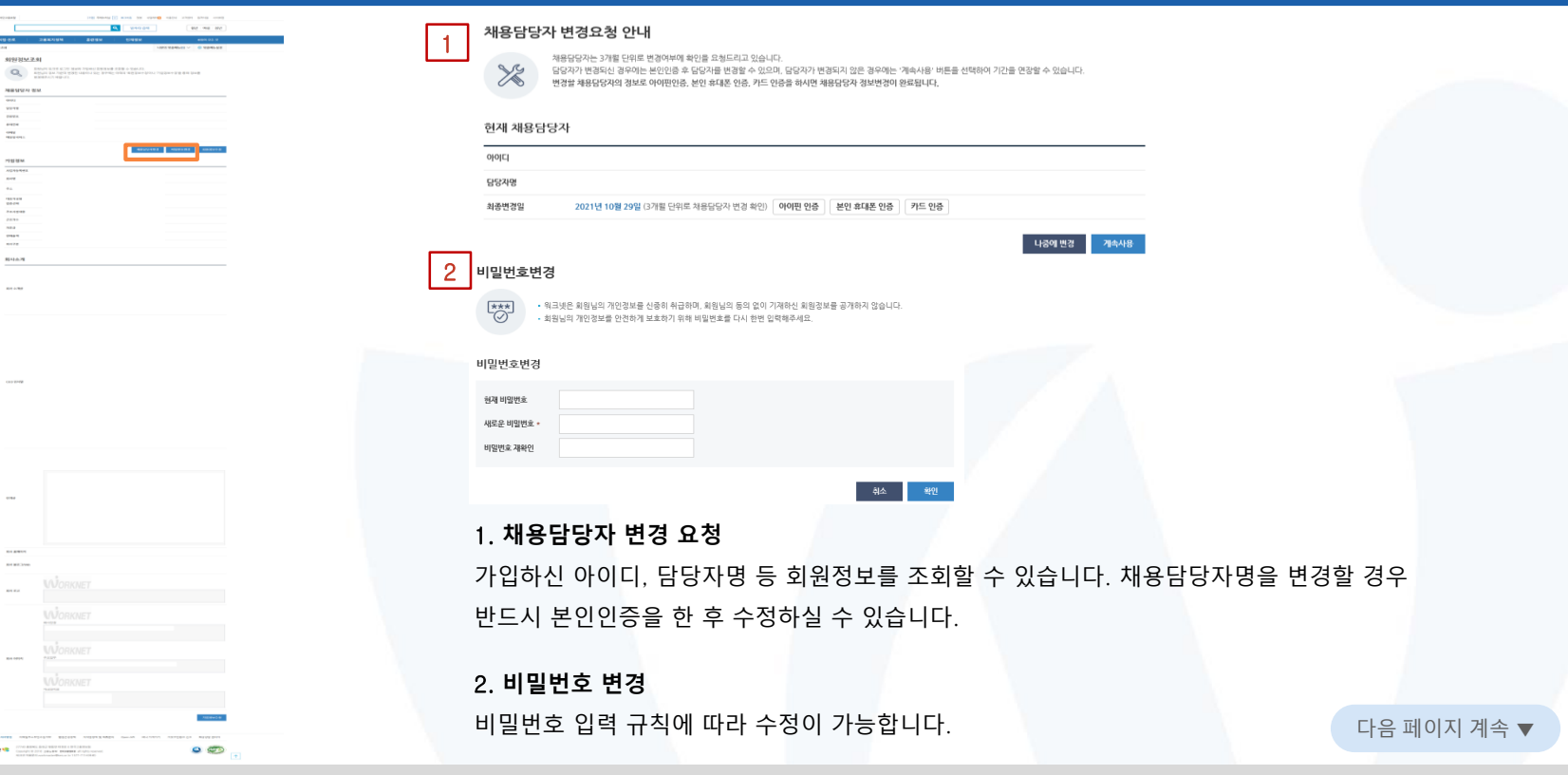

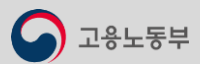

C CENTER - MORRIS CONTRACTOR

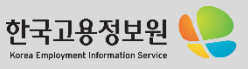

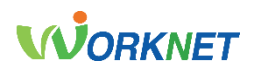

#### 8-10  $\blacktriangleright$

 $\label{eq:3.1} \begin{split} \mathcal{L}(\mathcal{L}) = \mathcal{L}(\mathcal{L}) = \mathcal{L}(\mathcal{L}) = \mathbf{D}(\mathcal{L}(\mathcal{L}) - \mathcal{L}(\mathcal{L}(\mathcal{L})) \quad \text{and} \quad \mathcal{L}(\mathcal{L}(\mathcal{L})) = \mathcal{L}(\mathcal{L}(\mathcal{L}(\mathcal{L}(\mathcal{L}(\mathcal{L}(\mathcal{L}(\mathcal{L}(\mathcal{L}(\mathcal{L}(\mathcal{L}(\mathcal{L}(\mathcal{L}(\mathcal{L}(\mathcal{L}(\mathcal{L}(\mathcal{L}$ 

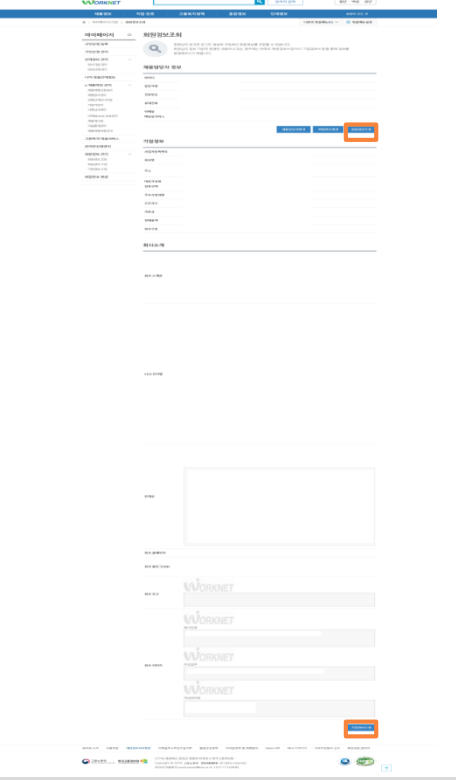

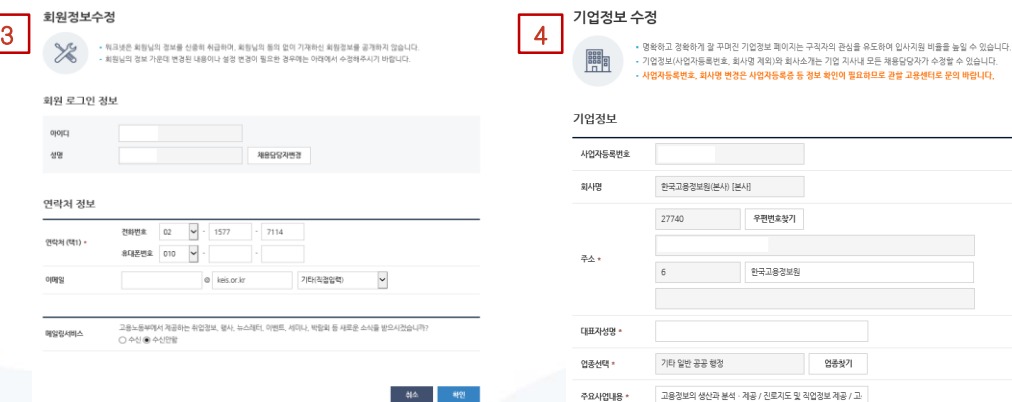

### 3. **회원정보 수정**

아이디 성명 연락처 정보 <sub>연락처(택1)</sub> 이메일

메일링서비스

연락처, 이메일 정보 및 메일링 서비스에 대한 수신 동의 여부를 수정할 수 있습니다.

### 4. **기업 정보 수정**

기업 정보(주소, 대표자, 업종), 회사소개(로고, 소개 글, 홈페이지 등)을 수정할 수 있습니다. 사업자등록번호, 회사명 변경은 사업자등록증 등 정보 확인이 필요하므로 관할 고용센터(1350)로 문의 바랍니다.

주요사업내용 \*

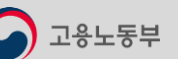

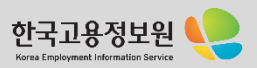

다음 페이지 계속 ▼

# **회원정보 관리** 경로 : 홈 > 마이페이지(기업) > 회원정보조회

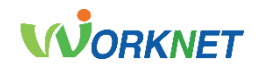

# 8-11 ▶ 비밀번호 변경

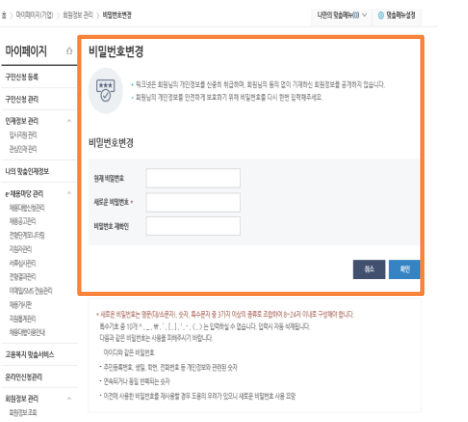

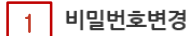

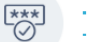

• 워크넷은 회원님의 개인정보를 신중히 취급하며, 회원님의 동의 없이 기재하신 회원정보를 공개하지 않습니다. • 회원님의 개인정보를 안전하게 보호하기 위해 비밀번호를 다시 한번 입력해주세요

#### 비밀번호변경

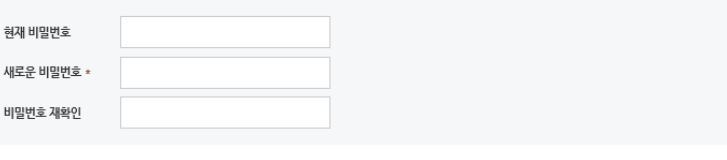

### 1. **비밀번호 변경**

워크넷 회원님의 비밀번호를 변경할 수 있습니다. 새로운 비밀번호는 영문(대/소문자), 숫자, 특수문자 중 3가지 이상의 종류로 조합하여 8~24자 이내로 구성해야 합니다. 특수기호 중 10개 ^, \_, ₩, `, [, ], ', -, <, >는 입력하실 수 없습니다. 입력 시 자동 삭제됩니다.

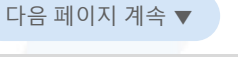

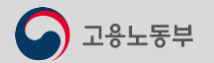

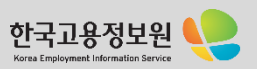

### **비밀번호 변경** 경로 : 홈 > 마이페이지(기업) > 회원정보 관리 > 비밀번호 변경

확인

취소

8-12 ▶ 회원 탈퇴

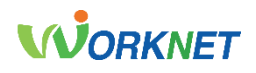

### **회원 탈퇴** 경로 : 홈 > 마이페이지(기업) > 회원정보 관리 > 회원 탈퇴

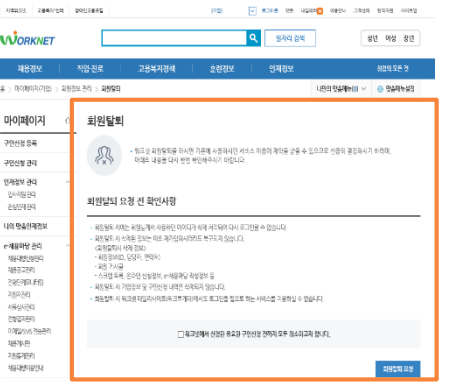

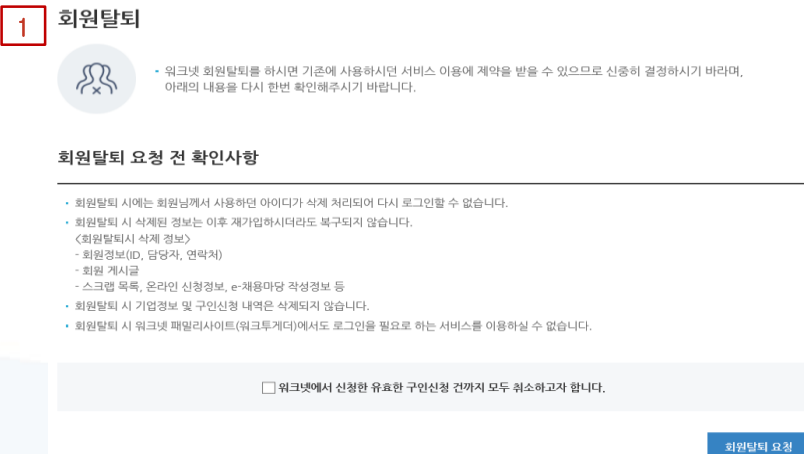

### 1. **회원 탈퇴 요청**

워크넷 회원 탈퇴 요청 시 사용하던 아이디가 삭제되어 로그인할 수 없습니다. 회원 탈퇴 시 회원정보 및 게시글, 스크랩 목록, 온라인 신청 정보, e-채용마당 작성 정보 등이 함께 삭제되며, 삭제된 정보는 재가입 하시더라도 복구되지 않습니다. 회원 탈퇴 시 워크넷 패밀리 사이트(워크투게더)에서 서비스를 이용하실 수 없습니다.

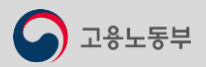

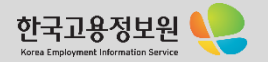